# **File commands (PHOTO-PAINT)**

# **BindToActiveDocument (PHOTO-PAINT)**

### **.BindToActiveDocument**

This command creates a link between the executing script and the active PHOTO-PAINT document. This command is used when the user manually changes the active document during script execution.

#### **Example**

.FileNew 300, 300, 1, 100, 100, 0, 0, 0, -1, -1, -1, -1, 255, 0, 0, 0 .FileNew 300, 300, 1, 100, 100, 0, 0, 0, -1, -1, -1, -1, 0, 255, 255, 0 .FileNew 300, 300, 1, 100, 100, 0, 0, 0, -1, -1, -1, -1, 255, 0, 255, 0 MESSAGE "Select the image where you want to draw an ellipse" .BindToActiveDocument

This example creates three new documents, prompts the user to select one of the three, then creates a link to the selected document.

# **FileAcquireWithFile (PHOTO-PAINT)**

**.FileAcquireWithFile** .FileName = string, .Left = long, .Top = long, .Right = long, .Bottom =  $long$ , .LoadType =  $long$ 

This command lets you open a scanned image from a file and apply color correction to it. The color correction applied depends on the scanner originally used to scan the image.

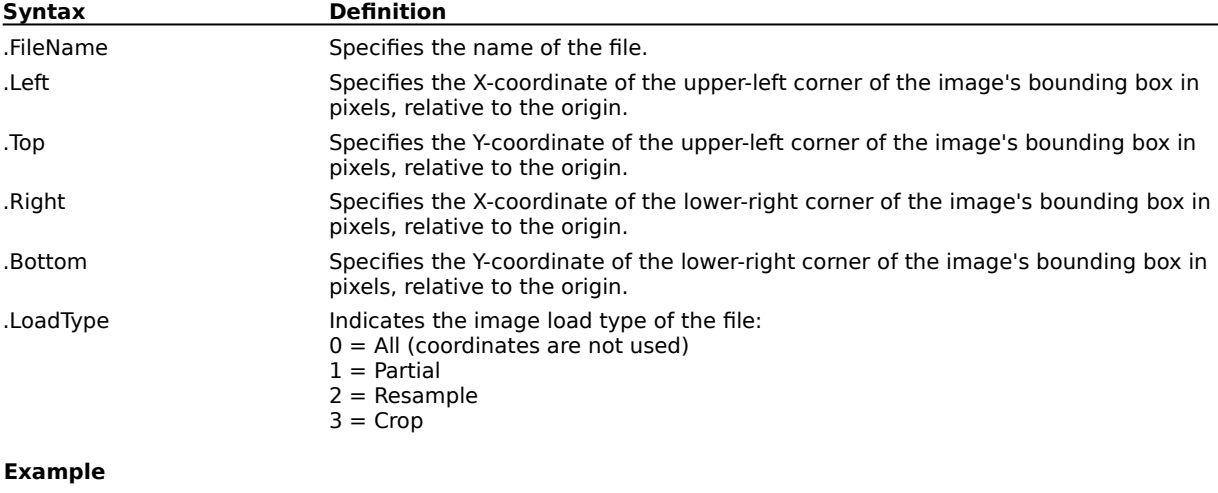

.FileAcquireFromFile "TEST.1.CPT", 0, 0, 0, 0, 0 This example opens the scanned image named "TEST.1.CPT".

## **FileClose (PHOTO-PAINT) .FileClose**

This command closes the active image.

### **Example**

.FileClose

This example closes the active image.

## **FileNew (PHOTO-PAINT)**

**.FileNew** .Width = long, .Height = long, .Type = long, .HRes = long, .VRes = long, .PartialFile = boolean, .MovieFile = boolean, .NumberFrames = long, .Left = long, .Top = long, .Right =  $long$ , .Bottom =  $long$ , .Color1 =  $long$ , .Color2 =  $long$ , .Color3 =  $long$ , .Color4 =  $long$ 

This command defines the characteristics of a new image.

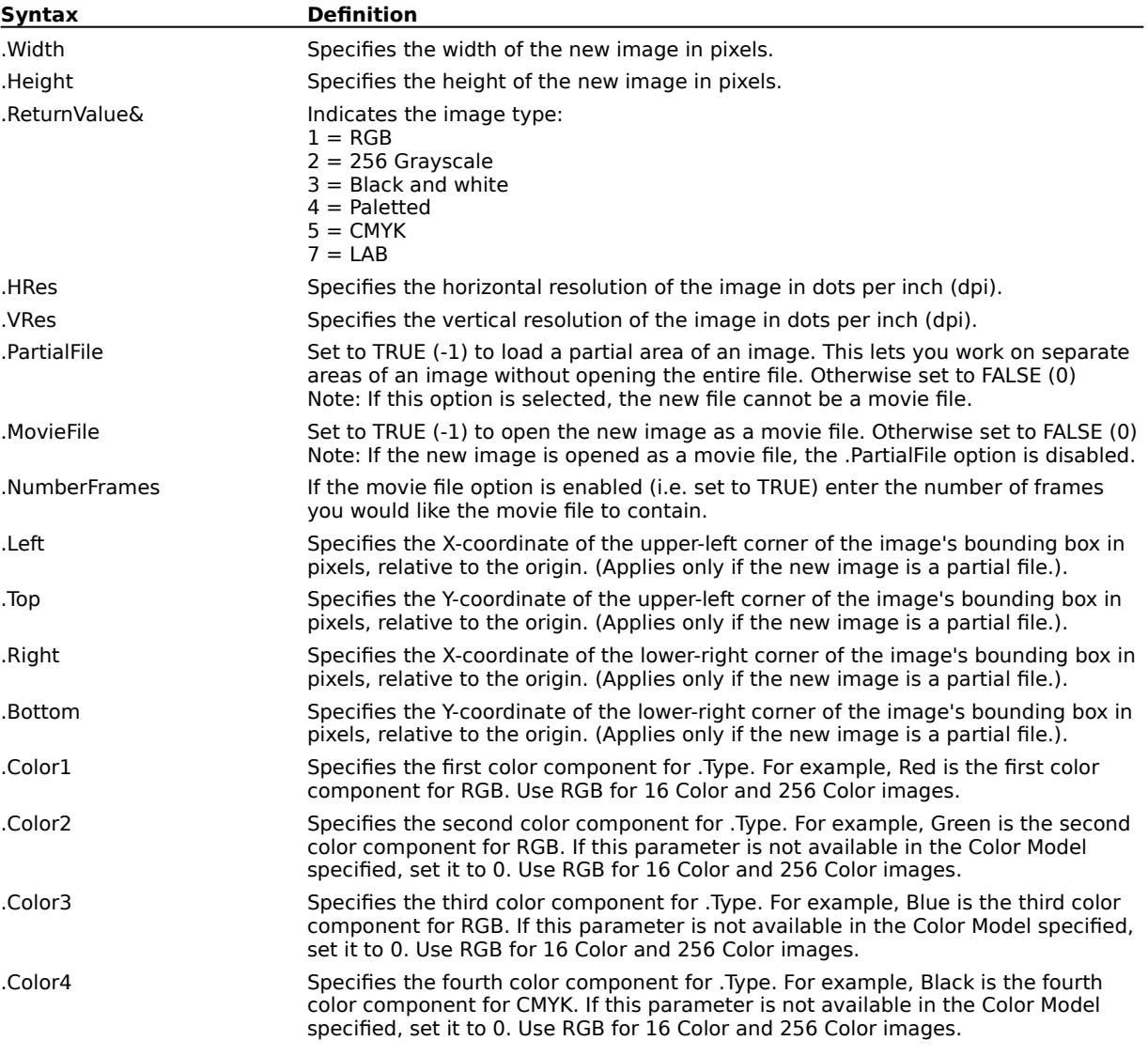

### **Example**

.FileNew 320, 200, 1,75, 75, 0, 0, 1, 0, 0, 0, 0, 211, 119, 0, 0 This example creates a new document with the following attributes: .Width  $=$  320 pixels (4.3 inches) .Height = 200 pixels (2.7 inches)  $Type = 24$  bit color (RGB)  $HRes = 75$  dpi  $NRes = 75$  dpi .PartialFile = FALSE (disabled) .MovieFile = FALSE (disabled)

# **FileOpen (PHOTO-PAINT)**

**.FileOpen** .FileName = string, .Left = long, .Top = long, .Right = long, .Bottom = long, .LoadType =  $long$ , .StartFrame =  $long$ , .EndFrame =  $long$ 

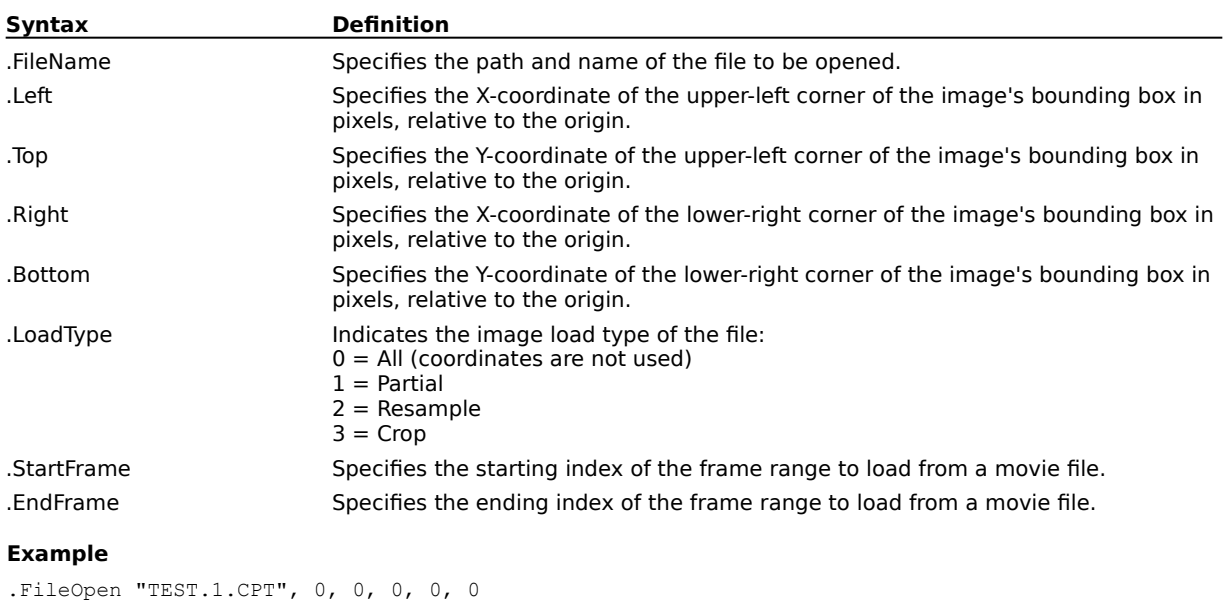

This command opens an existing file and loads it into the main Image window.

This example opens the Corel PHOTO-PAINT file named TEST.1.CPT.

## **FilePrint (PHOTO-PAINT) .FilePrint**

This command sends the current document to the printer.

### **Example**

.FilePrint

This example sends the active document to the printer.

## **FileRevert (PHOTO-PAINT) .FileRevert**

This command undoes changes made to the image since it was last saved. Use this command when the Undo command is unavailable or when you want to undo more than one action.

### **Example**

.FileRevert

This example undoes changes made to the image since it was last saved.

# **FileSave (PHOTO-PAINT)**

**.FileSave** .FileName = string, .FilterID = long, .Compression = long

This command saves the current image.

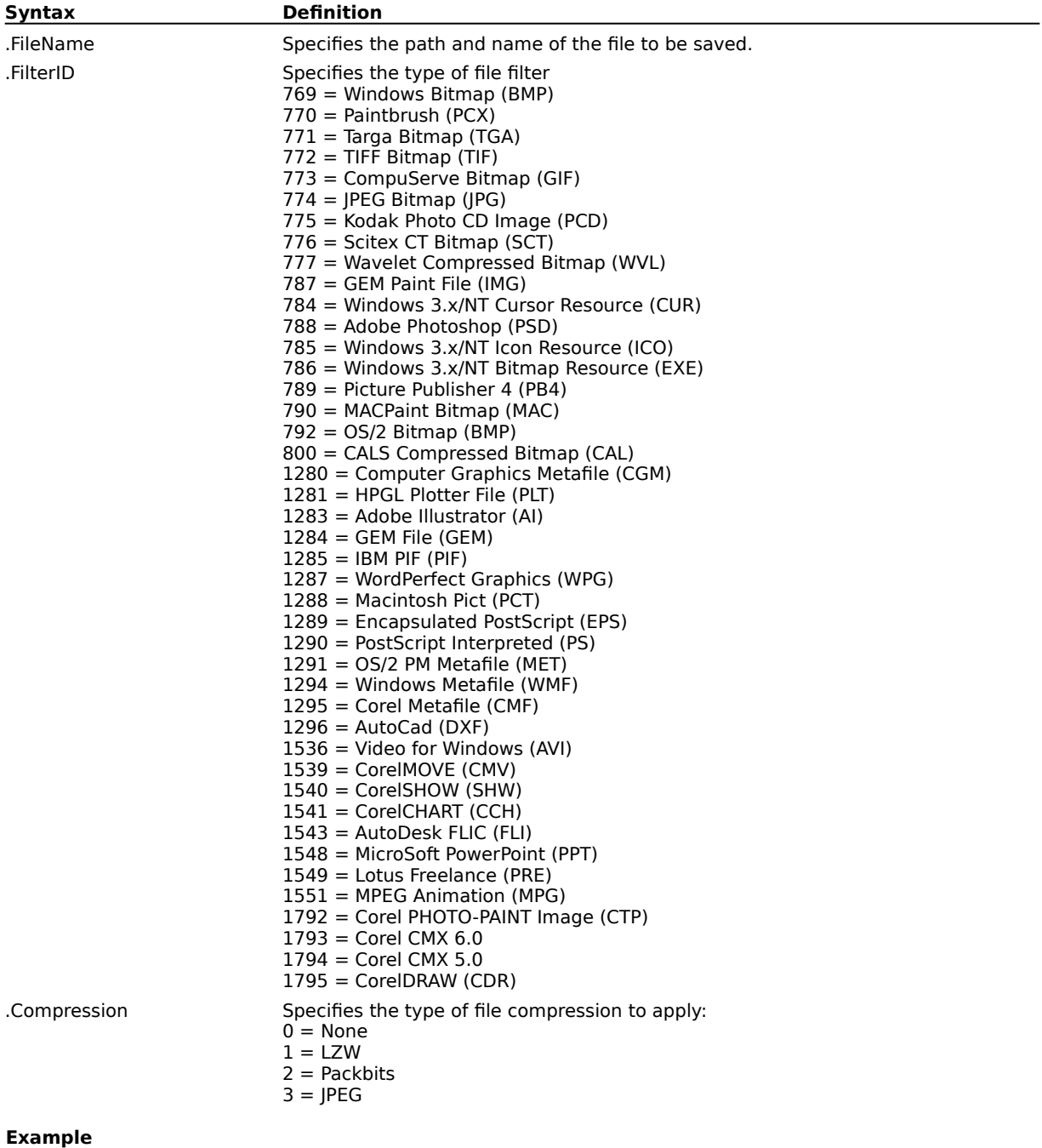

.FileSave "TEST1.BMP", 769, 0

This example saves the file named TEST1.BMP in Windows Bitmap format with no compression applied.

# **FileSelectPartialArea (PHOTO-PAINT)**

**.FileSelectPartialArea** .Left = long, .Top = long, .Right = long, .Bottom = long

This command defines a specific area of an image to open.

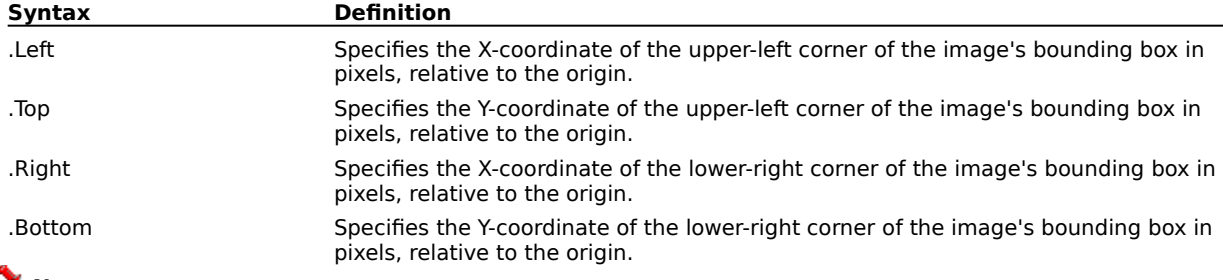

### **Note**

The image must have been created or opened as a partial file to use this command. The specified rectangle must be within the image.

### **Example**

.FileSelectPartialArea 120, 168, 335, 239

This example opens the specified area of the image.

## **FilterGIF (PHOTO-PAINT)**

**.FilterGIF** .InvertMask = boolean, .Interlace = boolean, .Transparent = long, .Index = long, .Delay =  $long$ , .Red =  $long$ , .Green =  $long$ , .Blue= $long$ 

This command sets the CompuServe Bitmap (GIF) filter information for the FileSave command.

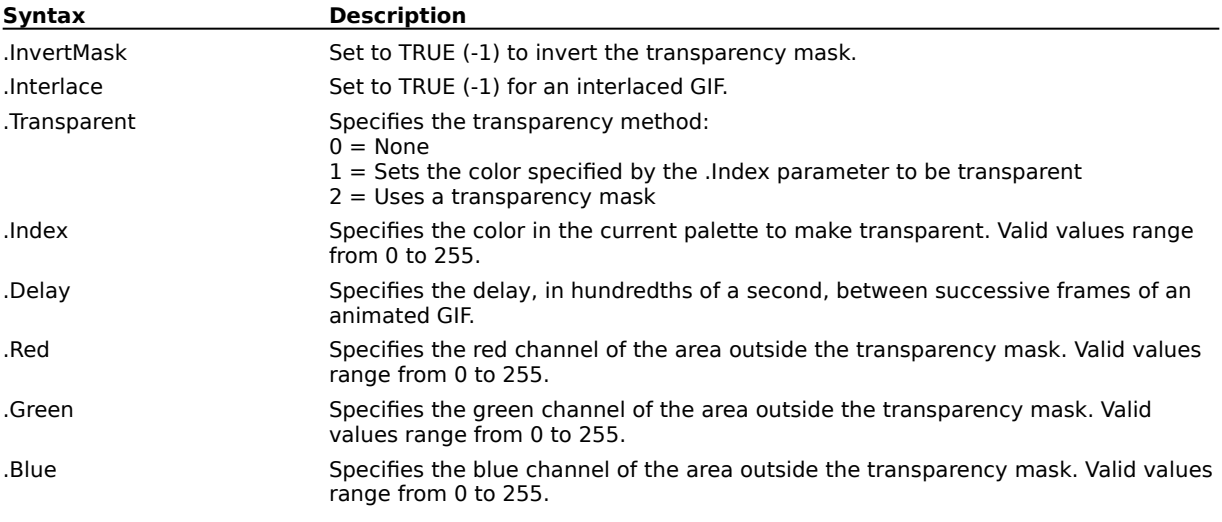

# **FilterJPG (PHOTO-PAINT)**

**.FilterJPG** .Quality =  $long$ , .Progressive =  $long$ 

This command sets the JPEG filter information for the FileSave command.

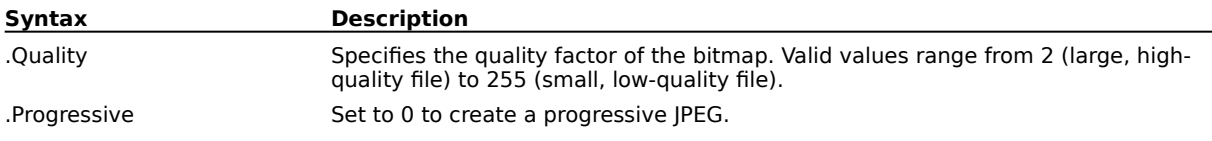

# **FilterOS2 (PHOTO-PAINT)**

**.FilterOS2** .Format = long

This command sets the OS/2 Bitmap (BMP) filter information for the FileSave command.

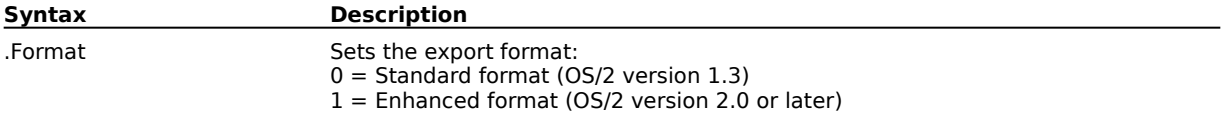

# **FilterPNG (PHOTO-PAINT)**

**.FilterPNG** .Interlace = long

This command sets the Portable Network Graphic (PNG) filter information for the FileSave command.

**Syntax Description**

.Interlace Set to 0 to create an interlaced PNG.

# **FilterTGA (PHOTO-PAINT)**

**.FilterTGA** .Format = long

This command sets the Targa Bitmap (TGA) filter information for the FileSave command.

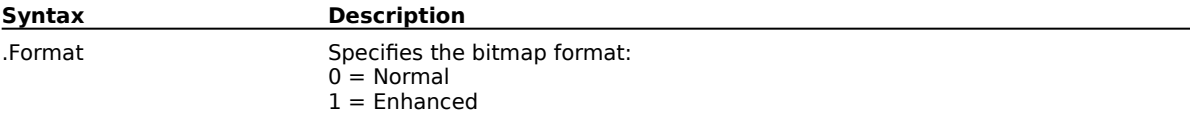

# **FilterWVL (PHOTO-PAINT)**

**.FilterWVL** .Quality = long

This command sets the Wavelet Compressed Bitmap (WL) filter information for the FileSave command.

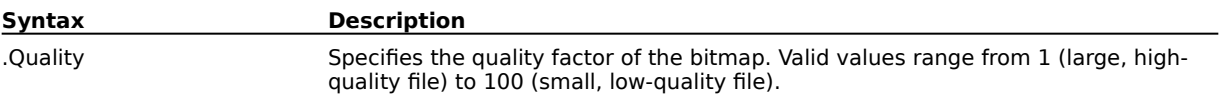

# **SetDocumentInfo (PHOTO-PAINT)**

**.SetDocumentInfo** .Width =  $long$ , .Height =  $long$ 

This command defines an image size to use as a reference for performing the operations in the script. If you define the image size using SetDocumentInfo, you can run your script on images of any size and the script will scale its operations to match.

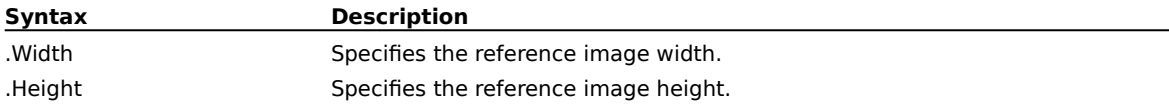

# **SetDocVisible (PHOTO-PAINT)**

**.SetDocVisible** .Show = boolean

This command controls whether the document is visible in PHOTO-PAINT.

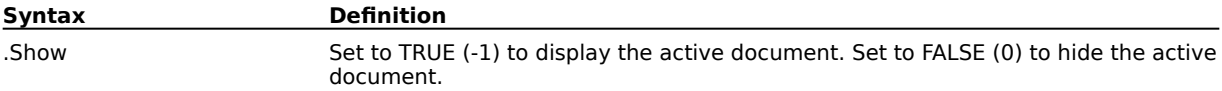

### **Example**

.SetDocVisible -1

This example displays the active Corel PHOTO-PAINT document.

# **SetVisible (PHOTO-PAINT)**

**.SetVisible** .Show = boolean

This command controls whether the PHOTO-PAINT application is visible or hidden.

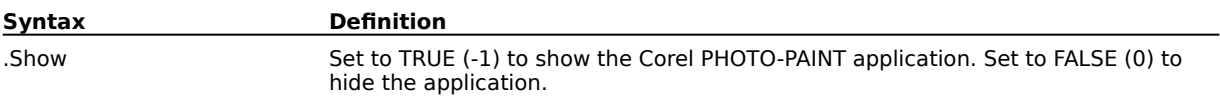

### **Example**

.SetVisible -1

This example shows the Corel PHOTO-PAINT application.

# **Edit commands (PHOTO-PAINT)**

# **EditCheckpoint (PHOTO-PAINT)**

## **.EditCheckpoint**

This command saves a copy of the image to a temporary file. Additions or edits to the image that are performed after the checkpoint can be removed by using the .EditRestoreCheckpoint command. This will reverse all previous changes made to the image since this command was selected.

## **Note**

Issuing this command clears the undo list.

### **Example**

.EditCheckpoint

This example saves the image at its current state.

## **EditClear (PHOTO-PAINT) .EditClear**

If an object is selected , this command deletes the object. If a mask is present, this command clears the masked area to the current paper color. If no mask is present, this command clears the entire image to the current paper color. If an object is selected and a mask is present, the object is deleted and the mask is ignored.

### **Example**

### .EditClear

This example clears the current document and removes any editing that has been performed.

# **EditClearClipboard (PHOTO-PAINT)**

## **.EditClearClipboard**

This command clears the clipboard of all information, which conserves memory and reduces execution time.

### **Example**

.EditClearClipboard

This example removes all items previously placed on the clipboard.

## **EditCopy (PHOTO-PAINT) .EditCopy**

This command copies an object or masked area from the image and places it on the clipboard. If no mask is present or no object is selected, the entire image is copied to the clipboard.

### **Example**

.EditCopy

This example copies the selected object to the clipboard.

# **EditCopyToFile (PHOTO-PAINT)**

**.EditCopyToFile** .FileName = string, .FilterID = long, .Compression = long

This command saves a copy of an object or masked area to an existing or new file. If no mask is present or no object is selected, the entire image is copied to the file.

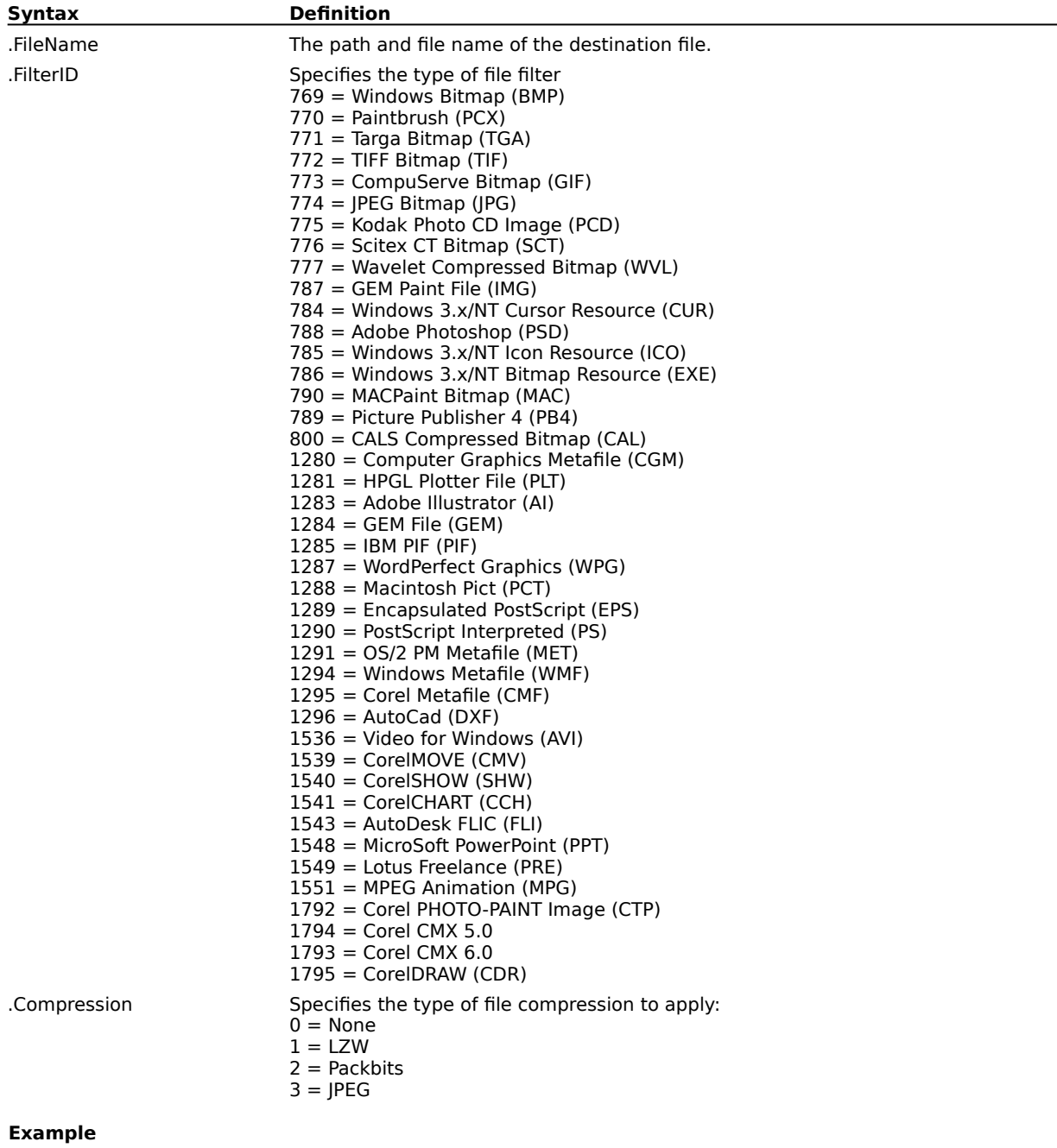

.EditCopyToFile "TEST1.CPT", 1792, 0

This example copies the selected object to the PHOTO-PAINT file named TEST1.CPT.

## **EditCut (PHOTO-PAINT) .EditCut**

This command cuts an object or masked area from the image and places it on the clipboard. If no mask is present or no object is selected, the entire image is cut and placed on the clipboard.

### **Note**

This command is only available when a mask or object is active and selected in the main Image window.

### **Example**

.EditCut

This example removes the selected object from the document and places it on the clipboard.

## **EditCutIntoSelection (PHOTO-PAINT) .EditCutIntoSelection**

This command cuts a selection from inside another selection.

## **EditCutMask (PHOTO-PAINT) .EditCutMask**

This command cuts the area inside a mask and copies it to the clipboard. The space behind the cut section reverts to the background color.

## **EditCutSelection (PHOTO-PAINT) .EditCutSelection**

This command cuts a floating selection onto the clipboard. Unlike the EditCutMask command, the area behind the selection is unchanged.

## **EditFill (PHOTO-PAINT)**

**.EditFill** .MergeMode = long, .StartTransparency = long, .EndTransparency = long, .GradientType = long, .Handles = long,  $X1 = long$ ,  $Y1 = long$ ,  $X2 = long$ ,  $Y2 = long$ ,  $X3 = long$ ,  $Y3 = long$ This command applies a fill to the current image using settings specified in a block of commands. EditFill command blocks must end with an EndEditFill command.

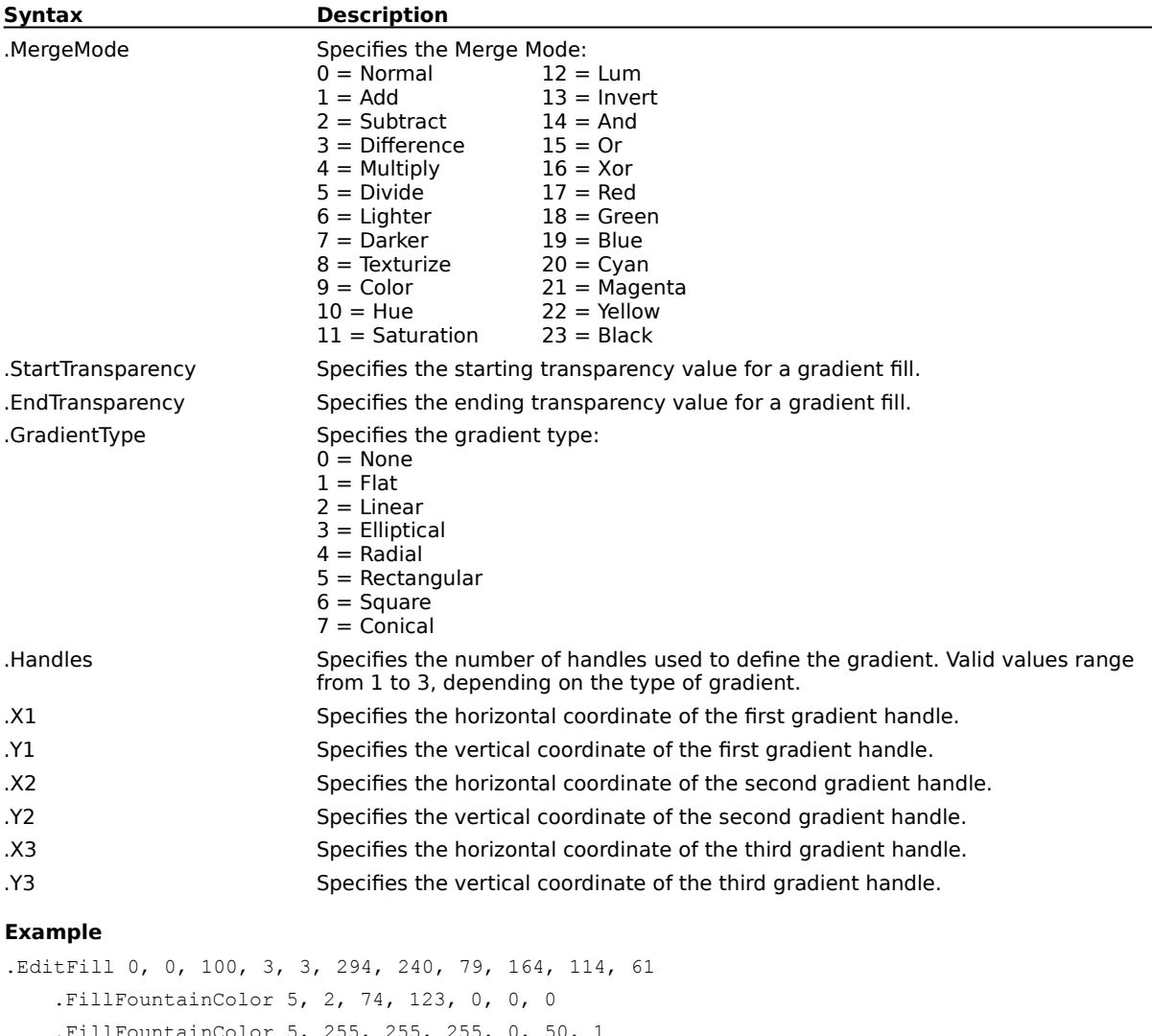

```
nColor 5, 255, 255, 255, 0, 50,
.FillFountainColor 5, 63, 125, 122, 0, 100, 2
.FillFountainApply 3, 3, 256, 135, 0, 0, 0, 50
.EndEditFill
```
This example creates an Elliptical Fountain Fill with a starting transparency of 0 and an ending transparency of 100.

# **EditLayerObject (PHOTO-PAINT)**

**.EditLayerObject** .Mode = long

This command switches between the three editing modes.

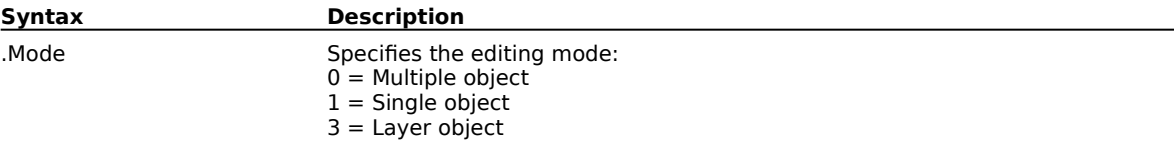

## **EditPasteDocument (PHOTO-PAINT) .EditPasteDocument**

This command creates a new document and inserts the contents of the clipboard as an object. The size of the new document is the same as the pasted object. The background paper color is the current paper color.

### **Example**

.EditPasteDocument

This example inserts a copy of the object most recently placed on the clipboard into a new document.
### **EditPasteFromFile (PHOTO-PAINT)**

**.EditPasteFromFile** .FileName = string, .Left = long, .Top = long, .Right = long, .Bottom = long, .LoadType = long, .ptX = long, .ptY = long

This command lets you select an image from a file to paste into the active image.

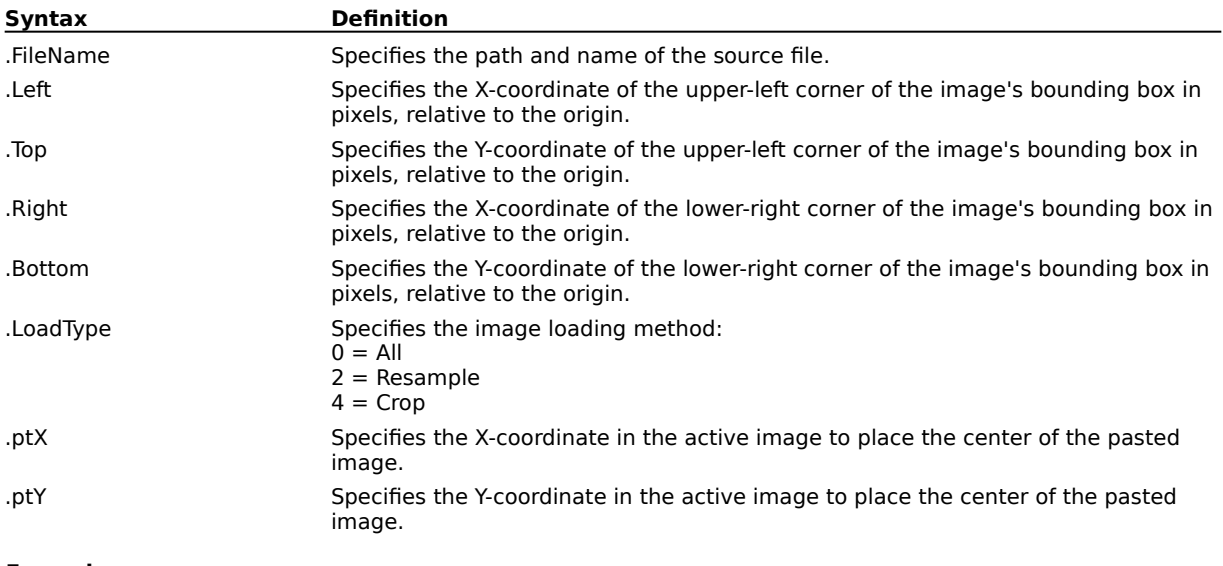

#### **Example**

.EditPasteFromFile "CLAMSHEL.BMP", 0, 0, 0, 0, 0, 180, 255

This example pastes the bitmap file named CLAMSHEL.BMP into the open image.

### **EditPasteIntoSelection (PHOTO-PAINT) .EditPasteIntoSelection**

This command pastes the clipboard contents into the current selection.

### **EditPasteObject (PHOTO-PAINT)**

**.EditPasteObject** .pt $X = long$  .pt $Y = long$ 

This command pastes the current clipboard contents into the active image as a new object.

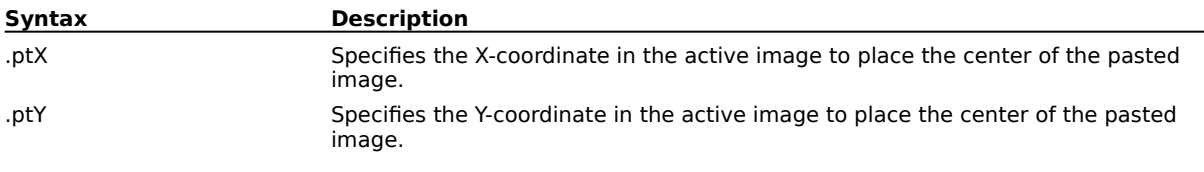

#### **Example**

.EditPasteObject .ptX = 500, .ptY = 500

This example pastes a copy of the object most recently placed in the clipboard into the current document.

### **EditPasteSelection (PHOTO-PAINT)**

**.EditPasteSelection** .pt $X = long$  .pt $Y = long$ 

This command pastes the contents of the clipboard into the active image as a selection.

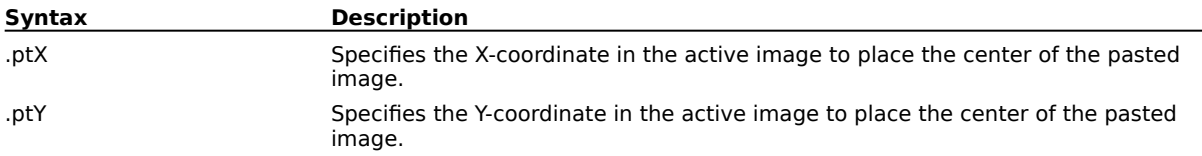

### **EditRestoreCheckpoint (PHOTO-PAINT) .EditRestoreCheckpoint**

This command returns an image to the state it was at when the .EditCheckpoint command was last used.

#### **Example**

.EditRestoreCheckpoint

This example returns the active image to the state it was at when the .EditCheckpoint command was last used.

# **EditSingleObject (PHOTO-PAINT)**

**.EditSingleObject** .Mode = long

This command switches between the three editing modes.

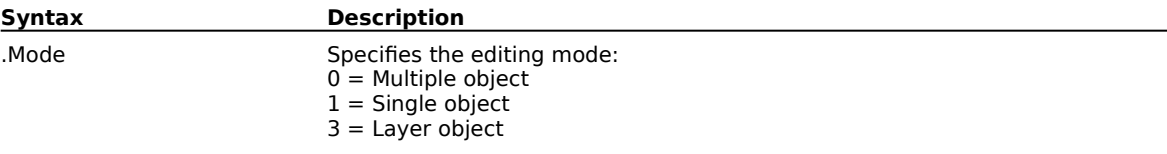

### **EndEditFill (PHOTO-PAINT) .EndEditFill**

This command ends an EditFill command block.

#### **Example**

```
.EditFill 0, 0, 100, 3, 3, 294, 240, 79, 164, 114, 61
   .FillFountainColor 5, 2, 74, 123, 0, 0, 0
   .FillFountainColor 5, 255, 255, 255, 0, 50, 1
   .FillFountainColor 5, 63, 125, 122, 0, 100, 2
   .FillFountainApply 3, 3, 256, 135, 0, 0, 0, 50
   .EndEditFill
```
This example creates an Elliptical Fountain Fill with a starting transparency of 0 and an ending transparency of 100.

### **LocalUndo (PHOTO-PAINT)**

**.LocalUndo** .Width = long, .Flatten = long, .Rotate = long, .NibShape = long, .Transparency = long, .SoftEdge = long

This command reverts an area described by a series of Draw commands to the state it was in before the last operation. A LocalUndo command block must contain a series of StartDraw and ContinueDraw commands and end with an EndDraw command.

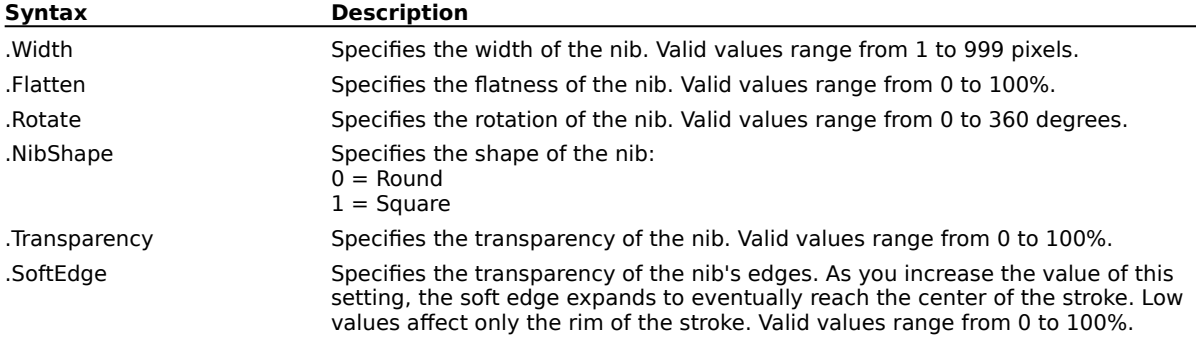

#### **Example**

```
.LocalUndo 20, 100, 0, 0, 0, 0
   .StartDraw 40320, 8832, 0, 0
   .ContinueDraw 39040, 8832, 0, 0
   ...
   .ContinueDraw 59678, 18166, 0, 0
    .EndDraw
```
This example replaces the portion of your image defined by the Draw commands with the defined paper color.

### **SelectionMoveTo (PHOTO-PAINT)**

**.SelectionMoveTo** .Left =  $long$ , .Bottom =  $long$ 

This command moves the current selection to the given coordinates.

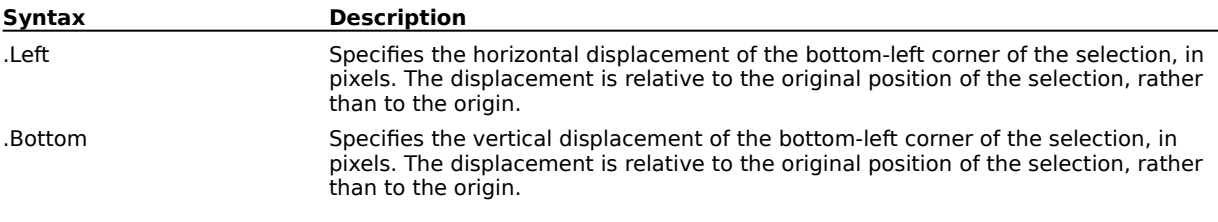

# **Get commands (PHOTO-PAINT)**

# **GetChannelCount (PHOTO-PAINT)**

### **ReturnValue& = .GetChannelCount**()

This function returns a value indicating the number of Mask Channels saved.

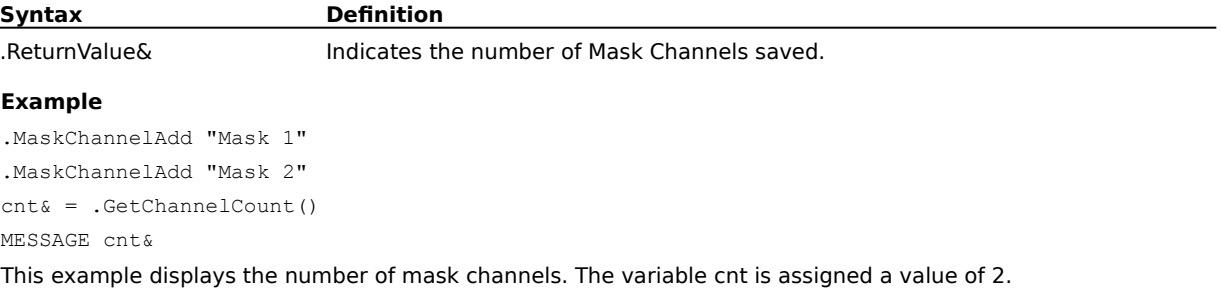

### **GetChannelName (PHOTO-PAINT)**

**ReturnValue& = .GetChannelName**(long ChannelID)

This function returns a string containing the name of the specified channel.

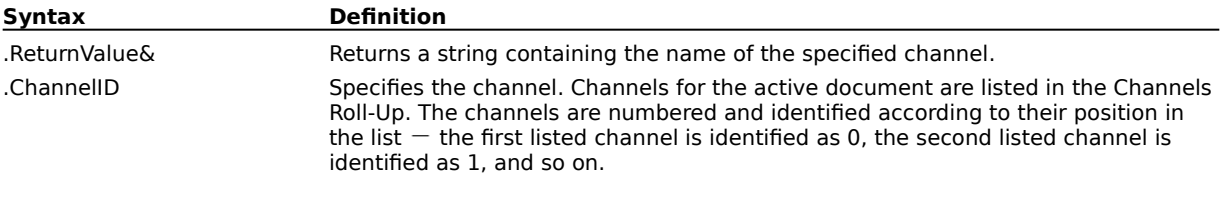

#### **Example**

.MaskChannelName 1, "Mask 5" cname\$ = .GetChannelName(1)

This example sets and then returns the name of the second channel in the channel list.

### **GetColorMaskPresent (PHOTO-PAINT)**

**ReturnValue& = .GetColorMaskPresent**()

This function returns a value indicating whether a Color Mask is present.

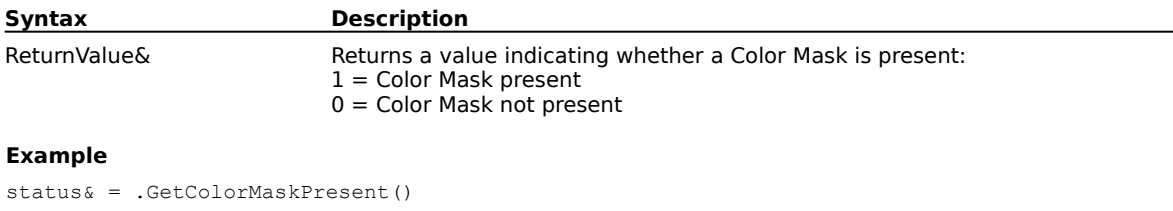

MESSAGE status&

This example determines whether a color mask is present.

### **GetCurrentMovieFrame (PHOTO-PAINT)**

**ReturnValue& = .GetCurrentMovieFrame**()

This function returns the number of frames in the current movie.

**Syntax Description**

ReturnValue& Returns a value indicating the number of frames in the current movie.

### **GetDocumentCount (PHOTO-PAINT)**

**ReturnValue& = .GetDocumentCount**()

This function returns the number of open documents

**Syntax Description**

ReturnValue& Returns a value indicating the number of open documents.

# **GetDocumentHeight (PHOTO-PAINT)**

#### **ReturnValue& = .GetDocumentHeight**()

This function returns the height of the active image in pixels.

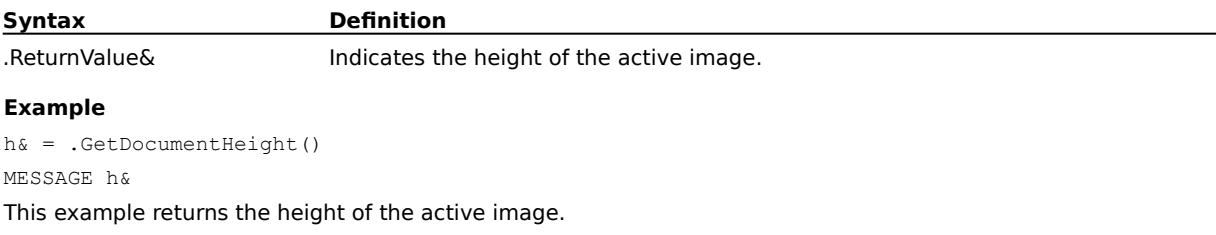

# **GetDocumentIsMovie (PHOTO-PAINT)**

### **ReturnValue = .GetDocumentIsMovie**()

This function returns a value indicating whether the active document is a movie file TRUE (-1) = Document is a movie file FALSE  $(0)$  = Document is not a movie file.

#### **Example**

status& = .GetDocumentIsMovie()

MESSAGE status&

This example determines whether the document is a movie file.

# **GetDocumentIsPartial (PHOTO-PAINT)**

### **ReturnValue = .GetDocumentIsPartial**()

This function returns a value indicating whether the active document is a partial file TRUE (-1) = Document is a partial file FALSE  $(0)$  = Document is not a partial file.

#### **Example**

status& = .GetDocumentIsPartial()

MESSAGE status&

This example determines whether the document is a partial file.

### **GetDocumentName (PHOTO-PAINT)**

#### **ReturnValue& = .GetDocumentName**()

This function returns a string containing the name and file extension of the active image.

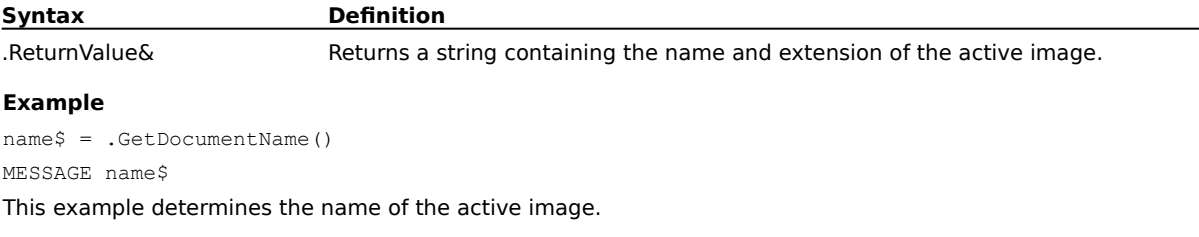

# **GetDocumentType (PHOTO-PAINT)**

### **ReturnValue& = .GetDocumentType**()

This function returns a value indicating the PHOTO-PAINT image type of the active document:

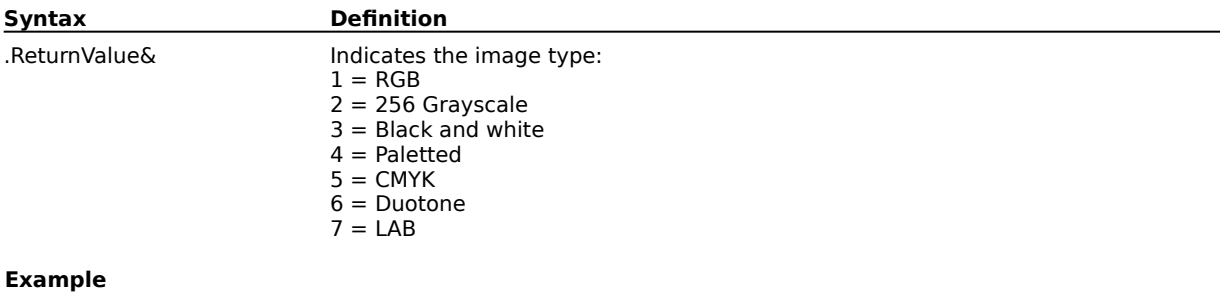

docType& = .GetDocumentType()

This example determines the paint image type of the active document.

### **GetDocumentWidth (PHOTO-PAINT)**

#### **ReturnValue& = .GetDocumentWidth**()

This function returns the width of the active image in pixels.

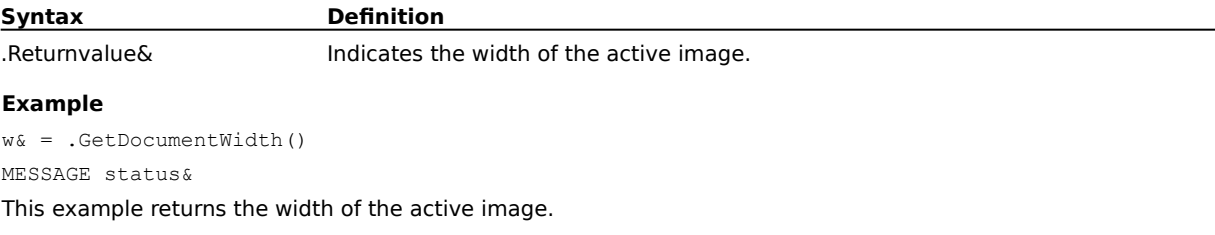

# **GetDocumentXdpi (PHOTO-PAINT)**

### **ReturnValue& = .GetDocumentXdpi**()

This function returns the horizontal resolution of the active image in dots per inch (dpi).

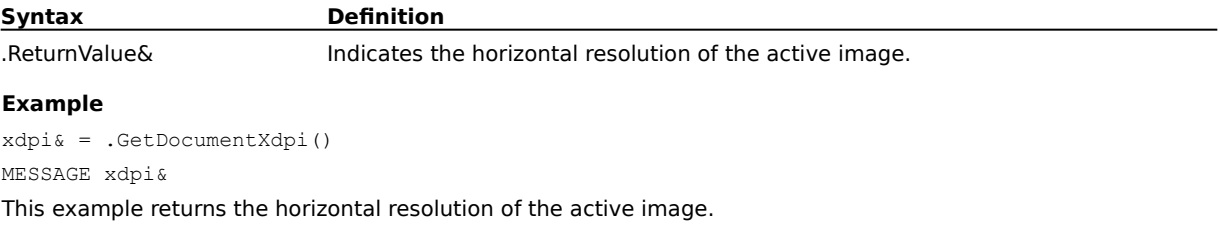

# **GetDocumentYdpi (PHOTO-PAINT)**

#### **ReturnValue& = .GetDocumentYdpi**()

This function returns the vertical resolution of the active image in dots per inch (dpi).

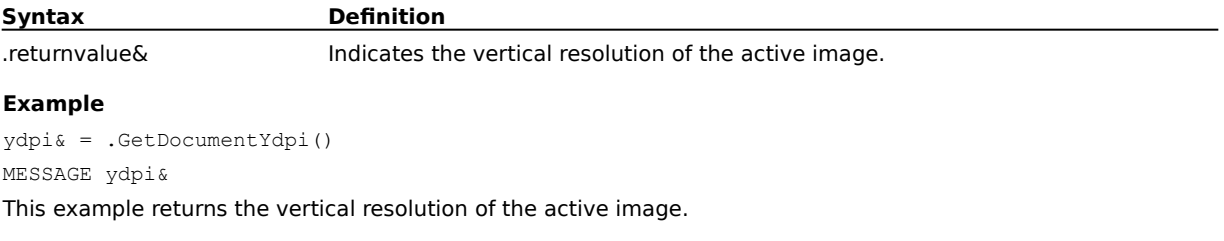

### **GetFillColor (PHOTO-PAINT)**

**ReturnValue = .GetFillColor**(.ColorModel = long\*, .Color1 = long\*, .Color2 = long\*, .Color3 = long\*, long\* Color4)

This function returns the fill color of the selected object. The number and type of .Color variables returned depends on the current Color Model. The function will return FALSE values (0) if the selected object is filled with anything other than a solid color.

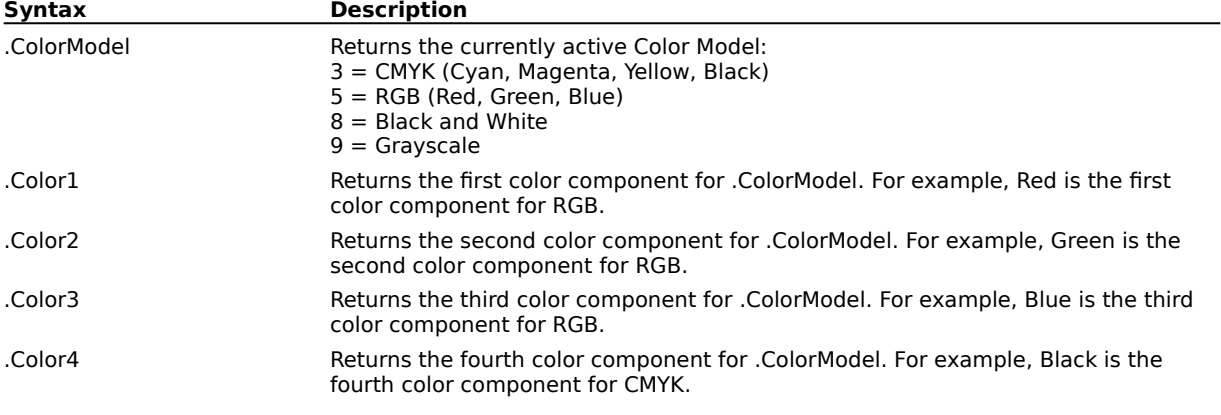

### **GetFrameCount (PHOTO-PAINT)**

#### **ReturnValue& = .GetFrameCount**()

This function returns the number of frames in the active image.

#### **Example**

cnt& = .GetFrameCount() MESSAGE cnt& This example determines the frame count of the active image.

### **GetMaskPresent (PHOTO-PAINT)**

#### **ReturnValue& = .GetMaskPresent**()

This function returns a value indicating whether a Mask is present.

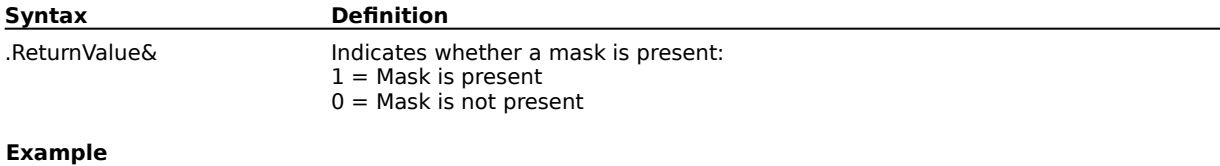

status& = .GetMaskPresent() MESSAGE status& This example determines whether a mask is present.

### **GetMaskRectangle (PHOTO-PAINT)**

**.GetMaskRectangle** .Left =  $long^*$ , .Top =  $long^*$ , .Right =  $long^*$ , .Bottom =  $long^*$ 

This function determines the coordinates of the active mask.

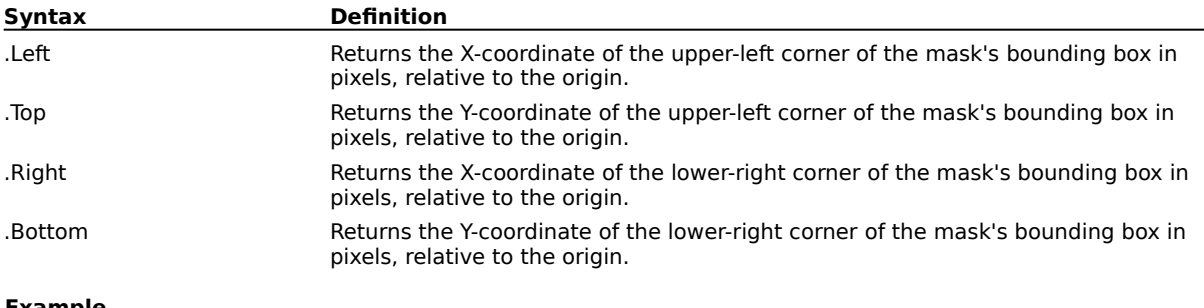

**Example**

.GetMaskRectangle l&, t&, r&, b& MESSAGE l& MESSAGE t& MESSAGE r& MESSAGE b&

This example returns the coordinates of the mask's bounding box.

# **GetObjectCount (PHOTO-PAINT)**

#### **ReturnValue& = .GetObjectCount**()

This function returns the number of objects in the active image.

### *M* Note

The background is not included in the object count.

#### **Example**

cnt& = .GetObjectCount() MESSAGE cnt& This example determines the number of objects in the active image.

# **GetObjectIsEditable (PHOTO-PAINT)**

**ReturnValue = .GetObjectIsEditable**(long ObjectID)

This function returns a value indicating whether the specified object is editable TRUE (-1) = Editable FALSE (0) = Not editable

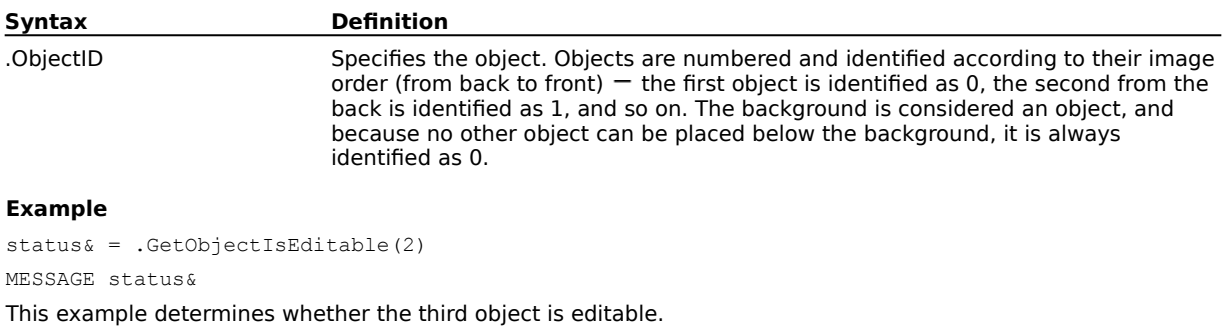

# **GetObjectIsSelected (PHOTO-PAINT)**

**ReturnValue = .GetObjectIsSelected**(long ObjectID)

This function returns a value indicating whether the specified object is selected:  $TRUE (-1) = Selected$  $FALSE (0) = Not selected$ 

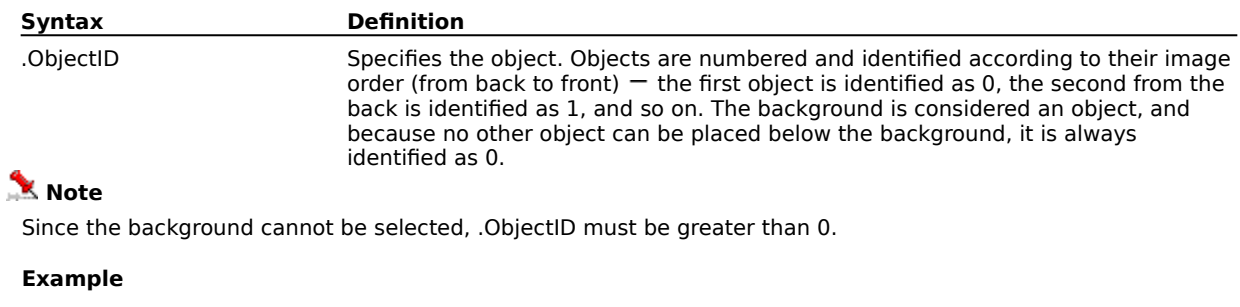

status& = .GetObjectIsSelected(2)

MESSAGE status&

This example determines whether the third object is selected.

# **GetObjectIsVisible (PHOTO-PAINT)**

**ReturnValue = .GetObjectIsVisible**(long ObjectID)

This function returns a value indicating whether the specified object is visible or hidden: TRUE (-1) = Visible FALSE (0) = Hidden

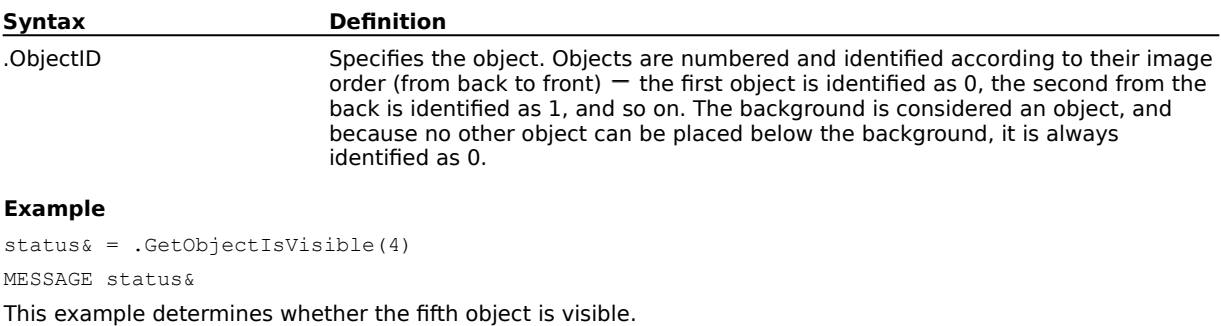

### **GetObjectMergeMode (PHOTO-PAINT)**

**ReturnValue& = .GetObjectMergeMode**(long ObjectID)

This function returns a value indicating the Merge Mode for the specified object:

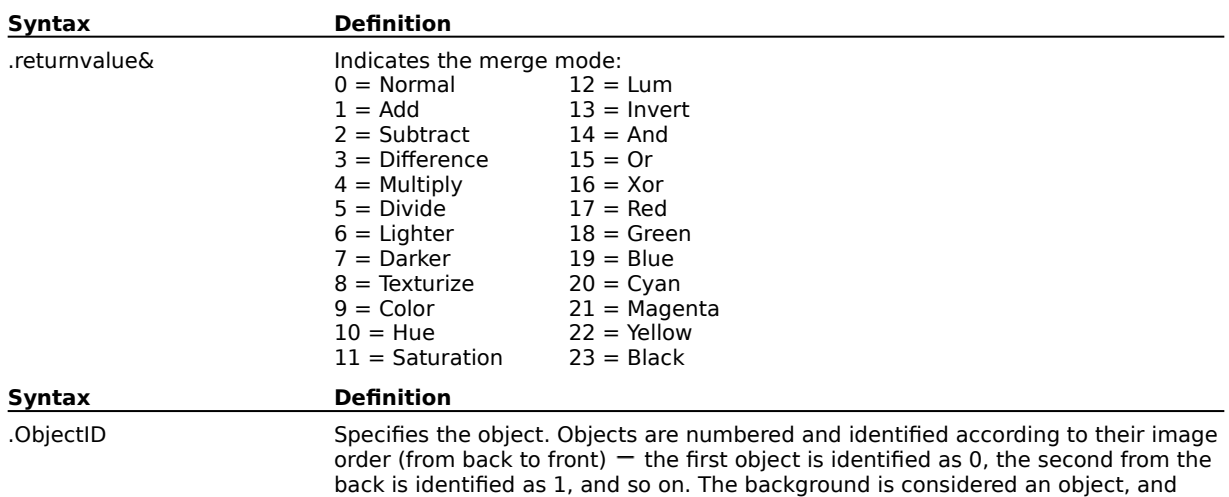

because no other object can be placed below the background, it is always

### *<u>M</u>* Note

Since the background merge mode cannot be queried, .ObjectID must be greater than 0.

identified as 0.

#### **Example**

```
mode& = .GetObjectMergeMode(2)
MESSAGE mode&
```
This example determines the merge mode of the third object.

# **GetObjectName (PHOTO-PAINT)**

**ReturnValue& = .GetObjectName**(long ObjectID)

This function returns a string containing the name of the specified object.

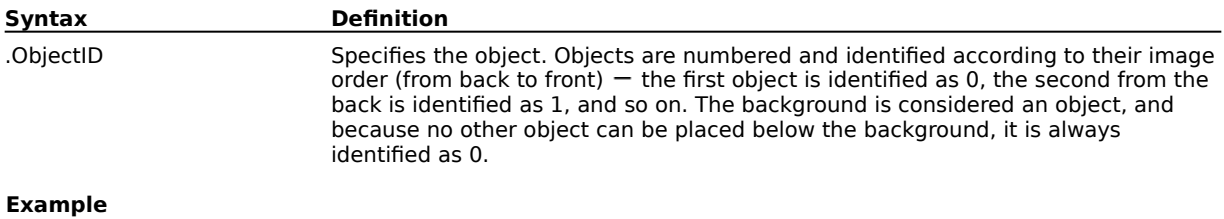

name\$ = .GetObjectName(2) MESSAGE name\$

This example determines the name of the third object.

# **GetObjectOpacity (PHOTO-PAINT)**

**ReturnValue& = .GetObjectOpacity**(long ObjectID)

This function returns a value (1 to 100) indicating the opacity of the specified object.

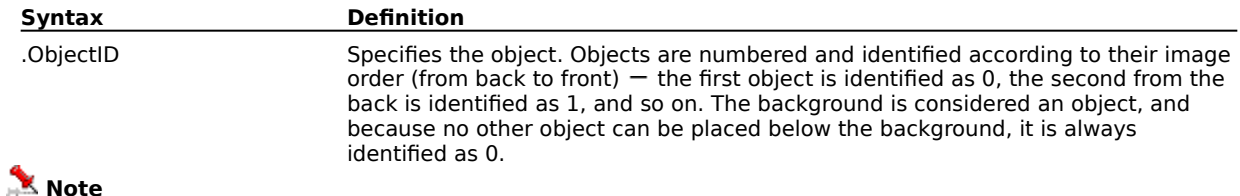

Since the background merge mode cannot be queried, .ObjectID must be greater than 0.

#### **Example**

```
opacity& = .GetObjectOpacity(2)
MESSAGE opacity&
This example determines the opacity of the third object.
```
# **GetObjectRectangle (PHOTO-PAINT)**

**.GetObjectRectangle** .ObjectID = long, .Left = long\*, .Top = long\*, .Right = long\*, .Bottom = long\* This function determines the coordinates of the bounding box of the specified object.

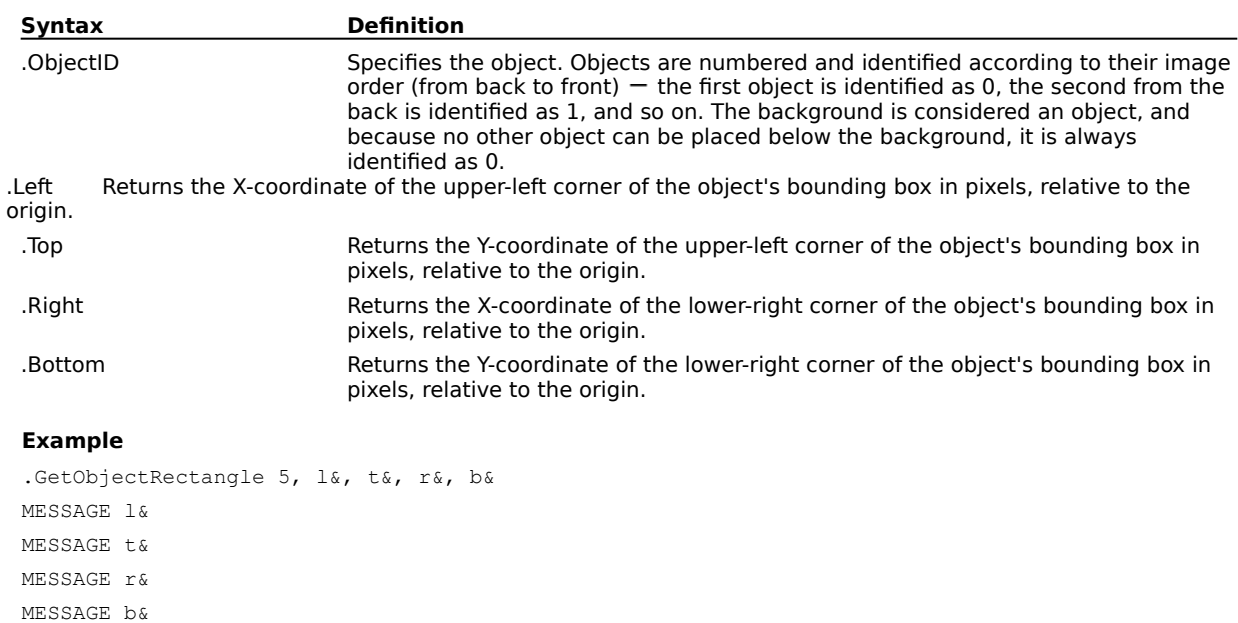

This example determines the coordinates of the sixth object's bounding box.

### **GetPaintColor (PHOTO-PAINT)**

**.GetPaintColor** .ColorModel =  $long^*$ , .Color1 =  $long^*$ , .Color2 =  $long^*$ , .Color3 =  $long^*$ , .Color4 = long\*

This function returns the color that is assigned to the Brush tool. The number and type of .Color variables returned depends on the current Color Model.

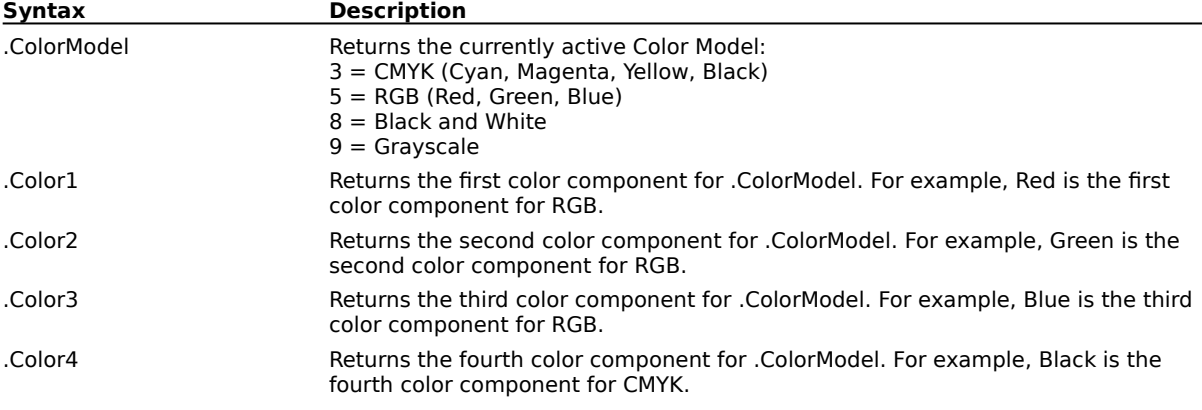
# **GetPaintVersion (PHOTO-PAINT)**

#### **ReturnValue& = .GetPaintVersion**()

This function returns a string containing the version information. The string includes the word "Version" followed by the PHOTO-PAINT version number. For example, "Version 6.00.118".

#### **Example**

ver\$ = .GetPaintVersion()

This example returns the version information.

# **GetPaperColor (PHOTO-PAINT)**

**.GetPaperColor** .ColorModel =  $long^*$ , .Color1 =  $long^*$ , .Color2 =  $long^*$ , .Color3 =  $long^*$ , .Color4 = long\*

This function returns the current paper (background) color. The number and type of .Color variables returned depends on the current Color Model.

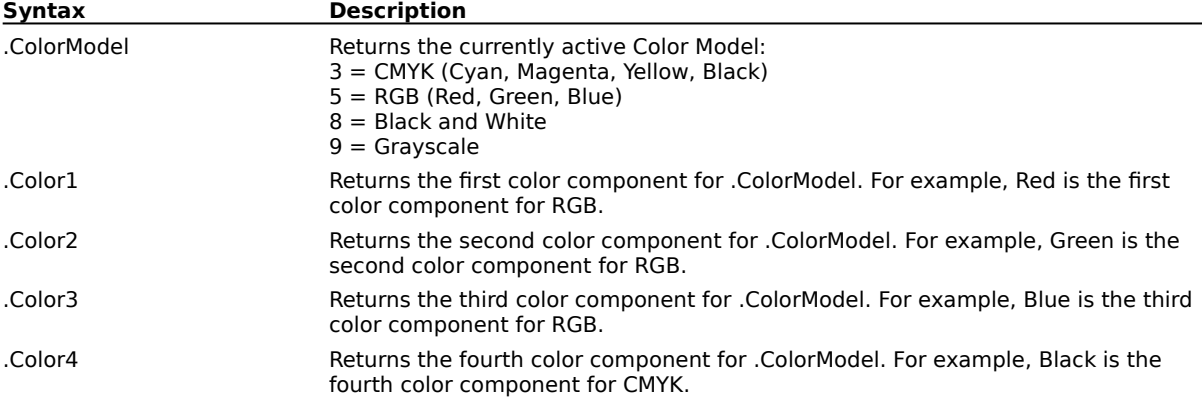

# **GetPartialDocumentHeight (PHOTO-PAINT)**

#### **ReturnValue& = .GetPartialDocumentHeight**()

This function returns the height of that portion of an image you choose to load using the Partial Load option in the Open dialog box, or the FileOpen command. Use the GetPartialDocumentWidth function to get the width of a partial image.

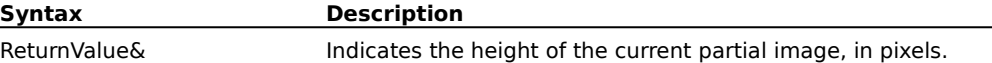

# **GetPartialDocumentWidth (PHOTO-PAINT)**

#### **ReturnValue& = .GetPartialDocumentWidth**()

This function returns the width of that portion of an image you choose to load using the Partial Load option in the Open dialog box, or the FileOpen command. Use the GetPartialDocumentHeight function to get the height of a partial image.

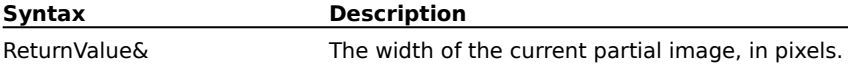

# **GetPhotoPaintDir (PHOTO-PAINT)**

**ReturnString\$ = .GetPhotoPaintDir**()

This function returns the name of the folder where Corel PHOTO-PAINT is installed.

**Syntax Description**

ReturnString\$ Returns the name of the folder where Corel PHOTO-PAINT is installed.

# **GetSelectedObjectsRectangle (PHOTO-PAINT)**

**.GetSelectedObjectsRectangle** .Left = long\*, .Top = long\*, .Right = long\*, .Bottom = long\*

This function determines the coordinates of the bounding box of the selected object(s).

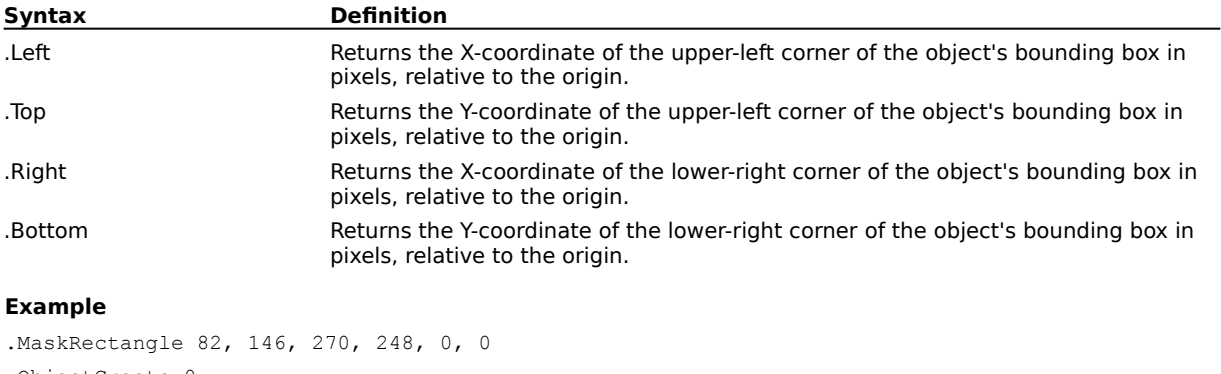

.ObjectCreate 0 .GetSelectedObjectsRectangle l&, t&, r&, b& MESSAGE l& MESSAGE t& MESSAGE r& MESSAGE b& This example returns the coordinates of the selected object's bounding box.

# **Image commands (PHOTO-PAINT)**

# **DuotoneHandle (PHOTO-PAINT)**

**.DuotoneHandle** .ToneNumber = long, .HandleNumber = long, .X = long, .Y = long

This command specifies the coordinates of the control handles on the tone curve of an ImageConvertDuotone command. This command must appear in an ImageConvertDuotone command block.

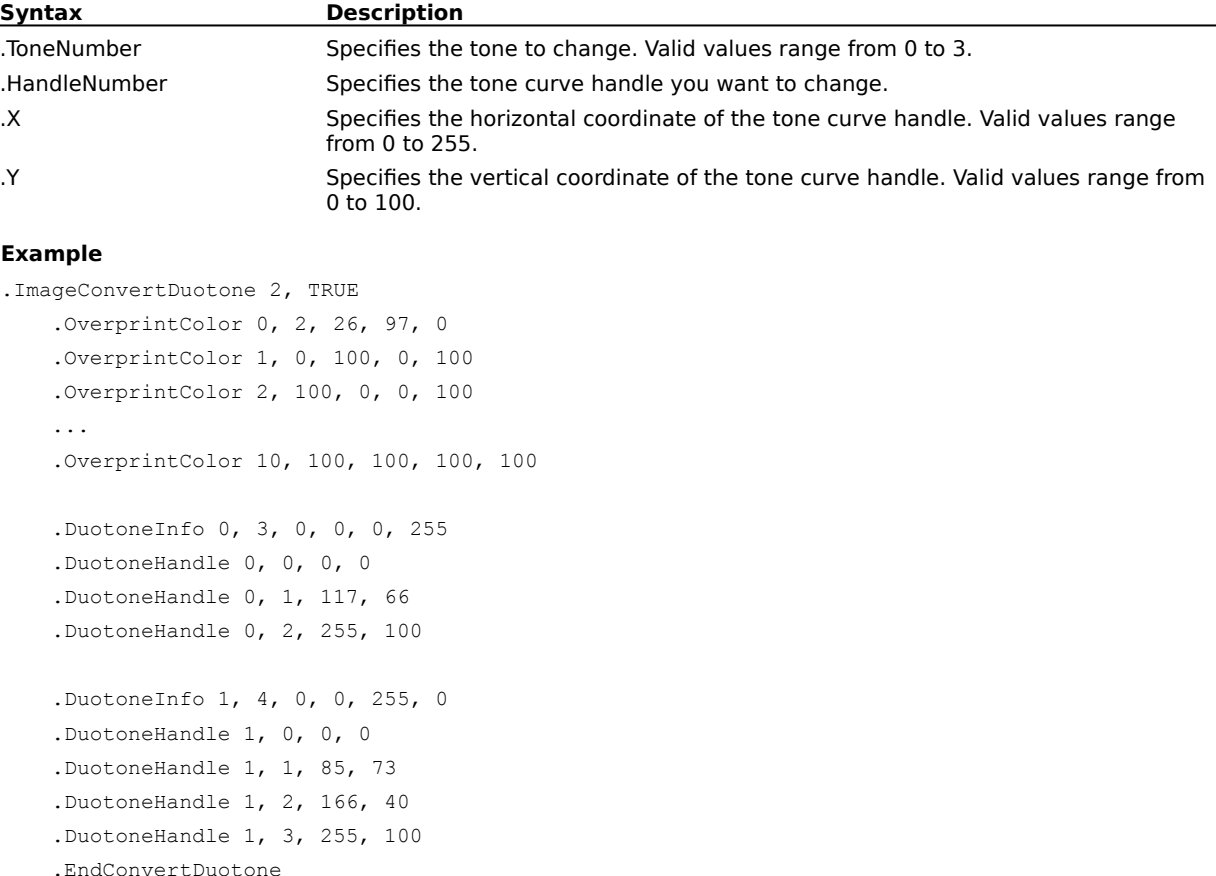

This example converts a grayscale image to a duotone with black and yellow channels.

# **DuotoneInfo (PHOTO-PAINT)**

**.DuotoneInfo** .ToneNumber = long, .Handles = long, .Cyan = long, .Magenta = long, .Yellow = long,  $B$ lack =  $long$ 

This command sets the attributes of the individual tones for the ImageConvertDuotone command. This command must appear in an ImageConvertDuotone command block.

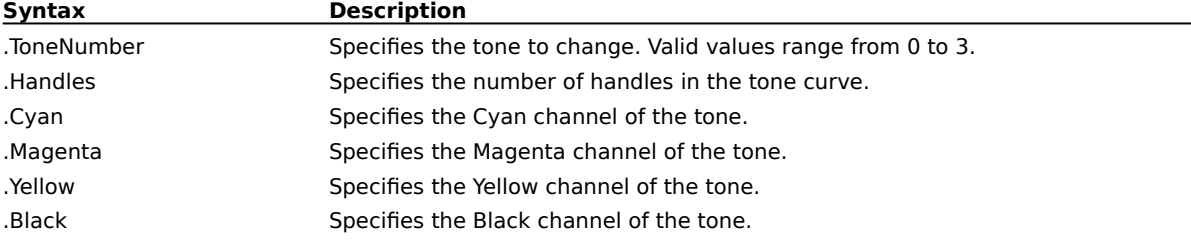

#### **Example**

```
.ImageConvertDuotone 2, TRUE
.OverprintColor 0, 2, 26, 97, 0
.OverprintColor 1, 0, 100, 0, 100
.OverprintColor 2, 100, 0, 0, 100
 ...
.OverprintColor 10, 100, 100, 100, 100
.DuotoneInfo 0, 3, 0, 0, 0, 255
.DuotoneHandle 0, 0, 0, 0
.DuotoneHandle 0, 1, 117, 66
.DuotoneHandle 0, 2, 255, 100
.DuotoneInfo 1, 4, 0, 0, 255, 0
.DuotoneHandle 1, 0, 0, 0
 .DuotoneHandle 1, 1, 85, 73
.DuotoneHandle 1, 2, 166, 40
 .DuotoneHandle 1, 3, 255, 100
 .EndConvertDuotone
```
This example converts a grayscale image to a duotone with black and yellow channels.

### **EndColorTable (PHOTO-PAINT) .EndColorTable**

# This command ends an ImageColorTable command block.

#### **Example**

```
.ImageColorTable 256
 .PaletteColor 5, 255, 0, 255, 0, 0
.PaletteColor 5, 249, 0, 255, 0, 1
 ...
 .PaletteColor 5, 255, 255, 255, 0, 255
 .EndColorTable
```
This example changes the existing palette to a new palette containing 256 colors. A PaletteColor command is needed for each color in the new palette.

### **EndConvertDuotone (PHOTO-PAINT) .EndConvertDuotone**

This command ends an ImageConvertDuotone command block.

#### **Example**

```
.ImageConvertDuotone 2, TRUE
.OverprintColor 0, 2, 26, 97, 0
.OverprintColor 1, 0, 100, 0, 100
.OverprintColor 2, 100, 0, 0, 100
...
.OverprintColor 10, 100, 100, 100, 100
.DuotoneInfo 0, 3, 0, 0, 0, 255
.DuotoneHandle 0, 0, 0, 0
.DuotoneHandle 0, 1, 117, 66
 .DuotoneHandle 0, 2, 255, 100
.DuotoneInfo 1, 4, 0, 0, 255, 0
.DuotoneHandle 1, 0, 0, 0
.DuotoneHandle 1, 1, 85, 73
 .DuotoneHandle 1, 2, 166, 40
.DuotoneHandle 1, 3, 255, 100
 .EndConvertDuotone
```
This example converts a grayscale image to a duotone with black and yellow channels.

### **EndConvertPaletted (PHOTO-PAINT) .EndConvertPaletted**

This command ends an ImageConvertPaletted command block.

#### **Example**

```
.ImageConvertPaletted 1, 216
 .PaletteColor 5, 0, 0, 0, 0, 0
.PaletteColor 5, 51, 0, 0, 0, 1
 .PaletteColor 5, 102, 0, 0, 0, 2
 .PaletteColor 5, 153, 0, 0, 0, 3
 ...
 .PaletteColor 5, 153, 255, 255, 0, 213
.PaletteColor 5, 204, 255, 255, 0, 214
 .PaletteColor 5, 255, 255, 255, 0, 215
 .EndConvertPaletted
```
This example converts an image to a paletted image and maps the existing colors to the new palette colors using a Uniform render.

# **EndImageEqualize (PHOTO-PAINT) .EndImageEqualize**

This command ends an ImageEqualize command block.

#### **Example**

```
.ImageEqualize 0, 5, 5, FALSE
.ImageEqualizeChannel 0, 27, 255, 8, 249, 208
.ImageEqualizeChannel 1, 0, 255, 0, 255, 100
.ImageEqualizeChannel 2, 0, 255, 0, 255, 100
.ImageEqualizeChannel 3, 0, 255, 0, 255, 100
.ImageEqualizeChannel 4, 0, 255, 0, 255, 100
 .EndImageEqualize
```
This example equalizes the overall RGB channel without enhancing any of the channels individually.

### **EndImageSTBalance (PHOTO-PAINT) .EndImageSTBalance**

This command ends a ImageSTBalance command block.

#### **Example**

```
.ImageSTBalance 0, TRUE, TRUE, TRUE, TRUE
' Source low color
.ImageSTColor 0, 5, 249, 249, 153, 0
' target low color
.ImageSTColor 1, 5, 249, 249, 153, 0
 ' source mid color
.ImageSTColor 2, 5, 249, 249, 222, 0
' target mid color
.ImageSTColor 3, 5, 249, 249, 153, 0
' source high color
 .ImageSTColor 4, 5, 222, 189, 222, 0
 ' target high color
.ImageSTColor 5, 5, 222, 189, 222, 0
 .EndImageSTBalance
```
This example maps each of the low, mid, and high colors to the designated target colors.

### **EndImageToneCurve (PHOTO-PAINT) .EndImageToneCurve**

This command ends a ImageToneCurve command block.

#### **Example**

```
.ImageToneCurve 
 .ImageToneTable 0, 0, 0, 0, 0
 .ImageToneTable 1, 1, 0, 1, 0
 .ImageToneTable 2, 1, 0, 1, 1
 .ImageToneTable 3, 2, 0, 2, 1
...
 .ImageToneTable 254, 255, 252, 255, 253
 .ImageToneTable 255, 255, 255, 255, 255
 .EndImageToneCurve
```
This example defines a new tone curve for the current image. Each of the 256 ImageToneTable commands defines one tone in the new tone curve.

# **ImageAutoEqualize (PHOTO-PAINT)**

#### **.ImageAutoEqualize** .AutoBlack = long, .AutoWhite = long

This command performs a flat equalization on your image by automatically redistributing the significant pixel values of your image through the tonal range.

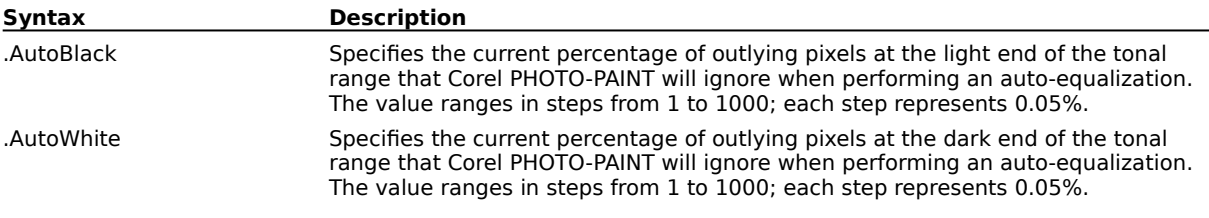

# **ImageBCI (PHOTO-PAINT)**

**.ImageBCI** .Brightness =  $long$ , .Contrast =  $long$ , .Intensity =  $long$ 

This command adjusts the brightness, contrast, and intensity of the tones in your image. The Brightness parameter shifts all pixel values up or down the tonal range. When you adjust the brightness, you lighten or darken all colors equally. The Contrast parameter adjusts the distance between your lightest and darkest pixels. When you increase the intensity, you brighten the lighter areas of your image without washing out the dark areas. Contrast and intensity usually go hand-in-hand. An increase in contrast sometimes washes out detail in shadows and highlights, and an increase in intensity can bring it back.

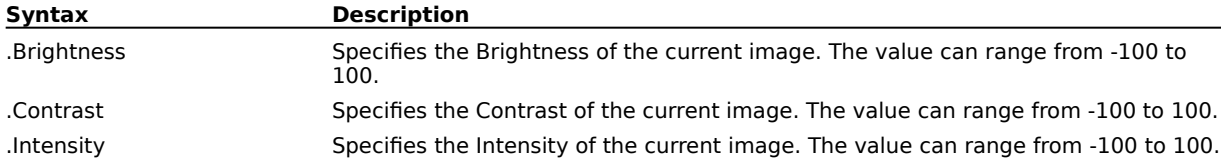

# **ImageColorBalance (PHOTO-PAINT)**

**.ImageColorBalance** .Red = long, .Green = long, .Blue = long, .Shadows = boolean, .Midtones =  $boolean$ , Highlights =  $boolean$ , Luminance =  $boolean$ 

This command shifts the colors in your image. This is useful for correcting color casts in your image. For example, if someone's face is too red in your photograph, you could shift values from red to cyan. You can also use the Color Balance filter to change the hue values for your entire image.

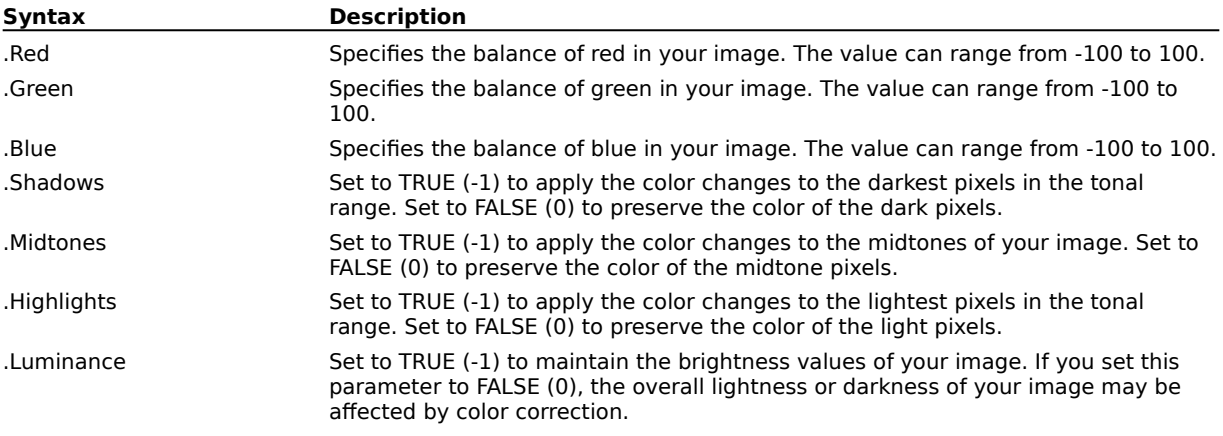

# **ImageColorCrop (PHOTO-PAINT)**

**.ImageColorCrop** .ColorModel = long, .Color1 = long, .Color2 = long, .Color3 = long, .Color4 =  $long$ , ToleranceMode =  $long$ , Normal =  $long$ , Hue =  $long$ , Saturation =  $long$ , Brightness =  $long$ 

This command crops a specific color border surrounding an image to the point where a different colored pixel is encountered. The cropping produces a new image with as much of the border removed without affecting the principle image.

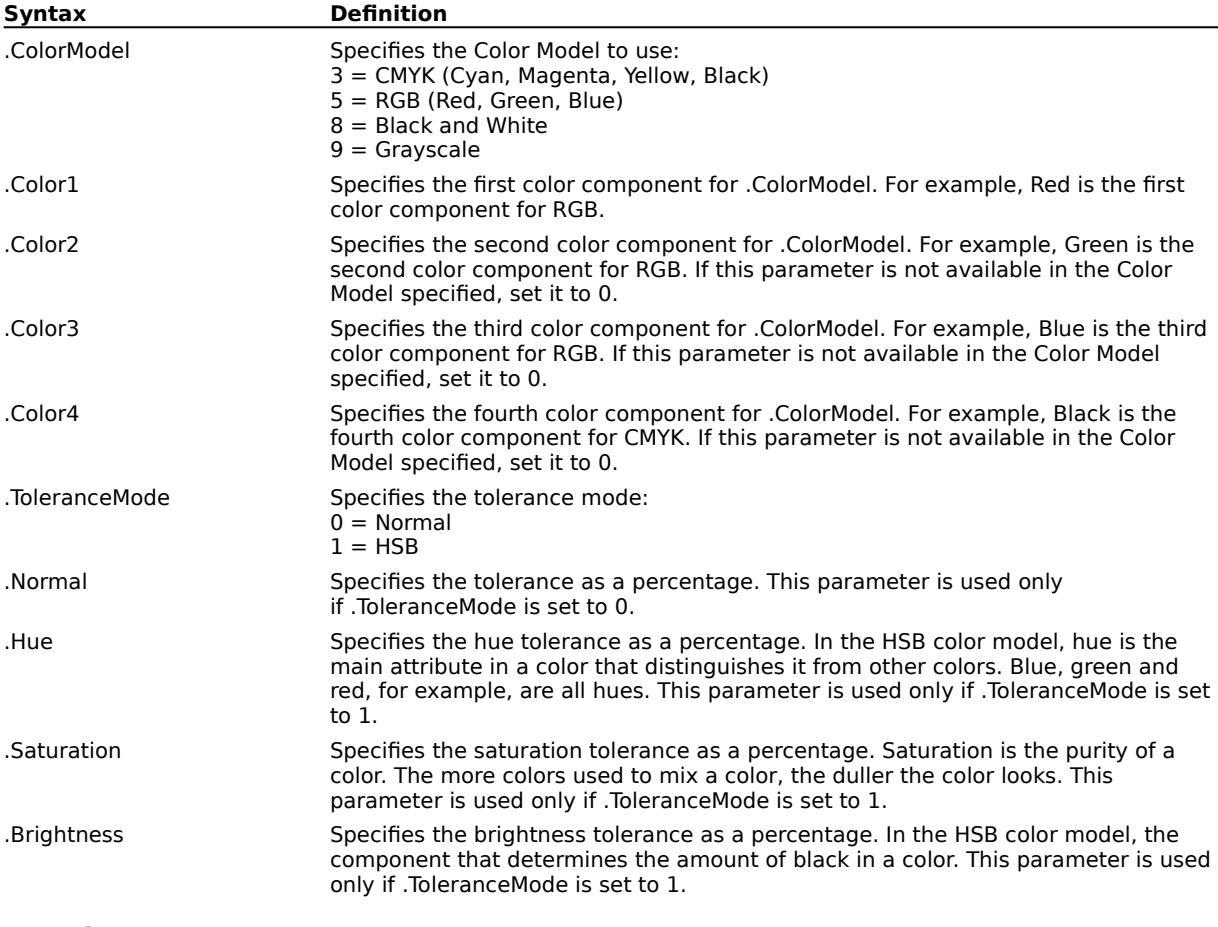

#### **Example**

.ImageColorCrop 5, 0, 0, 204, 0, 0, 0, 0, 0, 0 This example crops out a blue color border, using a normal tolerance of 0.

# **ImageColorTable (PHOTO-PAINT)**

#### **.ImageColorTable** .Colors = long

This command changes the palette of a paletted image, using a series of PaletteColor commands inside a command block. ImageColorTable command blocks must end with an EndColorTable command.

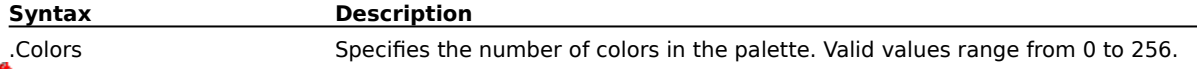

#### **Note**

The .ImageColorTable command must be preceded by a .StartPalette command and a contiguous block of .PaletteColor commands.

The number of colors in the new palette must equal the number of colors in the active image's palette.

#### **Example**

.ImageColorTable 256 .PaletteColor 5, 255, 0, 255, 0, 0 .PaletteColor 5, 249, 0, 255, 0, 1 ... .PaletteColor 5, 255, 255, 255, 0, 255 .EndColorTable

This example changes the existing palette to a new palette containing 256 colors. A PaletteColor command is needed for each color in the new palette.

# **ImageColorTone (PHOTO-PAINT)**

**.ImageColorTone** .Hue = long, .Saturation = long, .Lightness = long, .Brightness = long, .Contrast  $=$  long, .Intensity  $=$  long

This command changes the color tone of your image using one or both of the HSL and BCI color models.

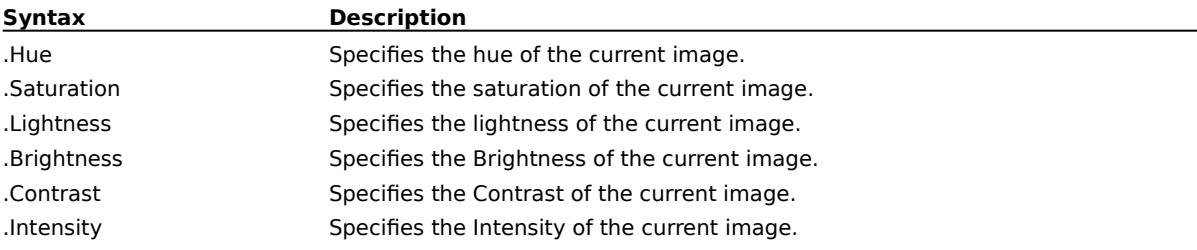

### **ImageConvert (PHOTO-PAINT)**

**.ImageConvert** .Type = long, .RenderType = long, .PaletteType = long, .Threshold = short, .HalftoneType =  $long$ , .Angle =  $long$ , .Width =  $long$ 

This command converts the loaded image to another graphic format.

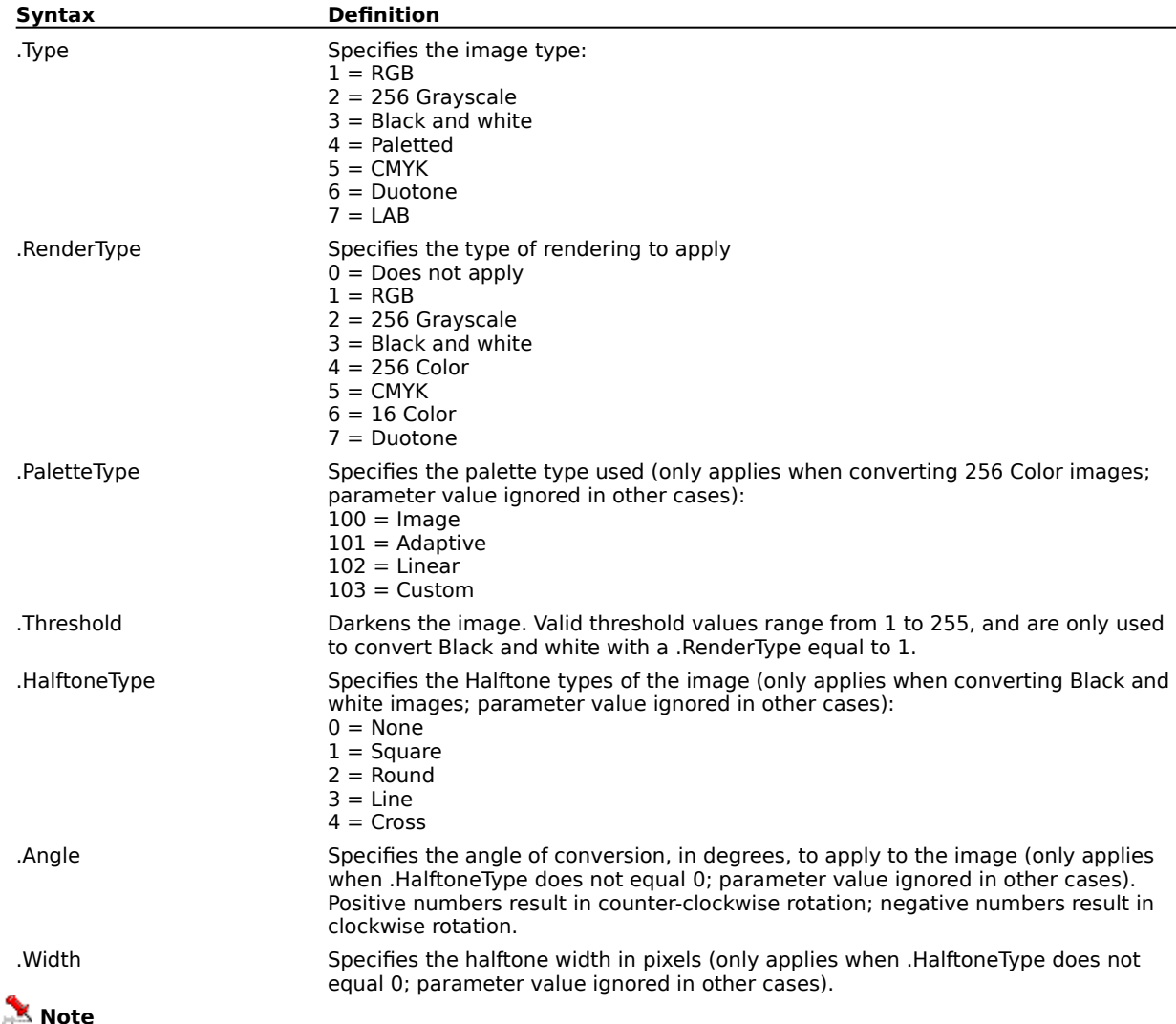

When converting to a 256 Color image with a custom palette, the ImageConvert command must be preceded by the StartPalette and PaletteColor commands to set up the custom palette.

#### **Example**

.ImageConvert 2, 1, 0, 0, 0, 0, 0

This example converts the loaded image to RGB Color mode.

.ImageConvert 3, 1, 0, 109, 0, 45, 2

This example converts the loaded image to Black and white mode without using rendering, sets the threshold to 109, and sets the angle to 45 degrees.

# **ImageConvertDuotone (PHOTO-PAINT)**

**.ImageConvertDuotone** .Style = long, .UseOverprints = boolean

This command converts a grayscale image to a duotone image. An ImageConvertDuotone command block contains several commands that set attributes of the conversion process, and must end with an EndConvertDuotone command.

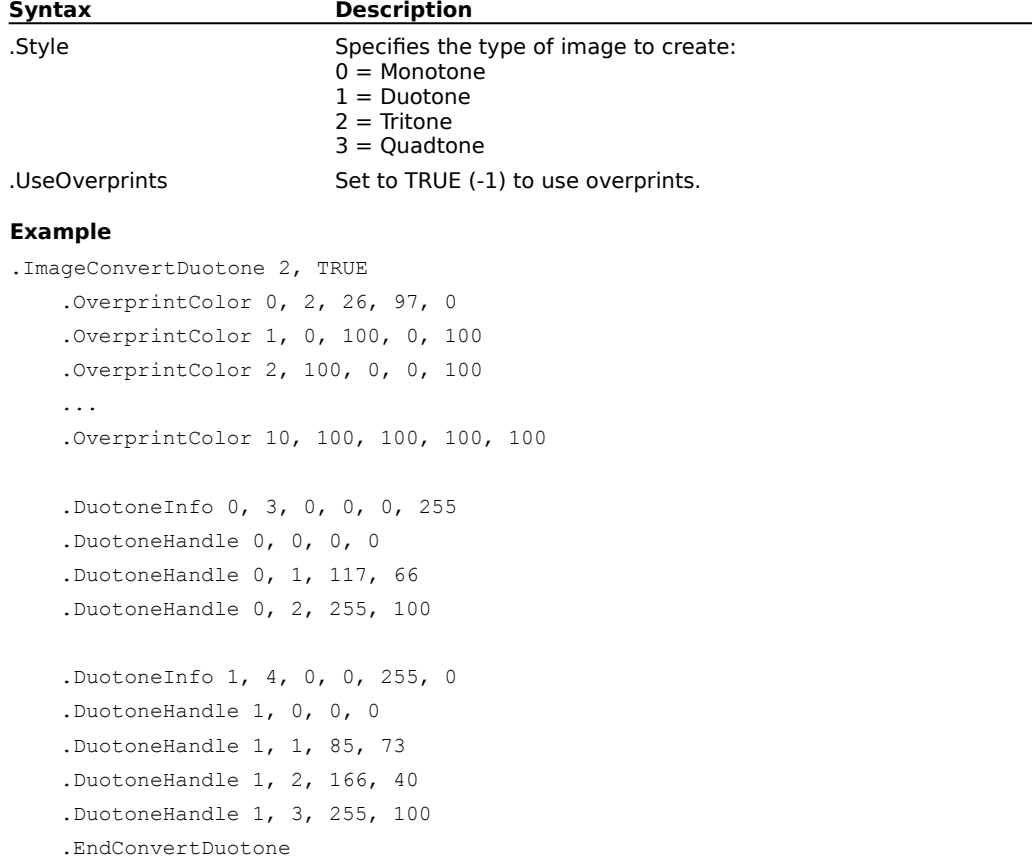

This example converts a grayscale image to a duotone with black and yellow channels.

# **ImageConvertPaletted (PHOTO-PAINT)**

.PaletteColor 5, 153, 255, 255, 0, 213 .PaletteColor 5, 204, 255, 255, 0, 214 .PaletteColor 5, 255, 255, 255, 0, 215

...

a Uniform render.

.EndConvertPaletted

**.ImageConvertPaletted** .RenderType = long, .Colors = long

This command converts the current document to a paletted image using the palette colors specified inside the command block. An ImageConvertPaletted command block must end with an EndConvertPaletted command.

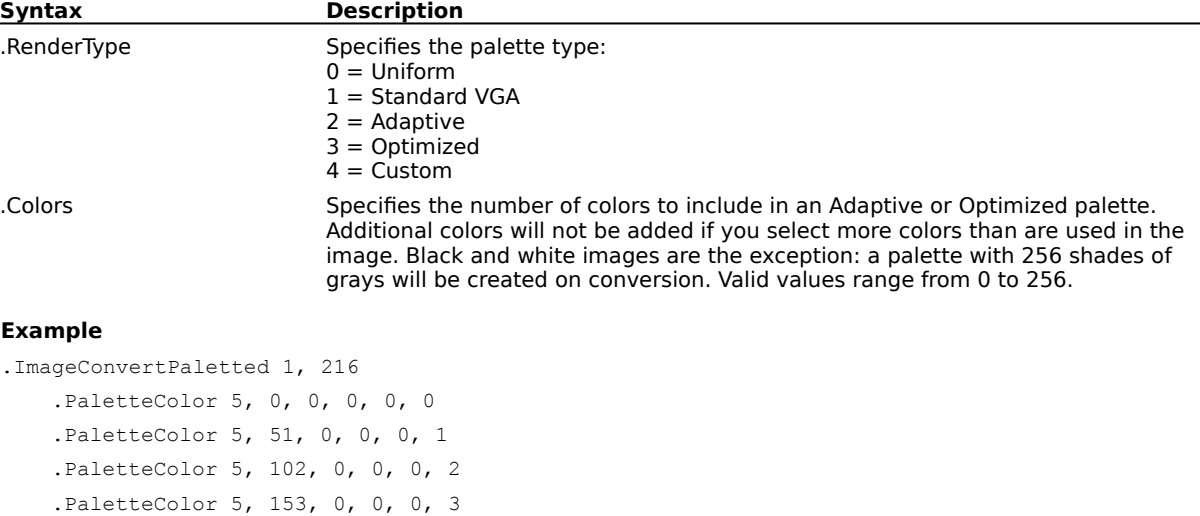

**{button ,AL(`OVR1 Image commands PHOTOPAINT;',0,"Defaultoverview",)} Related Topics**

This example converts an image to a paletted image, mapping the existing colors to the new palette colors using

# **ImageCrop (PHOTO-PAINT)**

**.ImageCrop** .Left =  $long$ , .Top =  $long$ , .Right =  $long$ , .Bottom =  $long$ 

This command crops the current image to the specified rectangle.

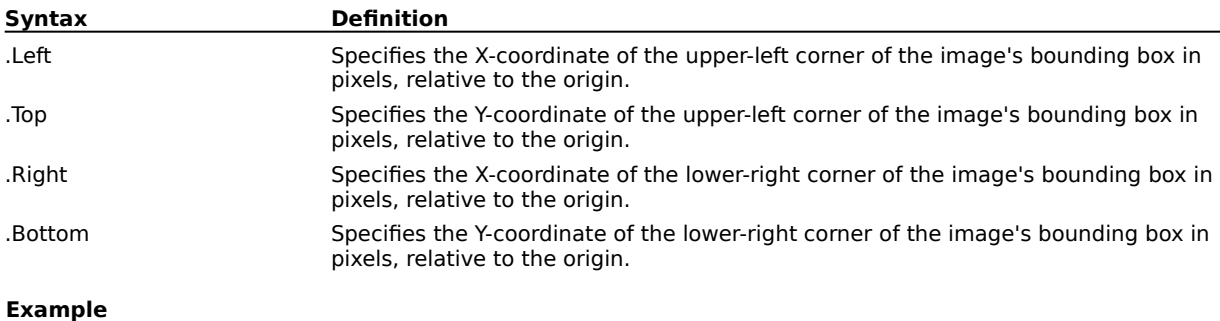

.ImageCrop 41, 154, 173, 75

This example crops the image to the specified rectangle.

# **ImageCropToMask (PHOTO-PAINT)**

#### **.ImageCropToMask**

This command crops the selected image to the bounding box of the current Mask.

### **Note**

A Mask must be present before this command can be used.

#### **Example**

.ImageCropToMask

This example crops the selected image to the size of the current Mask.

# **ImageDeInterlace (PHOTO-PAINT)**

#### **.ImageDeInterlace** .ReplaceMode = long

This command removes even or odd horizontal lines from scanned or interlaced video images. You can fill the spaces left by the discarded lines using either of two methods: duplication fills in the spaces with copies of the adjacent lines of pixels, while interpolation fills them in with colors created by averaging the surrounding pixels.

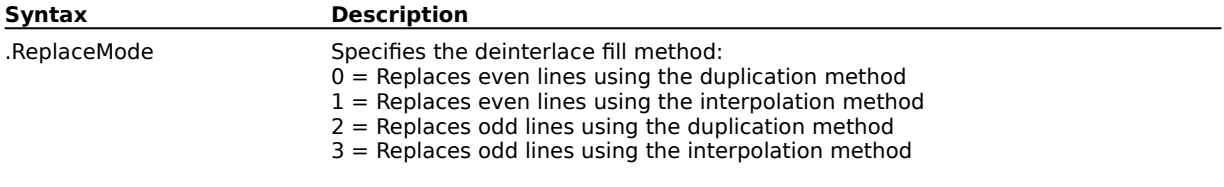

# **ImageDesaturate (PHOTO-PAINT) .ImageDesaturate**

This command reduces the saturation of each color in your image to 0, which converts each color to its grayscale equivalent. This makes your image appear to be grayscale without having to convert it.

# **ImageDeskew (PHOTO-PAINT)**

**.ImageDeskew** .ColorModel = long, .Color1 = long, .Color2 = long, .Color3 = long, .Color4 = long

This command adjusts a skewed or imperfectly positioned image and places it squarely on the screen. This command is especially valuable when you are working with scanned images.

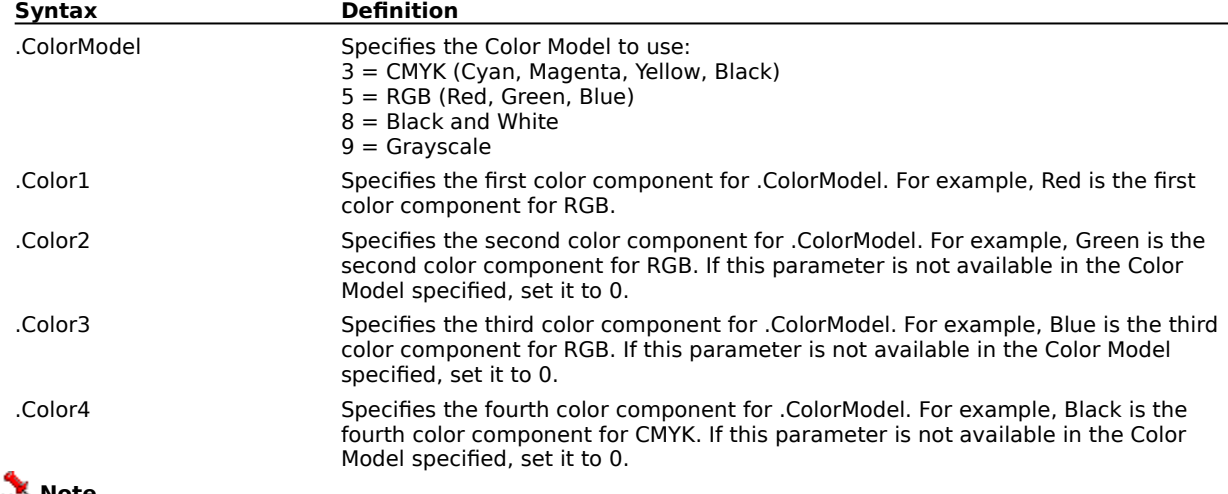

#### **Note**

The color parameters specify the paper or border color around the image, which is used to the find the image edges

#### **Example**

.ImageDeskew 3, 0, 119, 211,0

This example uses the CMYK Color mode with Magenta and Yellow colors being applied.

# **ImageDuplicate (PHOTO-PAINT)**

**.ImageDuplicate** .FileName = string, .MergeObjects = boolean

This command creates a copy of the current image and assigns it the specified name.

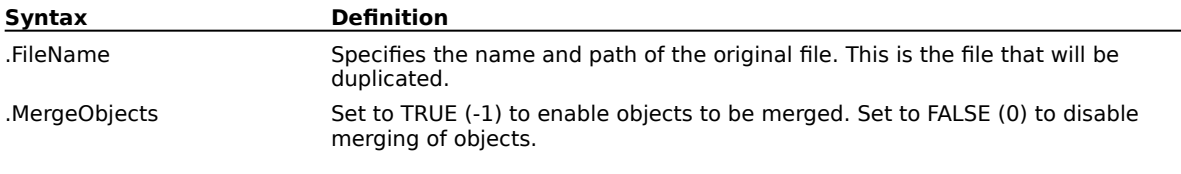

#### **Example**

.ImageDuplicate "NEW2.CPT", FALSE

This example duplicates the file named NEW2.CPT, without merging all objects in the duplicated image.

# **ImageEqualize (PHOTO-PAINT)**

**.ImageEqualize** .Method = long, .AutoBlack = long, .AutoWhite = Long, .AutoAdjust = boolean

This command equalizes the current image. An ImageEqualize command block must end with an EndImageEqualize command.

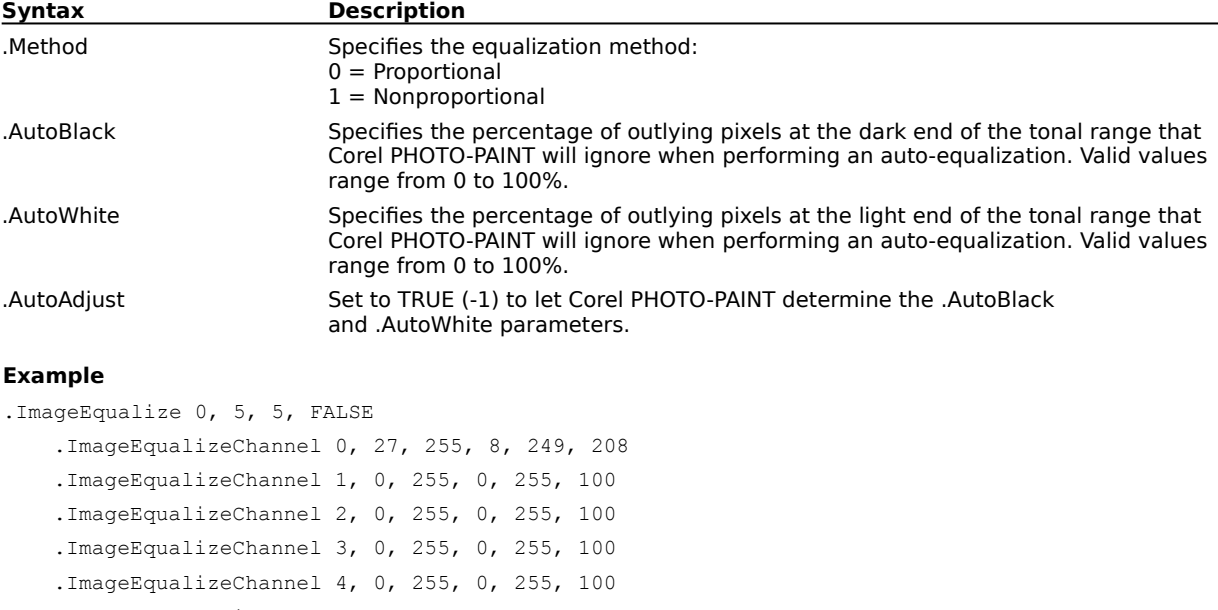

.EndImageEqualize

This example equalizes the overall RGB channel without enhancing any of the channels individually.

# **ImageEqualizeChannel (PHOTO-PAINT)**

**.ImageEqualizeChannel** .Index = long, .InLow = long, .InHigh = long, .OutLow = long, .OutHigh =  $long$ ,  $Gamma = long$ 

This command sets the channel equalization attributes for the ImageEqualize command. This command must appear inside an ImageEqualize command block.

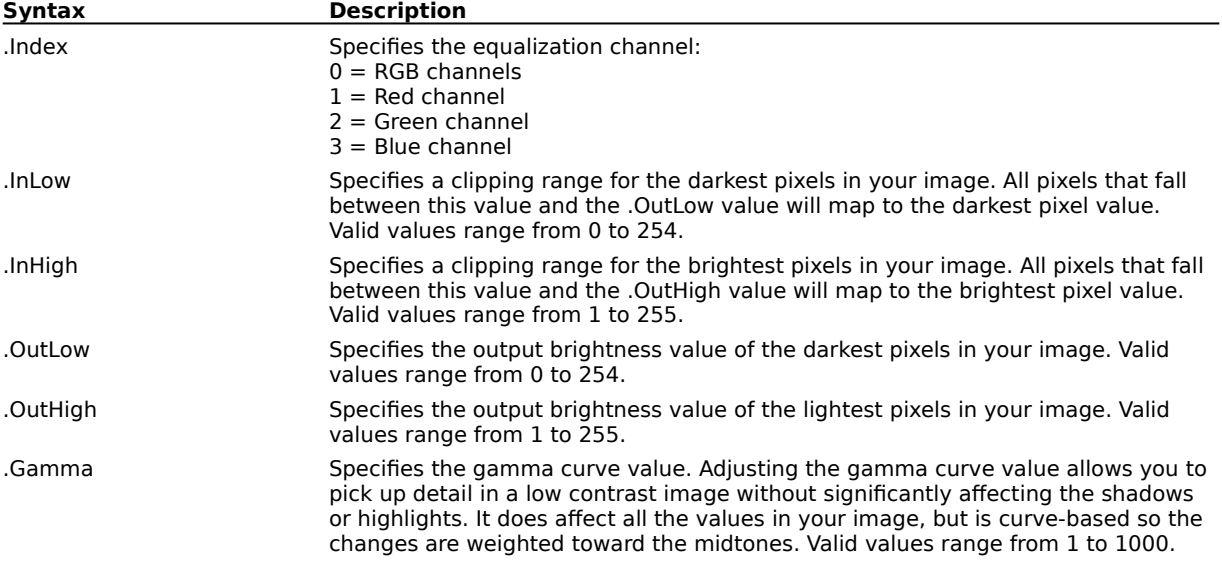

#### **Example**

.ImageEqualize 0, 5, 5, FALSE

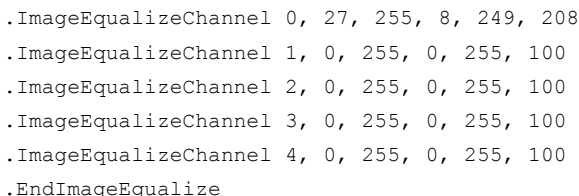

This example equalizes the overall RGB channel without enhancing any of the channels individually.

# **ImageFlipHorizontal (PHOTO-PAINT) .ImageFlipHorizontal**

This command flips the image horizontally.

#### **Example**

.ImageFlipHorizontal

This example flips the active image horizontally.

## **ImageFlipVertical (PHOTO-PAINT) .ImageFlipVertical**

This command flips the image vertically.

#### **Example**

.ImageFlipVertical

This example flips the active image vertically.

# **ImageGamma (PHOTO-PAINT)**

#### **.ImageGamma** .Value = long

This command picks out detail in low contrast images without significantly affecting shadows or highlights. It does affect all the values in your image, but is curve-based so that the changes are weighted toward the midtones.

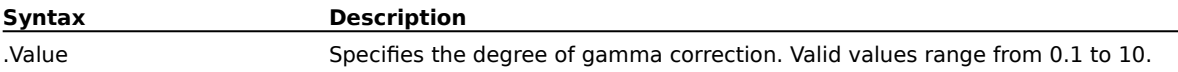
## **ImageHSL (PHOTO-PAINT)**

**.ImageHSL** .Hue = long, .Saturation = long, .Lightness = long

This command adjust the colors in your image using HLS (Hue, Lightness, and Saturation) values

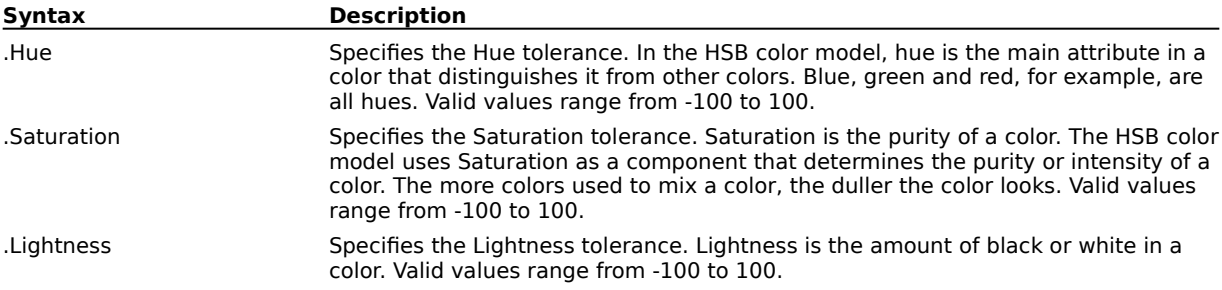

# **ImageInvert (PHOTO-PAINT)**

**.ImageInvert**

This command inverts the colors in your image, producing an effect much like a photographic negative.

### **ImageLevelThreshold (PHOTO-PAINT)**

**ImageLevelThreshold** .Channel = long, .Low = long, .Threshold = long, .High = Long, .BiLevel = long

This command converts certain shades of each color in an image to black or white. In bi-level mode, the command can convert shades to both black and white at the same time.

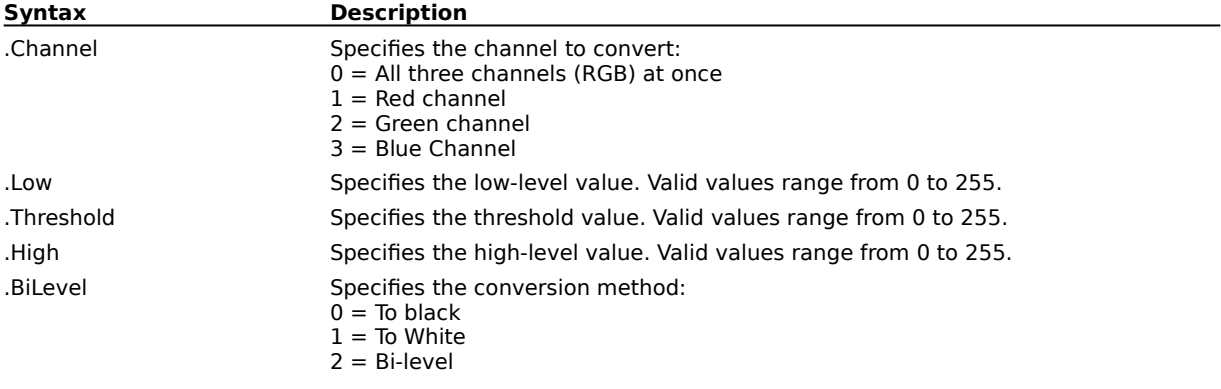

#### **ImagePapersize (PHOTO-PAINT)**

**.ImagePapersize** .Width = long, .Height = long, .Xoffset = long, .Yoffset = long, .ColorModel =  $long,$  Color1 = long, .Color2 = long, .Color3 = long, .Color4 = long

This command adjusts the size of the paper behind an image using absolute width and height values. The image can be repositioned on the paper by setting a placement position.

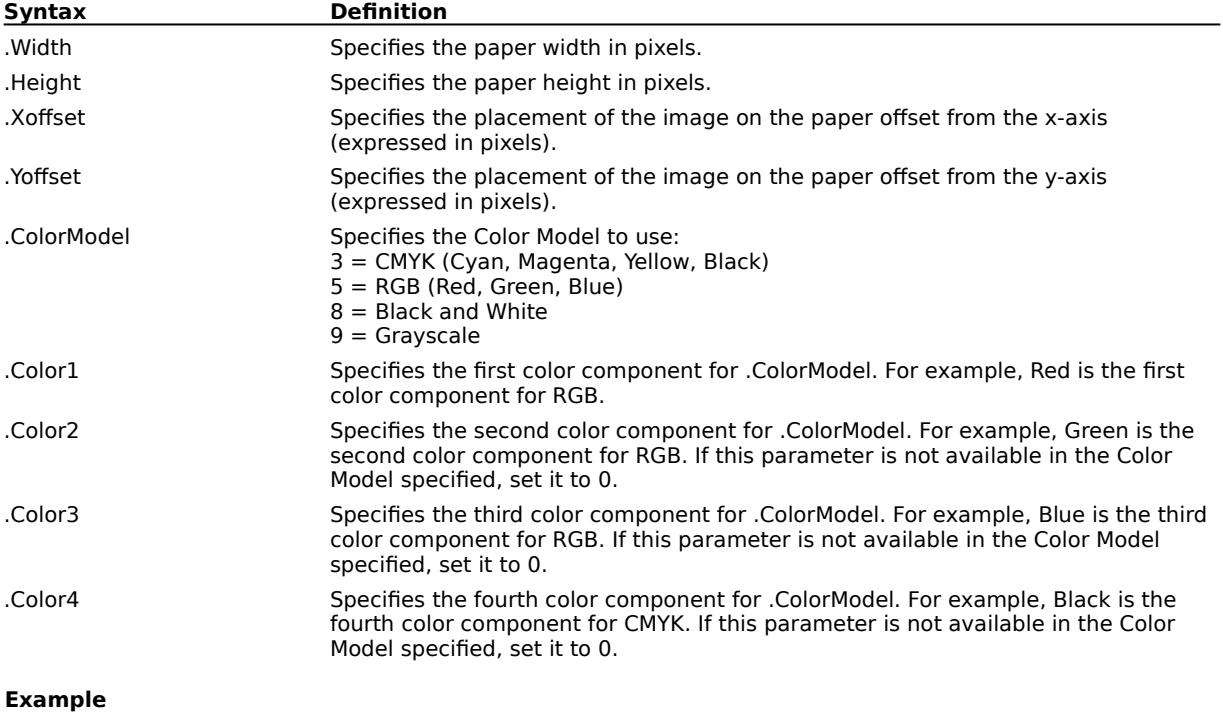

.ImagePapersize 408, 528, 0, 0

This example sets the paper size to 408 pixels (width) by 528 pixels (height) with no offset applied.

# **ImagePosterize (PHOTO-PAINT)**

**.ImagePosterize** .Level = long

This command transforms the color range of your image to solid blocks of color, reducing gradual blends to hard edges between areas of color.

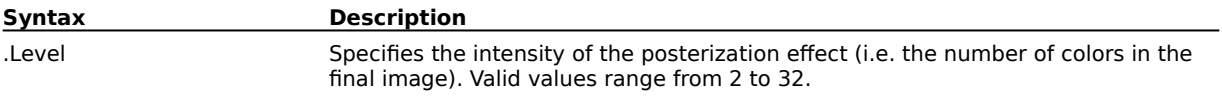

## **ImageReplaceColors (PHOTO-PAINT)**

**.ImageReplaceColors** .OrgH = long, .OrgS = long, .OrgL = long, .DestH = long, .DestS =  $long,$  DestL = long, .Range = long

This command replaces one color in your image with another color. Depending on the .Range value, the command will replace a single color, or shift the entire image from one range of color to another.

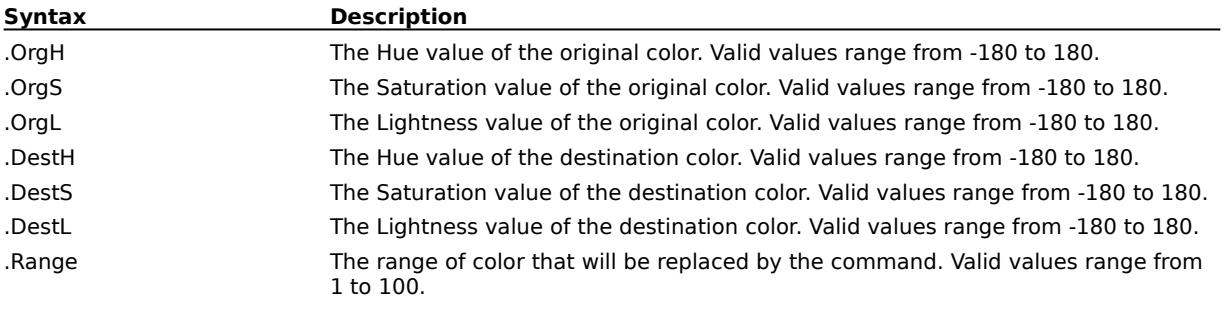

#### **ImageResample (PHOTO-PAINT)**

**.ImageResample** .Width = long, .Height = long, .HRes = long, .VRes = long, .AntiAlias = boolean This command adjusts the dimensions and resolution of an image.

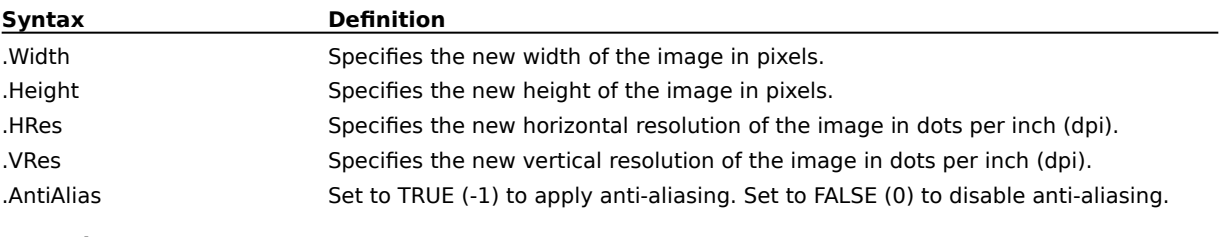

**Example**

.ImageResample 410, 256, 75, 75, -1

This example displays the original image with a width of 410 pixels, a height of 256 pixels, horizontal and vertical resolutions of 75 dpi, applying anti-aliasing.

#### **ImageRotate (PHOTO-PAINT)**

**.ImageRotate** .Angle = long, .Clip = boolean, .AntiAlias = boolean, .ColorModel = long, .Color1 =  $long,$  Color2 = long, .Color3 = long, .Color4 = long

This command rotates the image a specified angle.

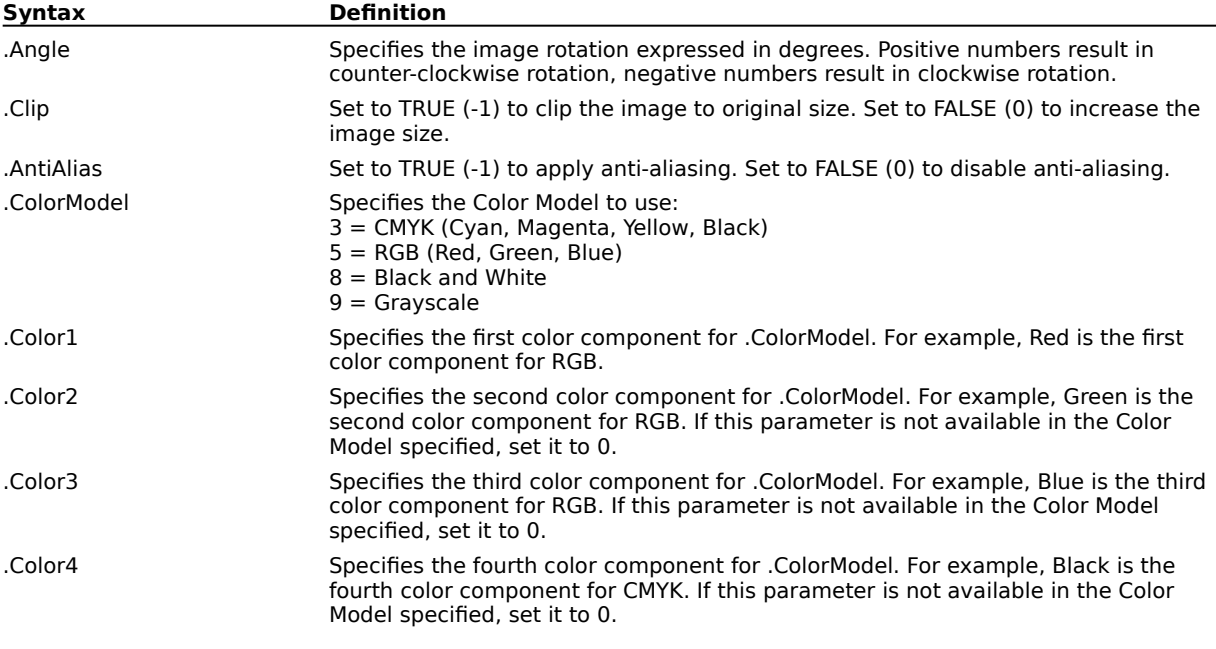

#### **Example**

.ImageRotate 315, -1, 0

This example rotates the image 45 degrees clockwise, maintaining the original size without applying anti-aliasing

. ImageRotate  $45, -1, -1$ 

This example rotates the image 45 degrees counter-clockwise, maintaining the original size and applying antialiasing.

## **ImageSetChannel (PHOTO-PAINT)**

#### **.ImageSetChannel** .Channel = long

This command selects the image channel or channels to be edited. Valid only for RGB and CMYK images. A channel is similar to a plate in the printing process.

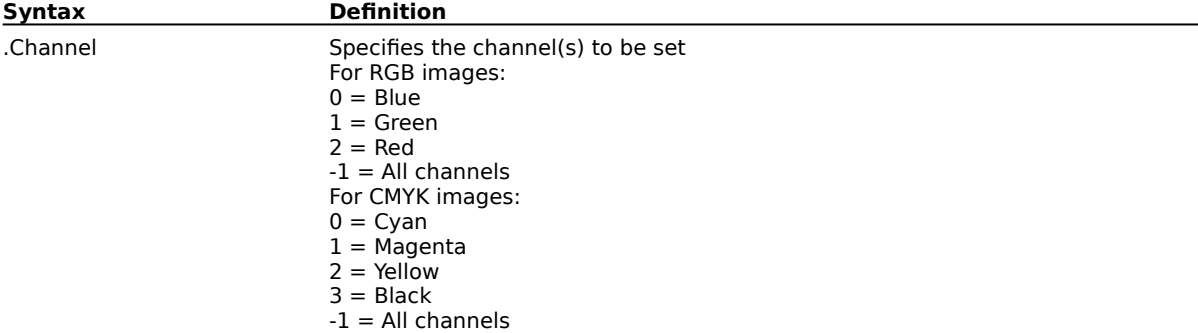

#### **Example**

.ImageSetChannel 2

This example selects the red image channel to be edited.

## **ImageSplit (PHOTO-PAINT)**

#### **.ImageSplit** .Type = long

This command separates an image into the color channels corresponding to the specified color model.

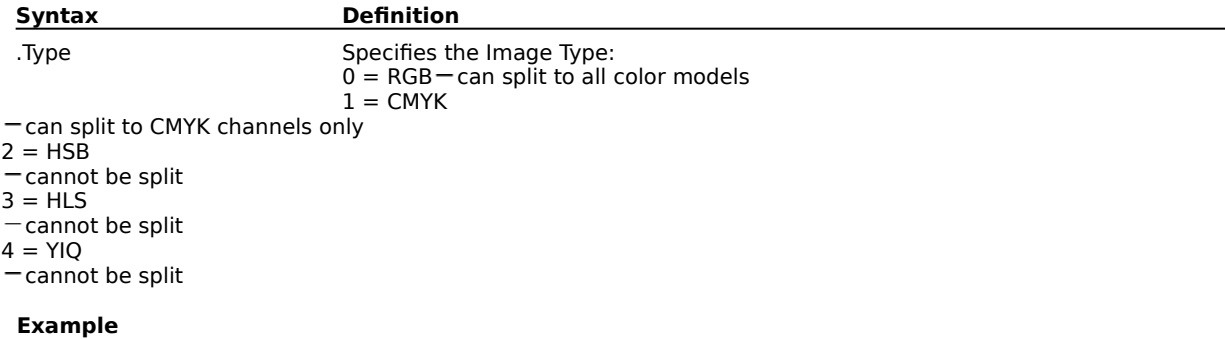

#### .ImageSplit 1

This example splits the current frame into the 4 CMYK channels: Cyan, Magenta, Yellow, and Black.

#### **ImageSprayerSettings (PHOTO-PAINT)**

**.ImageSprayerSettings** .Dabs = long, .Spacing = long, .Spread = long, .FadeOut = long, .Type =  $long$ , From =  $long$ , To =  $long$ , Start =  $long$ 

This command sets the brush stroke attributes of the Image Sprayer tool. This command must appear in an ImageSprayerTool command block.

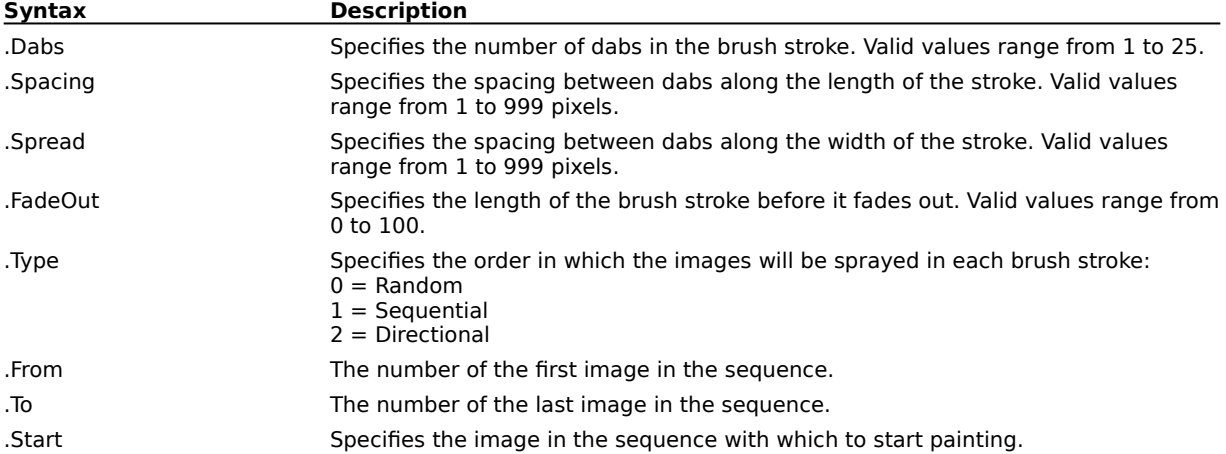

#### **Example**

.ImageSprayerTool "fruit.cpt", 1, 5, 87, 0, 0

```
.ImageSprayerSettings 1, 11, 19, 0, 0, 1, 5, 1
.RandomSeed 552585248
.StartDraw 11904, 8320, 0, 0
.ContinueDraw 14343, 9096, 0, 0
...
.ContinueDraw 61761, 18445, 0, 0
.EndDraw
```
This example draws a brush stroke containing a variety of fruits.

# **ImageSprayerTool (PHOTO-PAINT)**

**.ImageSprayerTool** .FileName = string, .Row = long, .Column = long, .Size = long, .MergeMode =  $long,$  Transparency =  $long$ 

This command paints a variety of images from an image file along a brush stroke. An ImageSprayerTool command block must contain a series of StartDraw and ContinueDraw commands, and end with an EndDraw command.

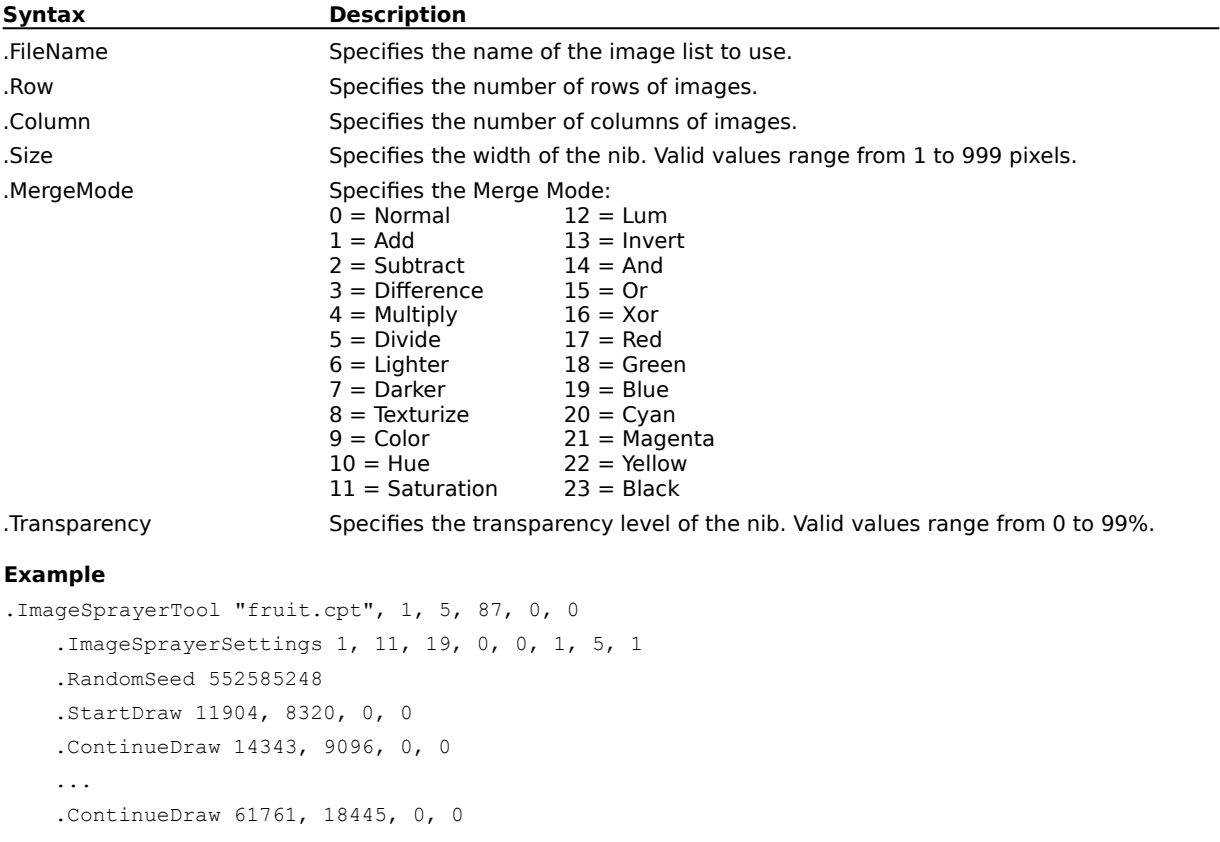

.EndDraw

This example draws a brush stroke containing a variety of fruits.

## **ImageSTBalance (PHOTO-PAINT)**

**.ImageSTBalance** .Channel = long, .UseLow = boolean, .UseMid = boolean, .UseHigh =  $boolean$ , .UseAll = boolean

This command changes a specific color in your image to a target color. An ImageSTBalance command block must contain a series of ImageSTColor commands, and end with an EndImageSTBalance.

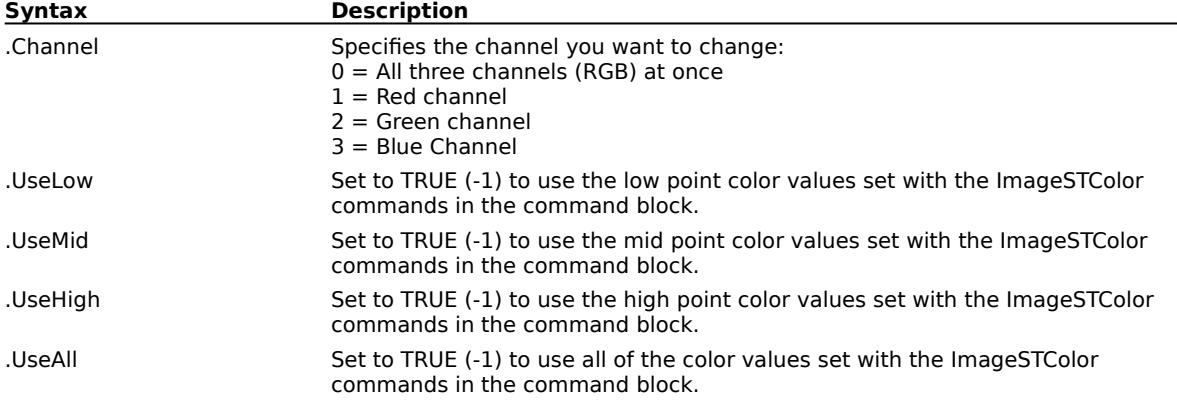

#### **Example**

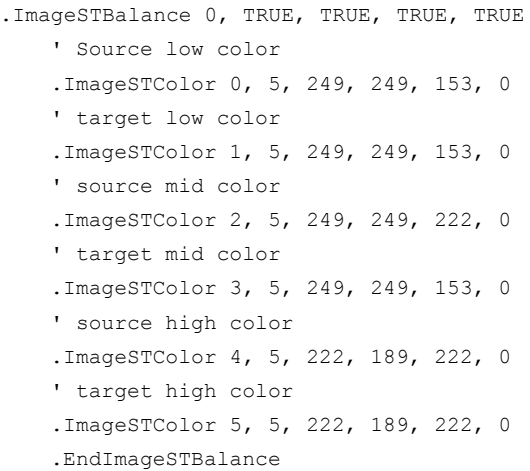

This example maps each of the low, mid, and high colors to the designated target colors.

#### **ImageSTColor (PHOTO-PAINT)**

**.ImageSTColor** .Index =  $long$ , .ColorModel =  $long$ , .Color1 =  $long$ , .Color2 =  $long$ , .Color3 =  $long,$  . Color $4 = long$ 

This command sets the source and target colors for the ImageSTBalance command. This command must occur in an ImageSTBalance command block.

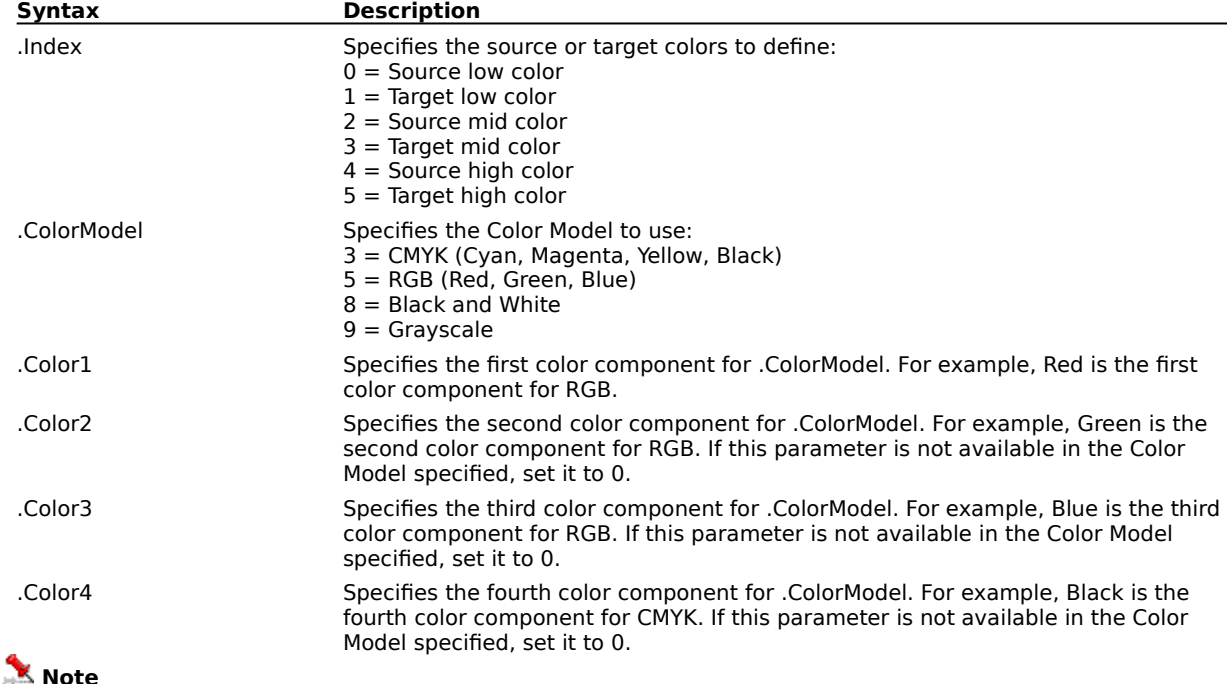

· The order of the ImageSTColor commands is important. The definitions of source and target commands must occur in pairs for the command to work.

#### **Example**

```
.ImageSTBalance 0, TRUE, TRUE, TRUE, TRUE
   ' Source low color
   .ImageSTColor 0, 5, 249, 249, 153, 0
    ' target low color
   .ImageSTColor 1, 5, 249, 249, 153, 0
    ' source mid color
   .ImageSTColor 2, 5, 249, 249, 222, 0
   ' target mid color
   .ImageSTColor 3, 5, 249, 249, 153, 0
    ' source high color
   .ImageSTColor 4, 5, 222, 189, 222, 0
    ' target high color
   .ImageSTColor 5, 5, 222, 189, 222, 0
    .EndImageSTBalance
```
This example maps each of the low, mid, and high colors to the designated target colors.

## **ImageToneCurve (PHOTO-PAINT)**

#### **.ImageToneCurve**

This command adjusts the tone curve of the current image using ImageToneTable commands to individually set each tone on the new curve. An ImageToneCurve command block must end with an EndImageToneCurve command.

#### **Example**

.ImageToneCurve

.ImageToneTable 0, 0, 0, 0, 0 .ImageToneTable 1, 1, 0, 1, 0 .ImageToneTable 2, 1, 0, 1, 1 .ImageToneTable 3, 2, 0, 2, 1 ... .ImageToneTable 254, 255, 252, 255, 253 .ImageToneTable 255, 255, 255, 255, 255 .EndImageToneCurve

This example defines a new tone curve for the current image. Each of the 256 ImageToneTable commands defines one tone in the new tone curve.

#### **ImageToneTable (PHOTO-PAINT)**

**.ImageToneTable** .Number = long, .Curve1 = long, .Curve2 = long, .Curve3 = long, .Curve4 = long This command sets the color of a single tone on the tone curve of the current image. This command must appear in an ImageToneCurve command block.

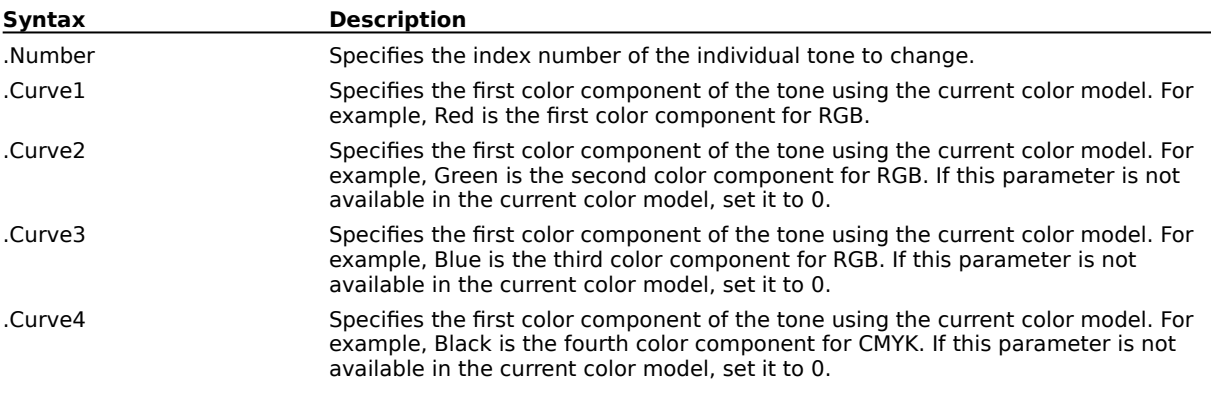

#### **Example**

.ImageToneCurve

.ImageToneTable 0, 0, 0, 0, 0 .ImageToneTable 1, 1, 0, 1, 0 .ImageToneTable 2, 1, 0, 1, 1 .ImageToneTable 3, 2, 0, 2, 1 ... .ImageToneTable 254, 255, 252, 255, 253 .ImageToneTable 255, 255, 255, 255, 255 .EndImageToneCurve

This example defines a new tone curve for the current image. Each of the 256 ImageToneTable commands defines one tone in the new tone curve.

## **PaletteColor (PHOTO-PAINT)**

**.PaletteColor** .ColorModel = long, .Color1 = long, .Color2 = long, .Color3 = long, .Color4 =  $long$ , .Index =  $long$ 

This command sets a color in a custom palette. This command must appear as part of a block, and is used by such commands as ImageColorTable and ImageConvertPaletted.

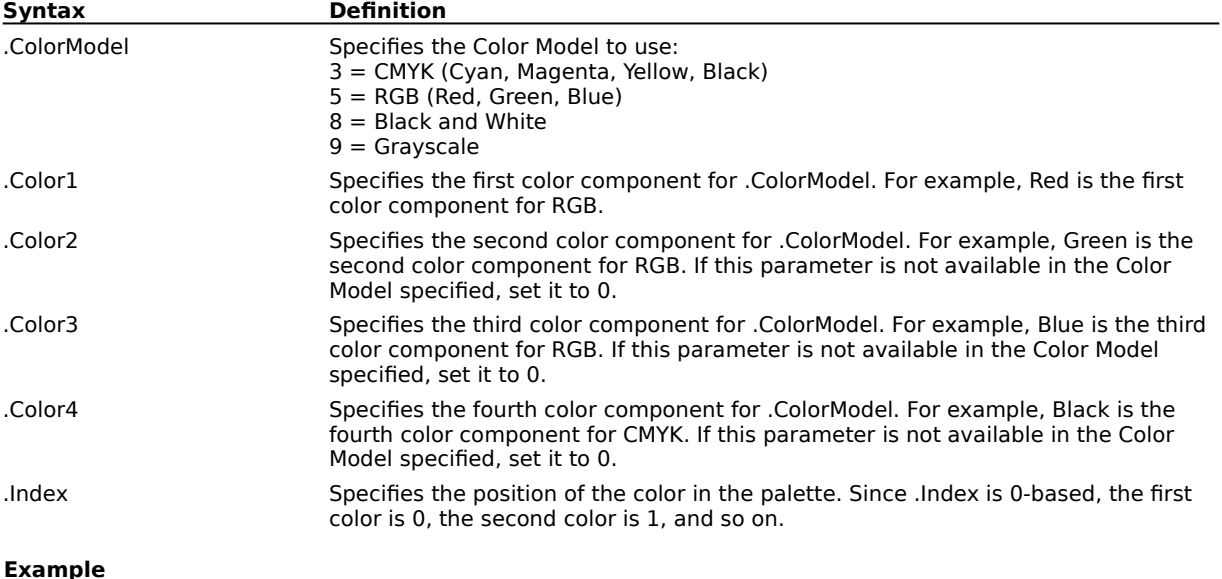

**Example**

.ImageColorTable 256 .PaletteColor 5, 255, 0, 255, 0, 0 .PaletteColor 5, 249, 0, 255, 0, 1 ... .PaletteColor 5, 255, 255, 255, 0, 255 .EndColorTable

This example changes the existing palette to a new palette containing 256 colors. A PaletteColor command is needed for each color in the new palette.

# **Color Mask commands (PHOTO-PAINT)**

- -
- 
- 
- 
- 
- 
- -

### **ColorMaskColor (PHOTO-PAINT)**

**.ColorMaskColor** .Number = long, .ColorModel = long, .Color1 = long, .Color2 = long, .Color3 =  $long$ , .Color4 = long, .Normal = long, .Hue = long, .Saturation = long, .Brightness = long

This command sets color attributes for the ColorMaskCreateMask and ColorMaskCreateChannel commands. This command must appear in a ColorMaskCreateMask or ColorMaskCreateChannel command block.

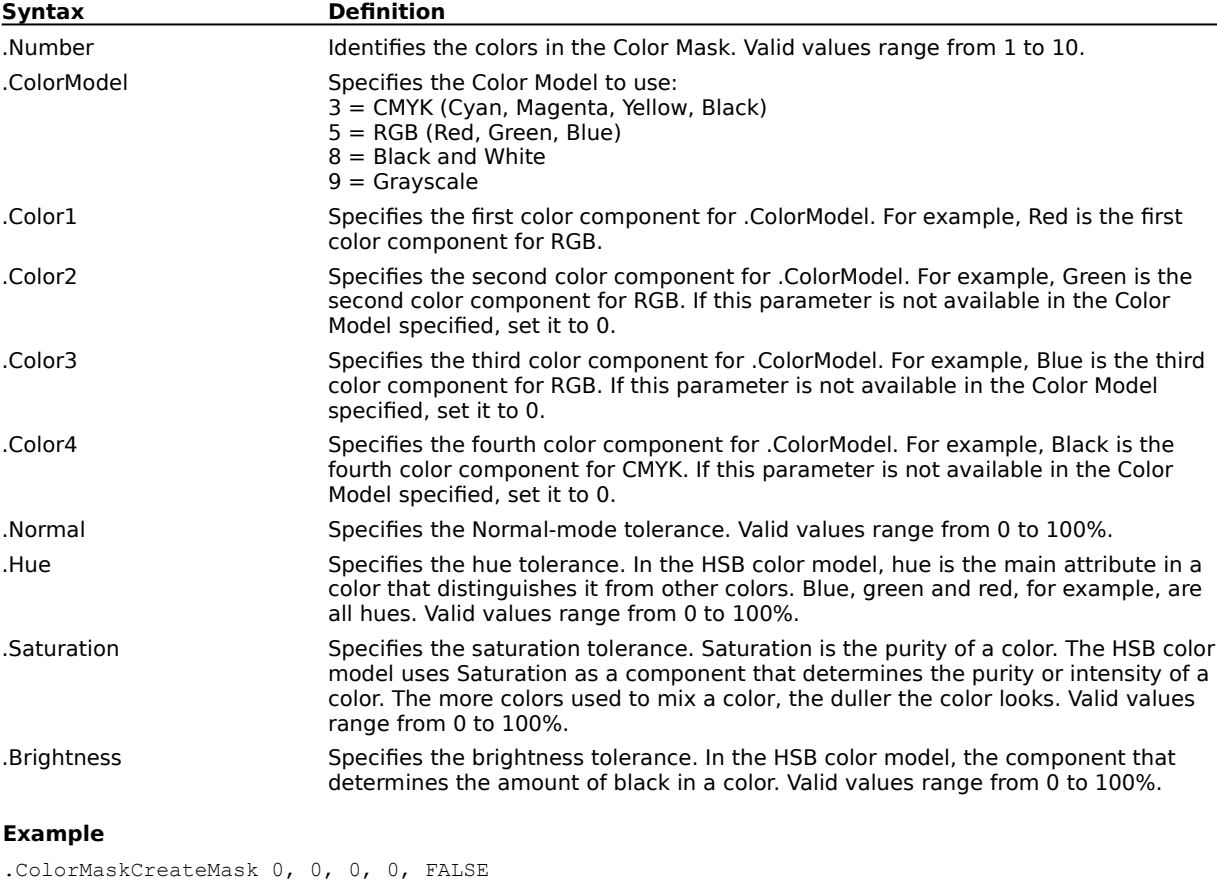

.ColorMaskColor 0, 5, 245, 149, 180, 0, 10, 10, 10, 10 .ColorMaskColor 1, 5, 245, 232, 180, 0, 10, 10, 10, 10 .ColorMaskColor 2, 5, 245, 149, 180, 0, 10, 10, 10, 10 .EndColorMask

This example creates a color mask.

## **ColorMaskCreateChannel (PHOTO-PAINT)**

.ColorMaskColor 2, 5, 245, 149, 180, 0, 10, 10, 10, 10

**.ColorMaskCreateChannel** .MaskMode = long, .Smoothing = long, .ToleranceMode = long, .Gamut = boolean

This command creates a new color channel using colors defined with a series of ColorMaskColor commands. A ColorMaskCreateMask command block must end with an EndColorMask command.

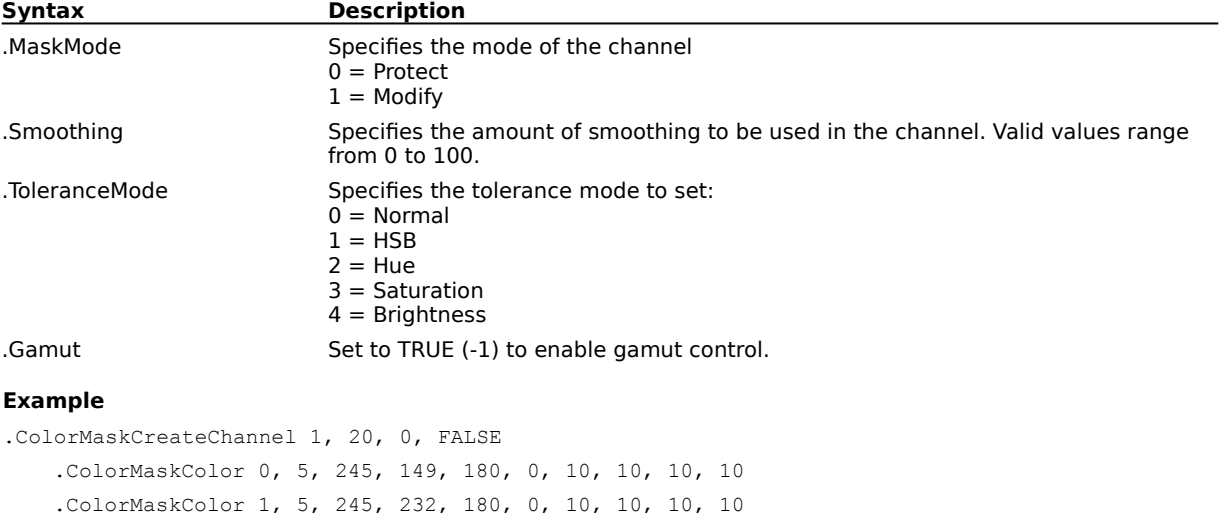

This example creates a color channel.

.EndColorMask

#### **ColorMaskCreateMask (PHOTO-PAINT)**

**.ColorMaskCreateMask** .DrawMode = long, .MaskMode = long, .Smoothing =  $long$ , .ToleranceMode =  $long$ , .Gamut =  $boolean$ 

This command creates a mask from a color mask, using colors defined with a series of ColorMaskColor commands. A ColorMaskCreateMask command block must end with an EndColorMask command.

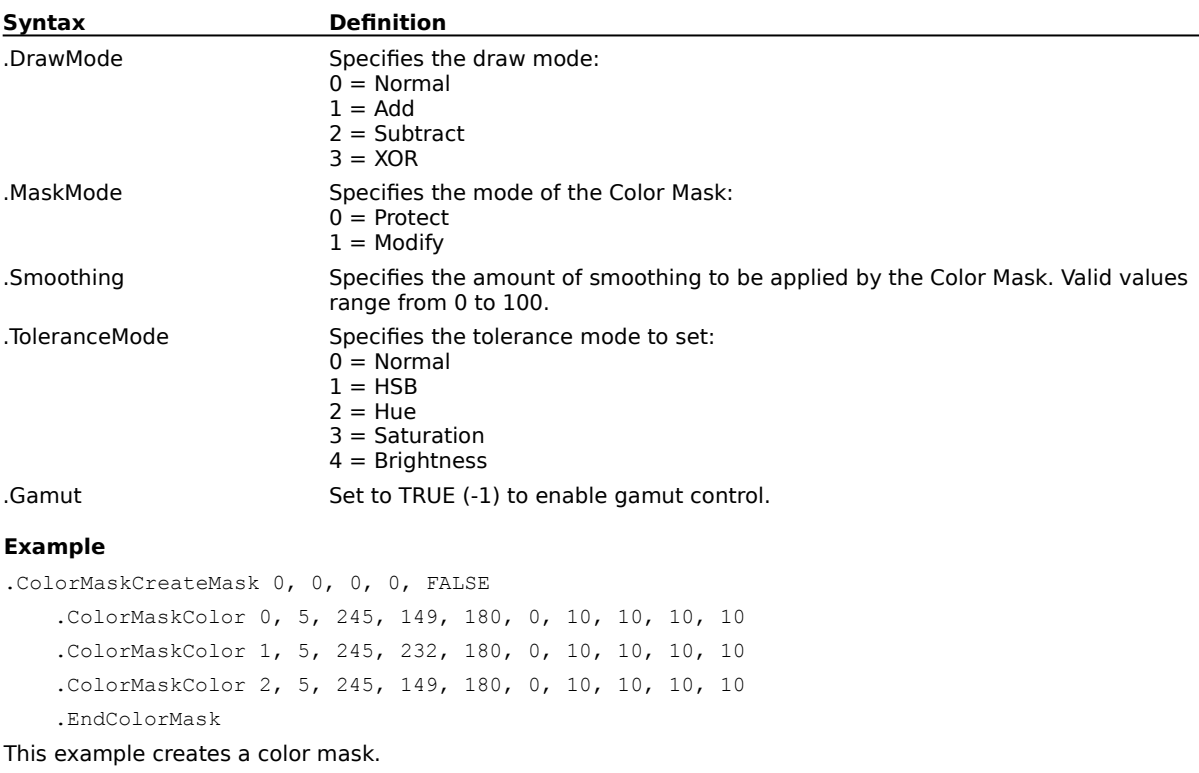

# **ColorMaskRemove (PHOTO-PAINT)**

#### **.ColorMaskRemove**

This command removes the current color mask.

#### **Example**

.ColorMaskRemove

This example removes the active color mask.

## **ColorMaskReset (PHOTO-PAINT)**

#### **.ColorMaskReset**

This command resets the color and tolerance settings to be used in the next call to the ColorMaskCreateChannel or ColorMaskCreateMask commands.

#### **Example**

.ColorMaskReset

This example resets the color mask settings for the next call to the ColorMaskCreateChannel or ColorMaskCreateMask commands.

# **EndColorMask (PHOTO-PAINT)**

#### **.EndColorMask**

This command ends a ColorMaskCreateMask command block.

#### **Example**

.ColorMaskCreateMask 0, 0, 0, 0, FALSE .ColorMaskColor 0, 5, 245, 149, 180, 0, 10, 10, 10, 10 .ColorMaskColor 1, 5, 245, 232, 180, 0, 10, 10, 10, 10 .ColorMaskColor 2, 5, 245, 149, 180, 0, 10, 10, 10, 10 .EndColorMask

This example creates a color mask.

#### **OverprintColor (PHOTO-PAINT)**

**.OverprintColor** .Number = long, .Cyan = long, .Magenta = long, .Yellow = long, .Black = long This command sets the overprint colors for the ImageConvertDuotone command. This command must appear in an ImageConvertDuotone command block.

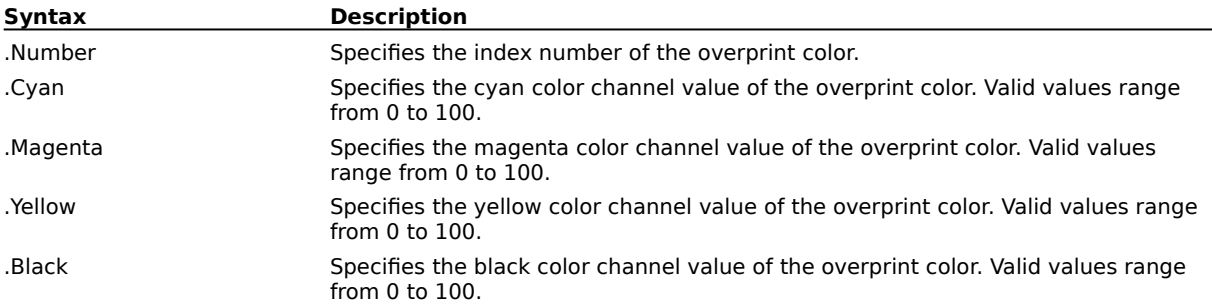

#### **Example**

```
.ImageConvertDuotone 2, TRUE
   .OverprintColor 0, 2, 26, 97, 0
   .OverprintColor 1, 0, 100, 0, 100
   .OverprintColor 2, 100, 0, 0, 100
   ...
   .OverprintColor 10, 100, 100, 100, 100
   .DuotoneInfo 0, 3, 0, 0, 0, 255
   .DuotoneHandle 0, 0, 0, 0
   .DuotoneHandle 0, 1, 117, 66
   .DuotoneHandle 0, 2, 255, 100
   .DuotoneInfo 1, 4, 0, 0, 255, 0
   .DuotoneHandle 1, 0, 0, 0
   .DuotoneHandle 1, 1, 85, 73
   .DuotoneHandle 1, 2, 166, 40
   .DuotoneHandle 1, 3, 255, 100
    .EndConvertDuotone
```
This example converts a grayscale image to a duotone with black and yellow channels, using the ten defined overprint colors.

# **Mask channel commands (PHOTO-PAINT)**

- 
- 
- 
- 
- 
- 
- -

## **MaskChannelAdd (PHOTO-PAINT)**

**.MaskChannelAdd** .MaskName = string

This command saves a mask as a Mask Channel.

**Syntax Definition**

.MaskName Specifies the Mask Channel name to save.

#### **Example**

.MaskChannelAdd "Mask1"

This example saves the current mask as a channel named Mask1 .

## **MaskChannelDelete (PHOTO-PAINT)**

**.MaskChannelDelete** .MaskID = long

This command deletes the specified Mask Channel.

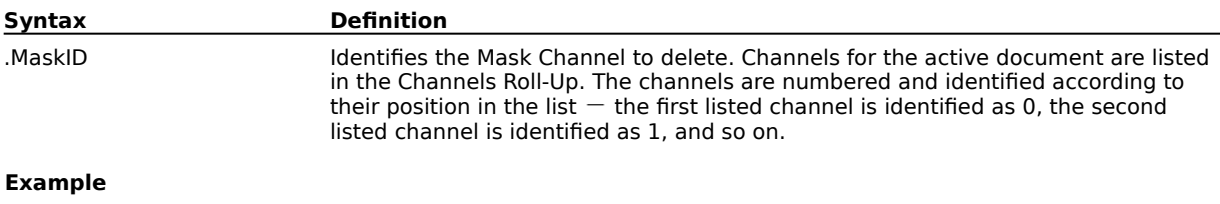

.MaskChannelDelete 5

This example deletes the sixth mask channel.

## **MaskChannelLoad (PHOTO-PAINT)**

**.MaskChannelLoad** .FileName = string, .Left = long, .Top = long, .Right = long, .Bottom =  $long$ , .LoadType =  $long$ 

This command loads a mask as a Mask Channel.

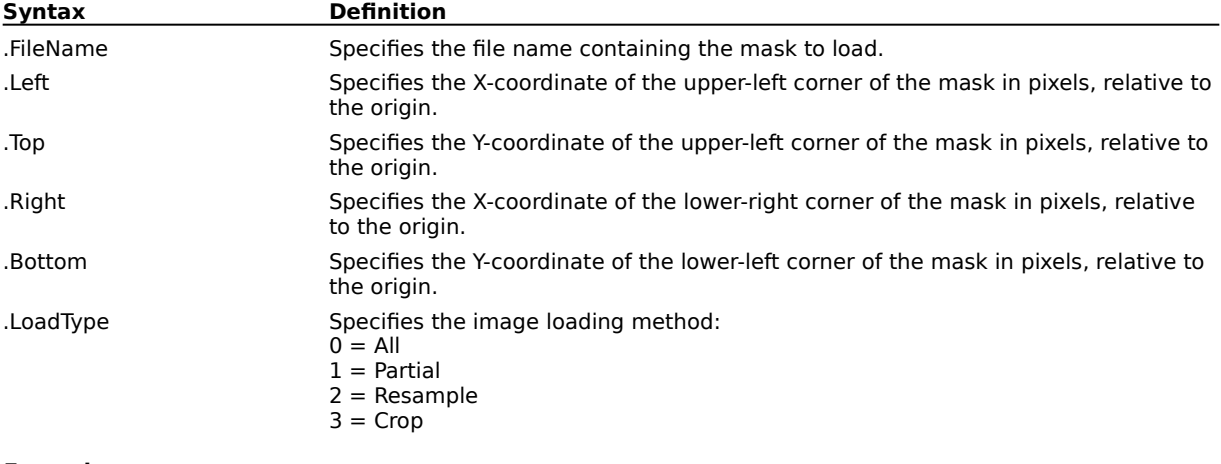

**Example**

.MaskChannelLoad "PIXELATE.CPT", 0, 0, 0, 0, 0 This example loads the mask channel named PIXELATE.CPT.

## **MaskChannelName (PHOTO-PAINT)**

**.MaskChannelName** .MaskID = long, .Name = string

This command sets the name of an existing mask.

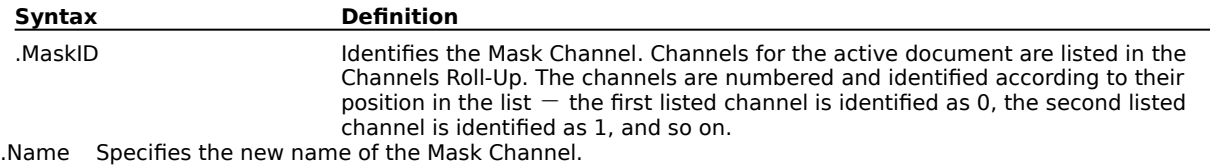

#### **Example**

.MaskChannelName 5, "Mask1"

This example names the sixth mask channel.

### **MaskChannelSave (PHOTO-PAINT)**

**.MaskChannelSave** .MaskID = long, .FileName = string, .FilterID = long, .Compression = long

This command saves the mask in the specified channel to a file.

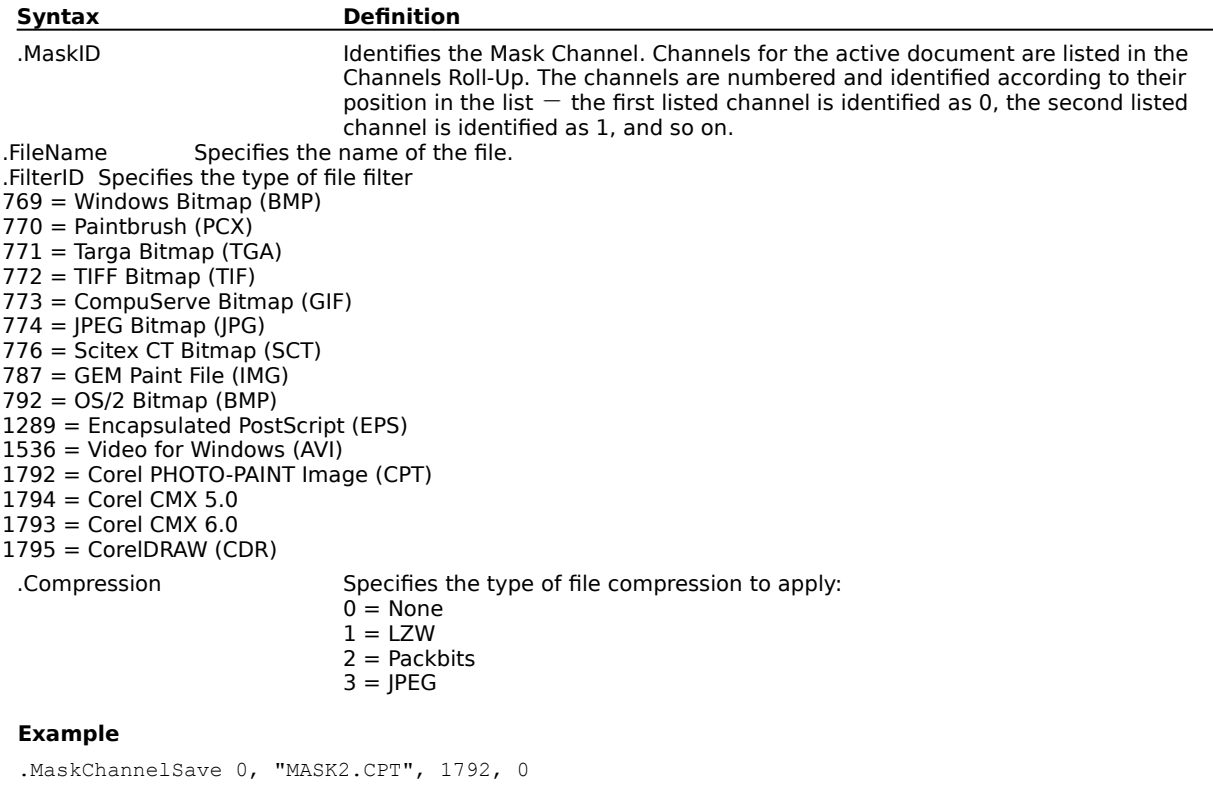

This example saves the mask as MASK2.CPT.

## **MaskChannelToMask (PHOTO-PAINT)**

**.MaskChannelToMask** .MaskID =  $long$  .DrawMode =  $long$ 

This command makes the mask in the specified channel the current mask.

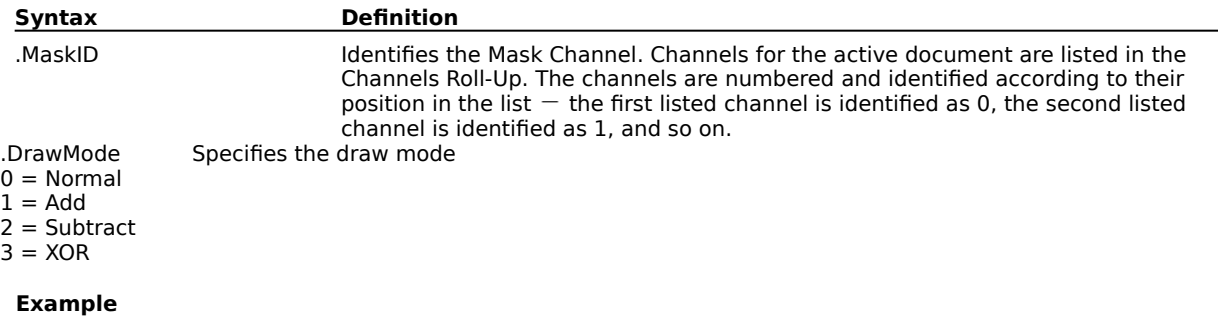

.MaskChannelToMask 0, 0

This example makes the mask in the specified channel the current mask.

## **MaskToMaskChannel (PHOTO-PAINT)**

**.MaskToMaskChannel** .MaskID = long

This command stores the active mask in an existing mask channel.

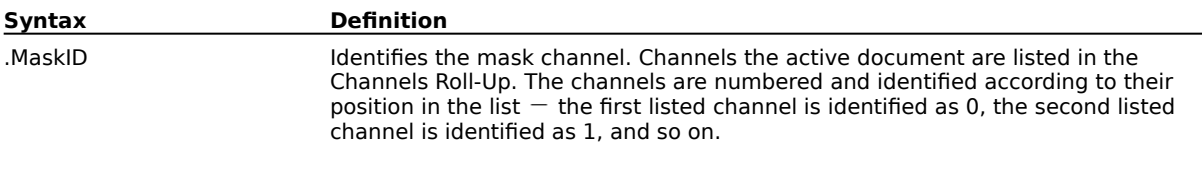

**Example**

.MaskToMaskChannel 0

This example stores the active mask in the first mask channel.

# **Mask commands (PHOTO-PAINT)**

#### **MaskAffineDistort (PHOTO-PAINT)**

**.MaskAffineDistort** .XOffset = long, .YOffset = long, .D11 = double, .D12 = double, .D21 = double,  $. D22 = double$ , .AntiAlias = boolean

This command is used by Corel SCRIPT to record manual manipulation of a mask area. If you want to distort a mask in Corel SCRIPT, use the MaskDistort command.
### **MaskBorder (PHOTO-PAINT)**

**.MaskBorder** .Width = long, .Edges = long

This command creates a new mask border along the edges of the original mask.

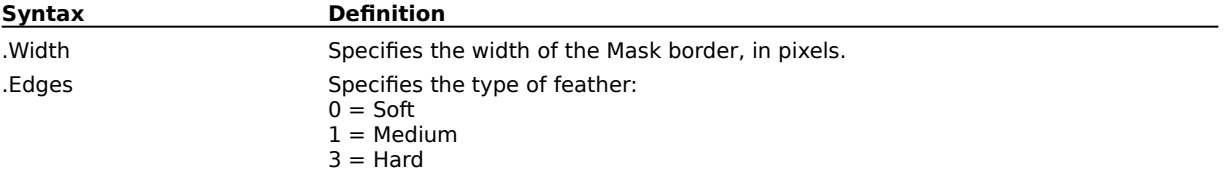

#### **Example**

.MaskBorder 10, 0

This example creates a mask border with a width of 10 pixels and a soft border edge.

### **MaskBrush (PHOTO-PAINT)**

**.MaskBrush** .DrawMode = long, .Width = long, .Flatten = long, .Rotate = long, .NibShape =  $long$ , .Transparency =  $long$ , .SoftEdge =  $long$ 

This command defines a mask using a brush stroke following a path defined by Draw commands. A MaskBrush command block must contain a series of StartDraw and ContinueDraw commands and end with an EndDraw command.

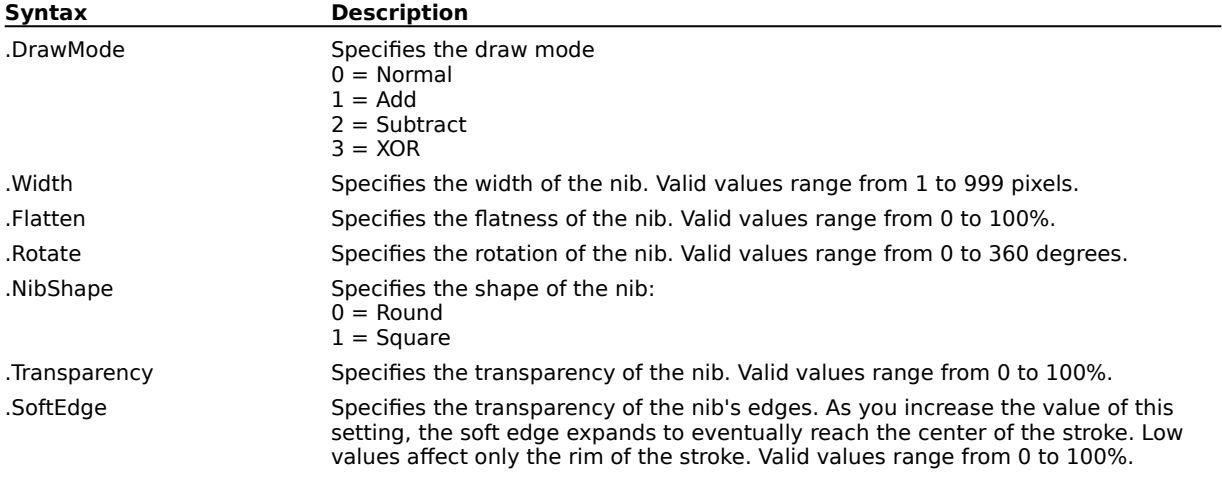

#### **Example**

```
.MaskBrush 0, 8, 100, 0, 0, 0, 43, 0
    .StartDraw 16768, 11136, 0, 0
    .ContinueDraw 17082, 11540, 0, 0
      ...
    .ContinueDraw 49366, 54742, 0, 0
    .EndDraw
```
This example creates a mask outlined by the brush stroke defined by the StartDraw and ContinueDraw commands.

### **MaskCreate (PHOTO-PAINT)**

#### **.MaskCreate** .PreserveImage = boolean, .DrawMode = long

This command creates a mask from the selected object(s).

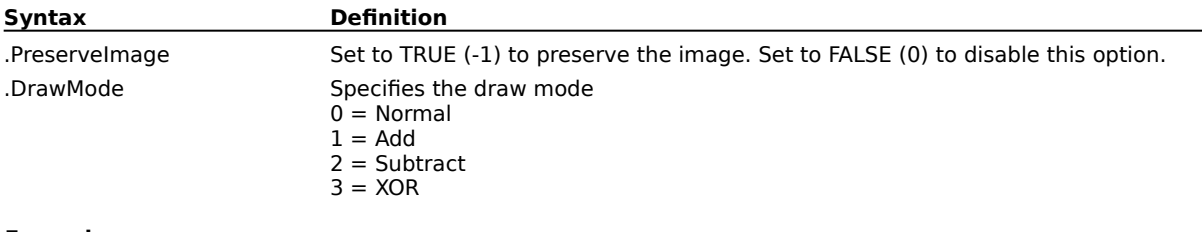

#### **Example**

.MaskCreate -1, 0

This example creates a mask from the selected object, preserving the image and using normal draw mode.

### **MaskCreateFromPath (PHOTO-PAINT)**

**.MaskCreateFromPath** .AntiAlias = boolean

This command creates a mask selection that has the shape of the current path.

**Syntax Description**

.AntiAlias Set to TRUE (-1) to apply anti-aliasing. Set to FALSE (0) to disable anti-aliasing.

# **MaskDeFloat (PHOTO-PAINT)**

#### **.MaskDeFloat**

This command is used after the MaskFloaterMoveTo command to draw the floating mask contents on the image and convert the mask to a non-floating mask.

#### **Example**

.MaskDeFloat

This example defloats the current mask.

### **MaskDistort (PHOTO-PAINT)**

**.MaskDistort** .Corner1X = long, .Corner1Y = long, .Corner2X = long, .Corner2Y = long, .Corner3X = long, .Corner3Y = long, .Corner4X = long, .Corner4Y = long, .AntiAlias = boolean

This command distorts the shape of the current mask.

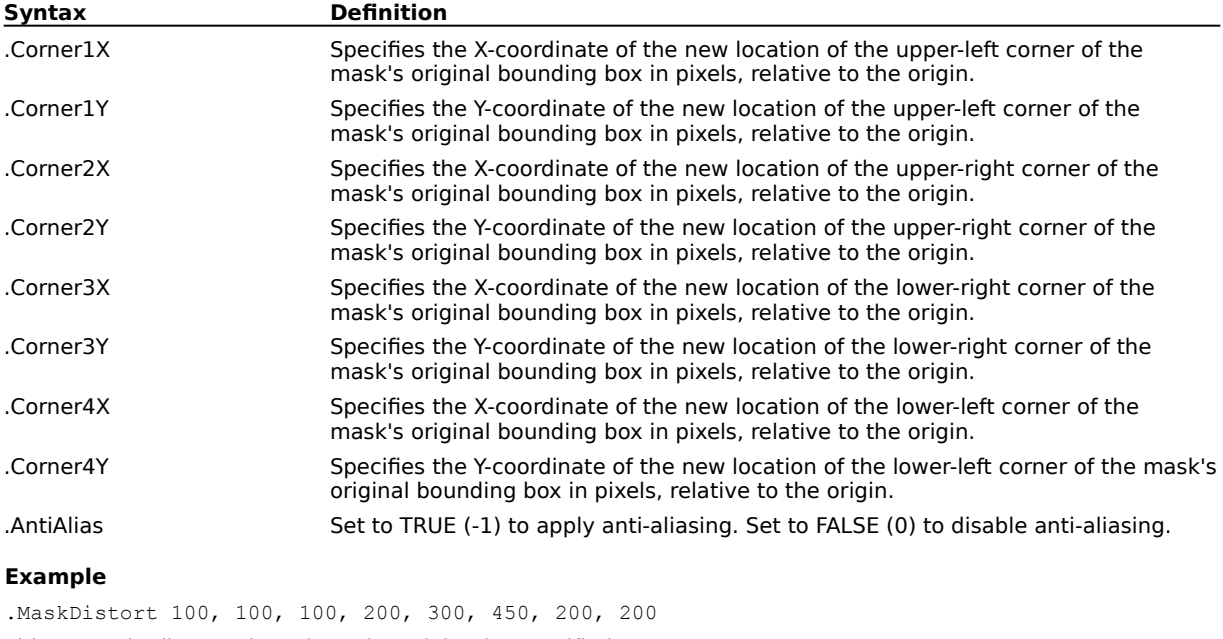

This example distorts the selected mask by the specified parameters.

### **MaskEllipse (PHOTO-PAINT)**

**.MaskEllipse** .Left = long, .Top = long, .Right = long, .Bottom = long, .DrawMode = long, .Feather = long, .AntiAlias = boolean

This command creates elliptical or circular masks.

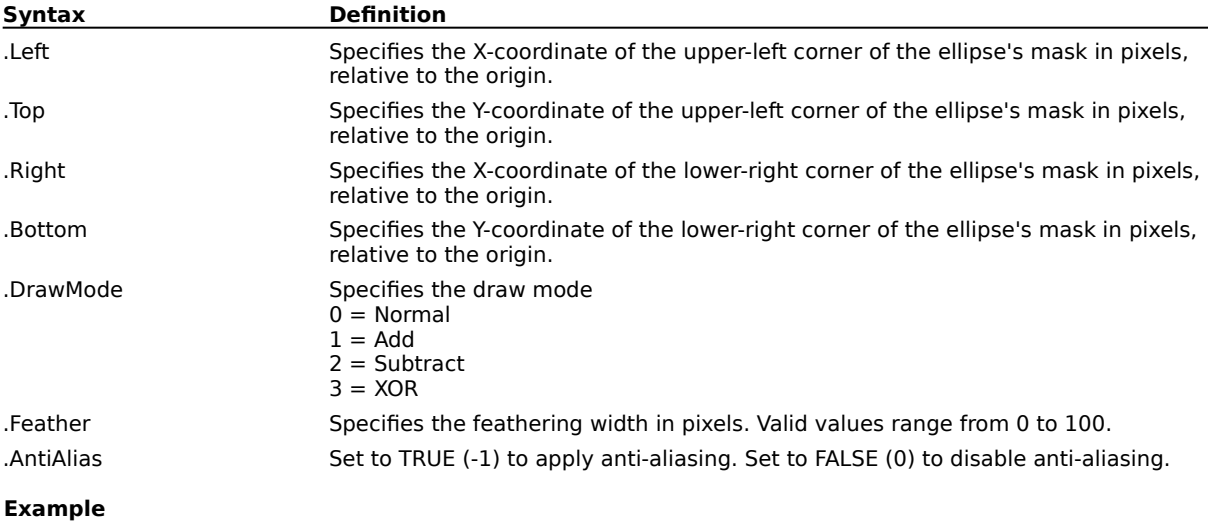

.MaskEllipse 61, 444, 314, 203, 0, 0, 0

This example creates an elliptical mask with the given coordinates, with no feathering, and no anti-aliasing.

### **MaskExpand (PHOTO-PAINT)**

**.MaskExpand** .Width =  $long$ 

This command extends transparent areas of the mask into opaque areas by a given number of pixels.

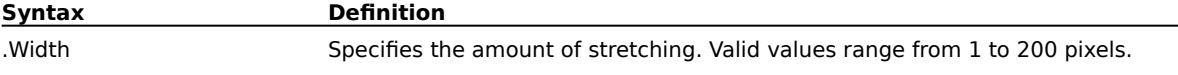

#### **Example**

.MaskExpand 15

This example expands the mask by 15 pixels.

### **MaskFeather (PHOTO-PAINT)**

**.MaskFeather** .Width = long, .Direction = long, .Type = long

This command feathers the edges of the mask, creating a smoothing effect.

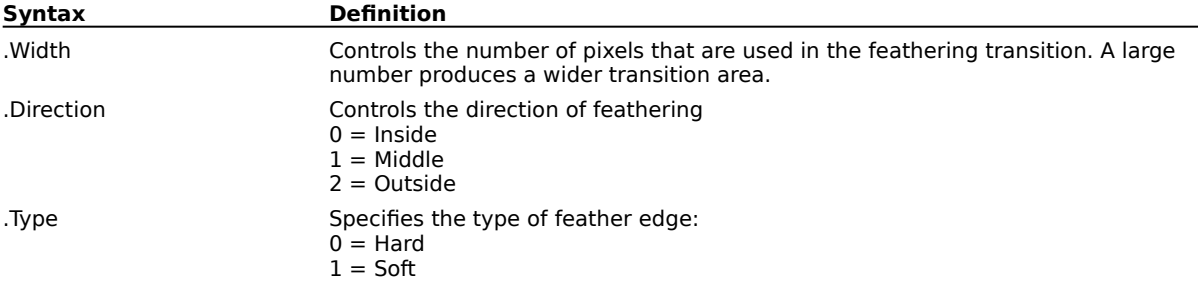

#### **Example**

.MaskFeather 10, 0, 0

This example uses 10 pixels in the feathering transition, an inside edge transition between a mask and the background, and a hard feather edge.

### **MaskFlipHorizontal (PHOTO-PAINT) .MaskFlipHorizontal**

This command flips the active mask horizontally.

#### **Example**

.ImageFlipHorizontal

This example flips the current mask horizontally.

### **MaskFlipVertical (PHOTO-PAINT) .MaskFlipVertical**

This command flips the active mask vertically.

#### **Example**

.ImageFlipVertical This example flips the current mask vertically.

### **MaskFloaterMoveTo (PHOTO-PAINT)**

**.MaskFloaterMoveTo** .Left = long, .Bottom = long, .Copy = boolean

This command moves the active mask and moves or copies the part of the image within the mask area.

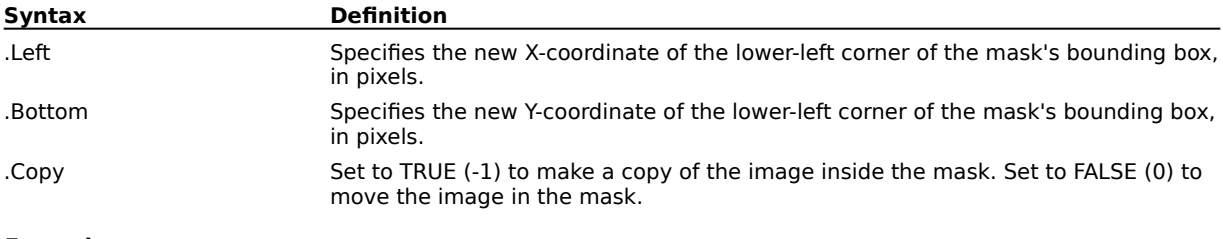

#### **Example**

.MaskFloaterMoveTo 46, 30, 0

This example moves the mask up 30 pixels from the bottom edge and 46 pixels to the right from the left edge.

### **MaskFreehand (PHOTO-PAINT)**

**.MaskFreehand** .DrawMode = long, .Feather = long, .AntiAlias = long

This command defines a mask using a path defined by Draw commands. A MaskFreehand command block must contain a series of StartDraw and ContinueDraw commands and end with an EndDraw command.

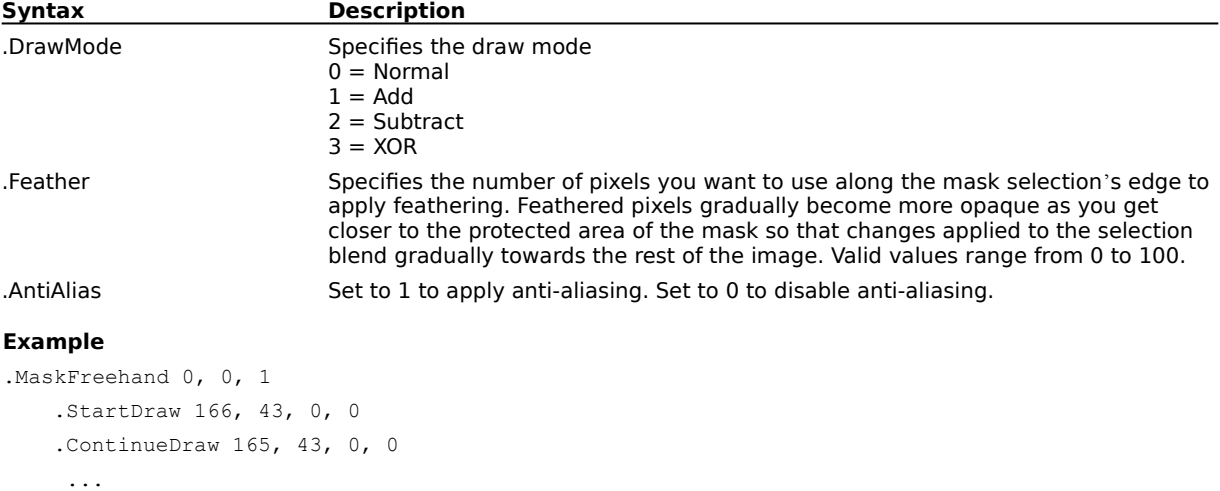

.ContinueDraw 221, 99, 0, 0

.EndDraw

This example creates a mask defined by the StartDraw and ContinueDraw commands.

# **MaskGrow (PHOTO-PAINT)**

#### **.MaskGrow**

This command expands a mask to include areas of the image with similar pixel colors. The mask continues to expand until all of the adjacent colors that meet the selection criteria are included.

### **Note**

This command uses the current Mask Magic Wand Tool tolerance settings.

#### **Example**

.MaskGrow

This example expands the mask to include areas of the image with similar pixel colors.

# **MaskInvert (PHOTO-PAINT)**

#### **.MaskInvert**

This command reverses the area included in the mask.

#### **Example**

.MaskInvert

This example inverts the current mask.

### **MaskLasso (PHOTO-PAINT)**

commands.

#### **.MaskLasso** .DrawMode = long, .AntiAlias = long

This command defines a mask using a bounding area defined by Draw commands. The mask will snap to conform to the edges of the objects within the bounding area. A MaskLasso command block must contain a series of StartDraw and ContinueDraw commands and end with an EndDraw command.

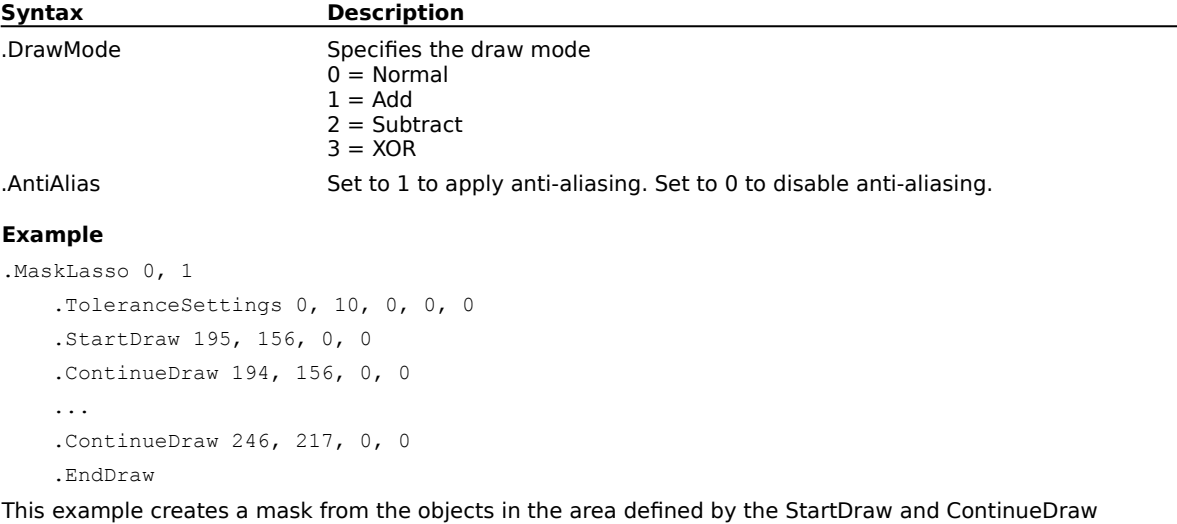

### **MaskLoad (PHOTO-PAINT)**

**.MaskLoad** .Filename = string, .Left = long, .Top = long, .Right = long, .Bottom = long, .LoadType = long

This command loads a previously saved mask or any importable image. PHOTO-PAINT converts the imported image to a grayscale mask.

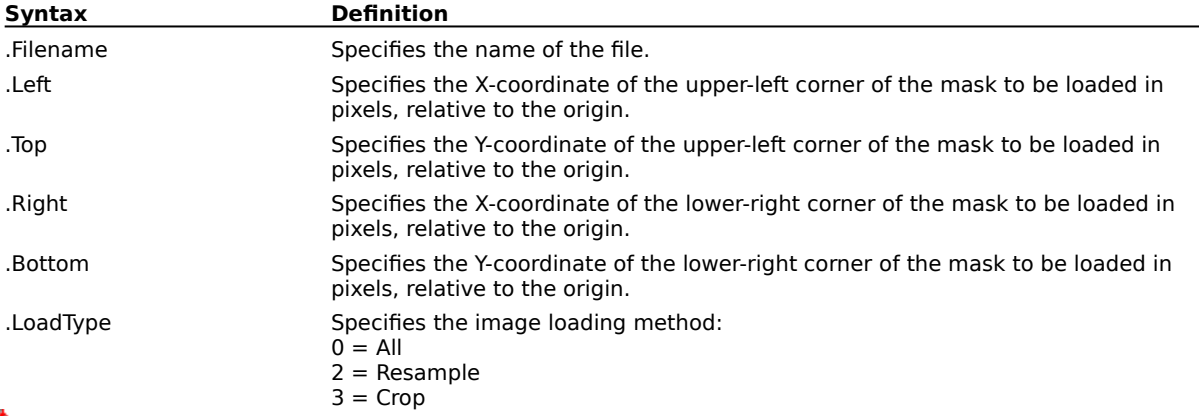

### **Note**

A mask or image cannot be loaded as a partial file. The mask image is scaled to have the same dimensions as the current image.

#### **Example**

.MaskLoad "MASK1.CPT", 0, 0, 0, 0, 0

This example loads all of the mask named MASK1.CPT in to the upper-left corner of the image.

### **MaskMagicWand (PHOTO-PAINT)**

**.MaskMagicWand** .ptX = long, .ptY = long, .DrawMode = long, .AntiAlias = boolean, .ToleranceMode = long, .Normal = long, .Hue = long, .Saturation = long, .Brightness = long

This command creates a contiguous mask that includes image pixels having colors within the given tolerance of the color at the starting position. This command should be preceded by calls to the MaskSettings and ToleranceSettings commands.

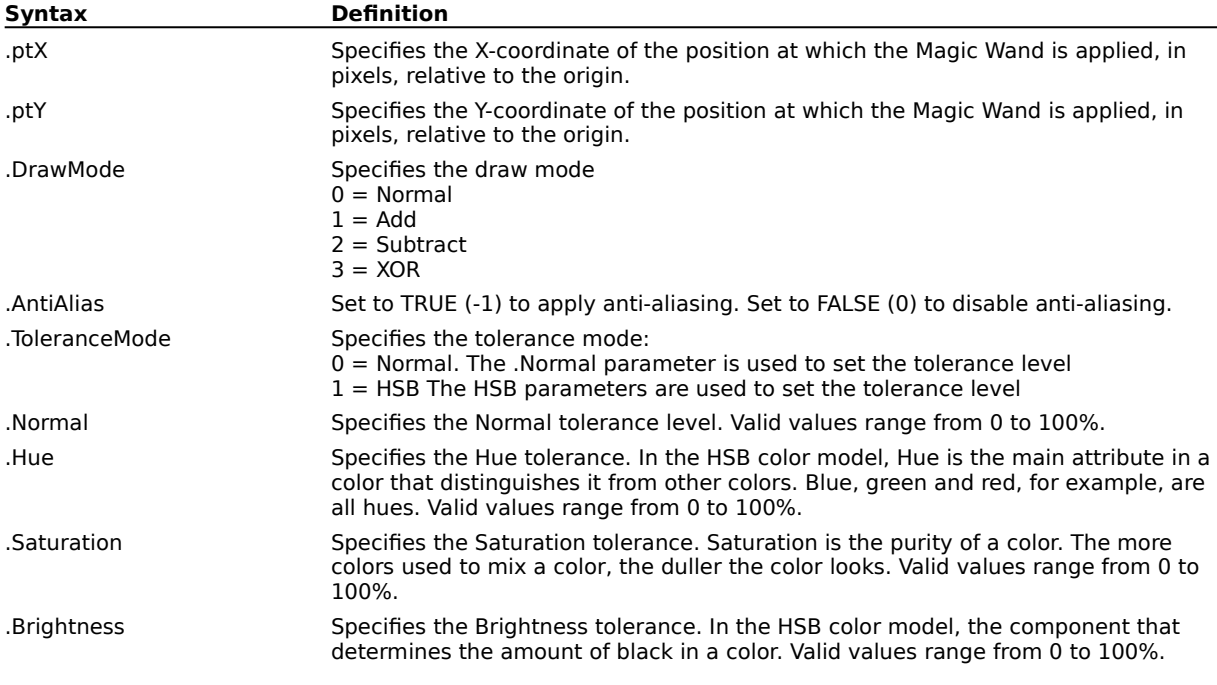

#### **Example**

.MaskSettings 5, 0, 0, 0

.ToleranceSettings 0, 10, 10, 10, 10

.MaskMagicWand 10, 490, 0, 0

This example creates a Magic Wand mask at the point (10, 490), applying anti-aliasing. The coordinates are expressed in pixels.

### **MaskPaint (PHOTO-PAINT)**

#### **.MaskPaint** .Mask = long

This command displays a grayscale copy of the selected mask, allowing you to switch between editing an image or its mask.

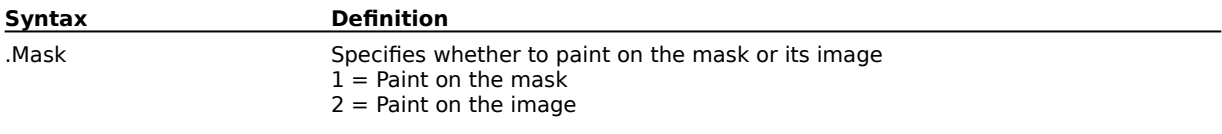

#### **Example**

.MaskPaint 1

This example paints on the mask.

### **MaskRectangle (PHOTO-PAINT)**

**.MaskRectangle** .Left =  $long$ , .Top =  $long$ , .Right =  $long$ , .Bottom =  $long$ , .DrawMode =  $long$ , .Feather = long

This command defines rectangular masks.

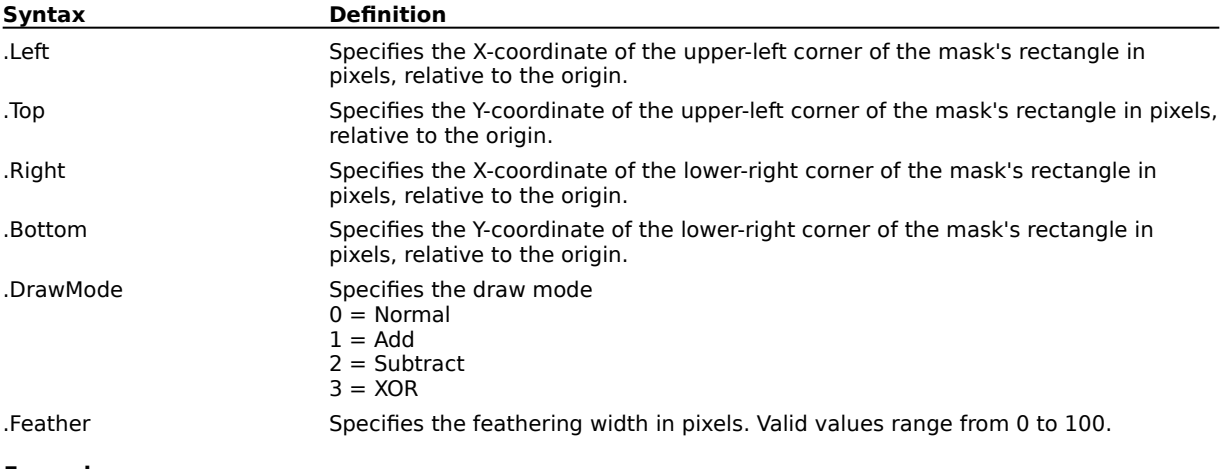

**Example**

.MaskRectangle 59, 175, 210, 91, 0, 0

This example creates a rectangular mask with the upper-left corner at the point (59, 175) and the lower-right corner at the point (210, 91). These coordinates are expressed in pixels.

### **MaskReduce (PHOTO-PAINT)**

**.MaskReduce** .Width = long

This command extends opaque areas of the mask into transparent areas by a given number of pixels.

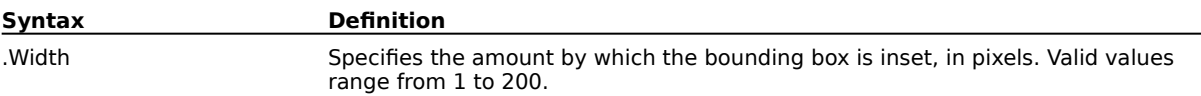

#### **Example**

.MaskReduce 50

This example reduces the width of the mask by 50 pixels

.MaskReduce 60

This example reduces the width of the mask by 60 pixels.

# **MaskRemove (PHOTO-PAINT)**

#### **.MaskRemove**

This command deletes the current mask .

#### **Example**

.MaskRemove

This example deletes the current mask.

### **MaskRemoveHoles (PHOTO-PAINT) .MaskRemoveHoles**

This command removes holes in the mask.

#### **Example**

.MaskRemoveHoles

This example removes holes created by masking tools.

### **MaskRotate (PHOTO-PAINT)**

**.MaskRotate** .XCenter = long, .YCenter = long, .Angle = long, .AntiAlias = boolean

This command rotates the current mask by the specified angle, about the given rotation point.

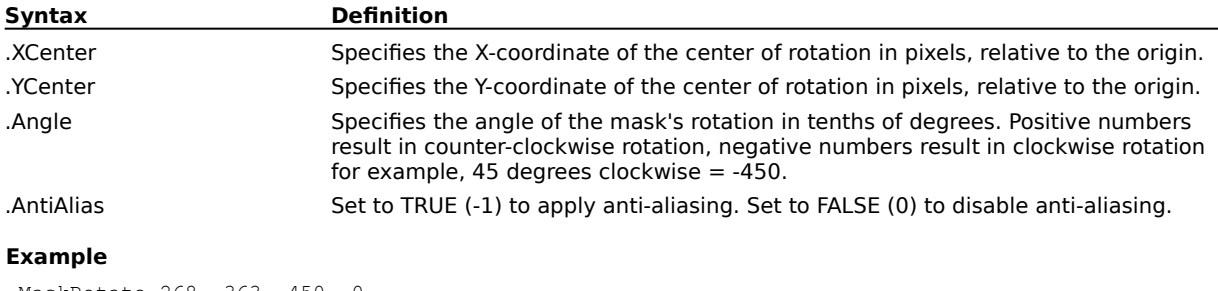

.MaskRotate 268, 363, 450, 0

This example rotates the mask 45 degrees around the center point located at X,Y coordinates 268, 363.

### **MaskSave (PHOTO-PAINT)**

**.MaskSave** .Filename = string, .FilterID = long, .Compression = long

This command saves the active mask to a file.

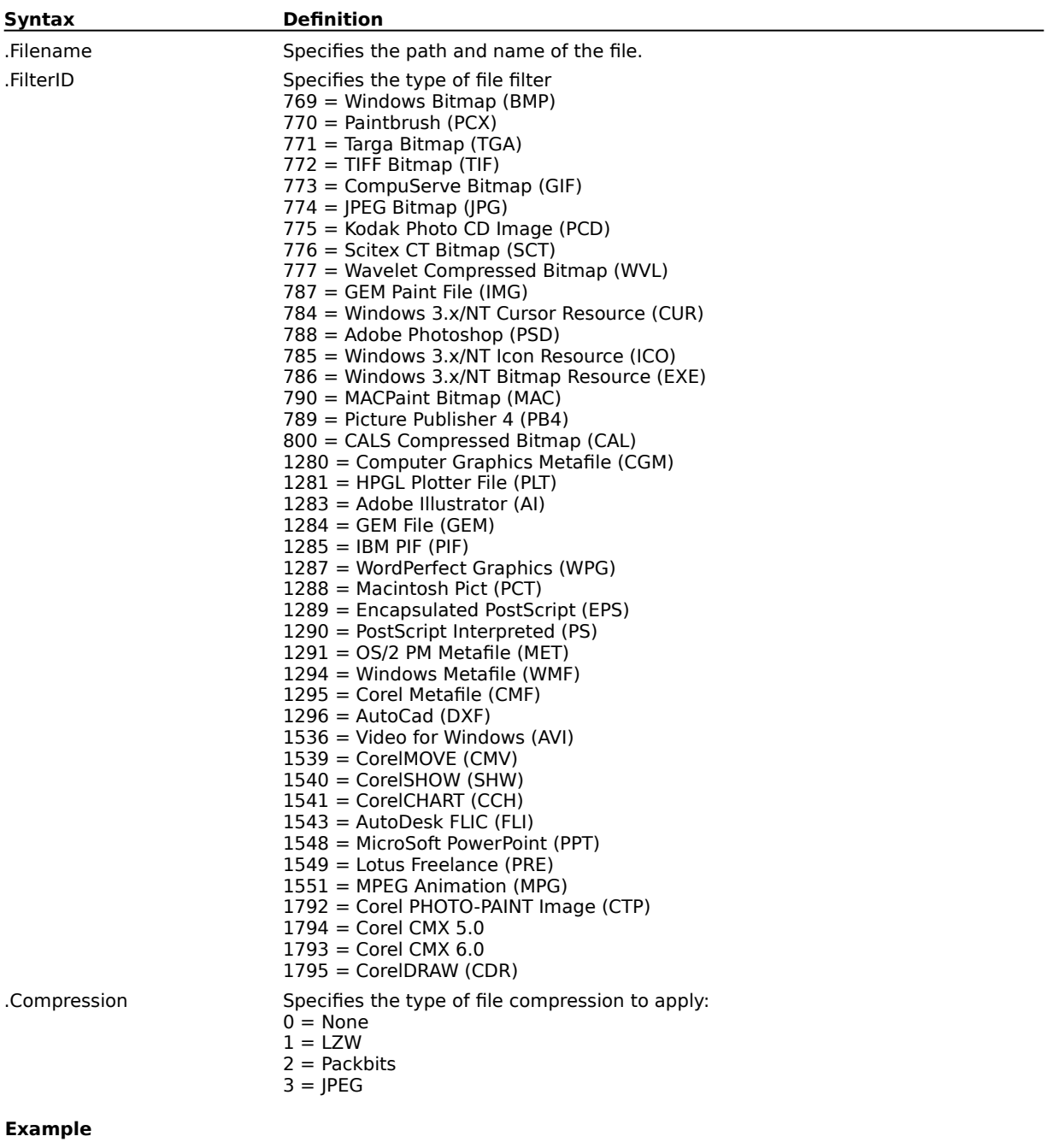

.MaskSave "MASK1.CPT", 1792, 0

This example saves the current mask as a file named MASK1.CPT.

### **MaskScissors (PHOTO-PAINT)**

**.MaskScissors** .DrawMode = long, .Feather = long, .AntiAlias = long

This command defines a straight-edged mask using a bounding area defined by Draw commands. The mask will snap to approximately conform to the edges of the objects within the bounding area. A MaskScissors command block must contain a series of StartDraw and ContinueDraw commands and end with an EndDraw command.

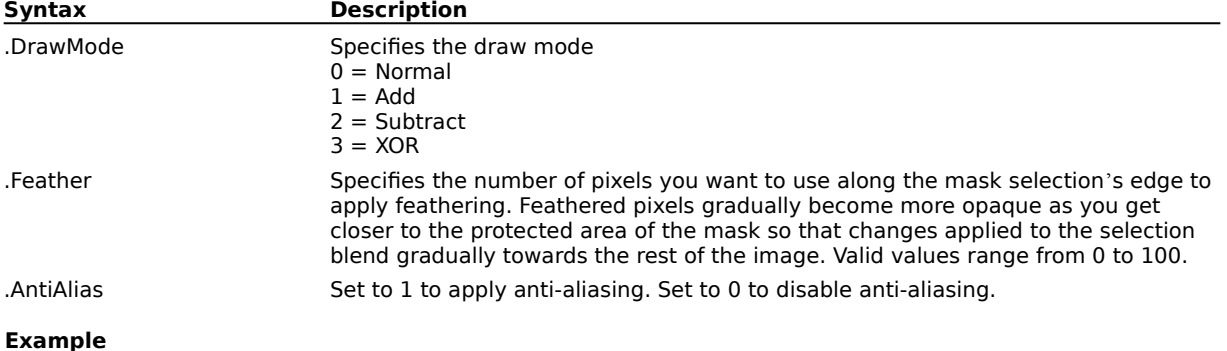

```
.MaskScissors 0, 0, 0
```

```
.StartDraw 78, 69, 0, 0
.ContinueDraw 89, 76, 0, 0
...
.ContinueDraw 87, 76, 0, 0
.EndDraw
```
This example creates a scissors mask from the objects in the area defined by the StartDraw and ContinueDraw commands.

### **MaskSelectAll (PHOTO-PAINT) .MaskSelectAll**

This command creates a mask including the entire image area.

#### **Example**

.MaskSelectAll

This example encompasses the entire active image in a mask.

# **MaskSimilar (PHOTO-PAINT)**

#### **.MaskSimilar**

This command adds to the current mask area any areas of the image having colors similar to the image color within the current mask area.

### **Note**

This command uses the current Mask Magic Wand Tool tolerance settings.

#### **Example**

.MaskSimilar

This example expands the active mask.

### **MaskSkew (PHOTO-PAINT)**

**.MaskSkew** .HorzAngle = long, .VertAngle = long, .AntiAlias = boolean

This command skews the current mask.

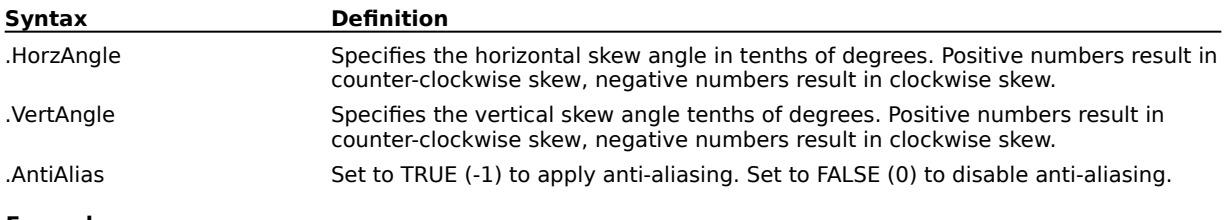

**Example**

.MaskSkew 60, 120, 100, 300, 0

This example skews the mask by 60 degrees horizontally and 120 degrees vertically. The mask will be positioned with its lower-left corner at the coordinates (100, 300).

### **MaskSmooth (PHOTO-PAINT)**

**.MaskSmooth** .Radius = long

This command smoothes over or rounds off the sharp angles of a mask.

**Syntax Definition** .Radius Specifies the radius of mask edge smoothing. Valid values range from 1 to 50.

#### **Example**

.MaskSmooth 5

This example applies a smoothing radius of 5 to the mask.

### **MaskStretch (PHOTO-PAINT)**

**.MaskStretch** .Left = long, .Top = long, .XScale = double, .YScale = double, .AntiAlias = boolean This command stretches the active mask.

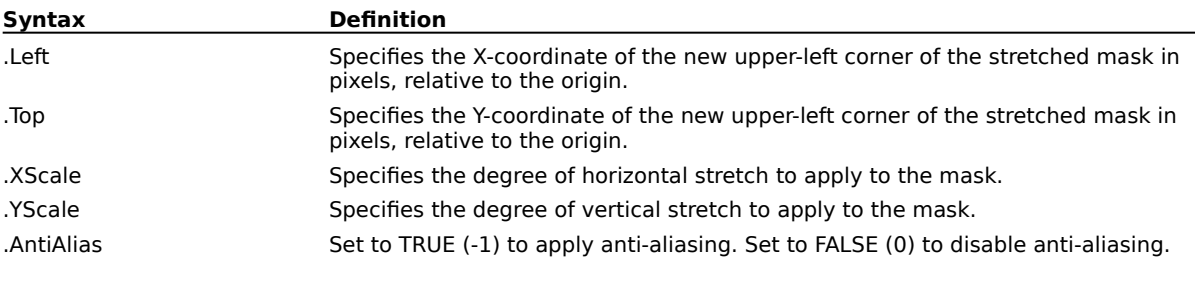

#### **Example**

.MaskStretch 100, 478, 436, 244, 0

This example stretches the mask to the new coordinates shown.

### **MaskStroke (PHOTO-PAINT)**

#### **.MaskStroke** .Mode = long

This command ends a BrushTool, ImageSprayerTool, or Eraser command block.

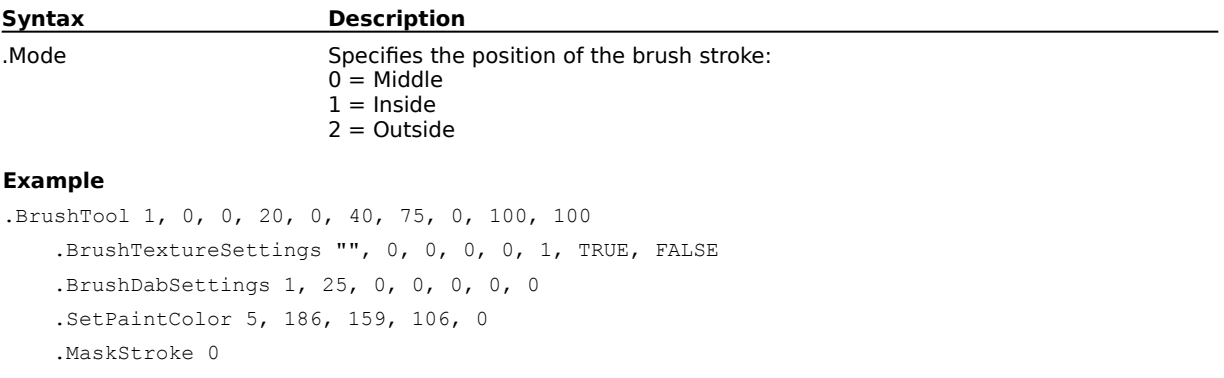

This example strokes the middle of a mask using the Brush tool.

### **MaskThreshold (PHOTO-PAINT)**

**.MaskThreshold** .Level = long

This command converts grayscale to a black and white (or bi-level) mask using the specified threshold value.

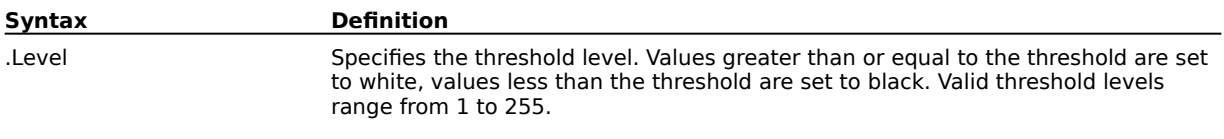

#### **Example**

.MaskThreshold 128

This example specifies a threshold of 128 and converts grayscale to a black and white mask using the specified value.

### **MaskTranslate (PHOTO-PAINT)**

**.MaskTranslate** .pt $X = long$  .pt $Y = long$ 

This command repositions the active mask.

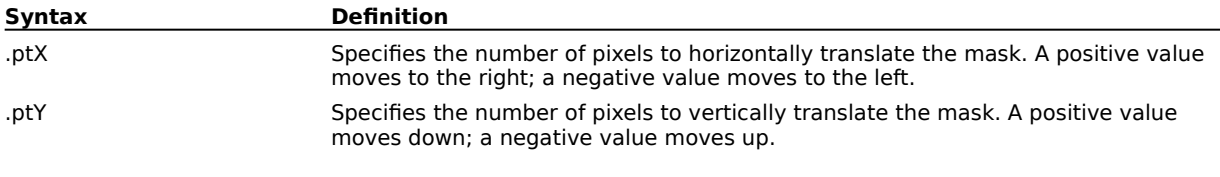

#### **Example**

.MaskTranslate 100, 14

This example translates the mask 100 pixels to the right and 14 pixels down.

# **Object commands (PHOTO-PAINT)**

- 
- 
- 
- -
- 
- 
-
### **EndObjectTagWWWURL (PHOTO-PAINT) .EndObjectTagWWWURL**

This command ends an ObjectTagWWWURL command block.

#### **Example**

.ObjectTagWWWURL

.ObjectURLInfo 1, 0, "www.object1.com", "Link to www.Object1.com" .ObjectURLInfo 2, 1, "www.sdfsdf.com", "Link to www.sdfsdf.com" .ObjectURLInfo 3, 2, "www.3.com", "Link to www.3.com" .EndObjectTagWWWURL

This example assigns URL tags to three objects in the current image. The first has a rectangular bounding box, the second, an oval bounding box, and the third, a polygonal bounding box.

### **ObjectAffineDistort (PHOTO-PAINT)**

**.ObjectAffineDistort** .XOffset = long, .YOffset = long, .D11 = double, .D12 = double, .D21 =  $double$ , .D22 = double, .AntiAlias = boolean

This command is used by Corel SCRIPT to record manual manipulation of an object. If you want to distort an object in Corel SCRIPT, use the ObjectDistort command.

### **ObjectAlign (PHOTO-PAINT)**

**.ObjectAlign** .Horizontal = long, .Vertical = long, .Center = boolean, .Grid = boolean

This command aligns selected objects to the grid, the page center, or to the topmost selected object.

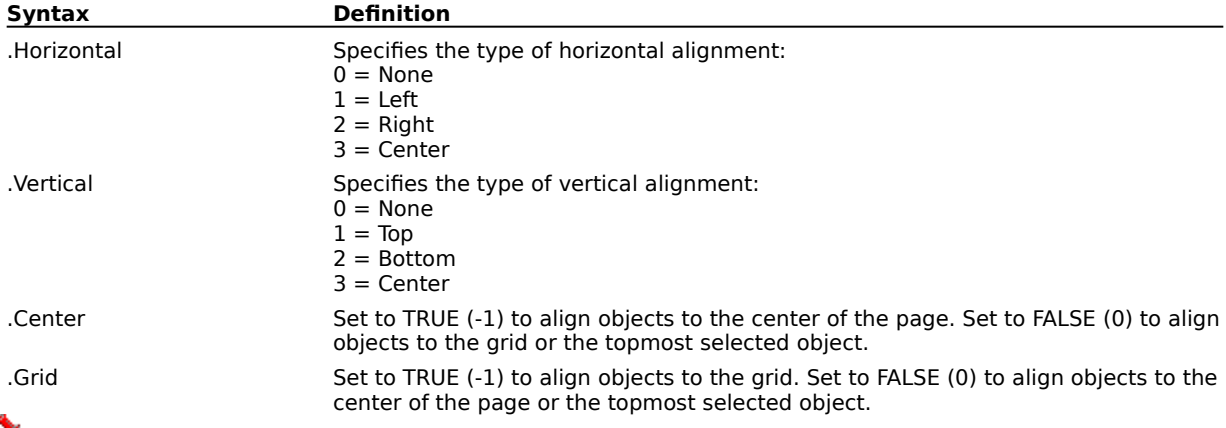

 **Note**

You must choose at least one of the Horizontal or Vertical alignment options.

#### **Example**

.ObjectAlign 3, 3, -1, 0

This example aligns the selected objects to the center of the page

.ObjectAlign  $2, 1, 0, -1$ 

This example aligns the top-right corners of the selected objects to the grid.

.ObjectAlign 1, 0, 0, 0

This example aligns the left edges of the selected objects to the top-most selected object, leaving their vertical coordinates unchanged.

### **ObjectClip (PHOTO-PAINT) .ObjectClip**

This command clips selected objects to the current mask.

#### **Example**

.ObjectClip This example clips the active object.

# **ObjectCombine (PHOTO-PAINT)**

### **.ObjectCombine**

This command combines two or more selected objects into a single object.

#### **Example**

.ObjectCombine

This example combines the selected objects together.

### **ObjectCreate (PHOTO-PAINT)**

#### **.ObjectCreate** .PreserveImage = boolean

This command creates an object using the shape and contents of the active mask; which effectively transforms a mask into an object.

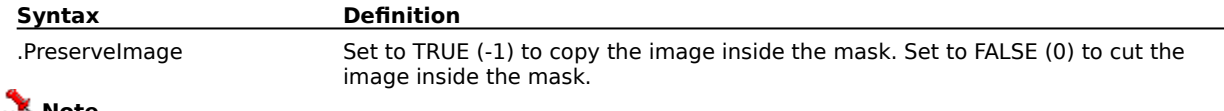

#### **Note**

This command clears the original mask.

#### **Example**

.MaskRectangle 95, 46, 260, 225, 0, 0 .ObjectCreate 0

This example creates an object from a mask.

### **ObjectDefringe (PHOTO-PAINT)**

**.ObjectDefringe** .Amount = long

This command spreads the interior colors of the selected objects out to their edges.

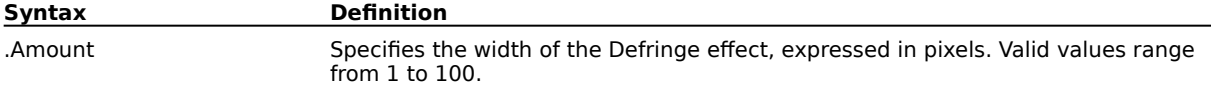

#### **Example**

.ObjectDefringe 10

This example applies a Defringe to the object with a width of 10 pixels.

### **ObjectDelete (PHOTO-PAINT) .ObjectDelete**

This command deletes the selected object(s).

#### **Example**

.ObjectDelete

This example deletes the selected object(s).

### **ObjectDistort (PHOTO-PAINT)**

**.ObjectDistort** .Corner1X = long, .Corner1Y = long, .Corner2X = long, .Corner2Y = long, .Corner3X  $=$  long, .Corner3Y = long, .Corner4X = long, .Corner4Y = long, .AntiAlias = boolean

This command distorts the shape of the selected object.

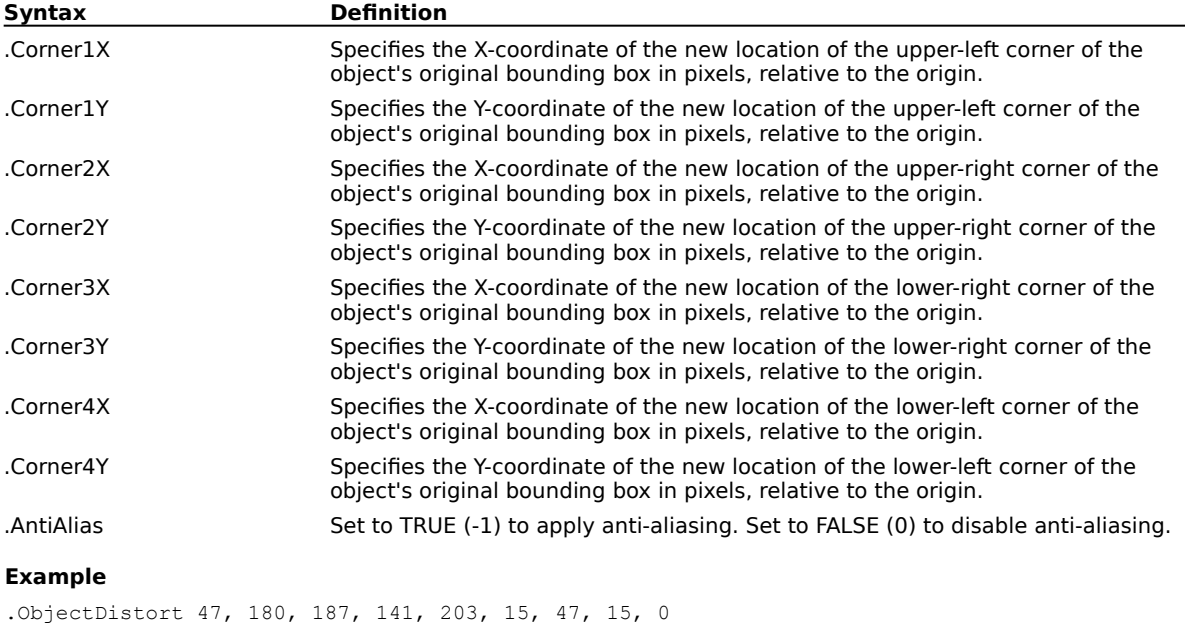

This example distorts the selected object by the specified parameters.

### **ObjectDropShadow (PHOTO-PAINT)**

**.ObjectDropShadow** .Direction = long, .Horizontal = long, .Vertical = long, .Feather = long, .Type  $=$  long, .Edges = long, .Opacity = long, .ColorModel = long, .Color1 = long, .Color2 = long, .Color3 =  $long$ , Color $4 = long$ 

This command creates an object that has the same shape as the selected object and places it behind the original, producing a drop shadow effect. Optionally, you can use the Color parameters to alter the shadow's color.

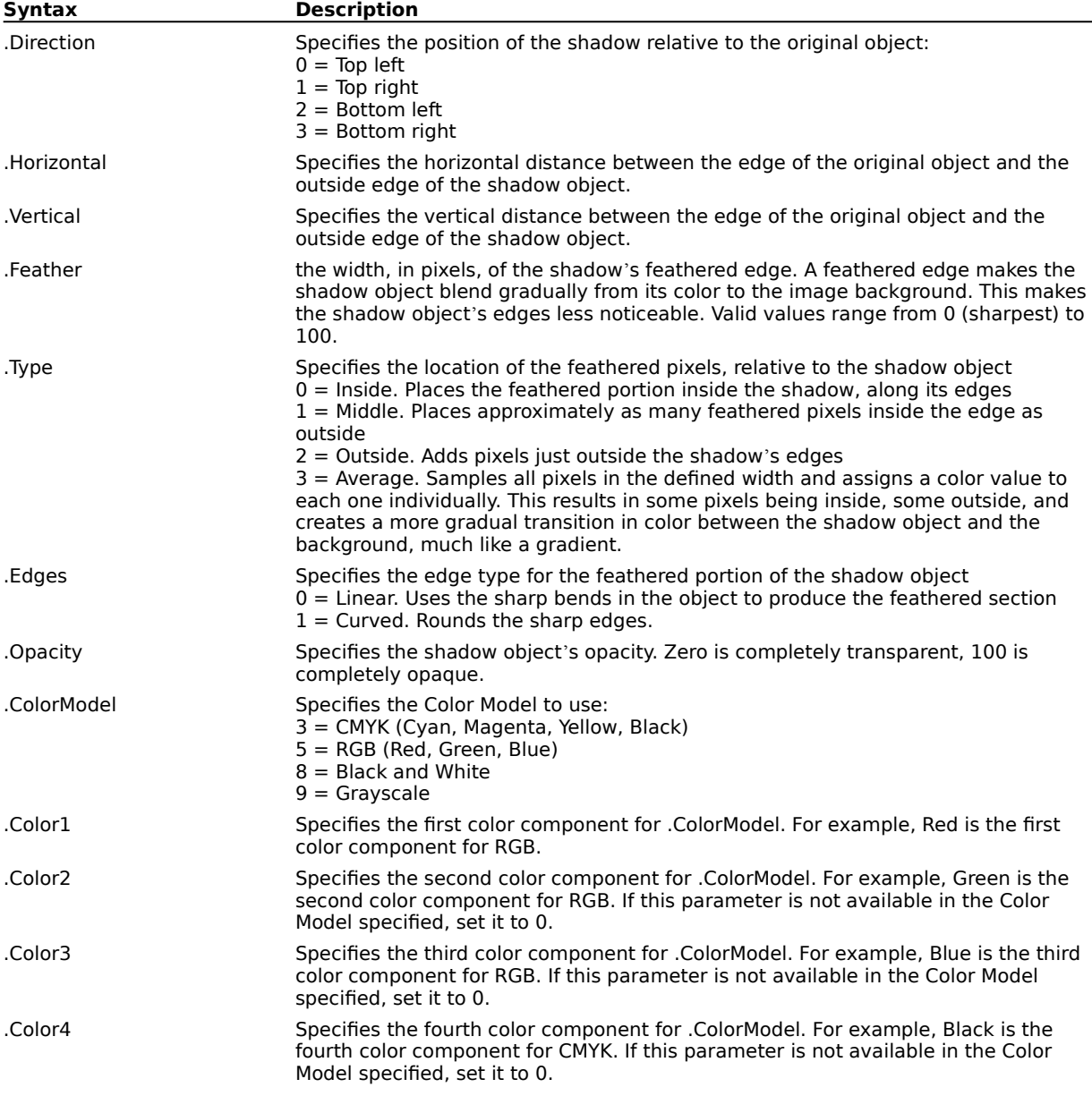

### **ObjectDuplicate (PHOTO-PAINT) .ObjectDuplicate**

This command duplicates the selected object(s). The new objects are placed in front of existing objects and remain selected. The original objects are deselected.

#### **Example**

.ObjectDuplicate

This example creates a duplicate of the selected object.

### **ObjectEdit (PHOTO-PAINT)**

**.ObjectEdit** .ObjectID =  $long$ , .Edit =  $boolean$ 

This command makes the specified object editable or uneditable.

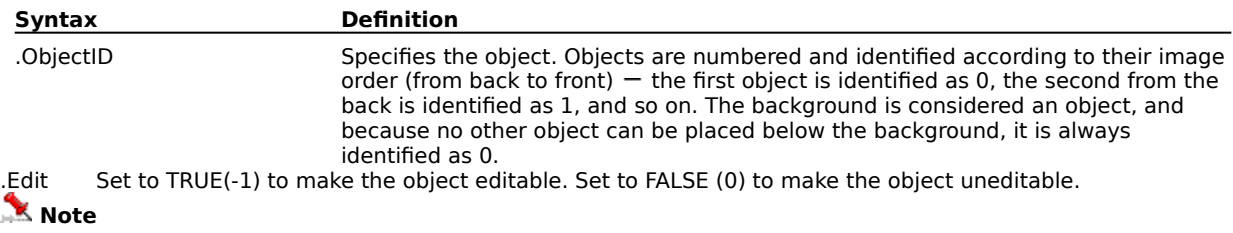

Making an object editable also makes it visible if it is hidden.

#### **Example**

.ObjectEdit 3, -1

This example makes the third object editable.

### **ObjectEditAll (PHOTO-PAINT) .ObjectEditAll**

This command makes all objects editable, including the background.

#### **Example**

.ObjectEditAll

This example makes all objects editable including the background.

### **ObjectEditNone (PHOTO-PAINT) .ObjectEditNone**

This command deselects the current selection.

### **ObjectEditSelected (PHOTO-PAINT) .ObjectEditSelected**

This command allows you to perform editing commands on all selected objects.

#### **Example**

.ObjectEditSelected

This example makes all selected objects editable.

### **ObjectFeather (PHOTO-PAINT)**

**.ObjectFeather** .Width = long, .Type = long

This command feathers the edges of the selected object(s). Feathering is the blending of the edge of an object with an underlying image.

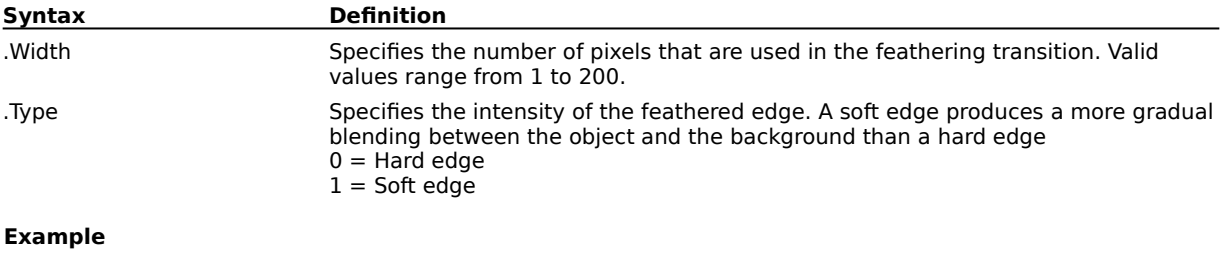

.ObjectFeather 10, 0

This example sets the feathering width to 10 pixels, applying a hard edge.

### **ObjectFlipHorizontal (PHOTO-PAINT) .ObjectFlipHorizontal**

This command flips the selected object(s) horizontally.

#### **Example**

.ObjectFlipHorizontal

This example flips the selected object horizontally.

### **ObjectFlipVertical (PHOTO-PAINT) .ObjectFlipVertical**

This command flips the selected object(s) vertically.

#### **Example**

.ObjectFlipVertical This example flips the selected object vertically.

### **ObjectGroup (PHOTO-PAINT) .ObjectGroup**

This command groups all selected objects together so that they can be selected and manipulated as a single object.

#### **Example**

.ObjectGroup

This example groups selected objects together.

### **ObjectMerge (PHOTO-PAINT)**

#### **.ObjectMerge** .All = boolean

This command merges the selected object(s) or all objects with the background. The object(s) become(s) part of the image and cannot be selected again.

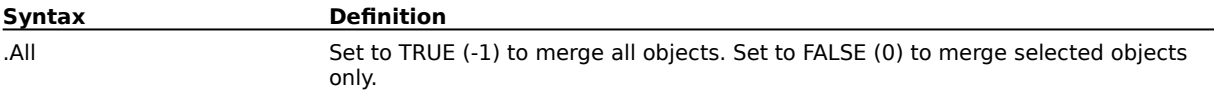

#### **Example**

.ObjectMerge -1

This example merges all objects.

### **ObjectMergeMode (PHOTO-PAINT)**

**.ObjectMergeMode** .MergeMode = long

This command sets the merge mode of the selected object(s).

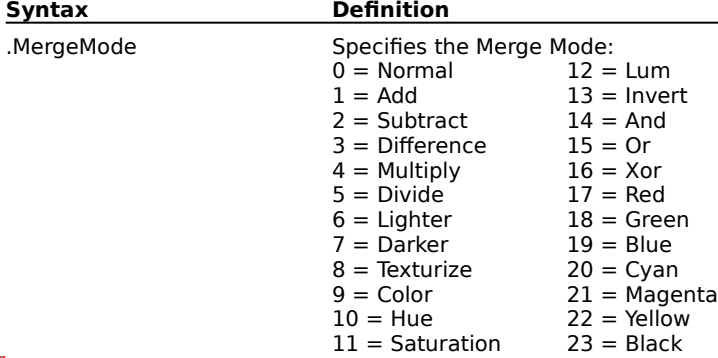

### **Note**

The modes that can be used depend on the image type.

#### **Example**

.ObjectMergeMode 11

This example sets the object merge mode to Saturation.

## **ObjectName (PHOTO-PAINT)**

**.ObjectName** .ObjectID = long, .Name = string

This command sets the name of the specified object.

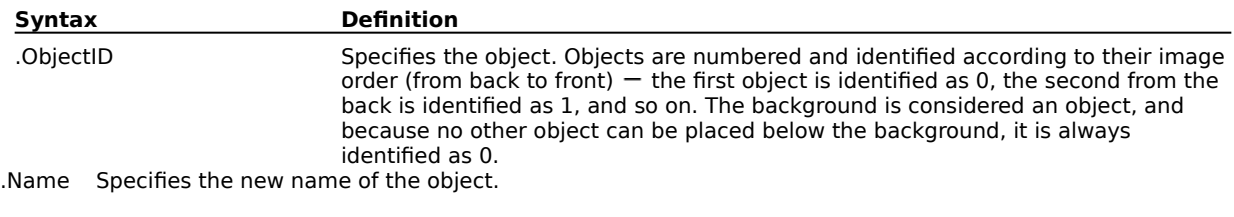

#### **Example**

.ObjectName 1, "Capricorn"

This example names the second object "Capricorn".

### **ObjectNew (PHOTO-PAINT) .ObjectNew**

This command creates a new layer while in Layer mode.

### **ObjectOpacity (PHOTO-PAINT)**

**.ObjectOpacity** .Amount = long

This command sets the opacity of the selected object(s).

**Syntax Definition**

.Amount Specifies the opacity. Valid values range from 0 to 99 percent.

#### **Example**

.ObjectOpacity 50

This example sets the object's opacity to 50%.

### **ObjectOrder (PHOTO-PAINT)**

### **.ObjectOrder** .Order = long

This command controls the stacking order of selected object(s) in the image.

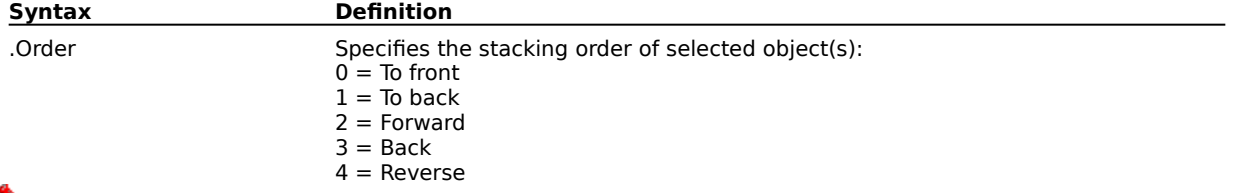

### **Note**

If multiple objects are selected, they retain their relative order (except in the case of reverse ordering which reverses the order of the selected objects).

For reverse ordering, at least two objects must be selected.

#### **Example**

.ObjectOrder 0

This example orders the selected object to the front of the document

.ObjectOrder 3

This example orders the selected object back one.

## **ObjectOrderChange (PHOTO-PAINT)**

**.ObjectOrderChange** .Source = long, .Destination = long

This command alters the order of the objects designated by the Source and Destination IDs.

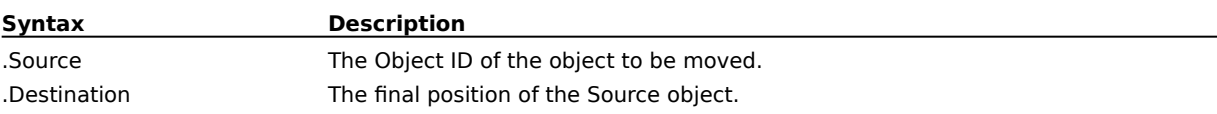

## **ObjectRemoveMatte (PHOTO-PAINT)**

#### **.ObjectRemoveMatte** .White = boolean

This command removes the black or white matte (border pixels) sometimes found along the edges of an object when an object is cut away from a black or white background.

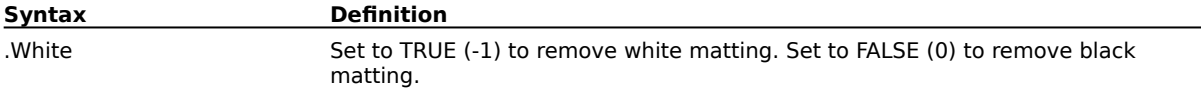

#### **Example**

.ObjectRemoveMatte -1

This example removes the black or white matting from an object.

### **ObjectRotate (PHOTO-PAINT)**

**.ObjectRotate** .XCenter = long, .YCenter = long, .Angle = long, .AntiAlias = boolean, .Copy = boolean

This command rotates the selected object(s) by the specified angle, about the given rotation point.

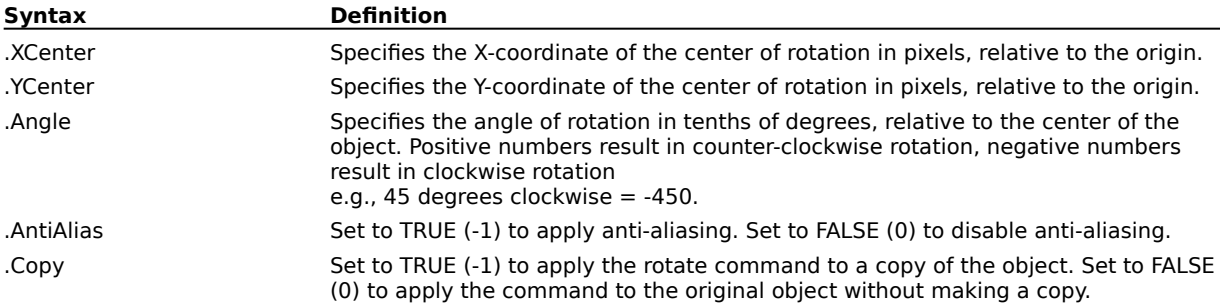

#### **Example**

.ObjectRotate 180, 252, -450, -1

This example rotates the selected object 45 degrees clockwise relative to the object's center, applying antialiasing.

## **ObjectSelect (PHOTO-PAINT)**

**.ObjectSelect** .ObjectID = long, .Selected = boolean

This command selects or deselects the specified object.

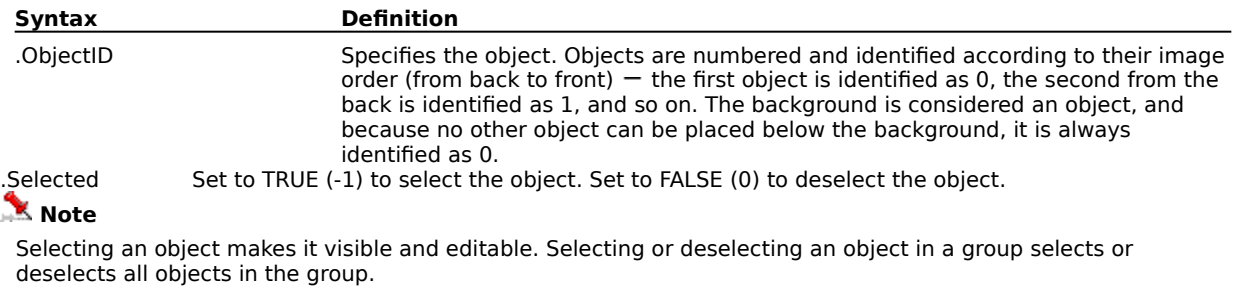

#### **Example**

.ObjectSelect 2, -1

This example selects object number 2.

### **ObjectSelectAll (PHOTO-PAINT) .ObjectSelectAll**

This command selects all objects.

#### **Example**

.ObjectSelectAll This example selects all objects.

### **ObjectSelectNone (PHOTO-PAINT) .ObjectSelectNone**

This command deselects any selected objects.

#### **Example**

.ObjectSelectNone

This example deselects all selected objects.

### **ObjectSkew (PHOTO-PAINT)**

**.ObjectSkew** .HorzAngle = long, .VertAngle = long, .AntiAlias = boolean, .Copy = boolean

This command skews the selected object(s).

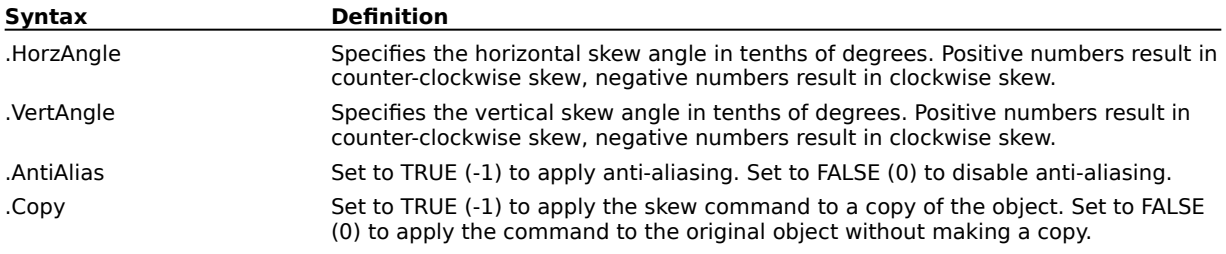

#### **Example**

.ObjectSkew -300, -300, -125, -53, 0

This example skews the selected object by 30 degrees horizontally and 30 degrees vertically.

### **ObjectStretch (PHOTO-PAINT)**

**.ObjectStretch** .Left = long, .Top = long, .XScale = double, .YScale = double, .AntiAlias = boolean, .Copy = boolean

This command stretches the selected object(s).

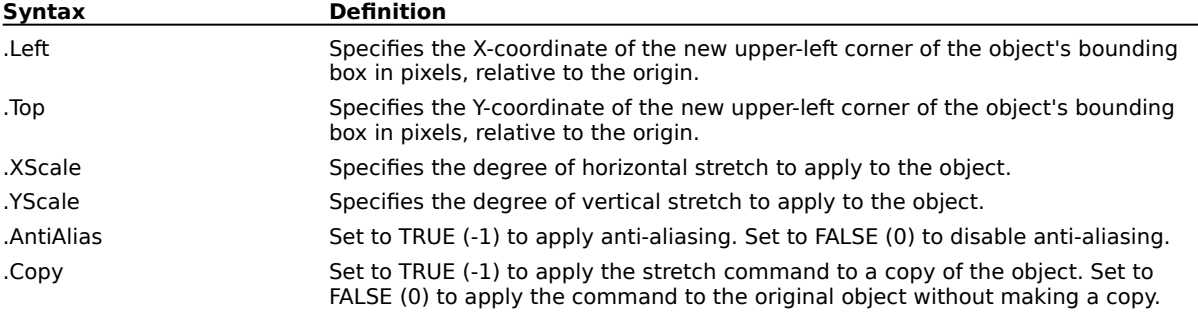

#### **Example**

.ObjectStretch 51, 461, 282, 151, -1

This example stretches the bottom edge of the object to the new specified coordinate, applying anti-aliasing.

### **ObjectTagWWWURL (PHOTO-PAINT) .ObjectTagWWWURL**

This command assigns a URL tag to objects in your image. An ObjectTagWWWURL command block must contain one or more ObjectURLInfo commands, and end with an EndObjectTagWWWURL command.

#### **Example**

.ObjectTagWWWURL

.ObjectURLInfo 1, 0, "www.object1.com", "Link to www.Object1.com" .ObjectURLInfo 2, 1, "www.sdfsdf.com", "Link to www.sdfsdf.com" .ObjectURLInfo 3, 2, "www.3.com", "Link to www.3.com" .EndObjectTagWWWURL

This example assigns URL tags to three objects in the current image. The first has a rectangular bounding box, the second, an oval bounding box, and the third, a polygonal bounding box.

### **ObjectThreshold (PHOTO-PAINT)**

#### **.ObjectThreshold** .Threshold = long

This command alters the edges of mask selections or objects, and is accessible from both the Mask and Object menus. It is used to remove the smooth transition between a selection, or an object, and the underlying image. Such transitions are created by processes such as feathering. Setting a threshold value results in crisp and obvious edges for the current mask selection or selected object.

The object or mask marquee will be placed along the pixels in the feathered portion that have the grayscale value specified. The grayscale value of the pixels located on either side of the marquee are assigned a value of 0 or 255. This makes them part of the selection or object, or excludes them. A low threshold value includes more pixels in the selection or object than a high value.

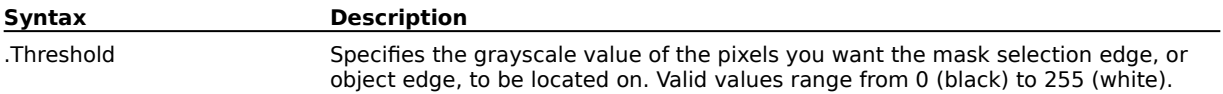

### **ObjectTranslate (PHOTO-PAINT)**

#### **.ObjectTranslate** .ptX = long, .ptY = long, .Copy = boolean

This command repositions selected object(s).

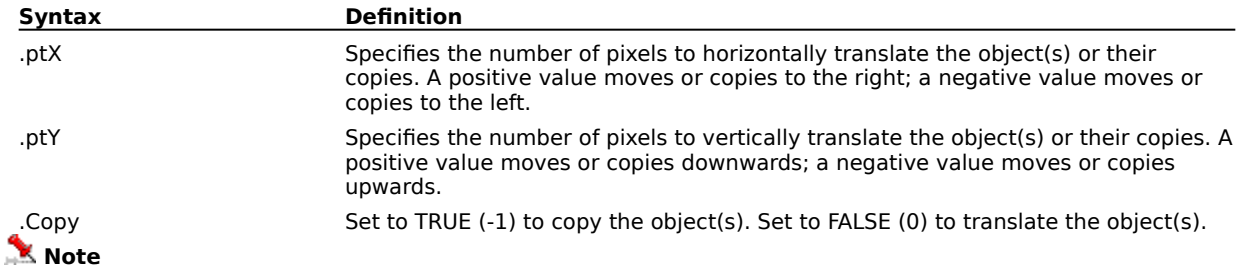

If the objects are copied, the copies remain selected and the originals are de-selected when the command complete execution.

#### **Example**

.ObjectTranslate 15, -10, 0

This example moves the selected object(s) 15 pixels to the right and 10 pixels up.

.ObjectTranslate 103, 25, -1

This example copies the selected object(s), and places the copied object(s) 103 pixels to the right of and 25 pixels below the selected object(s)'s position.
# **ObjectTransparencyTool (PHOTO-PAINT)**

**.ObjectTransparencyTool** .Start = long, .End = long, .UseOriginal = boolean

This command changes the transparency of objects in your image.

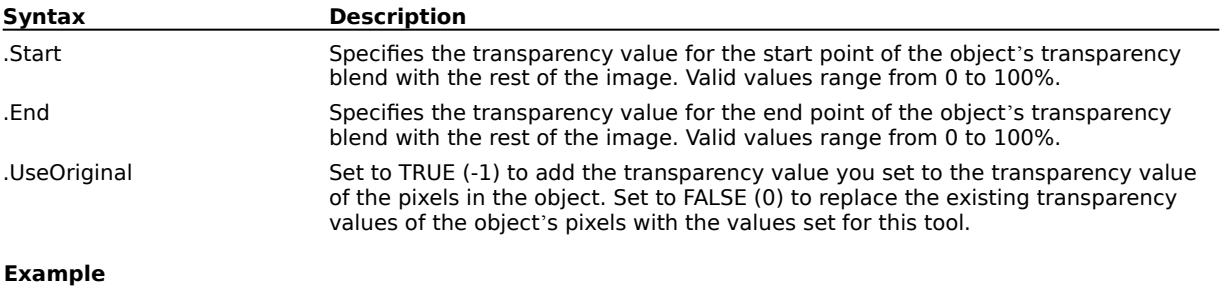

.ObjectTransparencyTool 68, 100, FALSE

.Gradient 2, 2, 182, 202, 177, 193, 0, 305

This example changes the transparency gradient of selected objects.

## **ObjectUngroup (PHOTO-PAINT) .ObjectUngroup**

This command breaks up the selected group of objects into its component objects.

#### **Example**

.ObjectUngroup

This example reverses the ObjectGroup command, and ungroups the grouped objects.

## **ObjectURLInfo (PHOTO-PAINT)**

**.ObjectURLInfo** .ObjectID = long, .Region = long, .Address = string, .Comments = string

This command sets the URL attributes for the ObjectTagWWWURL command. This command must appear inside an ObjectTagWWWURL command block.

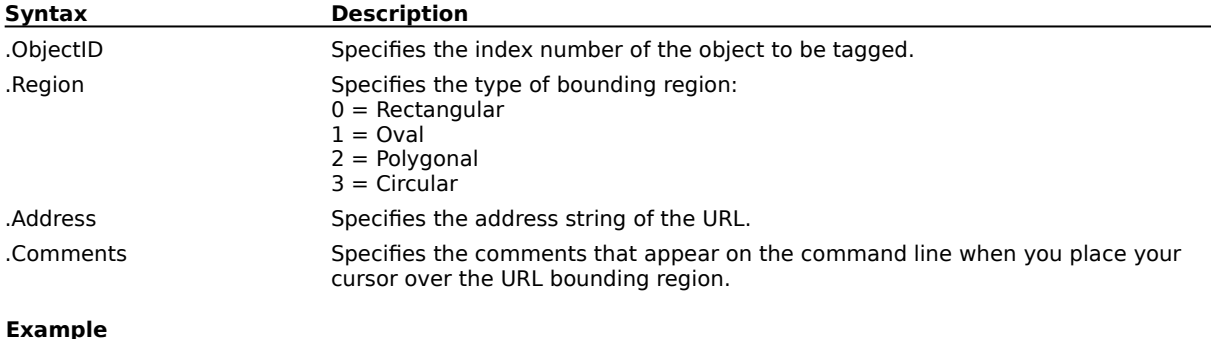

.ObjectTagWWWURL

.ObjectURLInfo 1, 0, "www.object1.com", "Link to www.Object1.com" .ObjectURLInfo 2, 1, "www.sdfsdf.com", "Link to www.sdfsdf.com" .ObjectURLInfo 3, 2, "www.3.com", "Link to www.3.com" .EndObjectTagWWWURL

This example assigns URL tags to three objects in the current image. The first has a rectangular bounding box, the second, an oval bounding box, and the third, a polygonal bounding box.

# **ObjectVisible (PHOTO-PAINT)**

**.ObjectVisible** .ObjectID = long, .Visible = boolean

This command hides or shows the specified object.

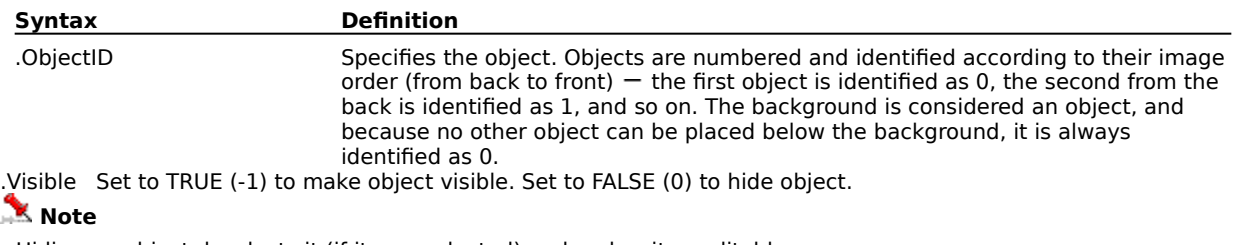

Hiding an object deselects it (if it was selected) and makes it uneditable.

#### **Example**

.ObjectVisible 2, -1

This example makes the third object visible.

# **Movie commands (PHOTO-PAINT)**

# **MovieBackOne (PHOTO-PAINT)**

### **.MovieBackOne**

This command backs up the movie one frame and displays it in the main image window.

#### **Example**

.MovieBackOne

This example moves the movie back by one frame.

## **MovieCreate (PHOTO-PAINT)**

#### **.MovieCreate**

This command creates a new movie document using the current image.

## **MovieDeleteFrame (PHOTO-PAINT)**

**.MovieDeleteFrame** .FromFrame = long, .ToFrame = long

This command deletes the specified number of frames from a movie.

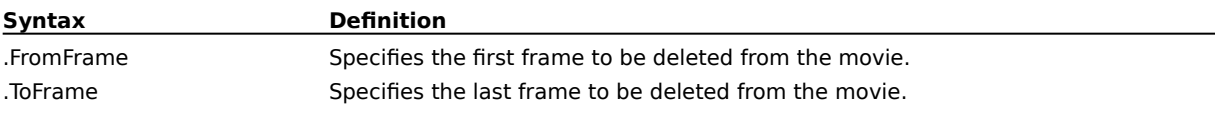

#### **Example**

.MovieDeleteFrame 7, 9

This example deletes movie frames number 7, 8, and 9.

## **MovieForward (PHOTO-PAINT)**

#### **.MovieForward**

This command advances the movie to its final frame and displays it in the main image window.

#### **Example**

.MovieForward

This example advances the movie to the last frame.

## **MovieForwardOne (PHOTO-PAINT)**

## **.MovieForwardOne**

This command advances the movie one frame and displays it in the main image window.

#### **Example**

.MovieForwardOne

This example advances the movie by one frame.

## **MovieGotoFrame (PHOTO-PAINT)**

#### **.MovieGotoFrame** .Frame = long

This command lets you go to a particular movie frame. The selected frame is immediately displayed in the main image window.

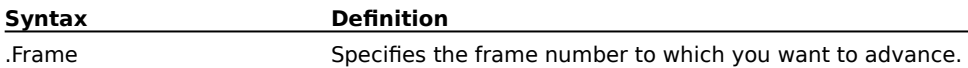

## **Example**

.MovieGotoFrame 5

This example makes movie frame number 5 the active image

## **MovieInsertFile (PHOTO-PAINT)**

**.MovieInsertFile** .FileName = string, .Left = long, .Top = long, .Right = long, .Bottom =  $long$ , .LoadType =  $long$ , .StartFrame =  $long$ , .Before =  $boolean$ 

This command inserts any image file into the active movie file.

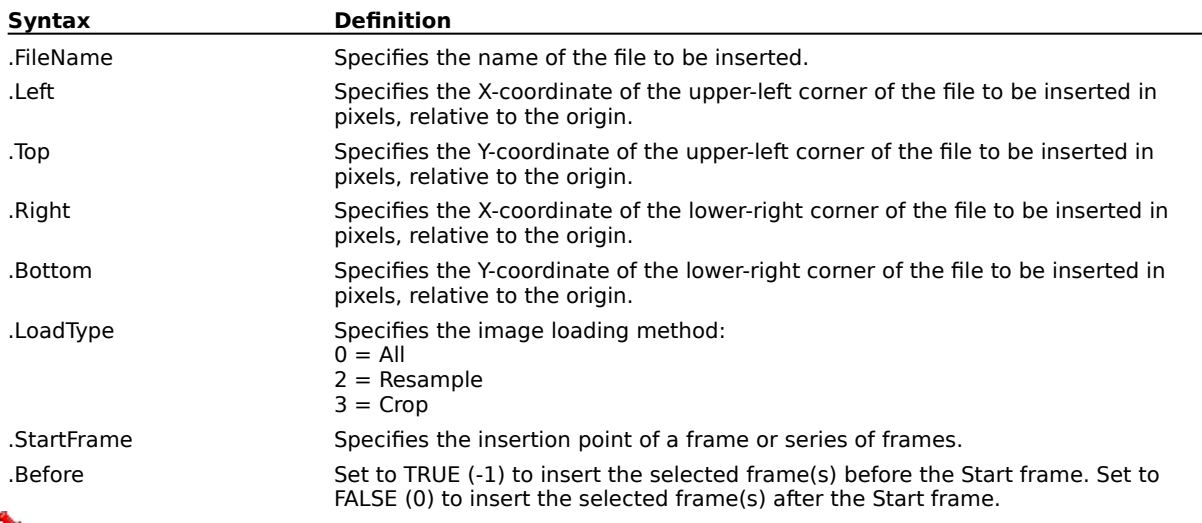

## **Note**

The loaded image will be scaled to the movie frame dimensions.

#### **Example**

.FileNew 640, 480, 1, 72, 72, 0, -1, 10, 0, 0, 0, 0, 255, 255, 255, 0

.MovieInsertFile "TILES\TOWELF.PCX", 0, 0, 0, 0, 0, 1, 0

This example inserts the file named TOWELF.PCX, load type of all, after frame number 1.

## **MovieInsertFrame (PHOTO-PAINT)**

**.MovieInsertFrame** .StartFrame = long, .NumberOfFrames = long, .Before = boolean, .CopyCurrent = boolean

This command inserts one or more frames into a movie.

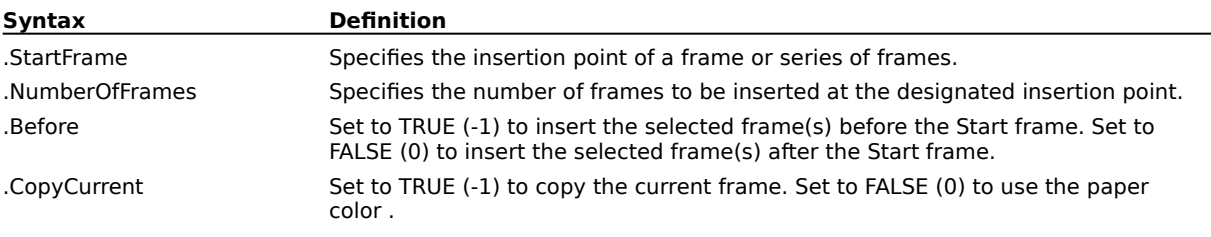

#### **Example**

.MovieInsertFrame 5, 6, 0, 0

This example inserts 6 movie frames after movie frame number 5, using the paper color

.MovieInsertFrame 2, 8, -1, -1

This example inserts 8 movie frames before movie frame number 2, copying the current frame.

## **MovieMoveFrame (PHOTO-PAINT)**

**.MovieMoveFrame** .FromFrame = long, .ToFrame = long, .MoveToFrame = long, .Before = boolean This command rearranges frames in a movie. You can move single or multiple frames to any point in the sequence of the movie.

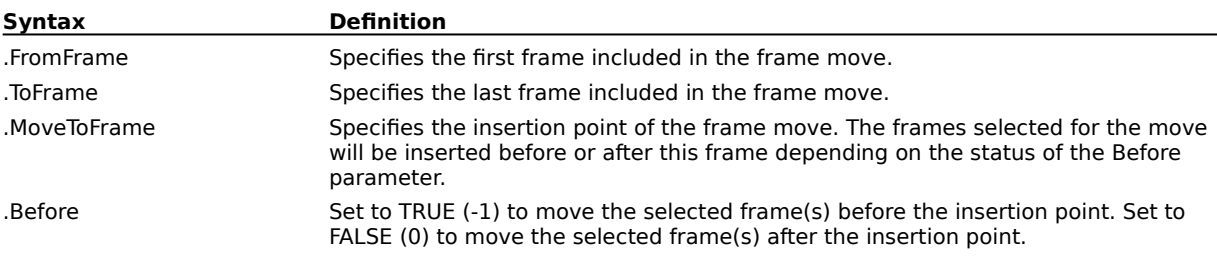

#### **Example**

.MovieMoveFrame 5, 12, 1, 0

This example moves frames number 5 through 12 and repositions them after frame number 1

.MovieMoveFrame 4, 6, 8, -1

This example moves frames number 4, 5, and 6 and repositions them before frame number 8.

# **MovieRewind (PHOTO-PAINT)**

### **.MovieRewind**

This command rewinds the movie to the first frame and displays it in the main image window.

#### **Example**

.MovieRewind

This example rewinds the movie back to the beginning.

## **MovieSelectPartial (PHOTO-PAINT)**

**.MovieSelectPartial** .StartFrame = long, .EndFrame = long

This command loads selected frames from a movie file.

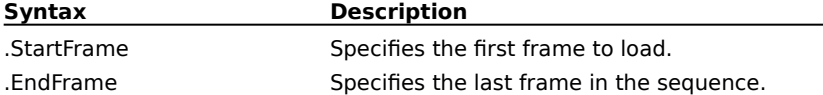

# **Drawing commands (PHOTO-PAINT)**

- 
- 
- -
	-
	-
	-
	- -

## **ContinueDraw (PHOTO-PAINT)**

**.ContinueDraw** .pt $X = long$  .pt $Y = long$ 

This command continues drawing operations started with the .StartDraw command such as drawing, masking, and erasing.

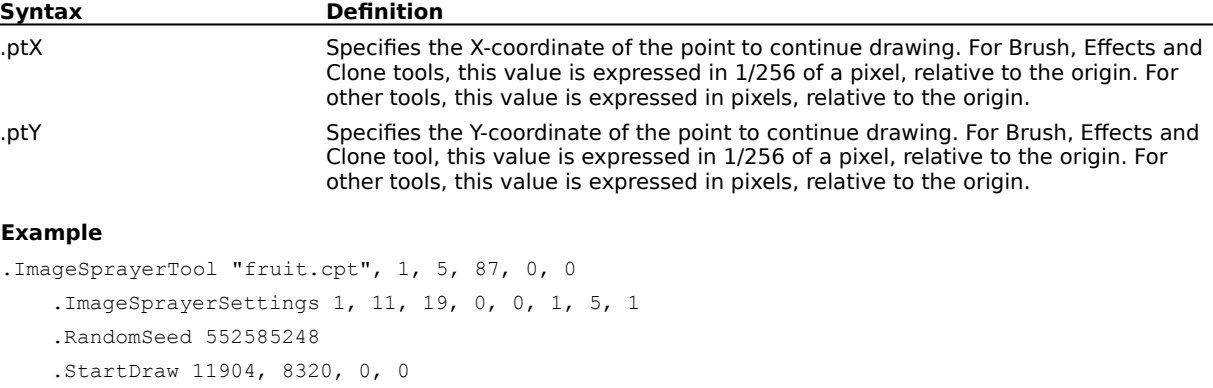

```
.ContinueDraw 14343, 9096, 0, 0
...
.ContinueDraw 61761, 18445, 0, 0
.EndDraw
```
This example draws a brush stroke containing a variety of fruits.

```
.Eraser 20, 100, 0, 0, 0, 0, 0
   .SetPaperColor 5, 255, 255, 255, 0
   .StartDraw 40320, 8832, 0, 0
    .ContinueDraw 39040, 8832, 0, 0
    ...
    .ContinueDraw 59678, 18166, 0, 0
    .EndDraw
```
This example erases a portion of your image defined by the draw path.

## **Ellipse (PHOTO-PAINT)**

**.Ellipse** .Left = long, .Top = long, .Right = long, .Bottom = long

This command draws ellipses.

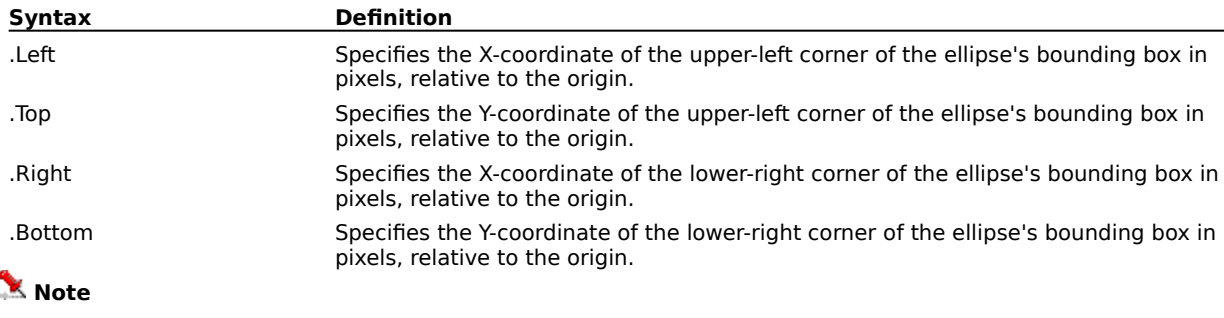

The .Ellipse command must be preceded by the appropriate tool settings commands: .SetPaintColor .PenSettings .ShapeSettings

#### **Example**

.SetPaintColor 5, 255, 102, 102, 0 .PenSettings 21, 20, 0, 0, 0, 0, 0, 0 .ShapeSettings 0, 0, 20, -1, 0

.Ellipse 58, 46, 263, 130

This example creates an ellipse with the upper-left corner of the ellipse's bounding box at the point (58, 46) and the lower-right corner of the ellipse's bounding box at the point (263, 130). These coordinates are expressed in pixels.

## **EndDraw (PHOTO-PAINT) .EndDraw**

This command ends a sequence of drawing commands used with drawing, masking, and erasing tools.

#### **Example**

```
.ImageSprayerTool "fruit.cpt", 1, 5, 87, 0, 0
   .ImageSprayerSettings 1, 11, 19, 0, 0, 1, 5, 1
   .RandomSeed 552585248
   .StartDraw 11904, 8320, 0, 0
   .ContinueDraw 14343, 9096, 0, 0
   ...
   .ContinueDraw 61761, 18445, 0, 0
   .EndDraw
```
This example draws a brush stroke containing a variety of fruits.

```
.Eraser 20, 100, 0, 0, 0, 0, 0
   .SetPaperColor 5, 255, 255, 255, 0
   .StartDraw 40320, 8832, 0, 0
   .ContinueDraw 39040, 8832, 0, 0
   ...
   .ContinueDraw 59678, 18166, 0, 0
   .EndDraw
```
This example erases a portion of your image defined by the draw path..

## **Eraser (PHOTO-PAINT)**

**.Eraser** .Width = long, .Flatten = long, .Rotate = long, .NibShape = long, .Transparency =  $long$ , .SoftEdge =  $long$ 

This command erases a portion of your image defined by a series of Draw commands. An Eraser command block must contain a series of StartDraw and ContinueDraw commands and end with an EndDraw command.

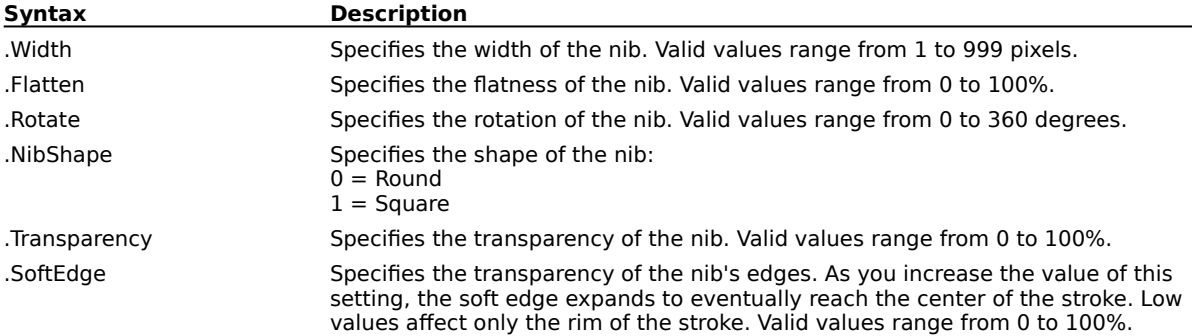

#### **Example**

```
.Eraser 20, 100, 0, 0, 0, 0
   .SetPaperColor 5, 255, 255, 255, 0
   .StartDraw 40320, 8832, 0, 0
   .ContinueDraw 39040, 8832, 0, 0
   ...
   .ContinueDraw 59678, 18166, 0, 0
    .EndDraw
```
This example replaces the portion of your image defined by the Draw commands with the defined paper color.

## **Fill (PHOTO-PAINT)**

**.Fill** .Left = long, .Top = long, .AntiAlias = boolean

This command fills areas based on the color similarities of adjacent pixels.

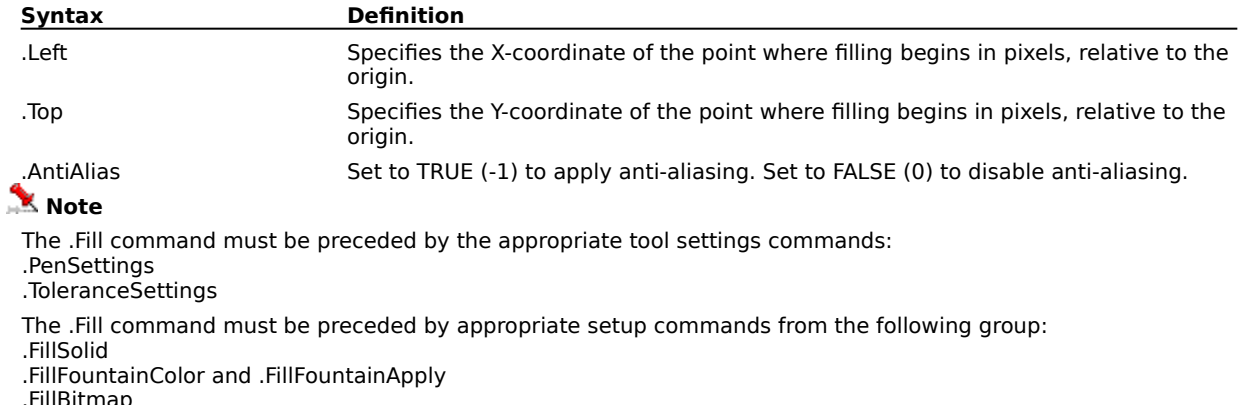

.FillBitmap

.FillTexture

#### **Example**

.PenSettings 24, 10, 0, 0, 0, 0, 0 .ToleranceSettings 0, 10, 10, 10, 10 .FillSolid 5, 0, 0, 255, 0 .Fill 114, 69, 0

This example applies a solid blue fill beginning at the point (114, 69) with no anti-aliasing. These coordinates are expressed in pixels.

## **FillFountain (PHOTO-PAINT) .FillFountain**

This command creates a fountain fill in the current image.

## **Gradient (PHOTO-PAINT)**

**.Gradient** .Type =  $long$ , .Handles =  $long$ , .X1 =  $long$ , .Y1 =  $long$ , .X2 =  $long$ , .Y2 =  $long$ , .X3 =  $long,$   $Y3 = long$ 

This command creates a gradient fill in the current image, ending a GradientTool command block.

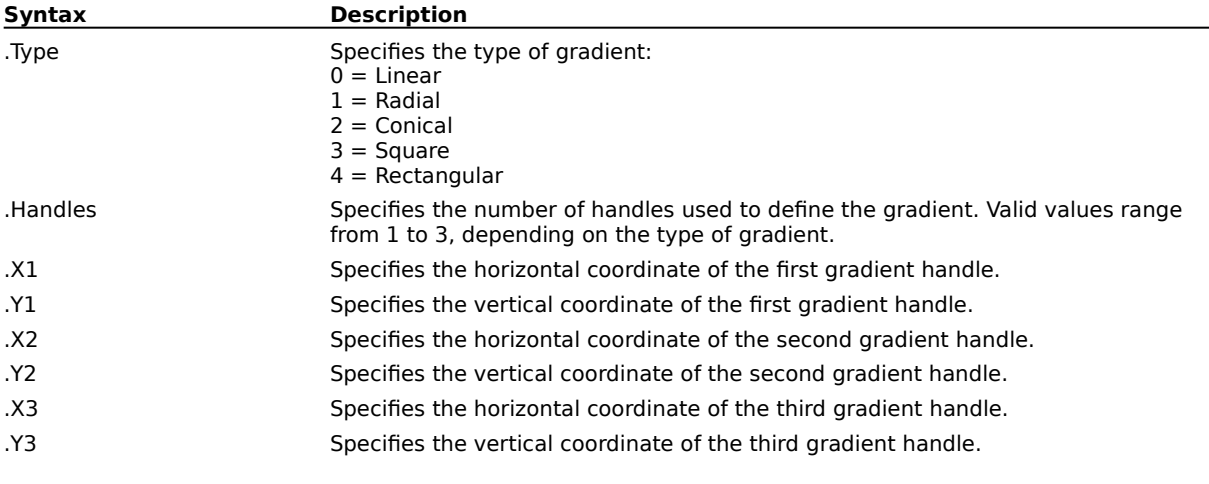

### **Example**

.GradientTool 1, 0, 27 .SetPaintColor 5, 186, 159, 106, 0 .SetPaperColor 5, 255, 255, 255, 0 .Gradient 2, 2, 71, 61, 182, 209, 0, 305

This example draws a gradient fill.

## **Rectangle (PHOTO-PAINT)**

**.Rectangle** .Left =  $long$ , .Top =  $long$ , .Right =  $long$ , .Bottom =  $long$ 

This command draws rectangles and rounded rectangles.

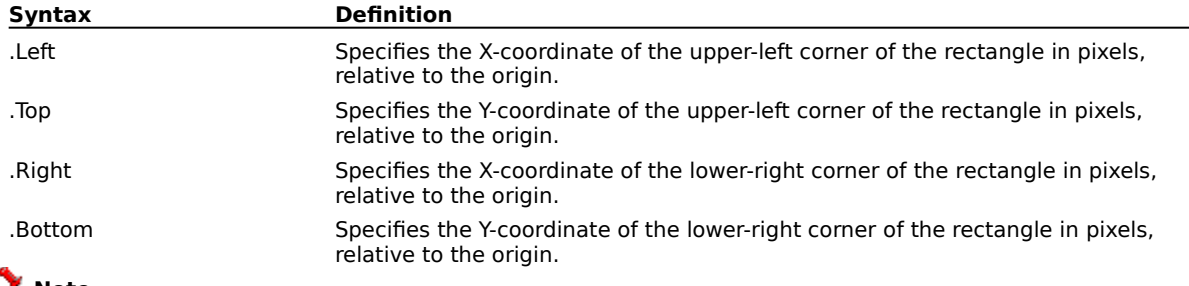

 **Note**

The .Rectangle command must be preceded by the appropriate tool settings commands: .SetPaintColor .PenSettings .ShapeSettings.

#### **Example**

.SetPaintColor 5, 255, 102, 102, 0

.PenSettings 20, 20, 0, 0, 0, 0, 0, 0

.ShapeSettings 0, 0, 20, -1, 0

.Rectangle 41, 75, 173, 154

This example creates a rectangle with the upper-left corner at the point (41, 75) and the lower-right corner at the point (173, 154). These coordinates are expressed in pixels

.SetPaintColor 5, 255, 102, 102, 0

.PenSettings 20, 20, 0, 0, 0, 0, 0, 0

.ShapeSettings 0, 0, 20, -1, 0

.Rectangle 94, 84, 275, 229

This example creates a rectangle with the upper-left corner at the point (94, 84) and the lower-right corner at the point (275, 229). These coordinates are expressed in pixels.

## **StartCloneDraw (PHOTO-PAINT)**

**.StartCloneDraw** .SrcPtX = long, .SrcPtY = long, .DestPtX = long, .DestPtY = long

This command begins a stroke of the clone tool. A StartCloneDraw command block must contain one or more ContinueDraw commands and end with an EndDraw command.

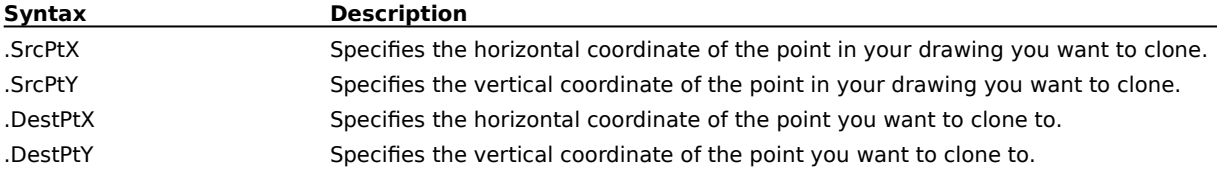

## **StartDraw (PHOTO-PAINT)**

**.StartDraw** .pt $X = long$ , .pt $Y = long$ 

This command begins a freehand tool command such as drawing, masking, and erasing.

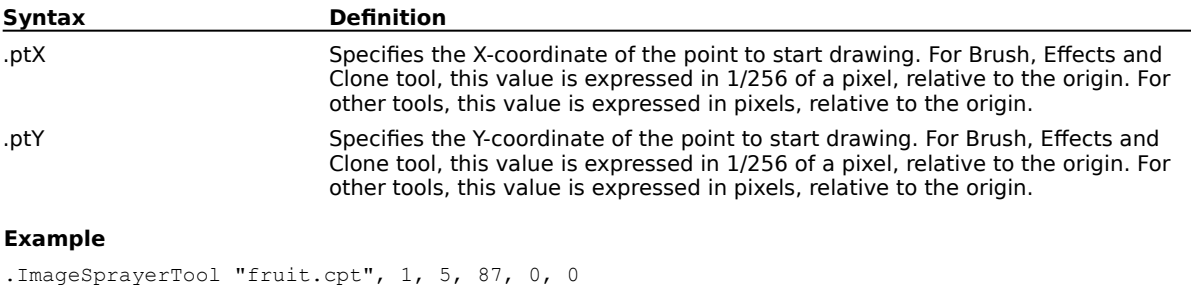

```
.ImageSprayerSettings 1, 11, 19, 0, 0, 1, 5, 1
.RandomSeed 552585248
.StartDraw 11904, 8320, 0, 0
.ContinueDraw 14343, 9096, 0, 0
...
.ContinueDraw 61761, 18445, 0, 0
.EndDraw
```
This example draws a brush stroke containing a variety of fruits.

```
.Eraser 20, 100, 0, 0, 0, 0, 0
   .SetPaperColor 5, 255, 255, 255, 0
   .StartDraw 40320, 8832, 0, 0
   .ContinueDraw 39040, 8832, 0, 0
   ...
   .ContinueDraw 59678, 18166, 0, 0
   .EndDraw
```
This example erases a portion of your image defined by the draw path.

# **Tool commands (PHOTO-PAINT)**

## **BrushDabSettings (PHOTO-PAINT)**

**.BrushDabSettings** .Dabs = long, .Spacing = long, .Spread = long, .FadeOut = long, .Hue =  $long$ , .Saturation =  $long$ , .Luminance =  $long$ 

This command sets the attributes for brush dabs.

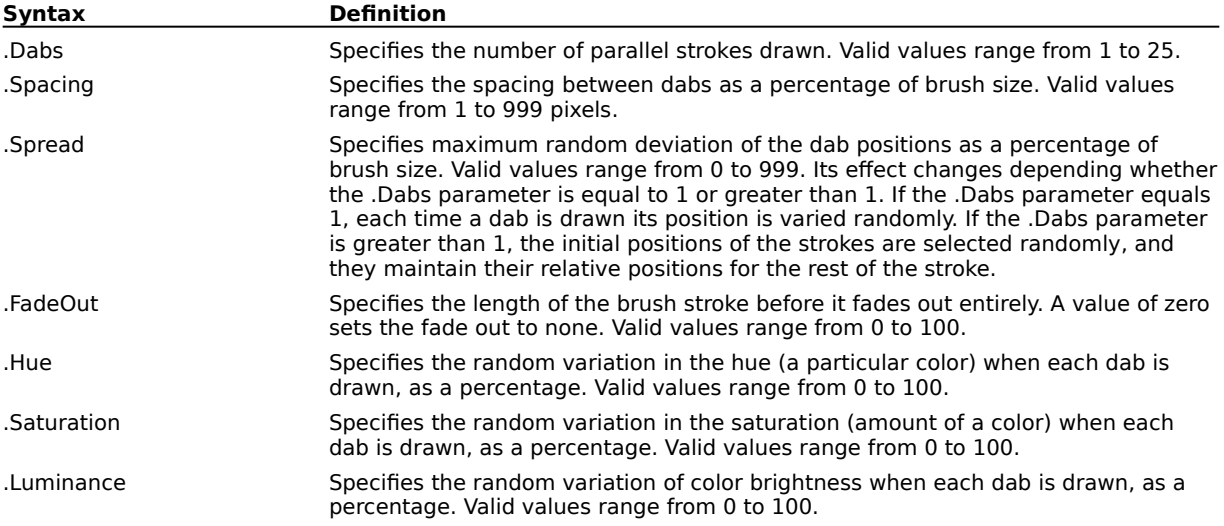

#### **Example**

```
.SetPaintColor 5, 0, 51, 204, 0
.BrushSettings 25, 0, 1, 0, 20, 0, 20, 0, 0, 100, 80
.BrushTextureSettings , 0, 0, 0, 0, 0, -1
.BrushDabSettings 4, 20, 90, 50, 40, 60, 50
.StartDraw 13, 16
   .ContinueDraw 14, 21
   .ContinueDraw 16, 26
     ...
      ...
    .ContinueDraw 46, 24
    .ContinueDraw 42, 20
```
#### .EndDraw

This example sets the brush dab settings to 4 parallel strokes, with a spacing of 20, a spread of 90, fade out of 50, hue variation 40%, saturation variation 50%, and luminance variation 60%.

## **BrushTextureSettings (PHOTO-PAINT)**

**.BrushTextureSettings** .TextureFile = string, .BrushTexture = long, .EdgeTexture = long, .Bleed =  $long$ , .SustainColor =  $long$ , .Smoothing =  $long$ , .AntiAlias = boolean, .Cumulative = boolean

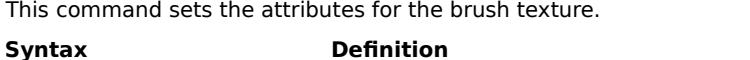

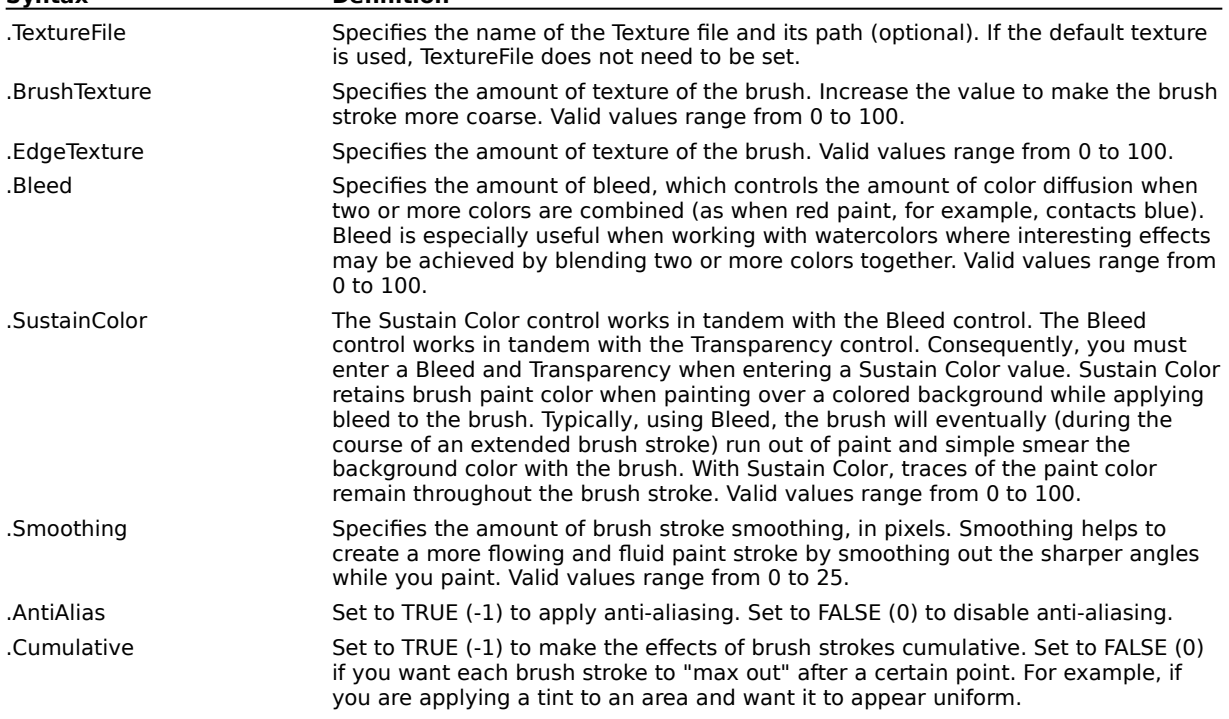

#### **Example**

```
.SetPaintColor 5, 0, 204, 0, 0
.BrushSettings 25, 4, 0, 0, 20, 2, 2, 6, 10, 95, 30
.BrushTextureSettings , 3, 0, 0, 0, 24, -1
.BrushDabSettings 1, 11, 9, 0, 0, 0, 0
.NibSettings "PNTBRBR.MSK", 19
.StartDraw 89, 26
    .ContinueDraw 89, 27
    .ContinueDraw 90, 28
      ...
     ...
   .ContinueDraw 93, 29
    .ContinueDraw 94, 30
```
.EndDraw

This example sets the brush texture to the default texture with coarseness set to 3, 24 percent smoothing and anti-aliasing enabled.

## **BrushTool (PHOTO-PAINT)**

**.BrushTool** .BrushID = long, .TypeID = long, .MergeMode = long, .Amount = long, .NibShape =  $long$ , .Size = long, .Transparency = long, .Rotate = long, .Flatten = long, .SoftEdge = long

This command creates a brush stroke with one of the predefined brushes. A BrushTool command block must end with a PathStroke command.

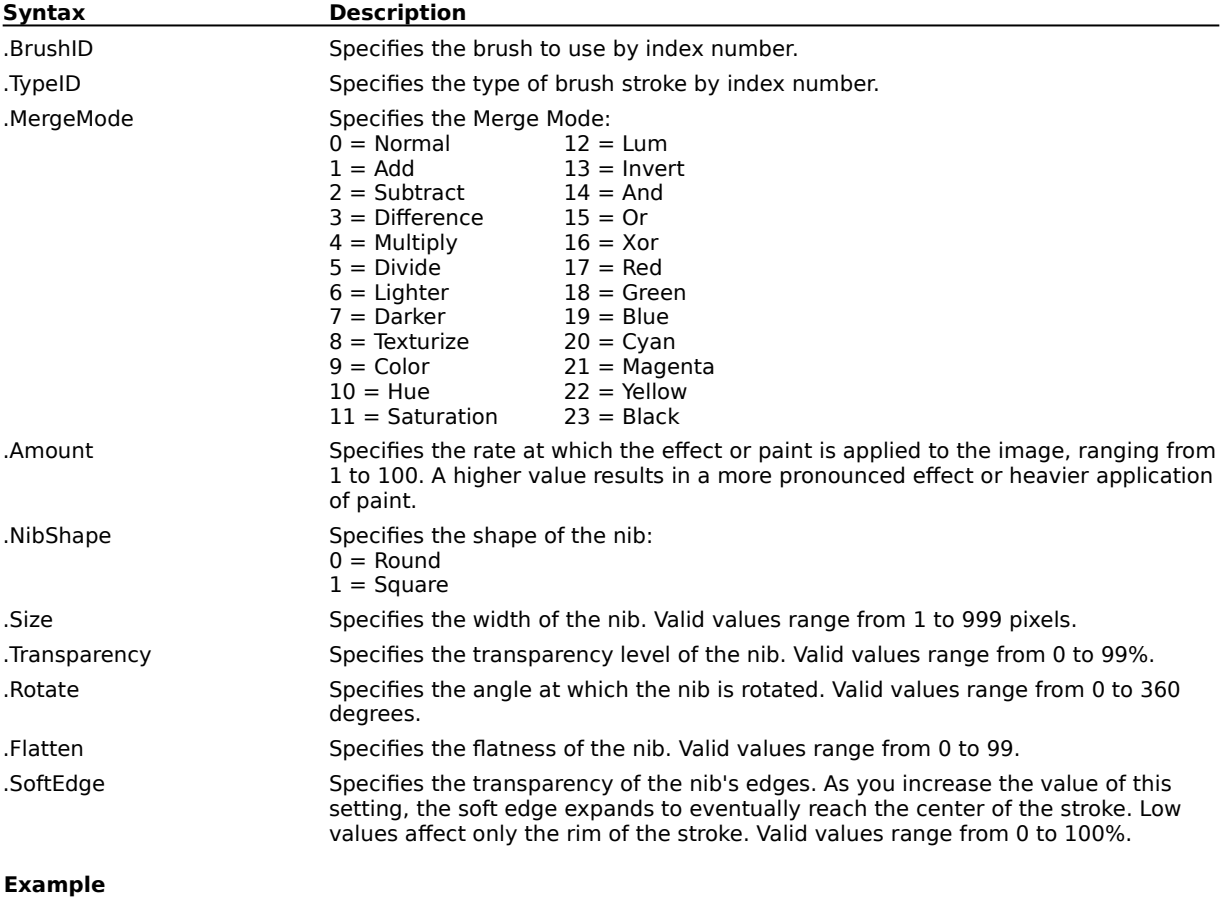

```
.BrushTool 0, 0, 0, 20, 0, 5, 0, 0, 100, 0
    .BrushTextureSettings "", 0, 0, 0, 0, 0, TRUE, FALSE
   .BrushDabSettings 1, 25, 0, 0, 0, 0, 0
   .SetPaintColor 5, 186, 159, 106, 0
    .PathStroke
```
This example draws a brush stroke.

## **CloneTool (PHOTO-PAINT)**

**.CloneTool** .BrushID = long, .TypeID = long, .MergeMode = long, .Amount = long, .NibShape = long, .Size =  $long$ , .Transparency =  $long$ , .Rotate =  $long$ , .Flatten =  $long$ , .SoftEdge =  $long$ 

This command copies a part of your image to another part, following a path defined by StartCloneDraw and ContinueDraw commands. A CloneTool command block must end with an EndDraw command.

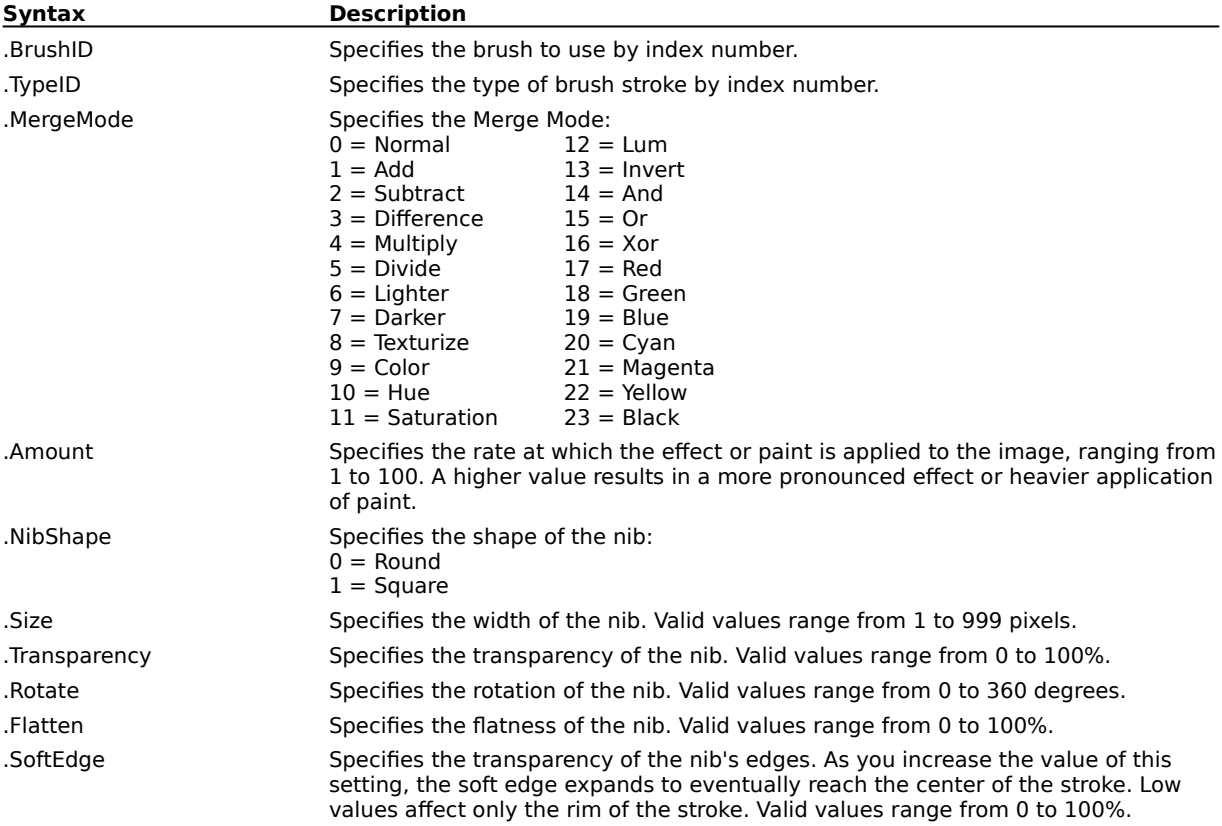

#### **Example**

```
.CloneTool 0, 0, 0, 20, 1, 33, 0, 0, 100, 80
   .BrushTextureSettings "", 0, 0, 0, 0, 10, TRUE, FALSE
   .BrushDabSettings 1, 25, 0, 0, 0, 0, 0
   .SetPaintColor 5, 186, 159, 106, 0
   .RandomSeed 721390233
   .StartCloneDraw 28, 250, 38016, 23168, 0, 0
   .ContinueDraw 39046, 25228, 0, 0
   ...
   .ContinueDraw 55430, 26365, 0, 0
   .EndDraw
```
This example clones one part of your image to another part.

# **ColorReplace (PHOTO-PAINT)**

## **.ColorReplace**

This command modifies all pixels similar or the same to the current paint color in the image to the active paper color.

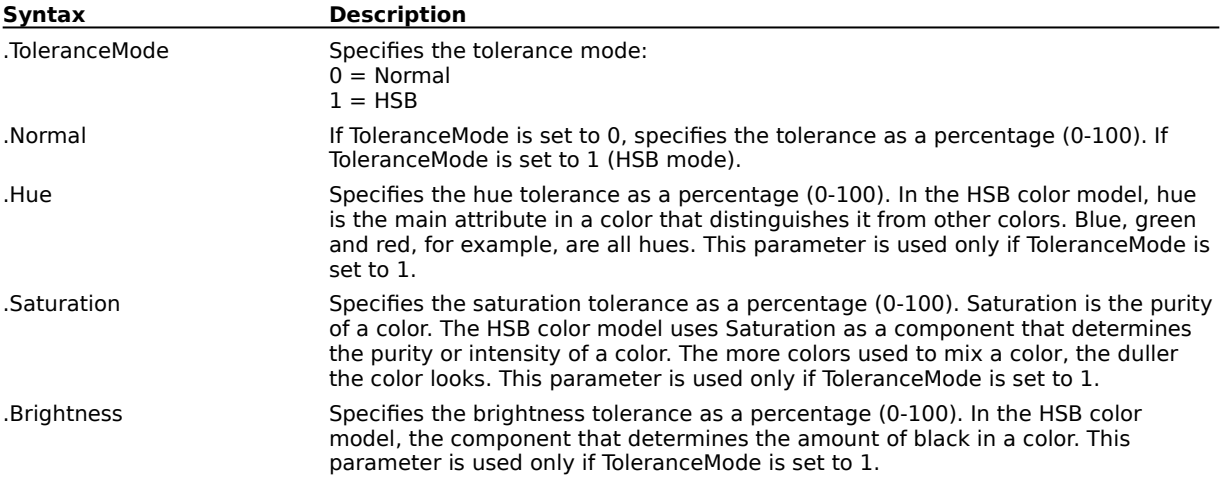

# **ColorReplacerTool (PHOTO-PAINT)**

**.ColorReplacerTool** .Width = long, .Flatten = long, .Rotate = long, .NibShape = long, .Transparency  $=$  long, .SoftEdge  $=$  long

This command sets the attributes of the Color Replacer tool.

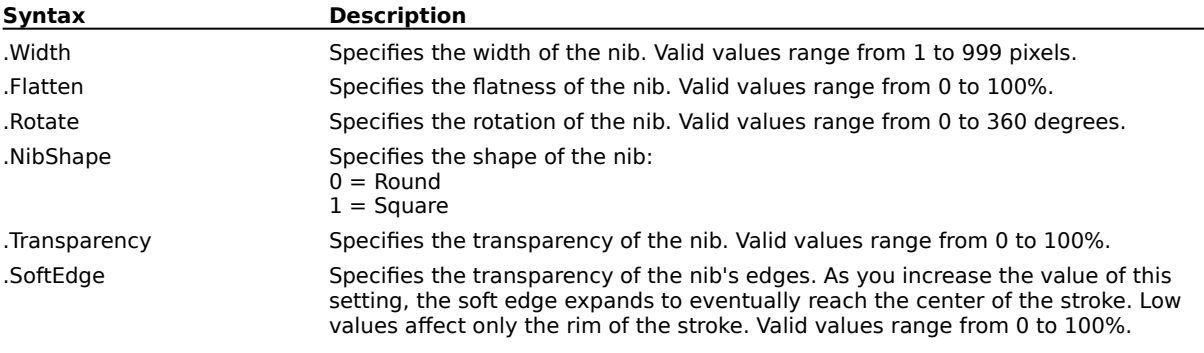

## **EffectPlugin (PHOTO-PAINT)**

**.EffectPlugin** .GroupName = string, .EffectName = string, .MemoryType = long, .MemorySize =  $long$ , .Parameters = string

This command activates the specified plug-in effect.

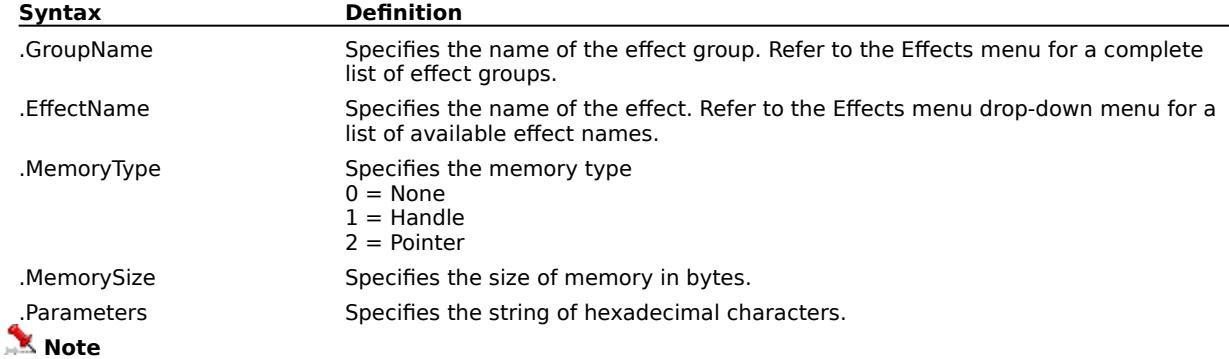

The group and effect names may be different in different languages, which might result in non-portability of scripts using this command.

#### **Example**

.EffectPlugin "3D Effects", "Emboss ...", 1, 56, "db000000010000000300000000000000010000000100000032000000320000007f9099050000000000000000000000 000000000000000000"

This example activates the Emboss effect.

# **EllipseTool (PHOTO-PAINT)**

**.EllipseTool** .Width = long, .Transparency = long, .MergeMode = long, .AntiAlias = boolean, .RenderObject = boolean, .Fill = boolean

This command sets the attributes of the Ellipse tool.

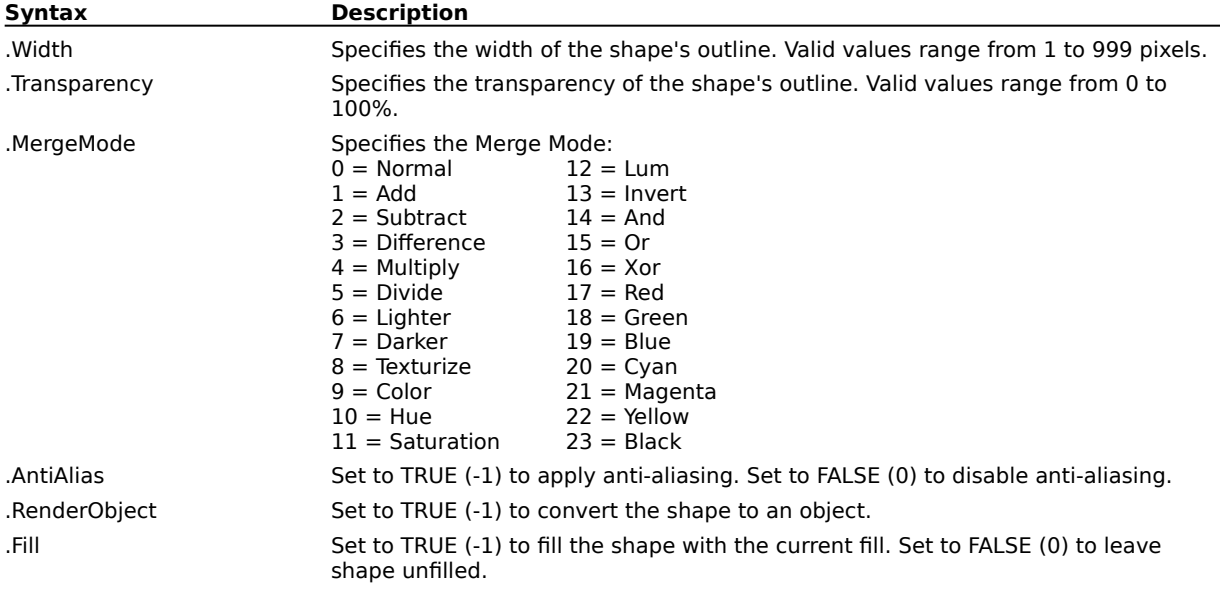
#### **FillBitmap (PHOTO-PAINT)**

**.FillBitmap** .BitmapName = string, .Width = long, .Height = long, .XOffset = long, .YOffset =  $long$ , TileColumn = boolean, TileOffset = long, MaintainAspect = boolean, Scale = boolean, .OriginalSize = boolean

This command specifies bitmap fill settings to be used by a following Fill, Rectangle, Ellipse or Polygon command.

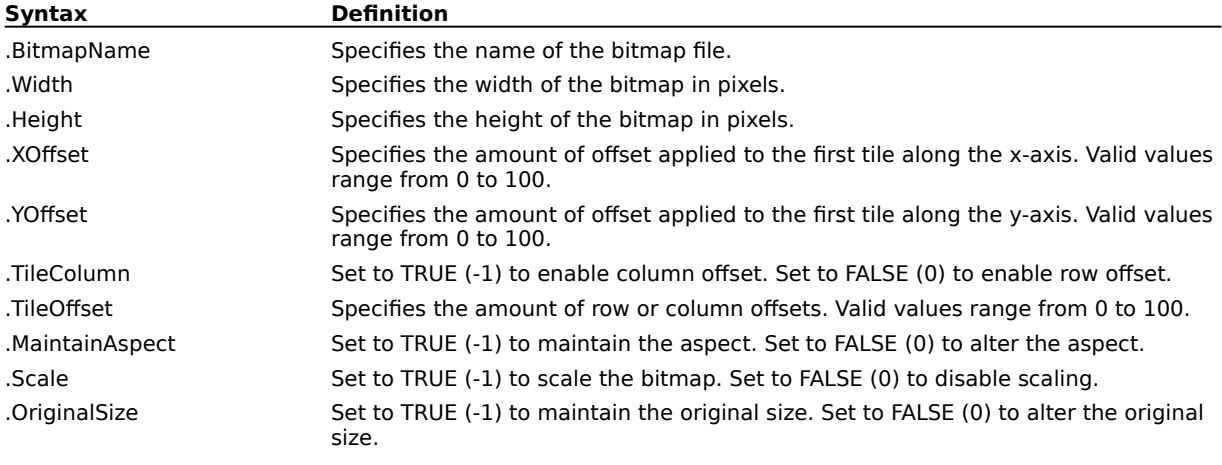

#### **Example**

.PenSettings 24, 10, 0, 0, 0, 0, 0 .ToleranceSettings 0, 10, 10, 10, 10 .FillBitmap "TILES\TC1\_002B.TIF", 254000, 254000, 0, 0, 0, 0, 0, 0, 0, 0, 0 .Fill 105, 35, 0 This example applies the specified bitmap fill.

## **FillFountainApply (PHOTO-PAINT)**

**.FillFountainApply** .Type = long, .Colors = long, .Steps = long, .Angle = long, .EdgePad =  $long$ , .HorizontalOffset = long, .VerticalOffset = long, .Midpoint = long

This command is used with the FillFountainColor command to specify fountain-fill settings in an EditFill command block.

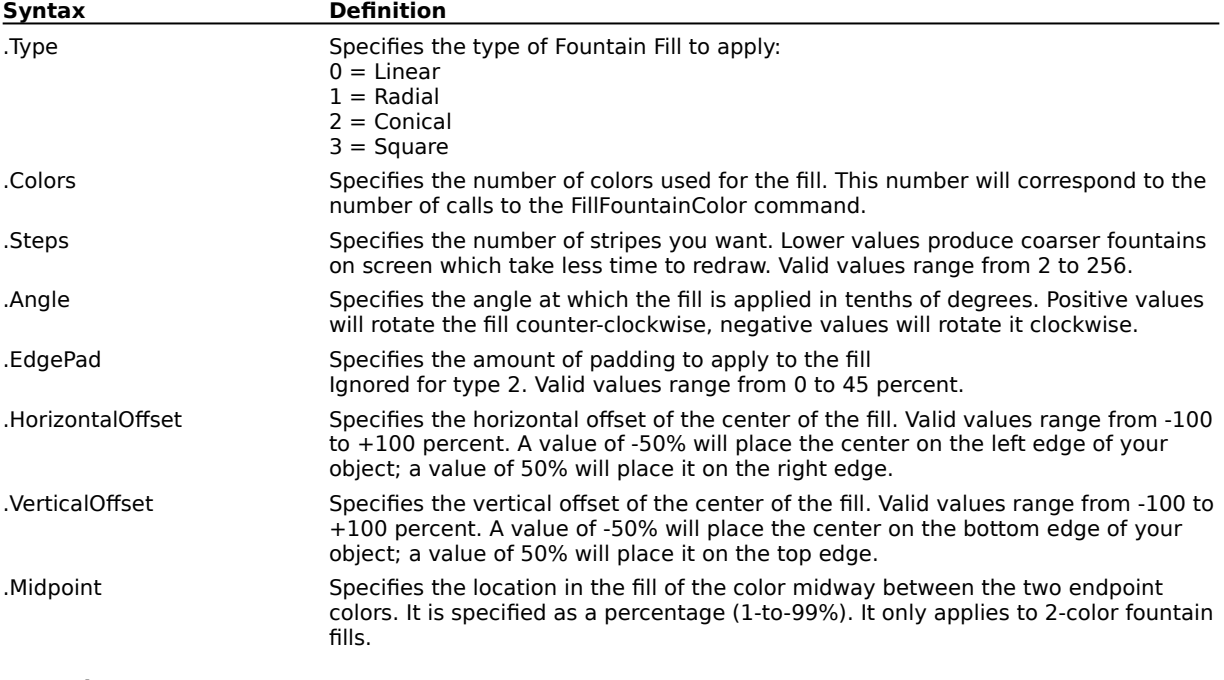

#### **Example**

```
.EditFill 0, 0, 100, 3, 3, 294, 240, 79, 164, 114, 61
   .FillFountainColor 5, 2, 74, 123, 0, 0, 0
   .FillFountainColor 5, 255, 255, 255, 0, 50, 1
   .FillFountainColor 5, 63, 125, 122, 0, 100, 2
   .FillFountainApply 3, 3, 256, 135, 0, 0, 0, 50
    .EndEditFill
```
This example creates an Elliptical Fountain Fill with a starting transparency of 0 and an ending transparency of 100.

#### **FillFountainColor (PHOTO-PAINT)**

**.FillFountainColor** .ColorModel = long, .Color1 = long, .Color2 = long, .Color3 = long, .Color4 =  $long$ , .Position =  $long$ , .Index =  $long$ 

This command sets fountain fill colors for an EditFill command block.

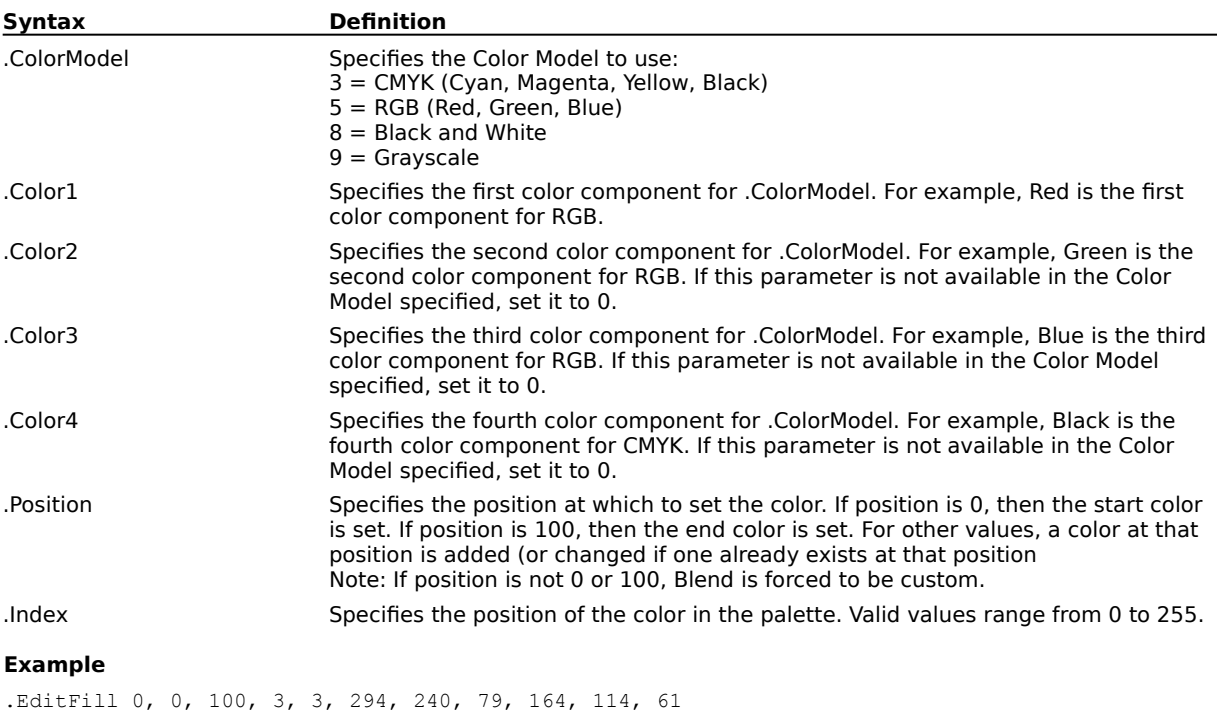

.FillFountainColor 5, 2, 74, 123, 0, 0, 0 .FillFountainColor 5, 255, 255, 255, 0, 50, 1 .FillFountainColor 5, 63, 125, 122, 0, 100, 2 .FillFountainApply 3, 3, 256, 135, 0, 0, 0, 50 .EndEditFill

This example creates an Elliptical Fountain Fill with a starting transparency of 0 and an ending transparency of 100.

## **FillSolid (PHOTO-PAINT)**

**.FillSolid** .ColorModel = long, .Color1 = long, .Color2 = long, .Color3 = long, .Color4 = long

This command specifies a solid fill color to be used by an EditFill or object tool command block.

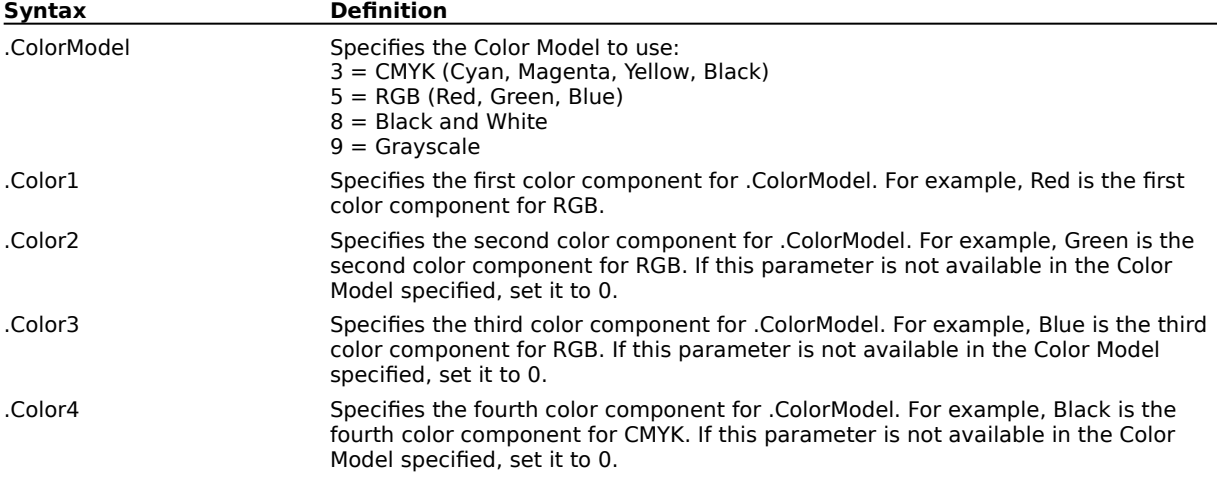

#### **FillTexture (PHOTO-PAINT)**

**.FillTexture** .LibraryName = string, .TextureName = string, .StyleName = string

This command specifies a texture-fill preset to be used by an EditFill or object tool command block.

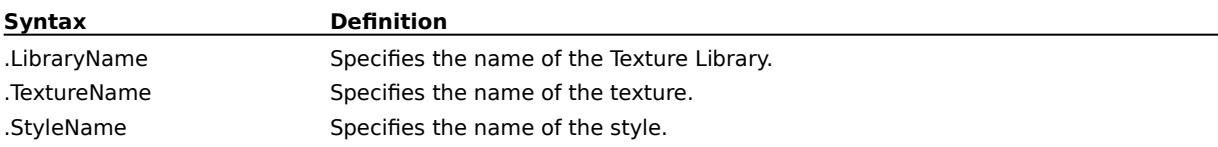

# **FillTool (PHOTO-PAINT)**

**.FillTool** .Transparency = long, .MergeMode = long

This command creates a fill in the current image.

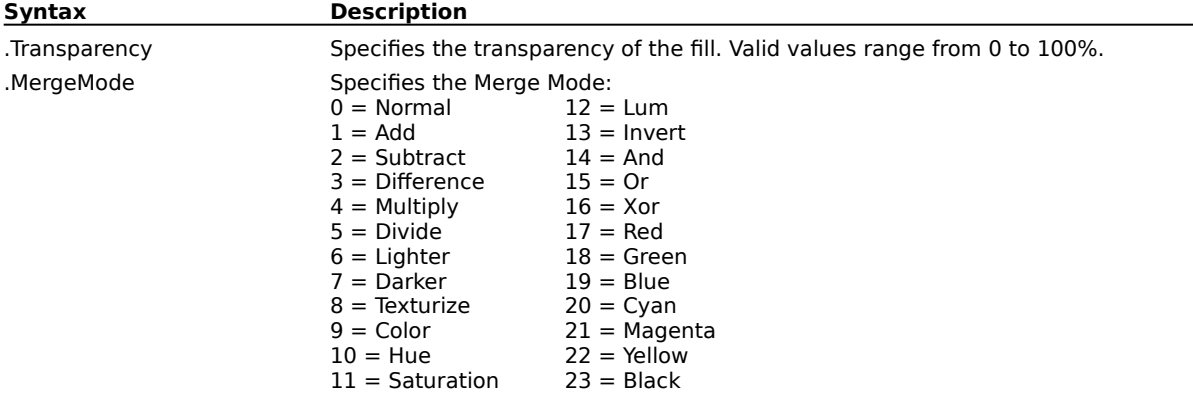

#### **GradientTool (PHOTO-PAINT)**

**.GradientTool** .Style = long, .MergeMode = long, .Transparency = long

This command draws a gradient in the current image. A GradientTool command block must end with a Gradient command.

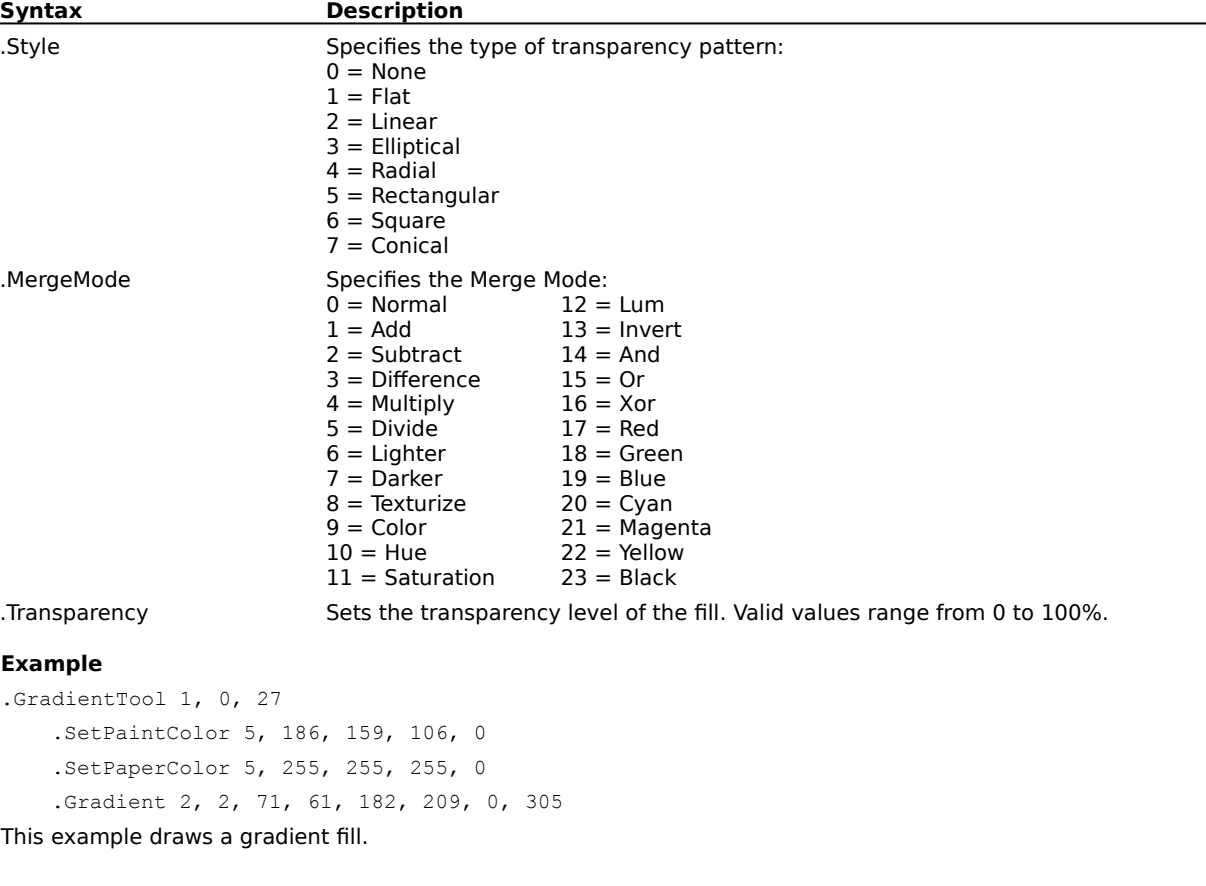

#### **LineTool (PHOTO-PAINT)**

**.LineTool** .Width = long, .Transparency = long, .Joints = long, .MergeMode = long, .AntiAlias = boolean, .RenderObject = boolean

This command draws a line in your drawing. A LineTool command block must contain StartDraw and ContinueDraw commands, and end with an EndDraw command.

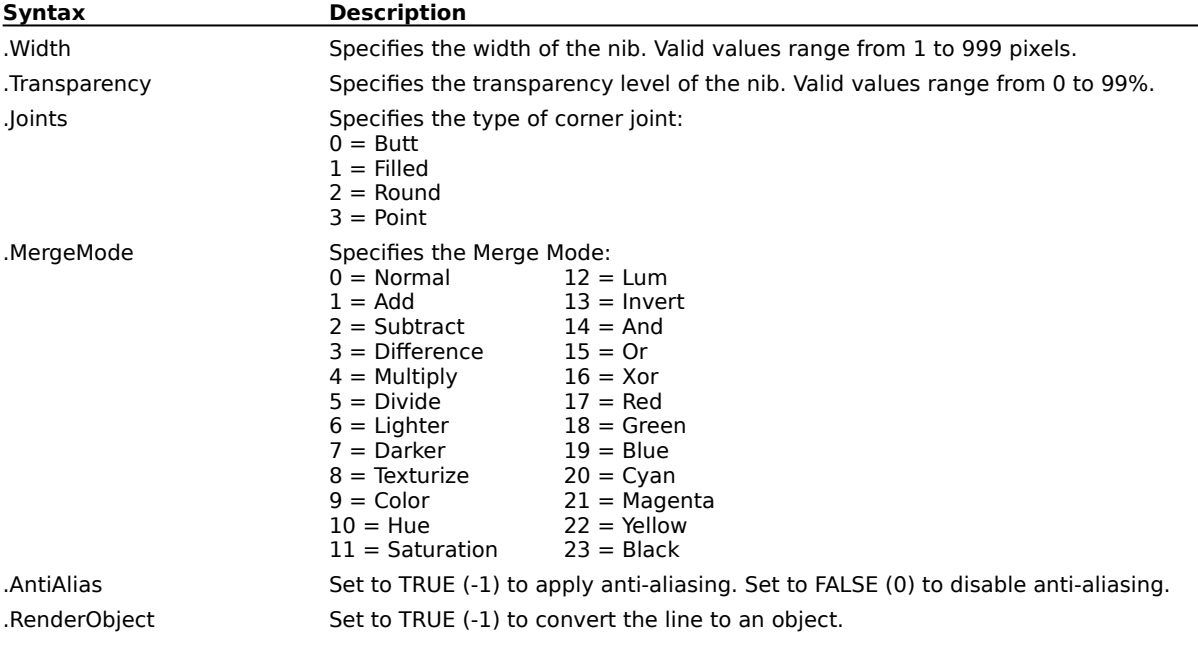

#### **NibSettings (PHOTO-PAINT)**

**.NibSettings** .FileName = string, .NibIndex = long

This command is used to select custom nibs.

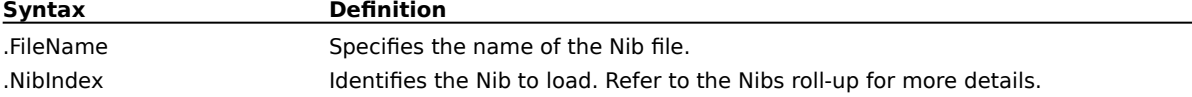

#### **Example**

.NibSettings "PNTBRUSH.MSK", -1

This example selects a custom nib from the specified file.

# **PolygonTool (PHOTO-PAINT)**

**PolygonTool** .Width = long, .Transparency = long, .Joints = long, .MergeMode = long, .AntiAlias = boolean, .RenderObject = boolean, .Fill = boolean

This command sets the attributes of the Polygon tool.

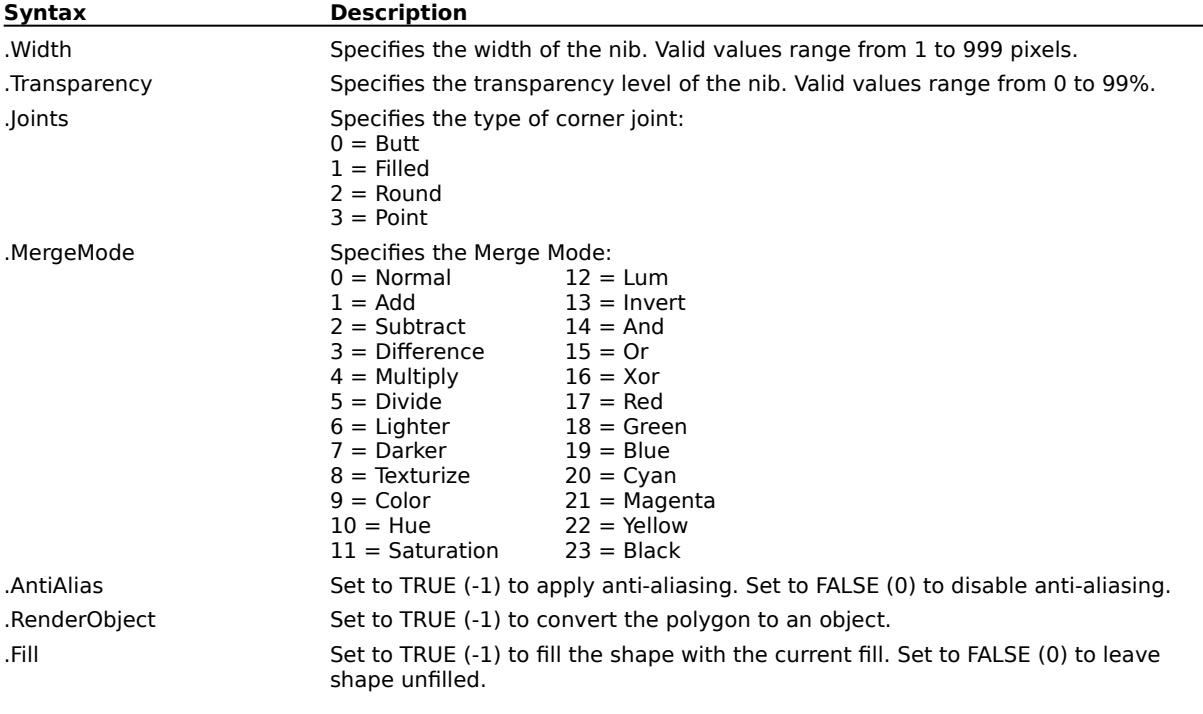

## **PressureSettings (PHOTO-PAINT)**

**.PressureSettings** .Size = long, .Transparency = long, .Softness = long, .Hue = long, .Saturation = long, .Brightness = long, .Texture = long, .Bleed = long, .Resaturate = long, .Mask = long This command adjusts the behavior of a drawing tool depending on the pressure applied to a pen tablet.

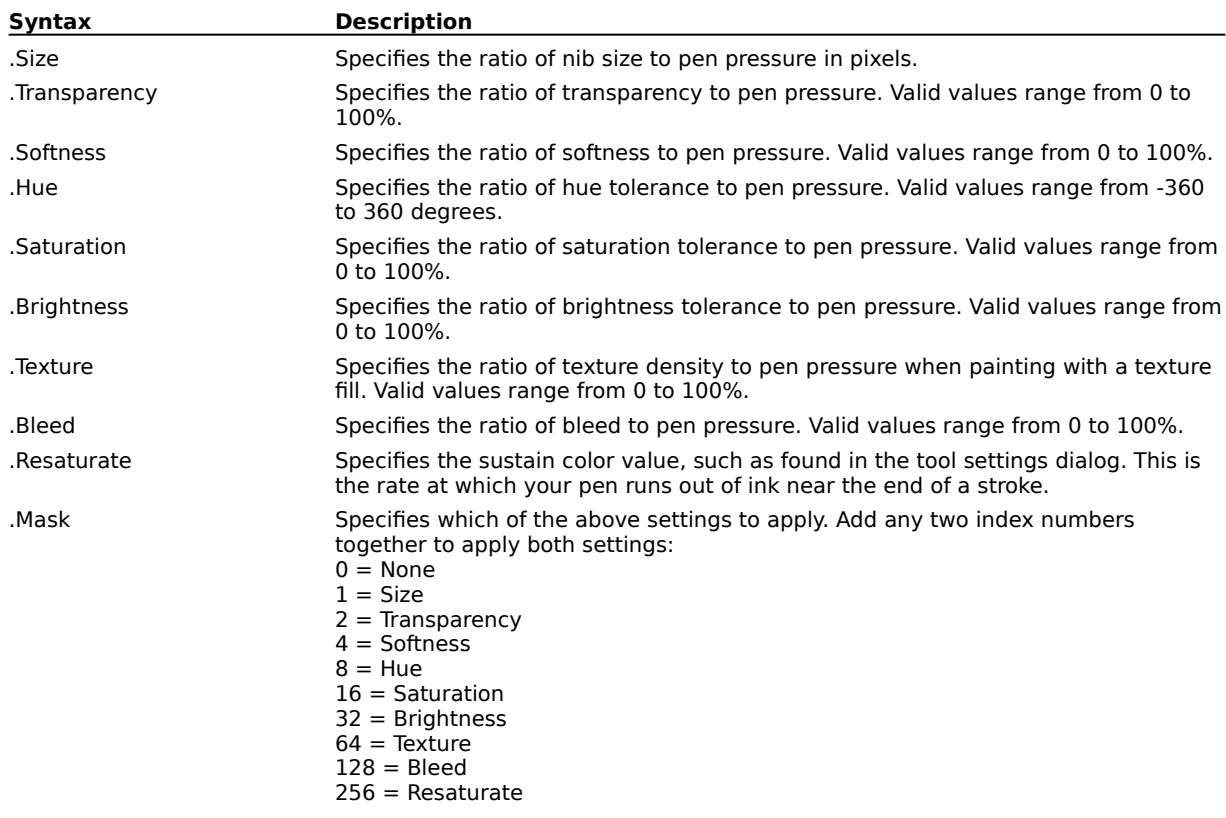

# **RectangleTool (PHOTO-PAINT)**

**.RectangleTool** .Width =  $long$ , .Transparency =  $long$ , .Roundness =  $long$ , .MergeMode =  $long$ , AntiAlias = boolean, .RenderObject = boolean, .Fill = boolean

This command draws a rectangle in the current image.

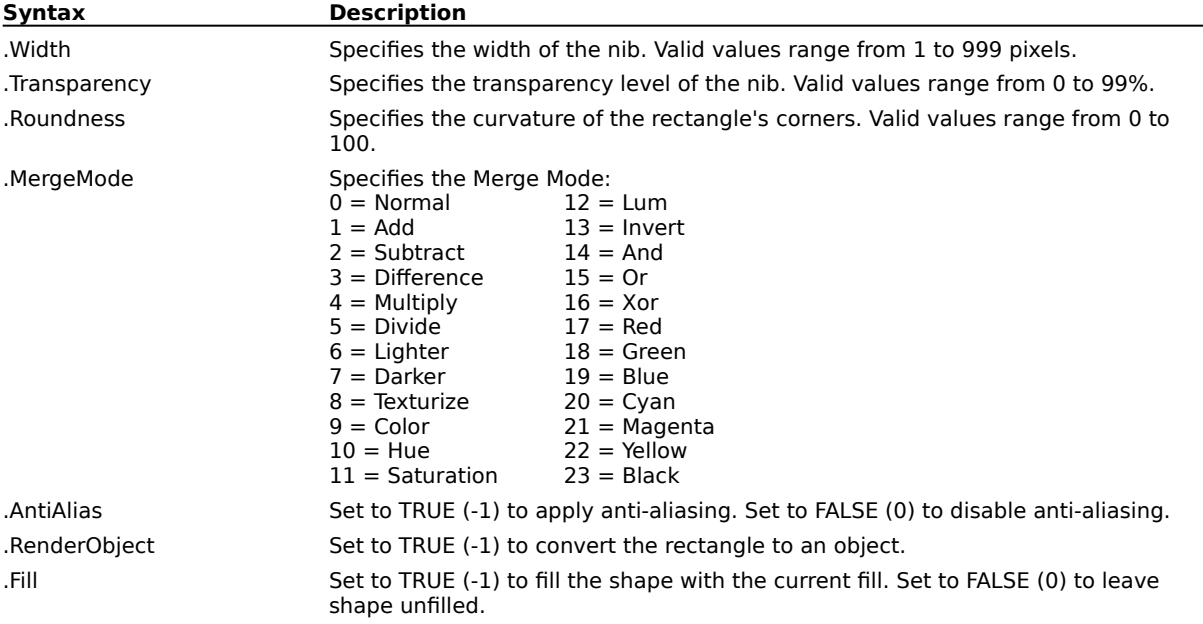

## **RepeatSettings (PHOTO-PAINT)**

**.RepeatSettings** .Repeat = long, .Rotate = long, .RotateVar = long, .ColorFromImage = long, .Hue  $=$  long, .Lightness  $=$  long, .Saturation  $=$  long, .AccumulateAngle  $=$  long, .TangentToPath  $=$  $long,$  Scale = long, .ScaleVar = long, .StrokePath = long, .Left = long, .Top = long, .Right =  $long$ , .Bottom =  $long$ ,

This command repeats the currently loaded path as a brush stroke.

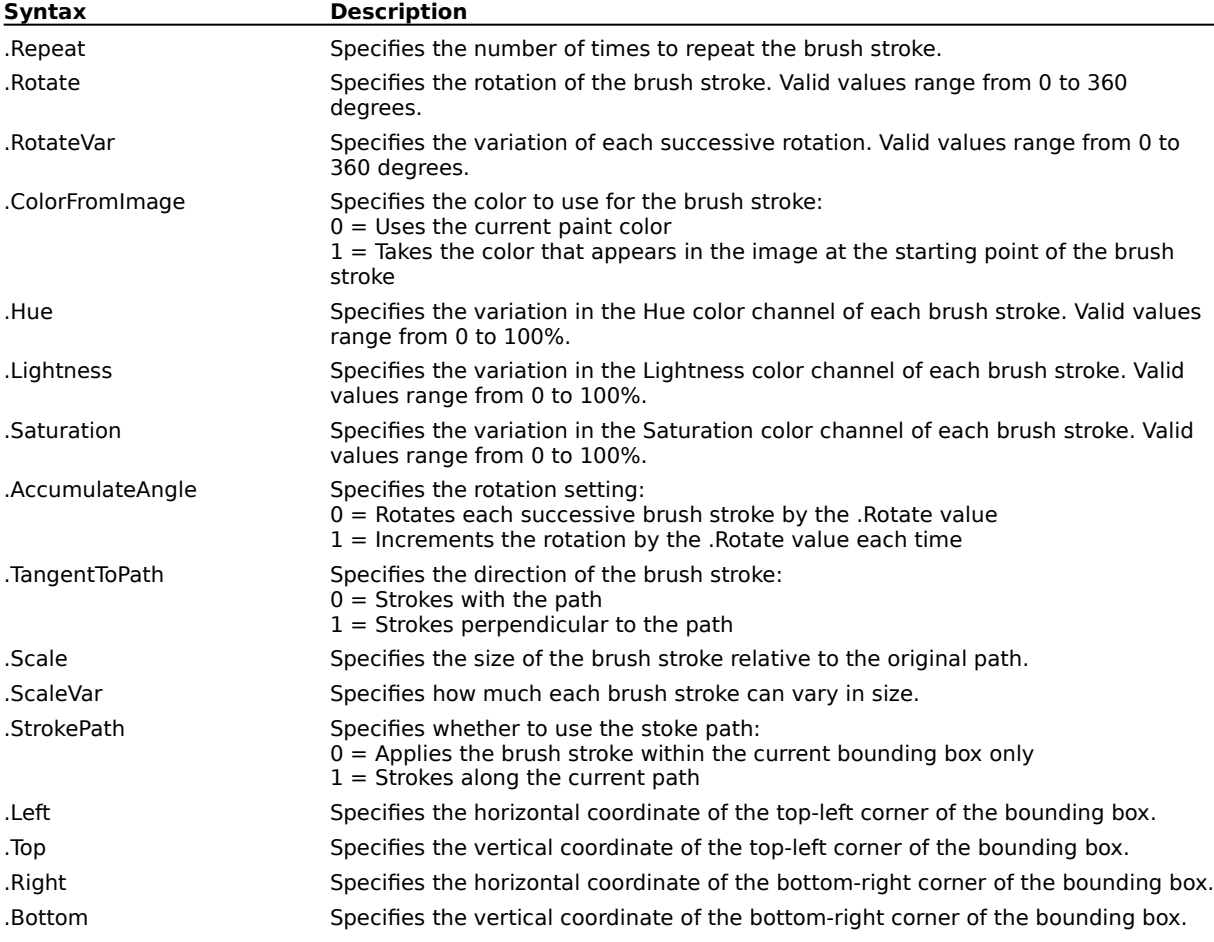

## **SetPaintColor (PHOTO-PAINT)**

**.SetPaintColor** .ColorModel = long, .Color1 = long, .Color2 = long, .Color3 = long, .Color4 = long

This command lets you set the paint color used by the Paint tool.

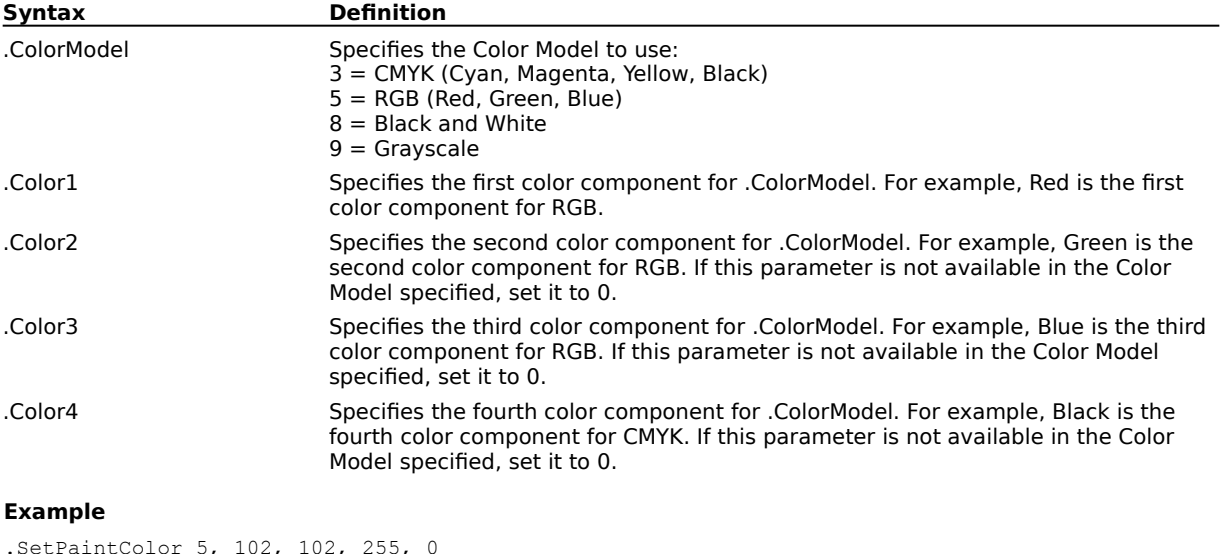

This example uses the RGB color mode and sets the drawing color to blue.

## **SetPaperColor (PHOTO-PAINT)**

**.SetPaperColor** .ColorModel = long, .Color1 = long, .Color2 = long, .Color3 = long, .Color4 = long

This command sets the paper color used when clearing or erasing the image.

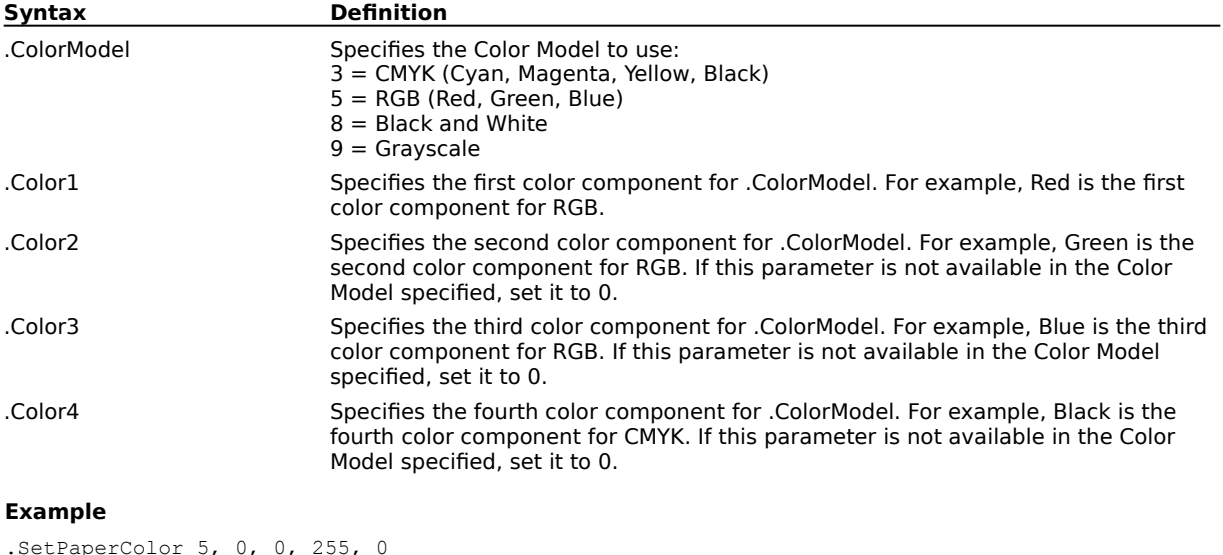

This example sets the paper color to blue.

#### **TextSettings (PHOTO-PAINT)**

**.TextSettings** .Bold = long, .Italic = boolean, .Underline = boolean, .Alignment = long, .FontName  $=$  string, .FontSize  $=$  long, .AntiAlias  $=$  boolean, .CharSpacing  $=$  long, .LineSpacing  $=$  $long$ , .DrawMode =  $long$ , .RenderMask = boolean

This command specifies the settings for text to be drawn with the Text tool.

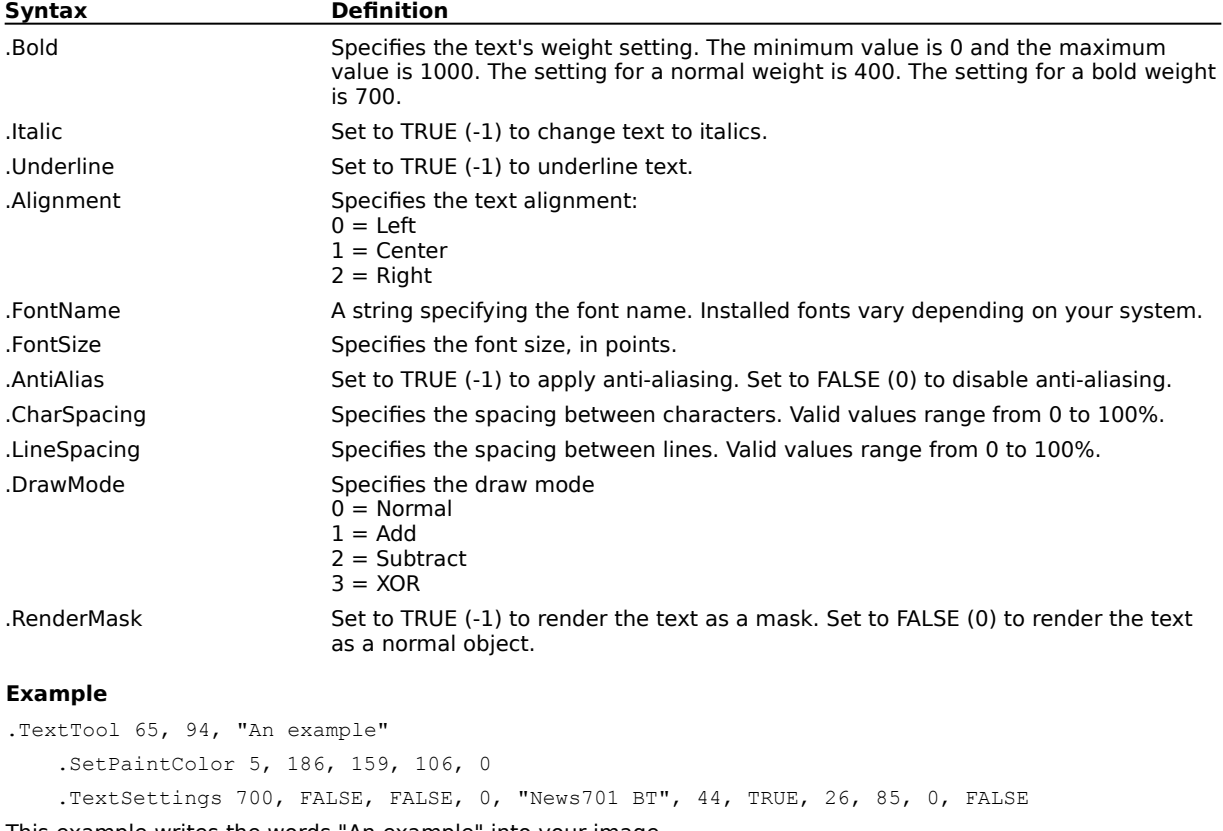

This example writes the words "An example" into your image.

#### **TextTool (PHOTO-PAINT)**

**.TextTool** .pt $X = long$  .pt $Y = long$  . Text = string

This command inserts a text object at the specified point in your graphic.

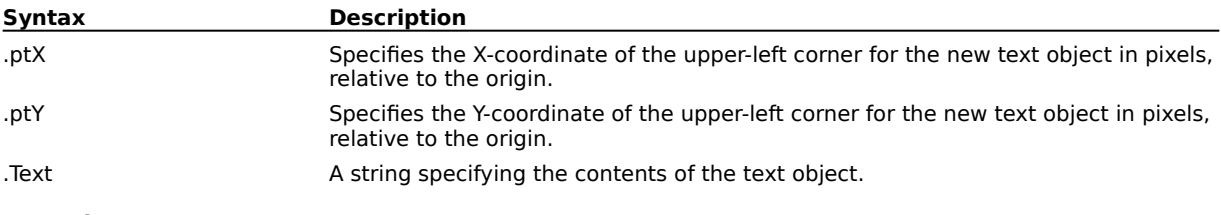

#### **Example**

.TextTool 65, 94, "An example"

.SetPaintColor 5, 186, 159, 106, 0

.TextSettings 700, FALSE, FALSE, 0, "News701 BT", 44, TRUE, 26, 85, 0, FALSE

This example writes the words "An example" into your image.

## **ToleranceSettings (PHOTO-PAINT)**

**.ToleranceSettings** .ToleranceMode = long, .Normal = long, .Hue = long, .Saturation =  $long$ , .Brightness =  $long$ 

This command specifies the color tolerance to be used by the Magic Wand and Fill tools.

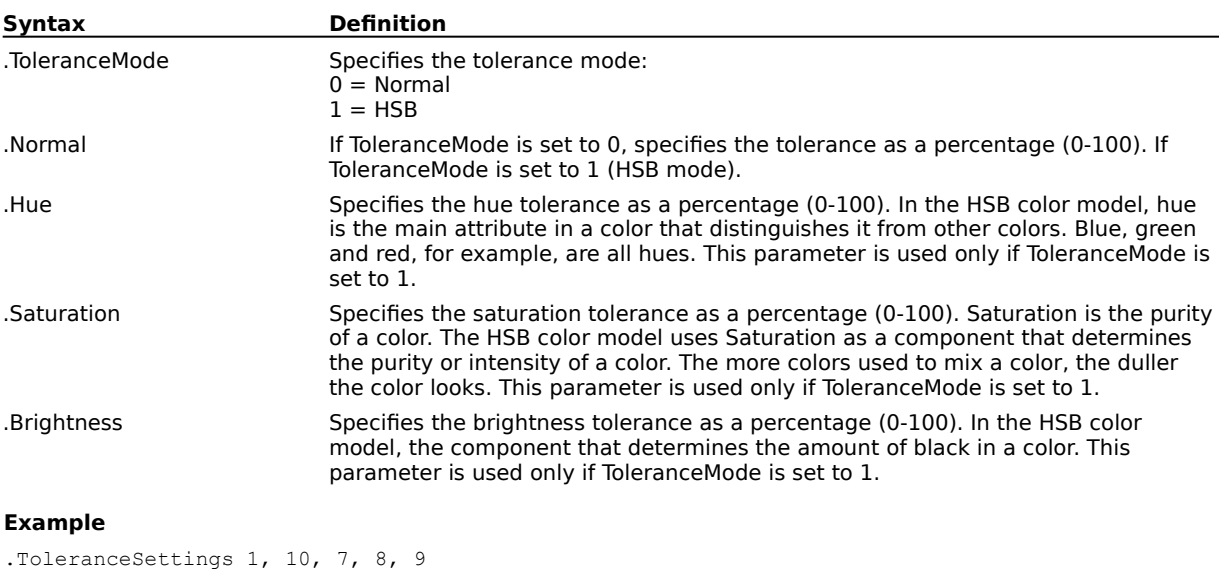

This example sets the mode to HSB, the Hue to 7, Saturation to 8, and Brightness to 9.

#### **TransparencyBrushTool (PHOTO-PAINT)**

**.TransparencyBrushTool** .Width = long, .Flatten = long, .Rotate = long, .NibShape =  $long$ , Transparency = long, .SoftEdge = long, .Opacity = long, .UseOriginal = boolean

This command makes a part of your drawing more transparent, following a brush stroke defined by a series of Draw commands. A TransparencyBrushTool command block must contain a series of StartDraw and ContinueDraw commands, and end with an EndDraw command.

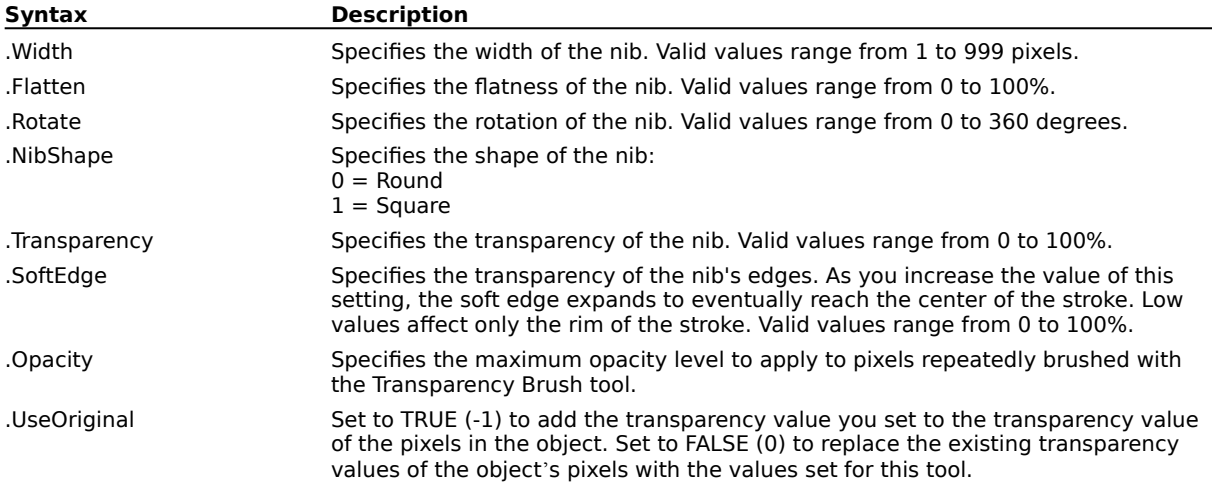

#### **Example**

```
.TransparencyBrushTool 50, 100, 0, 0, 50, 80, 255, FALSE
   .StartDraw 20864, 29056, 0, 0
   .ContinueDraw 21488, 32324, 0, 0
   ...
    .ContinueDraw 20764, 35132, 0, 0
    .EndDraw
```
This example sets the transparency of the stroked region to 50%.

# **Effect commands (PHOTO-PAINT)**

#### **AdjustEffectInfo (PHOTO-PAINT)**

**.AdjustEffectInfo** .EffectID = long, .Value1 = long, .Value2 = long, .Value3 = long

This command sets the individual effect attributes for an AdjustEffect command. This command must appear in a block starting with one of the AdjustEffect commands.

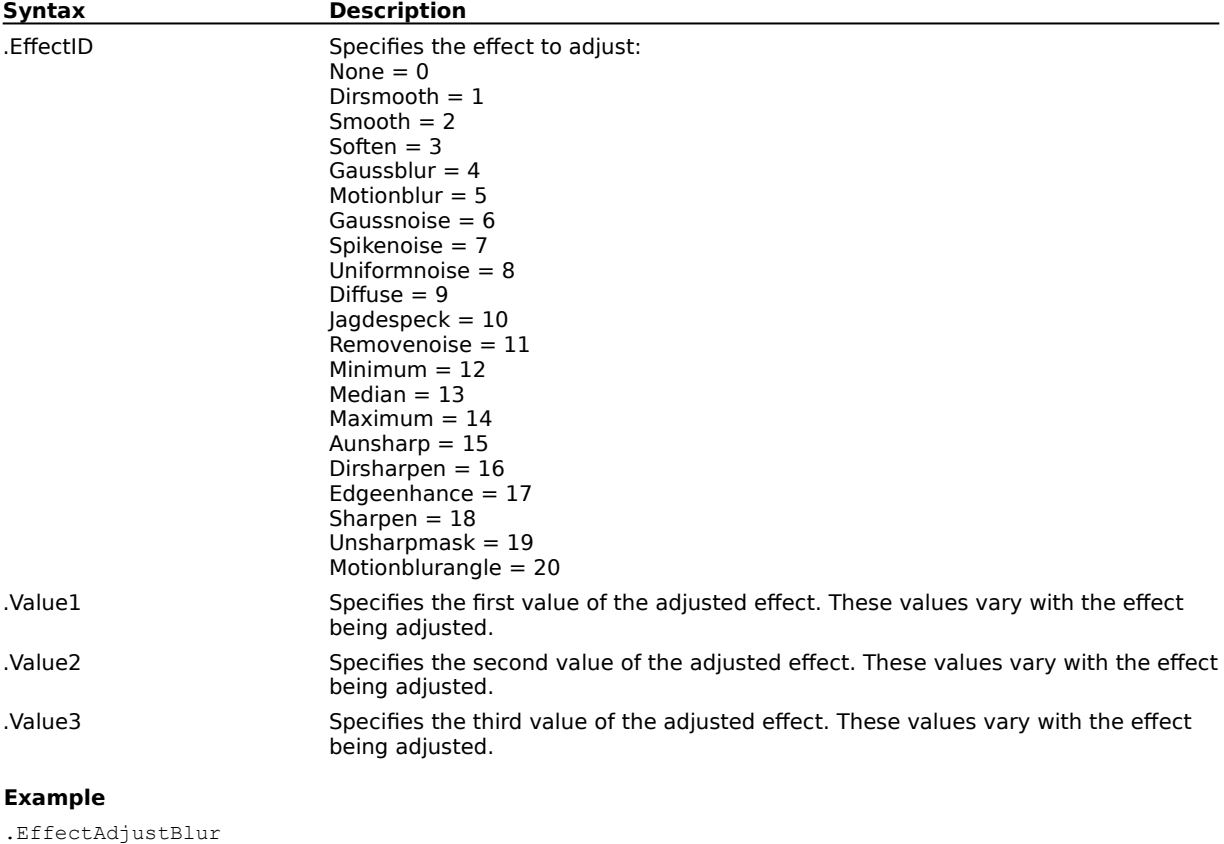

.AdjustEffectInfo 4, 10, 0, 0 .AdjustEffectInfo 20, 10, 0, 0 .AdjustEffectInfo 20, 10, 69, 0 .AdjustEffectInfo 1, 10, 69, 0 .EndAdjustEffect

This example adjusts the Blur effect.

#### **Effect3DRotate (PHOTO-PAINT)**

**.Effect3DRotate** .Horizontal = long, .Vertical = long, .Face = long, .BestFit = boolean

This command rotates the image horizontally and vertically according to the horizontal and vertical parameters you set. The image is rotated as if it were one side of a three-dimensional box.

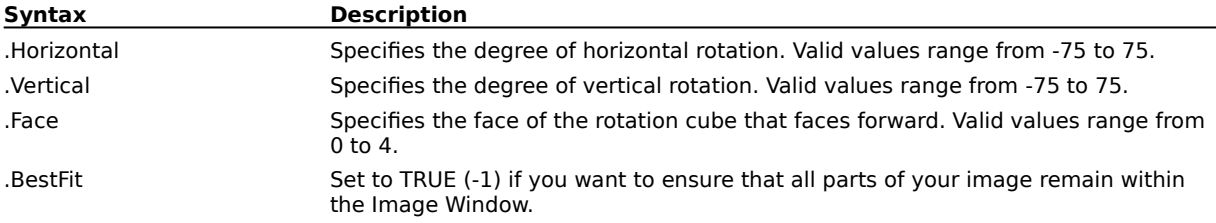

## **Effect3DStereoNoise (PHOTO-PAINT)**

**.Effect3DStereoNoise** .Depth = long, .Dots = boolean

This command generates a dithered noise pattern. The result is an image that has the appearance of 3D depth when viewed a certain way.

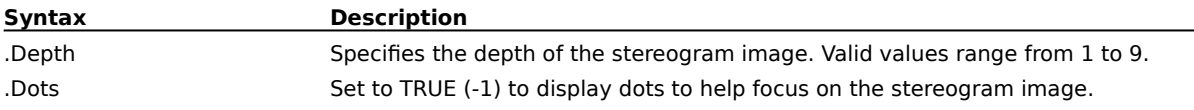

## **EffectAdaptiveUnsharp (PHOTO-PAINT)**

**.EffectAdaptiveUnsharp** .Percentage = long

This command accentuates edge detail by analyzing the pixel value of neighboring pixels.

**Syntax Description**

.Percentage Specifies the intensity of the effect. Valid values range from 0 to 100%.

#### **EffectAddNoise (PHOTO-PAINT)**

**.EffectAddNoise** .Level = long, .Density = long, .ColorNoise = boolean, .NoiseType = long

This command creates a granular effect that adds a texture to a flat or overly blended image.

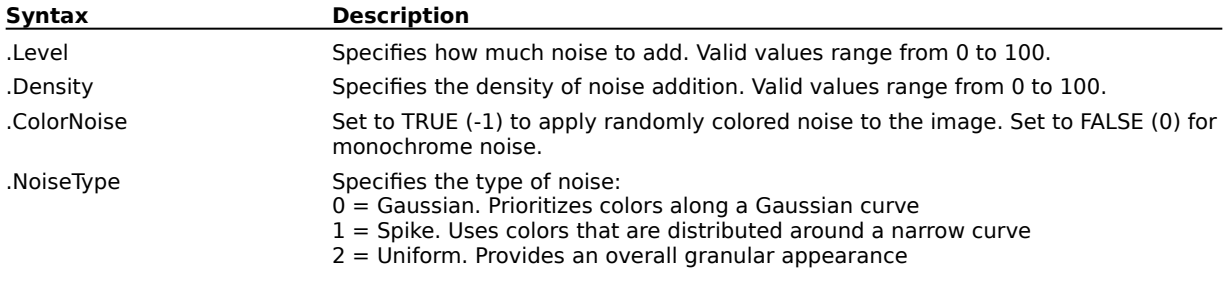

#### **EffectAdjustBlur (PHOTO-PAINT) .EffectAdjustBlur**

This command blurs the current image using the blur settings specified by AdjustEffectInfo commands. An EffectAdjustBlur command block must end with an EndAdjustEffect command.

#### **Example**

.EffectAdjustBlur

```
.AdjustEffectInfo 4, 10, 0, 0
.AdjustEffectInfo 20, 10, 0, 0
.AdjustEffectInfo 20, 10, 69, 0
.AdjustEffectInfo 1, 10, 69, 0
.EndAdjustEffect
```
This example adjusts the Blur effect.

#### **EffectAdjustNoise (PHOTO-PAINT) .EffectAdjustNoise**

This command adds noise to the current image using the settings specified by AdjustEffectInfo commands. An EffectAdjustNoise command block must end with an EndAdjustEffect command.

#### **Example**

```
.EffectAdjustNoise
```

```
.AdjustEffectInfo 6, 10, 10, 0
.AdjustEffectInfo 13, 10, 10, 0
.AdjustEffectInfo 14, 10, 10, 0
.AdjustEffectInfo 8, 10, 10, 0
.AdjustEffectInfo 6, 10, 10, 0
.AdjustEffectInfo 9, 10, 17, 0
.EndAdjustEffect
```
This example adds noise to the current image.

#### **EffectAdjustSharpness (PHOTO-PAINT) .EffectAdjustSharpness**

This command sharpens the current image using the settings specified by AdjustEffectInfo commands. An EffectAdjustSharpness command block must end with an EndAdjustEffect command.

#### **Example**

```
.EffectAdjustSharpness
```

```
.AdjustEffectInfo 19, 10, 50, 0
.AdjustEffectInfo 17, 10, 50, 0
.AdjustEffectInfo 16, 10, 50, 0
.AdjustEffectInfo 18, 19, 50, 0
.EndAdjustEffect
```
This example sharpens the current image.

## **EffectBandPass (PHOTO-PAINT)**

**.EffectBandPass** .InRadius = long, .OutRadius = long, .InBand = long, .MidBand = long, .OutBand = long

This command adjusts the balance of sharp and smooth areas in an image.

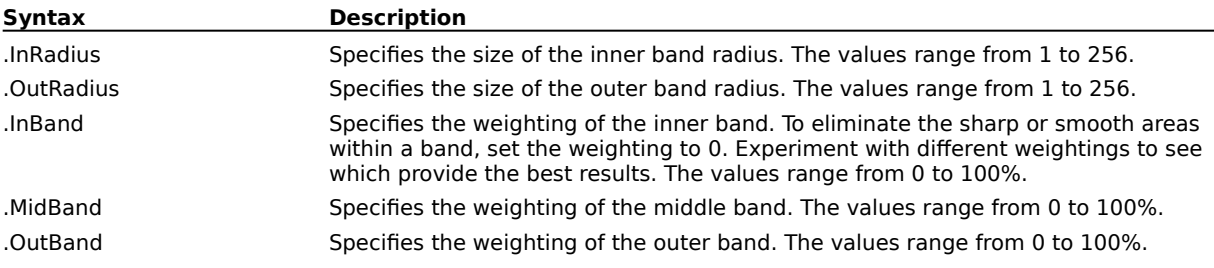

## **EffectBitPlanes (PHOTO-PAINT)**

#### **.EffectBitPlanes** .Red = long, .Green = long, .Blue = long

This command reduces the image to basic RGB color components and emphasizes tonal changes. For example, certain areas appear as solid blocks because there is little change in tone.

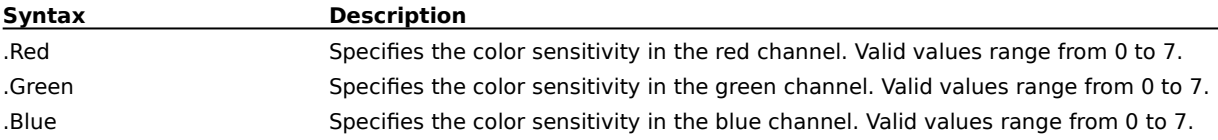

#### **EffectCanvas (PHOTO-PAINT)**

**.EffectCanvas** .Filename = string, .Transparency = long, .Emboss = long,  $X = long$ ,  $Y =$  $long$ , .Mode =  $long$ , .Offset =  $long$ 

This command applies a textured surface over top of an image.

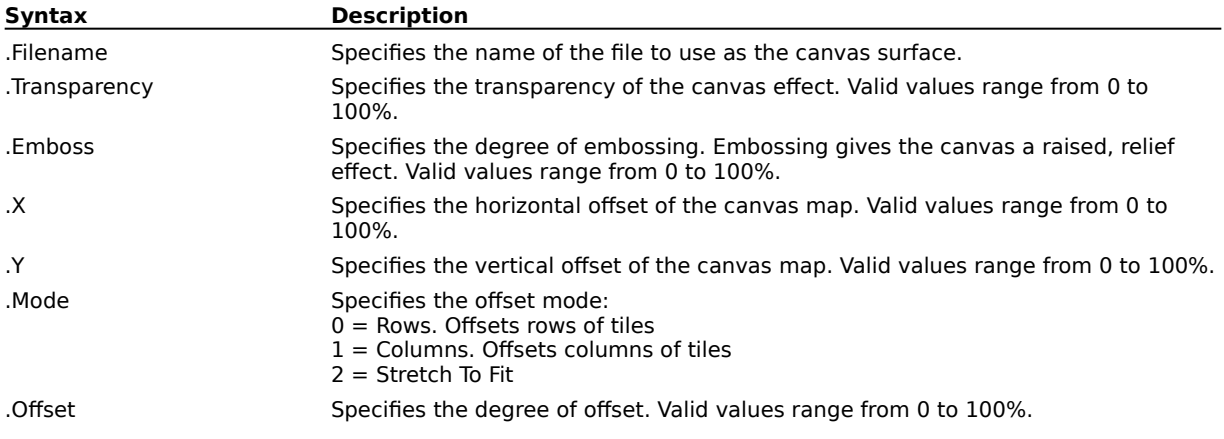

# **EffectDiffuse (PHOTO-PAINT)**

#### **.EffectDiffuse** .Level = long

This command spreads out the pixels of your image to fill in blank spaces and remove noise. Depending on the level you select, the effect can appear smooth, blurry, or produce a soft, double-edged look as if the image were being seen through a photographer's diffusion lens.

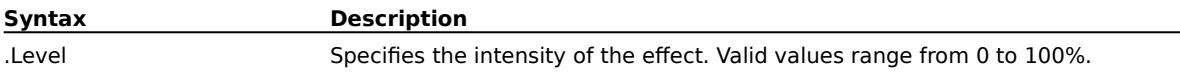

## **EffectDirectionalSharpen (PHOTO-PAINT)**

**.EffectDirectionalSharpen** .Percentage = long

This command analyzes pixels of similar shades to determine the direction in which to apply the greatest amount of sharpening.

**Syntax Description** .Percentage Specifies the intensity of the effect. Valid values range from 0 to 100%.

## **EffectDirectionalSmooth (PHOTO-PAINT)**

#### **.EffectDirectionalSmooth** .Percentage = long

This command analyzes the value of pixels of similar tonal values to determine the direction in which to apply the greatest amount of smoothing. This subtly smoothes edges and surfaces, giving them anti-aliased edges without distorting the image.

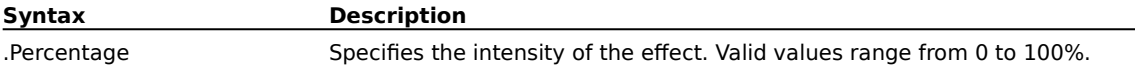

## **EffectDisplace (PHOTO-PAINT)**

**.EffectDisplace** .Filename = string, .Displacement = long, .Edges = long, .Horizontal =  $long$ , .Vertical =  $long$ 

This command alters an image using a displacement map. Corel PHOTO-PAINT includes a number of sample displacement maps you can use; however, you can load any bitmap image as a displacement map. The Displace filter evaluates the color value of pixels in both images, and then shifts the active image according to the values of the displacement map. The result is that values from the displacement map appear as forms, colors, and warp patterns in your image.

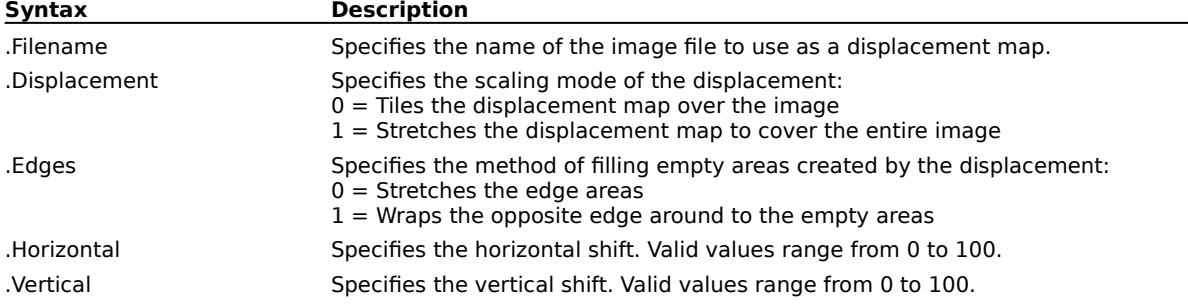

## **EffectDustScratch (PHOTO-PAINT)**

**.EffectDustScratch** .Level = long, .Radius = long

This command reduces image noise by averaging pixel values. This works something like adding water to a dry watercolor painting; adjacent colors bleed into each other. As the name implies, this command is extremely useful for eliminating dust and scratch faults in an image.

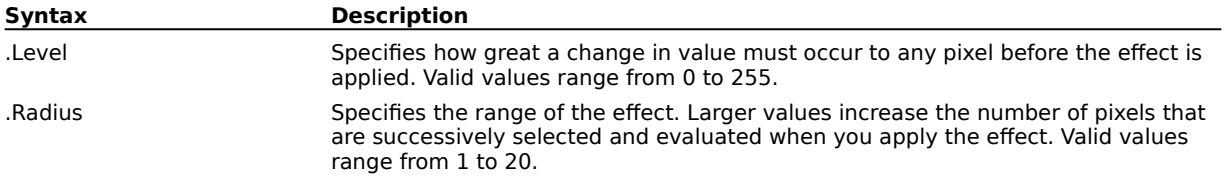
## **EffectEdgeDetect (PHOTO-PAINT)**

**.EffectEdgeDetect** .Color = long, .Sensitivity = long

This command finds the edges of elements in your image, then converts them to lines on a background of a single color, allowing you to add a variety of outline effects to your image.

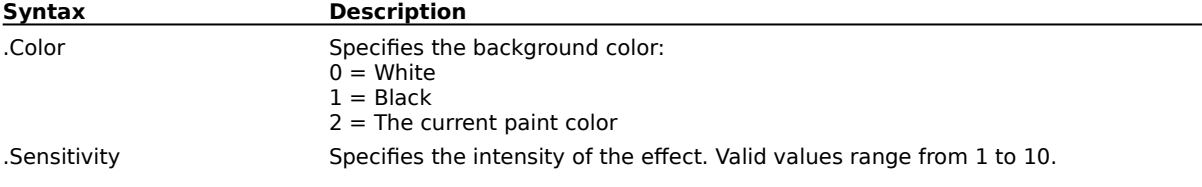

### **EffectEmboss (PHOTO-PAINT)**

**.EffectEmboss** .Depth = long, .Level = long, .Direction = long, .Color = long

This command transforms your image into a relief, making the details appear as ridges and crevices on a flat surface.

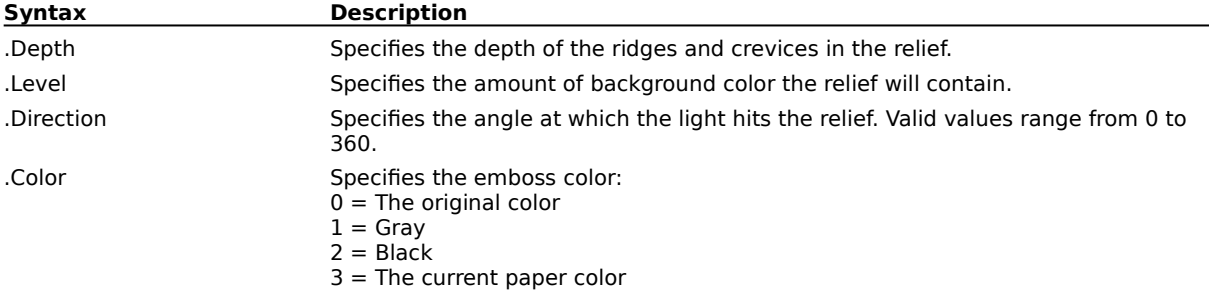

## **EffectFindEdges (PHOTO-PAINT)**

**.EffectFindEdges** .Level = long, .EdgeType = long

This command detects the outlines of forms in your image and converts them to soft or solid lines.

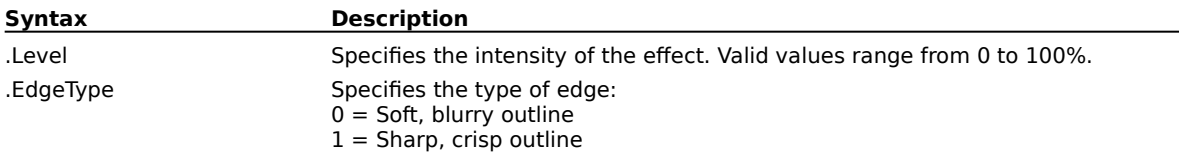

# **EffectGaussianBlur (PHOTO-PAINT)**

### **.EffectGaussianBlur** .Radius = long

This command produces a hazy effect, blurring the image according to a Gaussian distribution, which spreads the pixel information outward using bell-shaped curves.

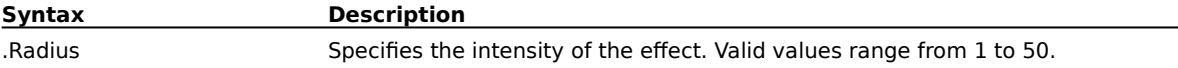

## **EffectGlassBlock (PHOTO-PAINT)**

**.EffectGlassBlock** .Width =  $long$ , .Height =  $long$ 

This command mimics the effect of viewing an image through a number of thick glass blocks.

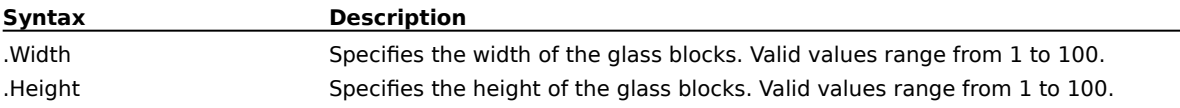

## **EffectHalftone (PHOTO-PAINT)**

**.EffectHalftone** .Radius = long, .Cyan = long, .Magenta = long, .Yellow = long, .Black = long This command gives your image the appearance of a color halftone

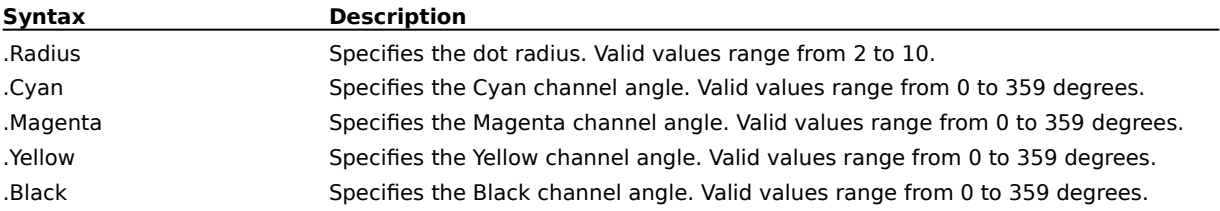

### **EffectHighPass (PHOTO-PAINT)**

#### **.EffectHighPass** .Radius =  $long$ , .Percentage =  $long$

This command removes low-frequency detail and shading. The effect can give an image an ethereal, glowing quality. It emphasizes the highlights and luminous areas of an image. At higher settings, the High Pass effect removes most of the image detail, leaving only the edge details clearly visible. If you only want to emphasize highlights, use lower percentage settings.

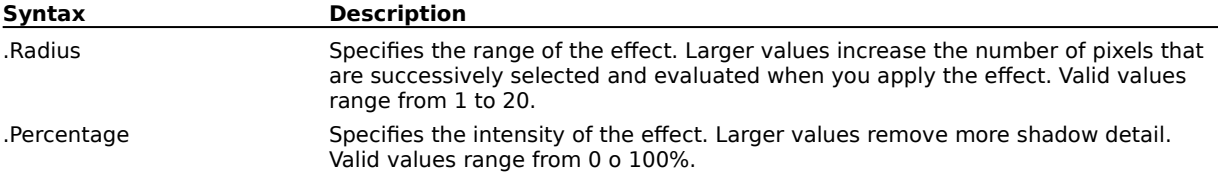

### **EffectImpressionist (PHOTO-PAINT)**

#### **.EffectImpressionist** .Horizontal = long, .Vertical = long

This command gives your image the look of an impressionist painting by converting your image to dabs of solid color.

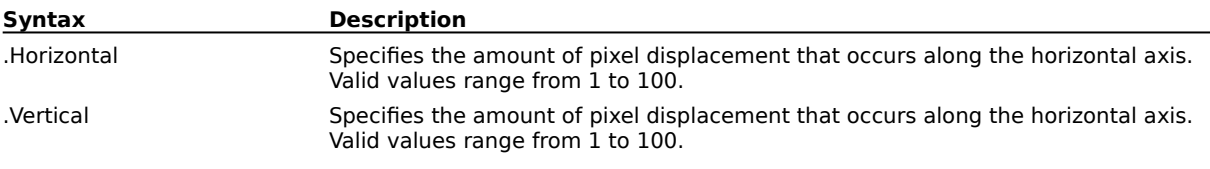

### **EffectJaggyDespeckle (PHOTO-PAINT)**

**.EffectJaggyDespeckle** .Width = long, .Height = long

This command scatters colors in an image creating a soft, blurred effect with minimal distortion. It is most effective for removing the jagged edges that can appear in line art or high-contrast images.

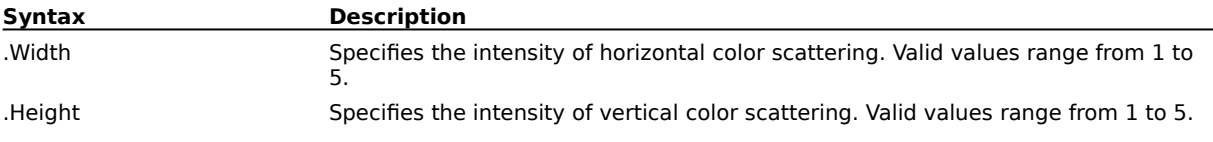

### **EffectLensFlare (PHOTO-PAINT)**

**.EffectLensFlare**  $X = long$ ,  $Y = long$ , Brightness = long, .LensType = long, .ColorModel = long, .Color1 = long, .Color2 = long, .Color3 = long, .Color4 = long

This command produces rings of light on your image that simulate the flare that appears on a photograph when the camera is aimed toward a direct bright light.

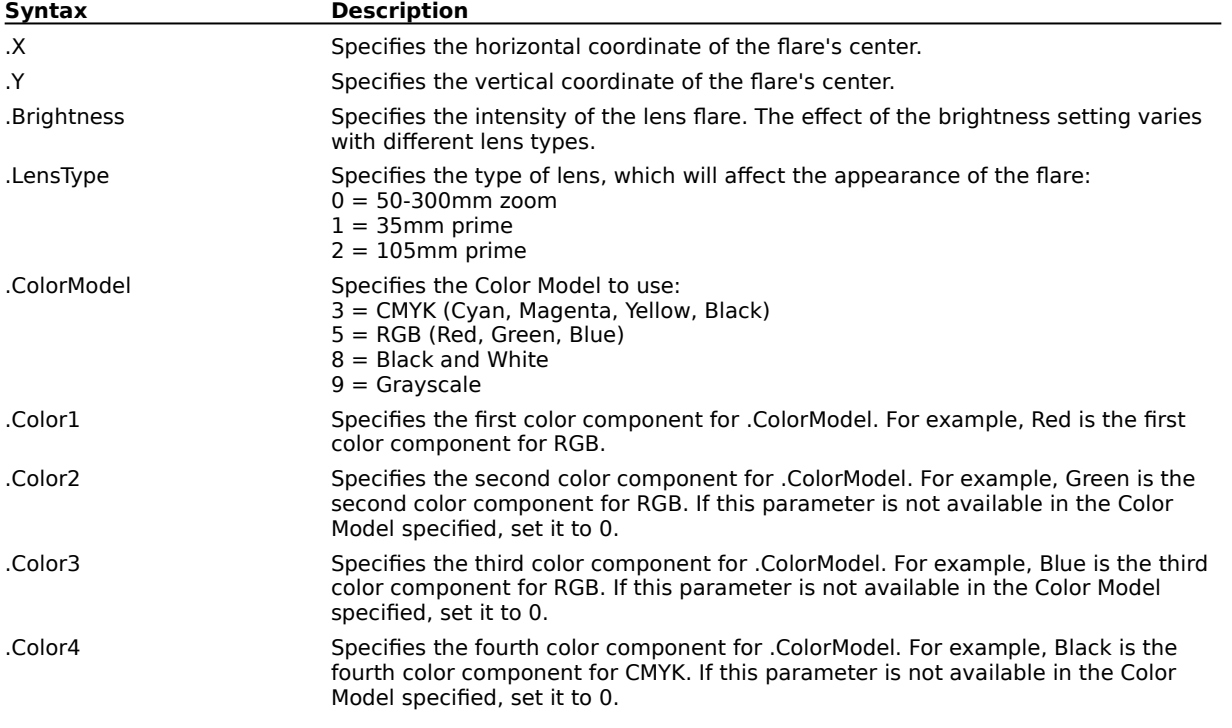

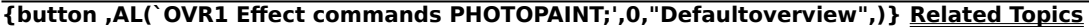

### **EffectLighting (PHOTO-PAINT)**

#### **.EffectLighting** .Sources = long

This command adds the effect of one or more light sources to your drawing. An EffectLighting command block must contain at least one EffectLightSource command, and end with an EndEffectLighting command.

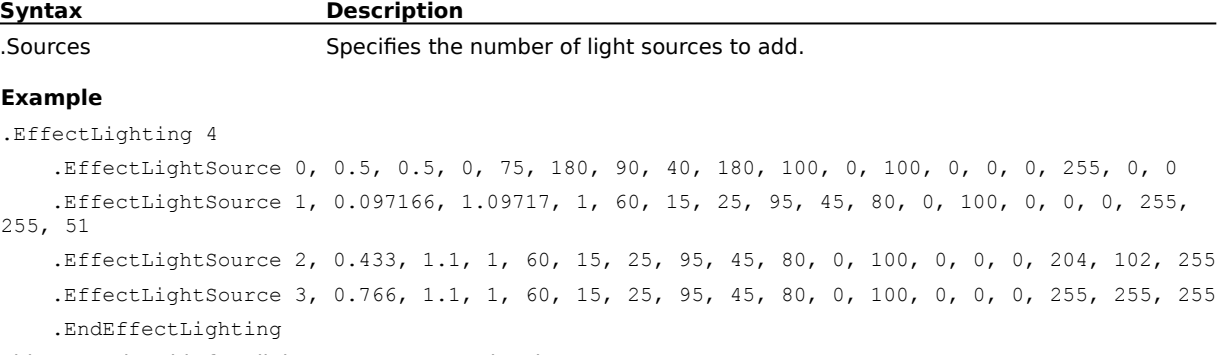

This example adds four light sources to your drawing.

### **EffectLightSource (PHOTO-PAINT)**

**.EffectLightSource** .Index = long, .X = double, .Y = double, .Type = long, .Height = long, .Direction  $=$  long, .Elevation  $=$  long, .Intensity  $=$  long, .Aperture  $=$  long, .Focus  $=$  long, .Whiteness  $=$  $long$ , Exposure = long, Channel = long, Depth = long, Contrast = long, Red = long, Green =  $long$ , .Blue =  $long$ 

This command sets the attributes of a single light source in an EffectLighting command block.

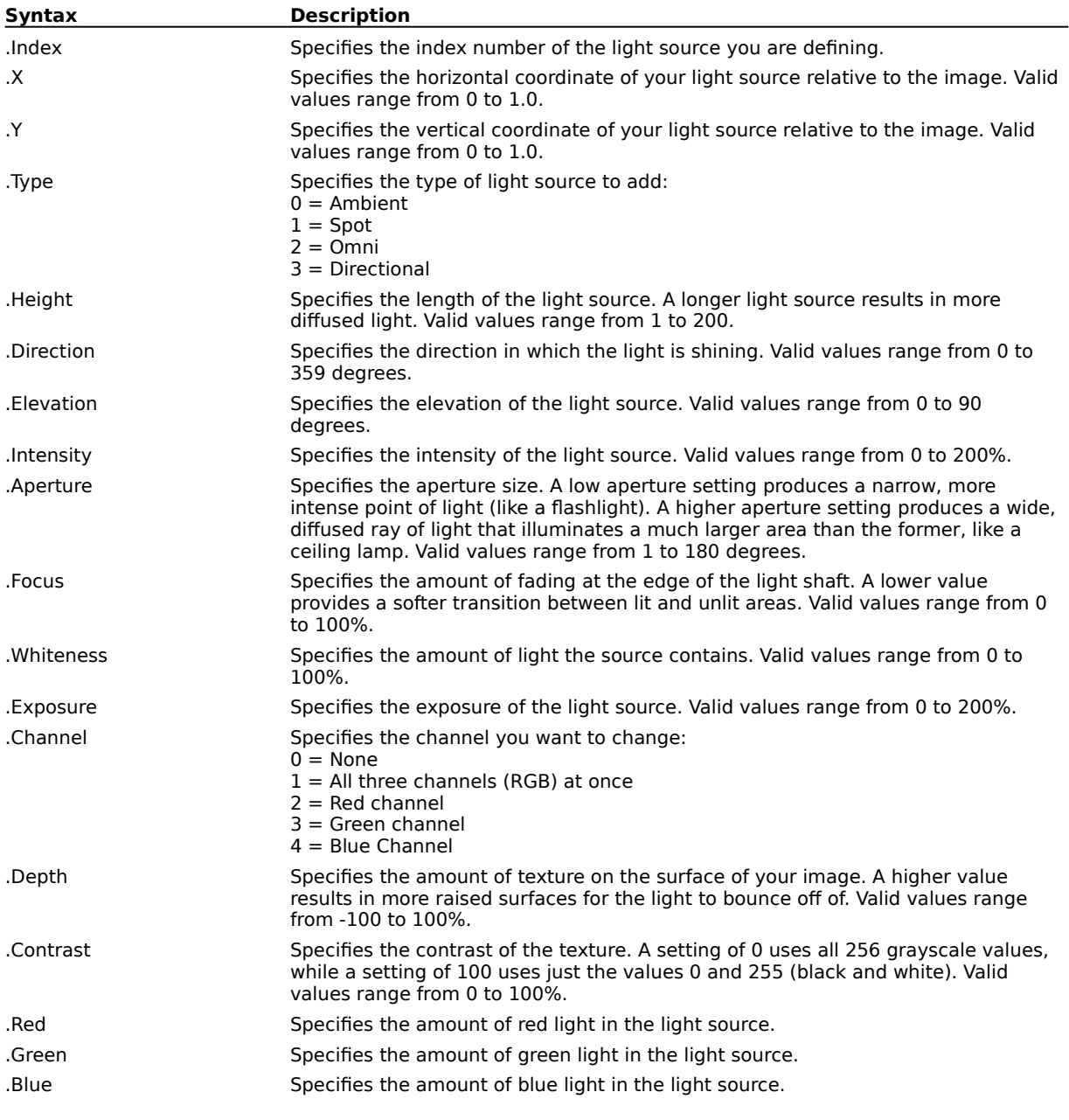

#### **Example**

```
.EffectLighting 4
```

```
.EffectLightSource 0, 0.5, 0.5, 0, 75, 180, 90, 40, 180, 100, 0, 100, 0, 0, 0, 255, 0, 0
   .EffectLightSource 1, 0.097166, 1.09717, 1, 60, 15, 25, 95, 45, 80, 0, 100, 0, 0, 0, 255, 
255, 51
   .EffectLightSource 2, 0.433, 1.1, 1, 60, 15, 25, 95, 45, 80, 0, 100, 0, 0, 0, 204, 102, 255
```

```
.EffectLightSource 3, 0.766, 1.1, 1, 60, 15, 25, 95, 45, 80, 0, 100, 0, 0, 0, 255, 255, 255
.EndEffectLighting
```
This example adds four light sources to your drawing.

### **EffectLowPass (PHOTO-PAINT)**

**.EffectLowPass** .Radius =  $long$ , .Percentage =  $long$ 

This command removes sharp edges and detail from an image, leaving smooth gradients and low frequency detail.

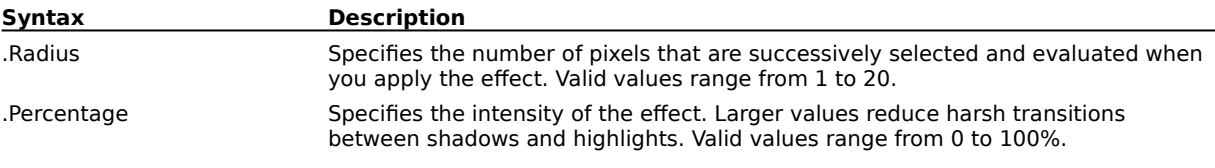

### **EffectMapToObject (PHOTO-PAINT)**

**.EffectMapToObject** .Mode = long, .Percentage = long

This command creates the illusion that the image has been wrapped around a sphere, or a horizontal or vertical cylinder.

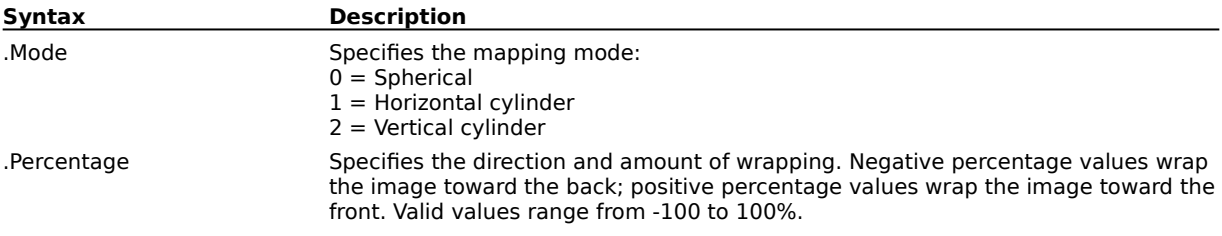

### **EffectMaximum (PHOTO-PAINT)**

#### **.EffectMaximum** .Radius =  $long$ , .Percentage =  $long$

This command removes noise by adjusting pixel values based on the maximum pixel value of neighboring pixels. The command also causes a mild blurring effect if applied in large percentages or more than once. The highest setting will completely obscure your image.

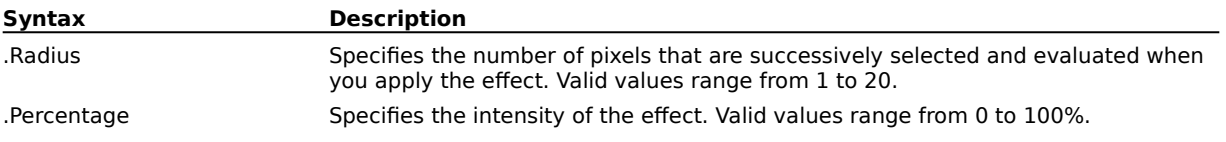

### **EffectMedian (PHOTO-PAINT)**

**.EffectMedian** .Radius = long, .Percentage = long

This command removes noise and detail by averaging the colors of adjacent pixels in the image.

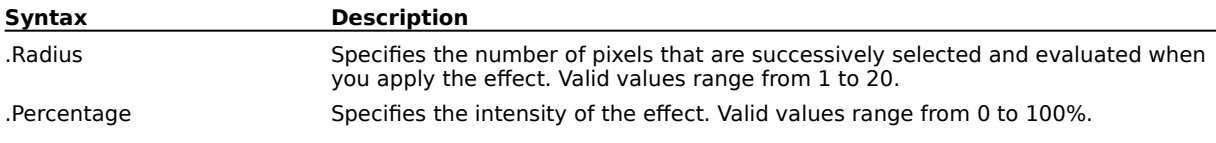

### **EffectMeshPoint (PHOTO-PAINT)**

**.EffectMeshPoint** .Row = long, .Column = long, .X = double, .Y = double

This command defines the grid points for the EffectMeshWarp command. An EffectMeshWarp command block must contain an EffectMeshPoint command for each point in the warp grid.

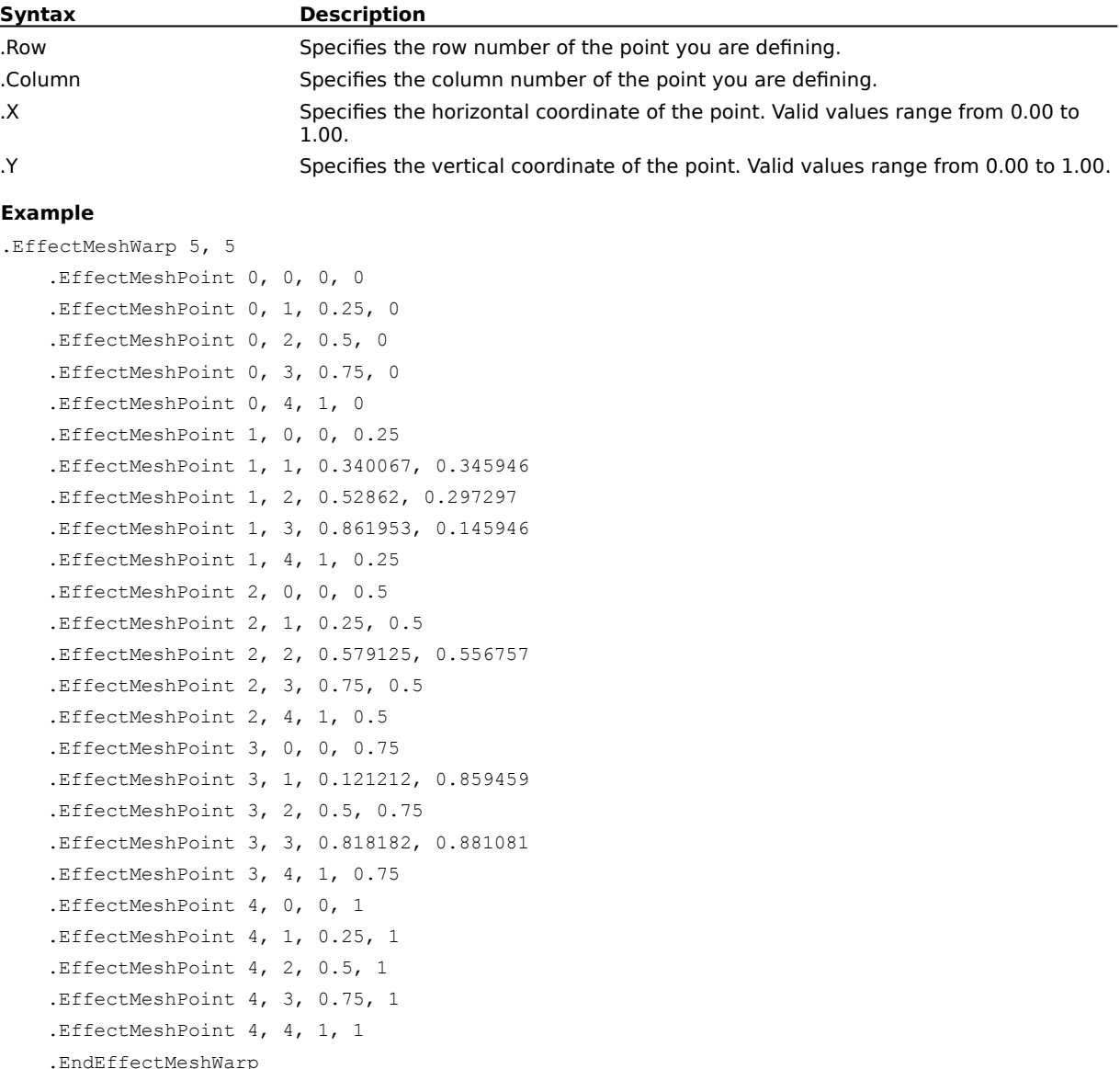

This example distorts the current image using a 5 x 5 mesh warp grid.

### **EffectMeshWarp (PHOTO-PAINT)**

**.EffectMeshWarp** .Width =  $long$ , .Height =  $long$ 

This command distorts the current image using a grid of points that are displaced to produce the desired warping effect. An EffectMeshWarp command block must contain an EffectMeshPoint command for each point in the warp grid, and the block must end with an EndEffectMeshWarp command.

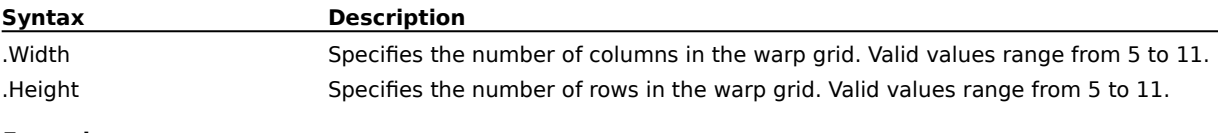

### **Example**

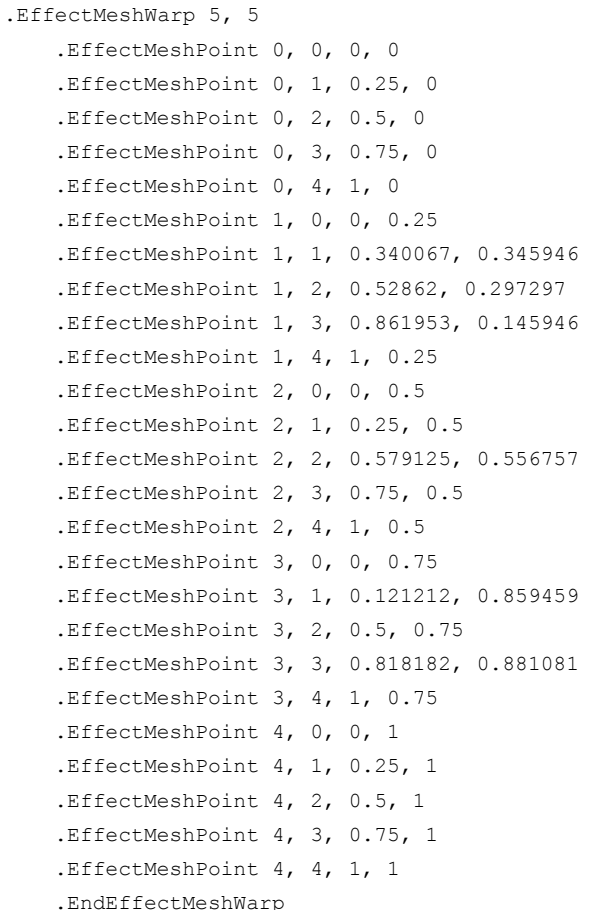

This example distorts the current image using a 5 x 5 mesh warp grid.

### **EffectMinimum (PHOTO-PAINT)**

#### **.EffectMinimum** .Radius =  $long$ , .Percentage =  $long$

This command darkens an image by adjusting pixel values based on the minimum pixel value of neighboring pixels.

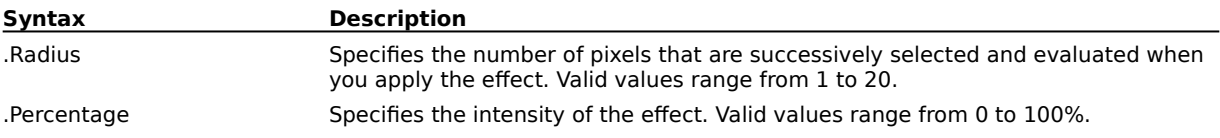

### **EffectMotionBlur (PHOTO-PAINT)**

**.EffectMotionBlur** .Speed = long, .Direction = long, .Method = long

This command creates the illusion of movement in an image.

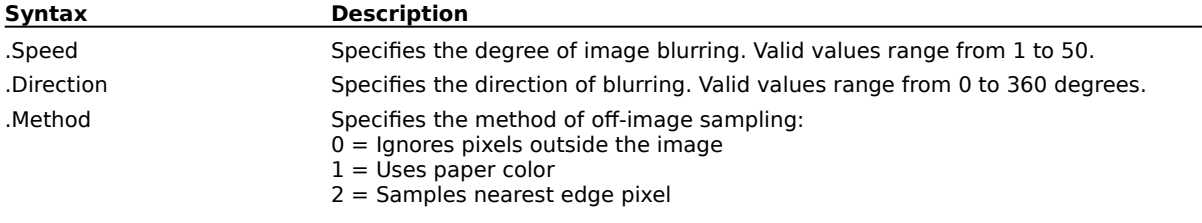

### **EffectOffset (PHOTO-PAINT)**

**.EffectOffset** .Horizontal = long, .Vertical = long, .Shift = boolean, .Edges = long

This command corrects image positioning by shifting the image.

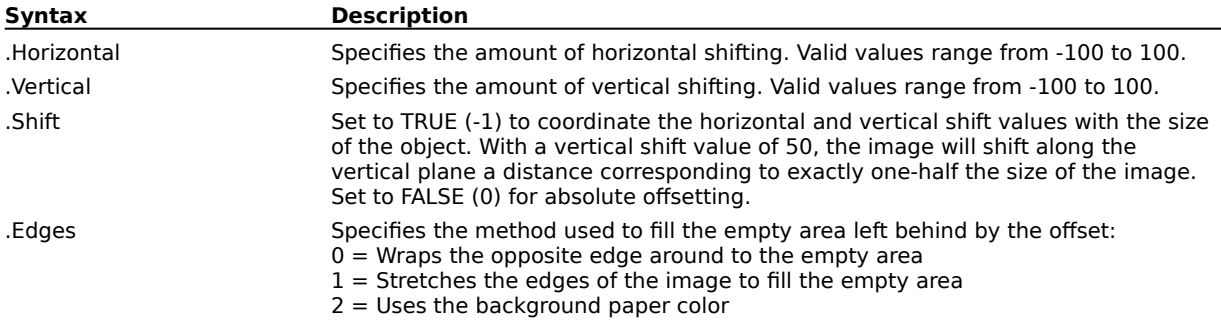

### **EffectPageCurl (PHOTO-PAINT)**

**.EffectPageCurl** .Corner = long, .Direction = boolean, .Width = long, .Height = long, .Opaque = boolean, .CurlColorModel = long, .CurlColor1 = long, .CurlColor2 = long, .CurlColor3 =  $long$ , .CurlColor4 = long, .BackColorModel = long, .BackColor1 = long, .BackColor2 =  $long$ , .BackColor3 =  $long$ , .BackColor4 =  $long$ 

This command gives the impression that a corner of your image has rolled in on itself.

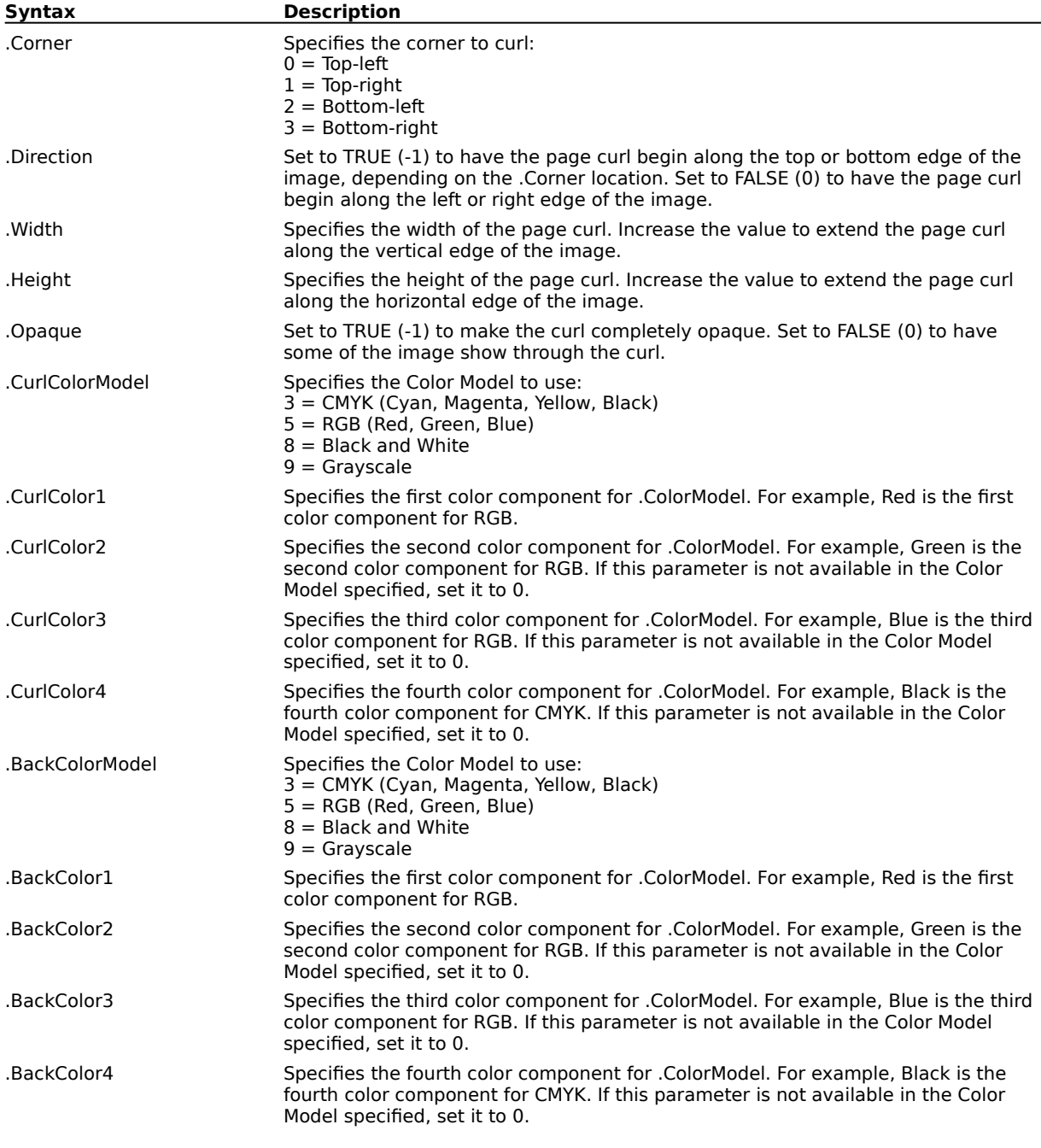

### **EffectPerspective (PHOTO-PAINT)**

**.EffectPerspective**  $.XI = double$ ,  $.Y1 = double$ ,  $.XX = double$ ,  $.YZ = double$ ,  $.X3 = double$ ,  $.YZ = double$ double,  $X4 = double$ ,  $Y4 = double$ , BestFit = boolean

This command gives your image a sense of three-dimensional depth, as if it were on a flat plane receding into the distance.

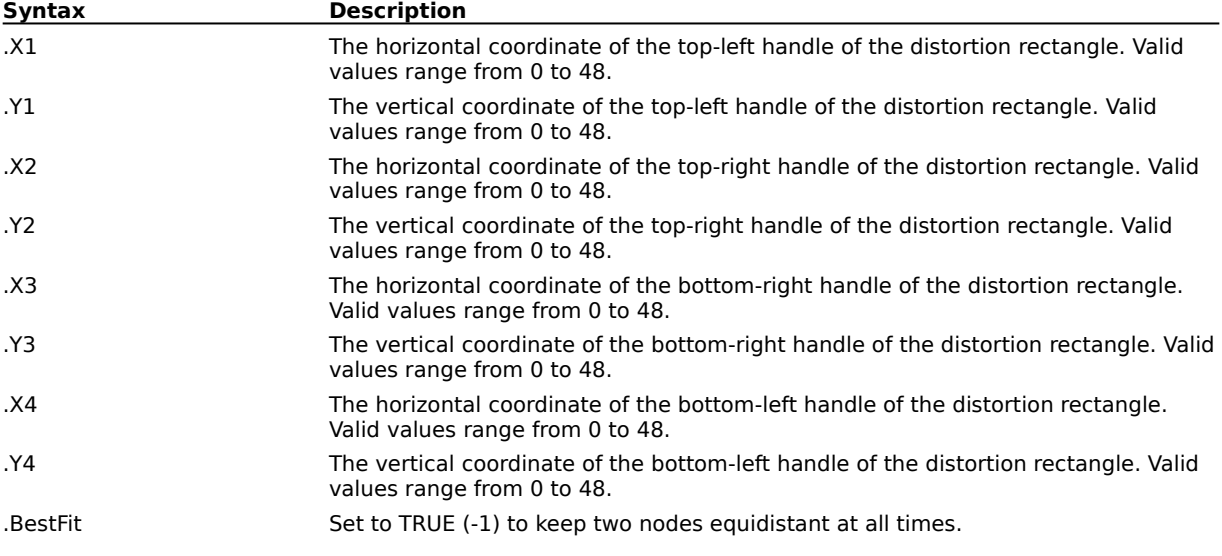

## **EffectPinchPunch (PHOTO-PAINT)**

#### **.EffectPinchPunch** .Level = long

This command warps your image by either "pinching" the image away from you or "punching" it toward you. Negative values apply a punch effect; positive values apply a pinch effect.

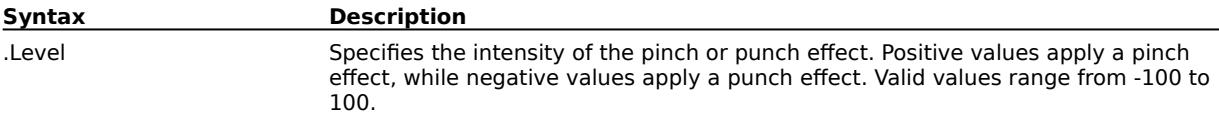

### **EffectPixelate (PHOTO-PAINT)**

**.EffectPixelate** .Width = long, .Height = long, .Opacity = long, .Mode = long

This command breaks up your image into square, rectangular, or circular cells.

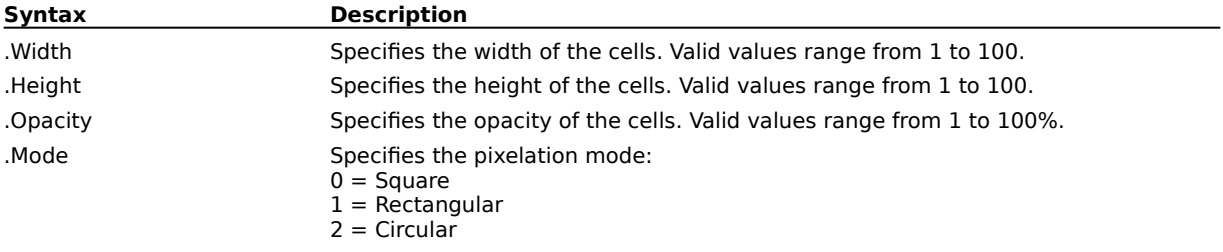

### **EffectPsychedelic (PHOTO-PAINT)**

**.EffectPsychedelic** .Level = long

This command changes the colors in your image to bright, electric colors such as orange, hot pink, cyan, and lime green

**Syntax Description** .Level Specifies the intensity of the effect. Valid values range from 0 to 255.

### **EffectPuzzle (PHOTO-PAINT)**

**.EffectPuzzle** .Width = long, .Height = long, .Offset = long, .Fill = long

This command breaks down the image into puzzle-like pieces or blocks, resembling a jigsaw puzzle.

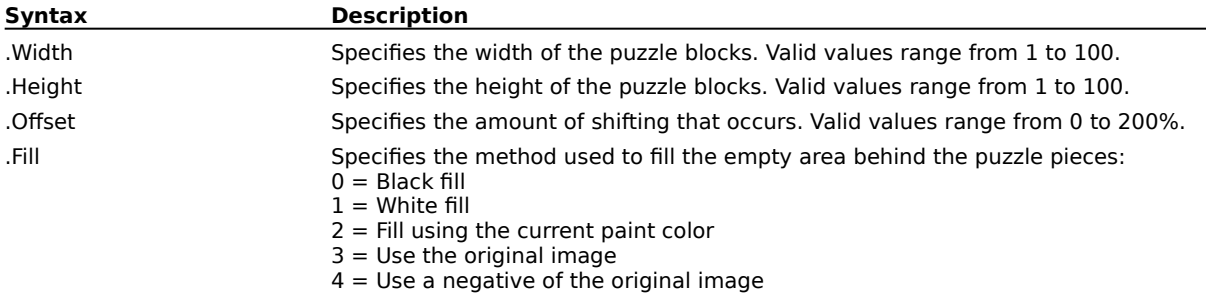

### **EffectRadialBlur (PHOTO-PAINT)**

**.EffectRadialBlur** .Mode = long, .Radius = long, .CenterX = long, .CenterY = long

This command creates a blurring effect that radiates outward from a central point.

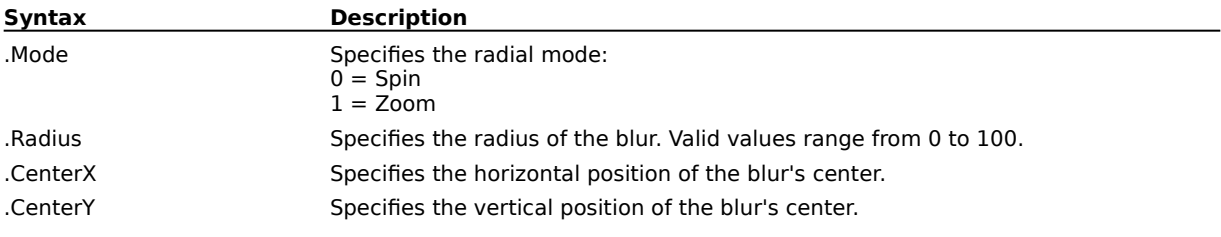

### **EffectRemoveNoise (PHOTO-PAINT)**

#### **.EffectRemoveNoise** .Threshold = long, .Auto = boolean

This command softens the image and reduces the speckled effect that can occur during the scanning or video capturing process. The command compares each pixel to surrounding pixels, and calculates an average. Each pixel whose brightness value exceeds that of the threshold you set are removed.

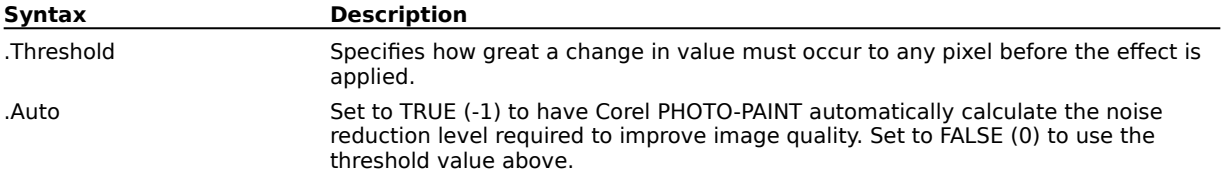

### **EffectRipple (PHOTO-PAINT)**

**.EffectRipple** .Period = long, .Amplitude = long, .Angle = long, .Distort = boolean

This command creates vertical or horizontal rippled waves throughout the image.

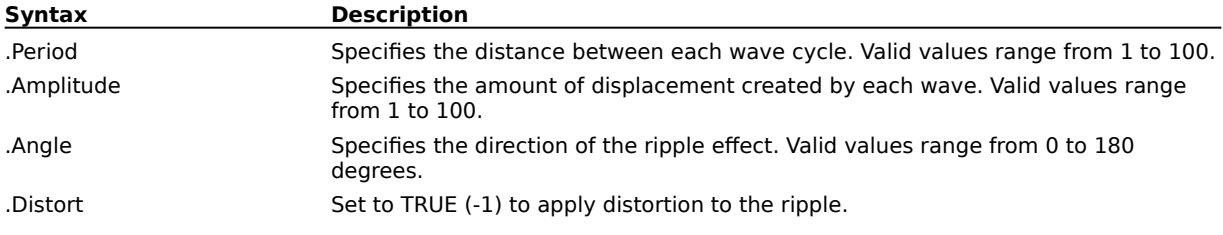

### **EffectSharpen (PHOTO-PAINT)**

**.EffectSharpen** .EdgeLevel = long, .Background = long

This command accentuates the edges in the image by finding the edges and increasing the contrast between adjacent pixels.

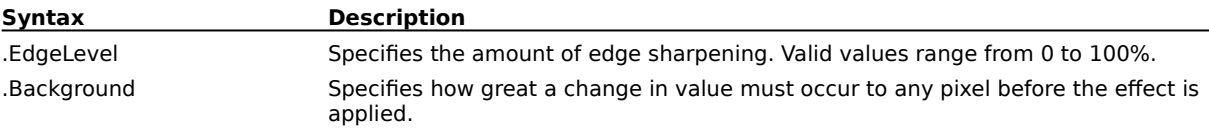

### **EffectShear (PHOTO-PAINT)**

#### **.EffectShear** .Scale = long, .Border = long, .Orientation = long

This command distorts the current image in a manner defined by the table values set by the EffectShearTable command. An EffectShear command block must contain an EffectShearTable command for each of the 1024 points in the shear table, and must end with an EndEffectShear command.

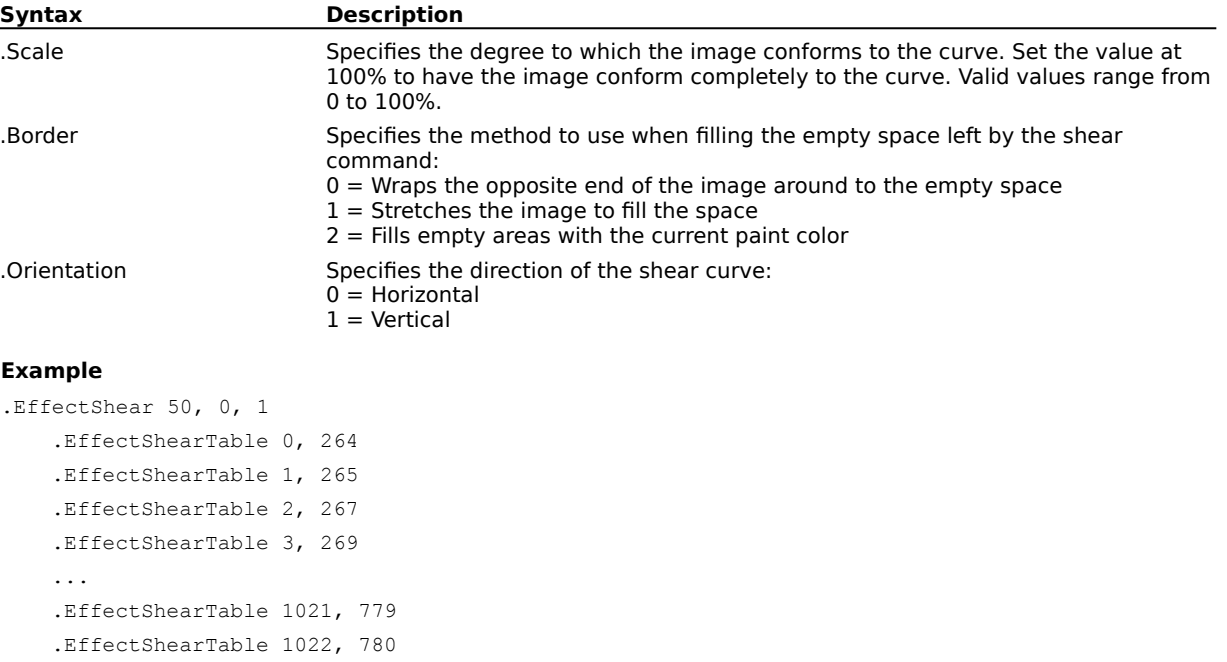

This example applies a shear effect to the active image.

.EffectShearTable 1023, 781

.EndEffectShear

# **EffectShearTable (PHOTO-PAINT)**

**.EffectShearTable** .Number = long, .Value = long

This command sets the shear table values for the EffectShear command. An EffectShear command block must contain an EffectShearTable command for each of the 1024 points in the shear table.

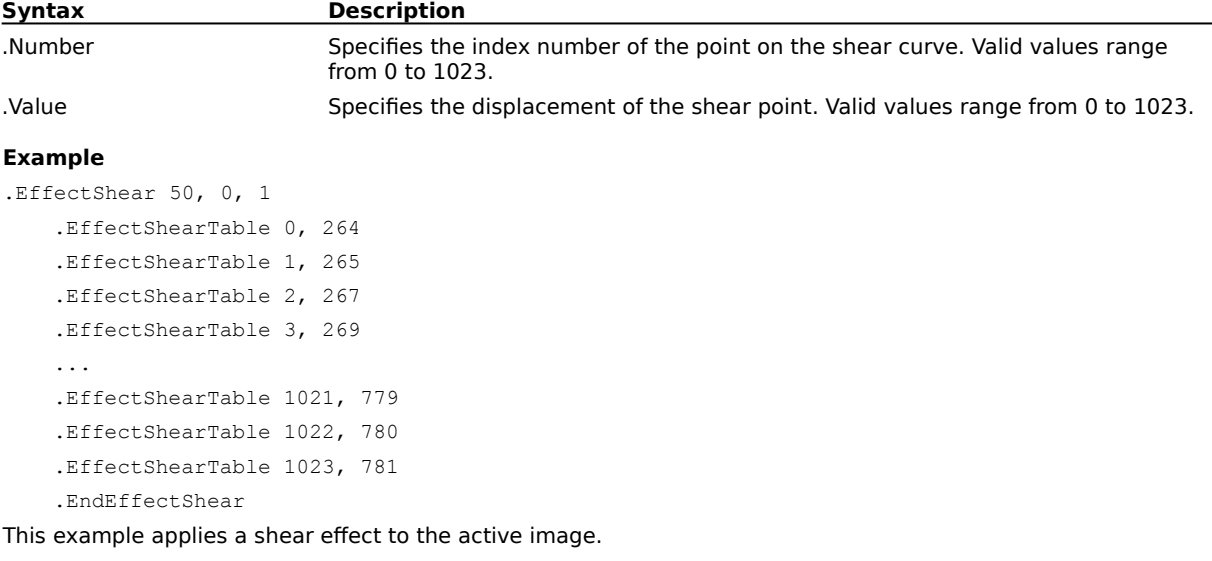

### **EffectSmokedGlass (PHOTO-PAINT)**

**.EffectSmokedGlass** .Tint = long, .Percent = long, .PaintColor = boolean, .ColorModel = long, .Color1 = long, .Color2 = long, .Color3 = long, .Color4 = long

This command applies a transparent, colored tint over the image.

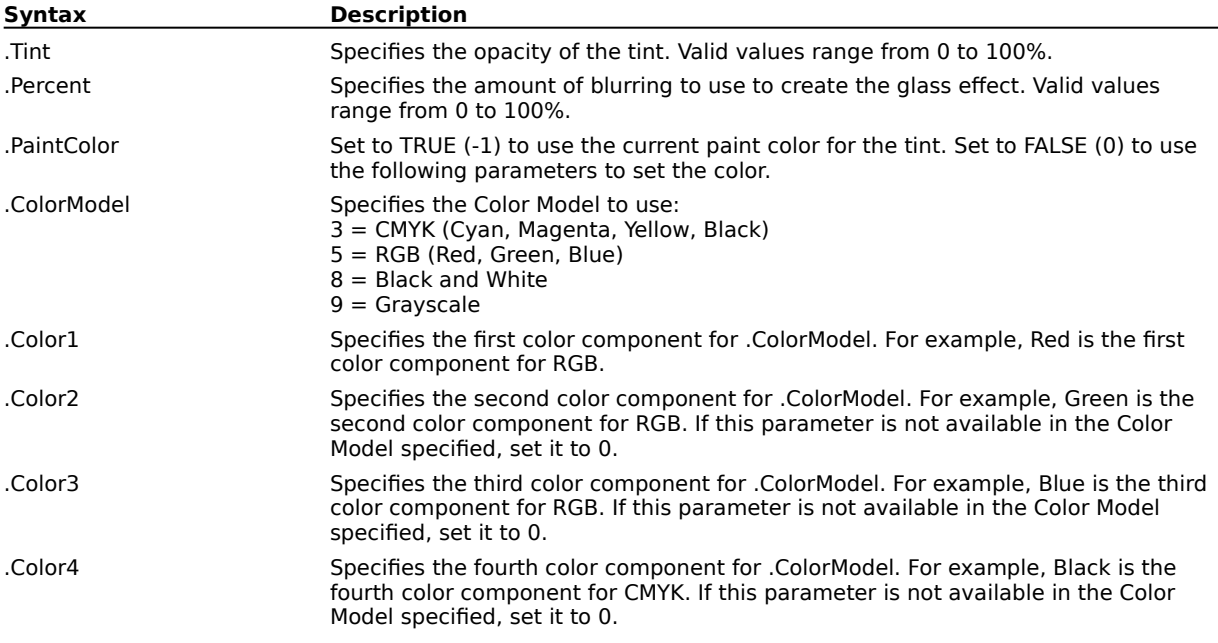
#### **EffectSmooth (PHOTO-PAINT)**

**.EffectSmooth** .Percentage = long

This command tones down differences in adjacent pixels resulting in only a slight loss of detail, while smoothing the overall image or selected area.

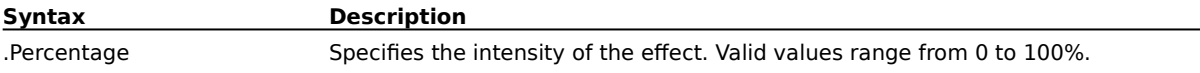

## **EffectSoften (PHOTO-PAINT)**

**.EffectSoften** .Percentage = long

This command smoothes and tones down harsh edges with only minimal loss of image detail.

**Syntax Description**

.Percentage Specifies the intensity of the effect. Valid values range from 0 to 100%.

## **EffectSolarize (PHOTO-PAINT)**

**.EffectSolarize** .Level = long

This command transforms colors to appear like those of a negative photographic image.

**Syntax Description**

.Level Specifies the intensity of the effect. Valid values range from 0 to 255.

## **EffectSwirl (PHOTO-PAINT)**

**.EffectSwirl** .Angle = long

This command creates a swirling vortex of distortion on your image.

**Syntax Description**

.Angle Specifies the angle through which the swirl occurs.

#### **EffectTile (PHOTO-PAINT)**

**.EffectTile** .Horizontal = long, .Vertical = long

This command reduces the dimensions of your image and reproduces the image as a series of tiles on a grid.

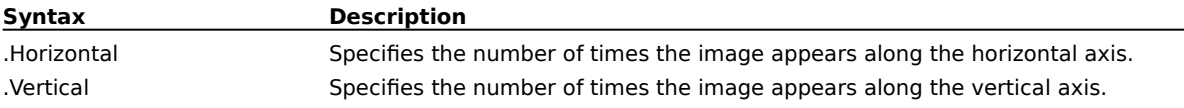

#### **EffectTool (PHOTO-PAINT)**

**.EffectTool** .BrushID = long, .TypeID = long, .MergeMode = long, .Amount = long, .NibShape =  $long$ , .Size = long, .Transparency = long, .Rotate = long, .Flatten = long, .SoftEdge = long

This command applies an effect stroke along a path defined by a series of StartDraw and ContinueDraw commands. An EffectTool command block must end with an EndDraw command.

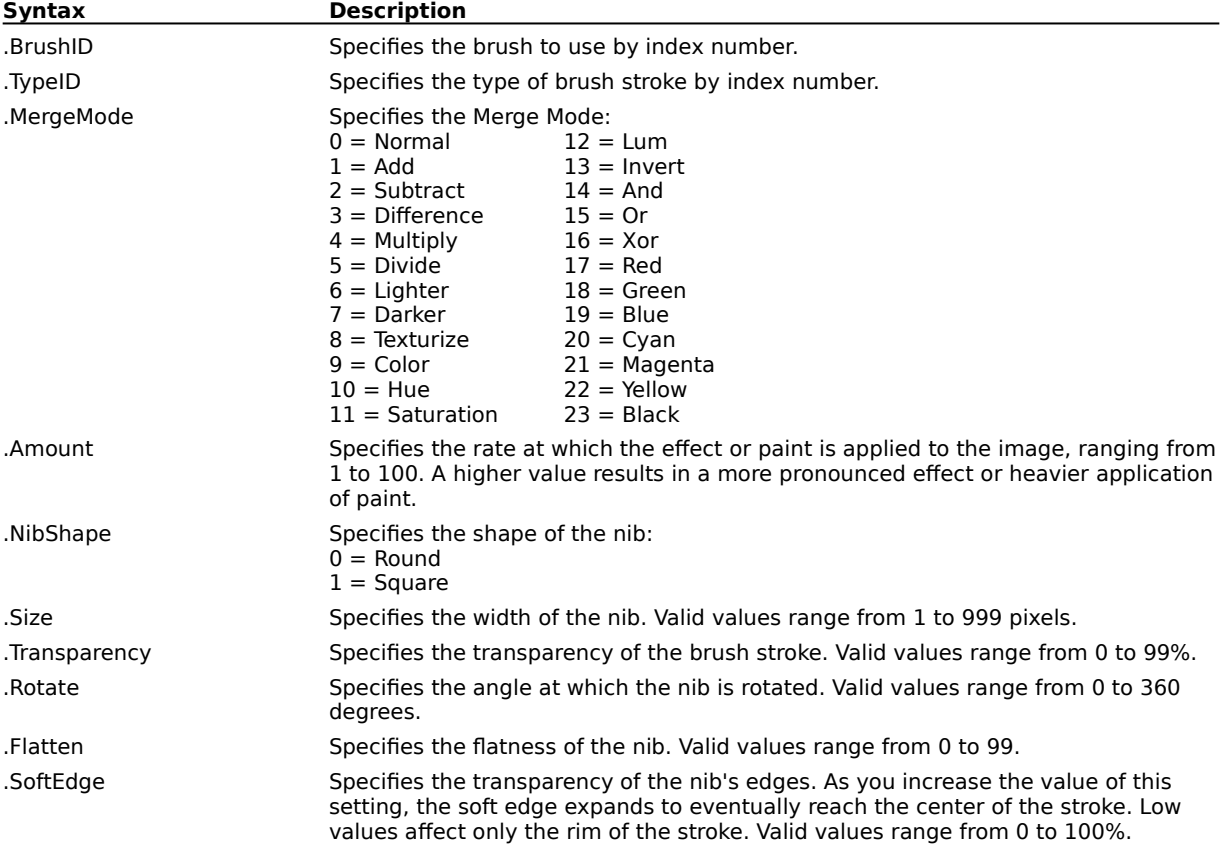

#### **Example**

```
.EffectTool 7, 0, 0, 51, 0, 30, 0, 0, 100, 50
 .BrushTextureSettings "", 0, 0, 0, 0, 1, TRUE, FALSE
.BrushDabSettings 1, 25, 0, 0, 0, 0, 0
.SetPaintColor 5, 186, 159, 106, 0
.RandomSeed 1691418496
.StartDraw 27776, 12160, 0, 0
.ContinueDraw 28779, 13945, 0, 0
...
.ContinueDraw 36293, 64568, 0, 0
.EndDraw
```
This example applies an effect stroke along the defined path.

#### **EffectTraceContour (PHOTO-PAINT)**

**.EffectTraceContour** .Level = long, .EdgeType = long

This command creates edges of different intensity by tracing image elements using the 16 colors of the standard VGA palette.

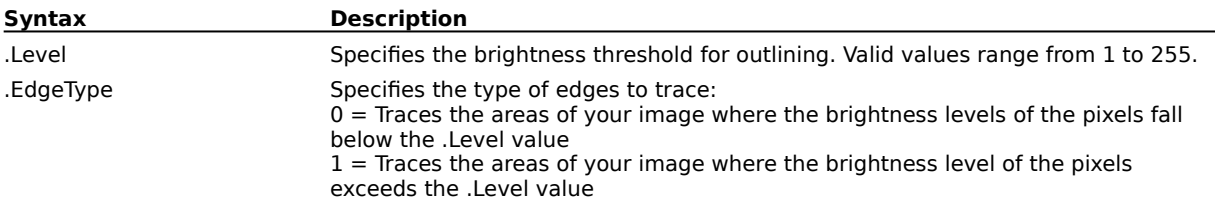

#### **EffectUnsharpMask (PHOTO-PAINT)**

**.EffectUnsharpMask** .Radius = long, .Percentage = long

This command accentuates edge detail as well as focusing some blurred areas in the image.

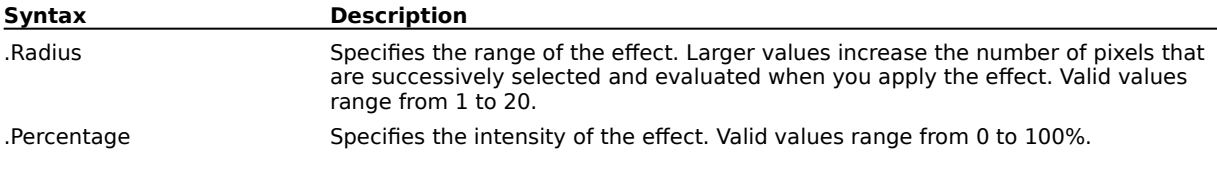

## **EffectUserDefined (PHOTO-PAINT)**

#### **.EffectUserDefined** .Divisor = long, .Offset = long

This command applies a custom convolution to the current image. An EffectUserDefined command block must contain an EffectUserDefinedPoint command for each of the 25 points in the convolution matrix, and must end with an EndEffectUserDefined command.

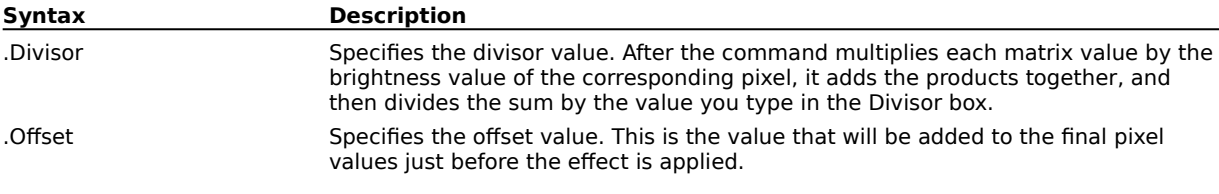

## **EffectUserDefinedPoint (PHOTO-PAINT)**

#### **.EffectUserDefinedPoint** .Index = long, .Value = long

This command defines a point in the convolution matrix of an EffectUserDefined command. An EffectUserDefined command block must contain an EffectUserDefinedPoint command for each of the 25 points in the convolution matrix.

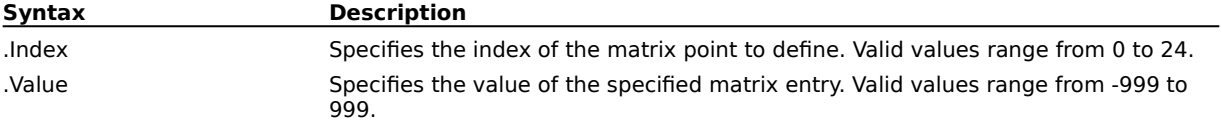

#### **EffectVignette (PHOTO-PAINT)**

**.EffectVignette** .Color = long, .Shape = long, .Offset = long, .Fade = long

This command creates a frame around your image.

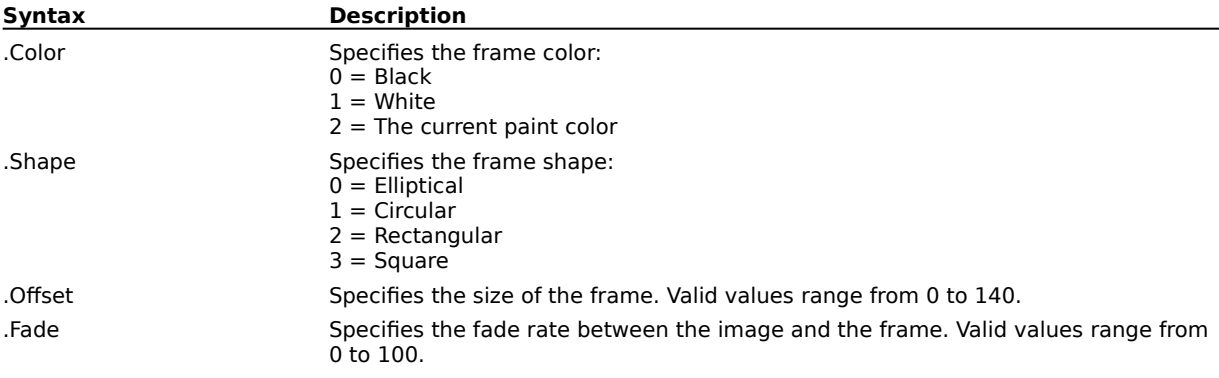

#### **EffectWetPaint (PHOTO-PAINT)**

#### **.EffectWetPaint** .Wetness = long, .Percentage = long

This command creates the illusion that your image is a painting that is still wet. The effects can range from subtle changes in the luminescence of colors to streaks of wet paint dripping down your image

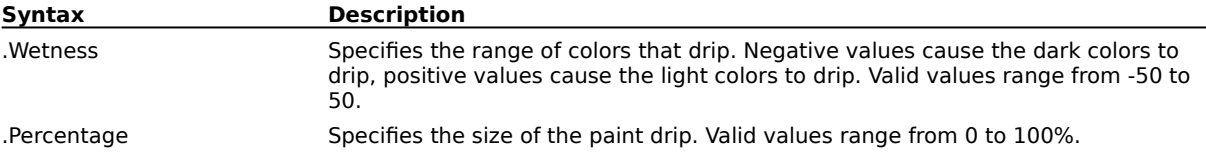

## **EffectWhirlpool (PHOTO-PAINT)**

**.EffectWhirlpool** .Spacing = long, .Smear = long, .Twist = long, .Streak = long, .Warp = boolean This command applies a pattern of fluid streamlines over your image.

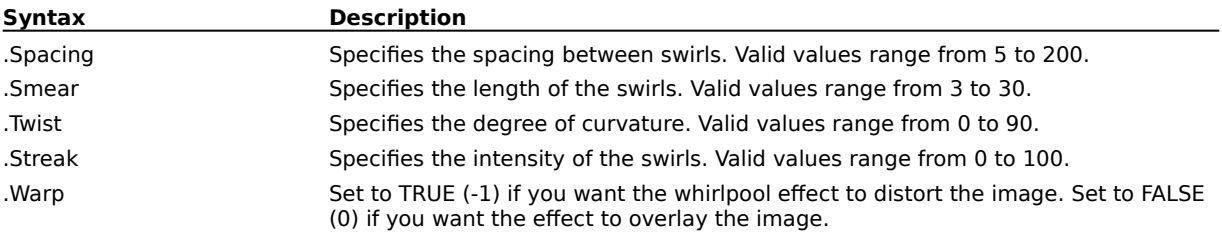

#### **EffectWind (PHOTO-PAINT)**

**.EffectWind** .Strength = long, .Opacity = long, .Direction = long

This command blurs your image in a specific direction, creating the effect of wind blowing across your image.

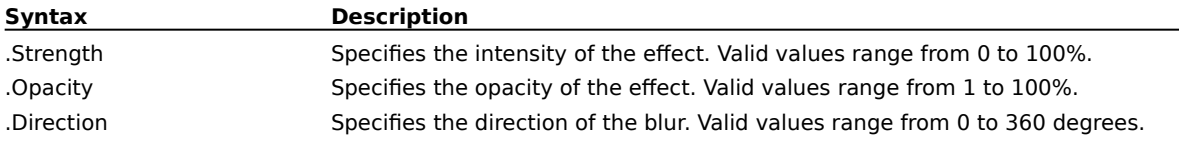

## **EffectZigZag (PHOTO-PAINT)**

**.EffectZigZag** .Period =  $long$ , .Strength =  $long$ , .Damping =  $long$ , .Type =  $long$ 

This command distorts an image by bending the image lines that run from the center of the image to its edge. This effect produces waves of straight lines and angles which seem to twist the image from its center outwards.

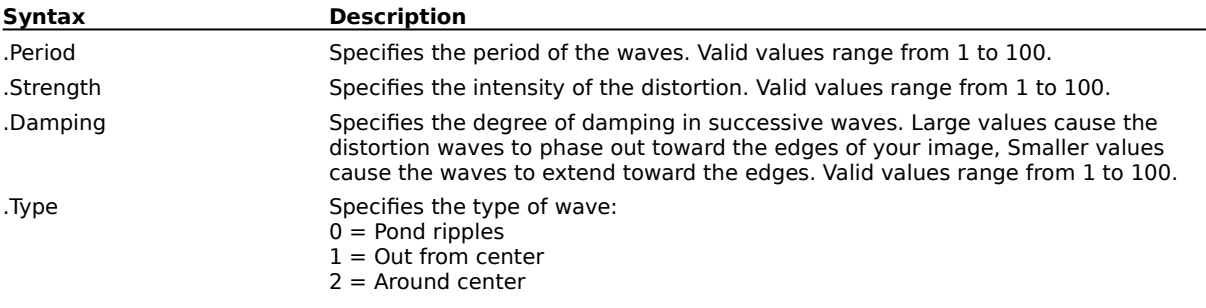

#### **EndAdjustEffect (PHOTO-PAINT) .EndAdjustEffect**

This command ends an AdjustEffectInfo command block.

#### **EndEffectLighting (PHOTO-PAINT) .EndEffectLighting**

This command ends an EffectLighting command block.

#### **EndEffectMeshWarp (PHOTO-PAINT) .EndEffectMeshWarp**

This command ends an EffectMeshWarp command block.

#### **EndEffectShear (PHOTO-PAINT) .EndEffectShear**

This command ends an EffectShear command block.

#### **Example**

```
.EffectShear 50, 0, 1
.EffectShearTable 0, 264
.EffectShearTable 1, 265
.EffectShearTable 2, 267
.EffectShearTable 3, 269
...
.EffectShearTable 1021, 779
.EffectShearTable 1022, 780
.EffectShearTable 1023, 781
.EndEffectShear
```
This example applies a shear effect to the active image.

#### **EndEffectUserDefined (PHOTO-PAINT) .EndEffectUserDefined**

This command ends an EffectUserDefined command block.

# **Path commands (PHOTO-PAINT)**

## **PathCreate (PHOTO-PAINT)**

#### **.PathCreate** .Nodes = long

This command creates a new path using nodes defined by a series of PathNode commands. A PathCreate command block must end with a PathEnd command.

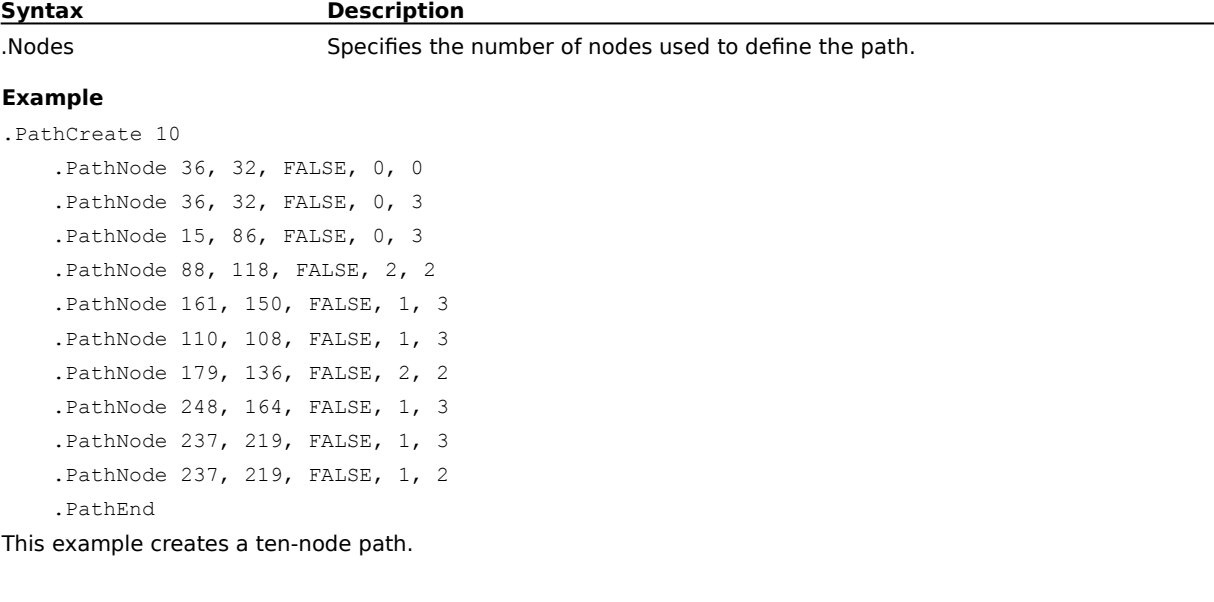

#### **PathCreateFromMask (PHOTO-PAINT)**

**.PathCreateFromMask** .Tightness = long, .Threshold = long

This command creates a path that has the shape of the current mask marquee.

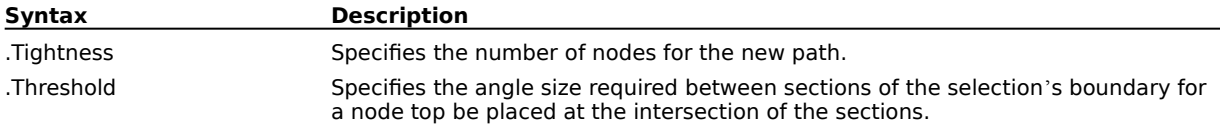

## **PathDelete (PHOTO-PAINT)**

**.PathDelete** .FromDisk = boolean

This command deletes the selected path.

**Syntax Description**

.FromDisk Set to TRUE (-1) to also delete the file containing a saved path.

#### **PathEnd (PHOTO-PAINT) .PathEnd**

This command ends a PathCreate command block.

#### **Example**

```
.PathCreate 10
.PathNode 36, 32, FALSE, 0, 0
.PathNode 36, 32, FALSE, 0, 3
.PathNode 15, 86, FALSE, 0, 3
.PathNode 88, 118, FALSE, 2, 2
.PathNode 161, 150, FALSE, 1, 3
.PathNode 110, 108, FALSE, 1, 3
.PathNode 179, 136, FALSE, 2, 2
.PathNode 248, 164, FALSE, 1, 3
.PathNode 237, 219, FALSE, 1, 3
.PathNode 237, 219, FALSE, 1, 2
.PathEnd
```
This example creates a ten-node path.

#### **PathLoad (PHOTO-PAINT)**

**.PathLoad** .PathName = string

This command opens a path that has been saved to disk.

**Syntax Description**

.PathName The name of the file containing the saved path.

#### **PathNew (PHOTO-PAINT) .PathNew**

This command deletes the existing path so that you may create a new one.

#### **PathNode (PHOTO-PAINT)**

**.PathNode** .ptX = long, .ptY = long, .Closed = boolean, .Continuity = long, .Type = long This command defines a single node in a path for the PatchCreate command.

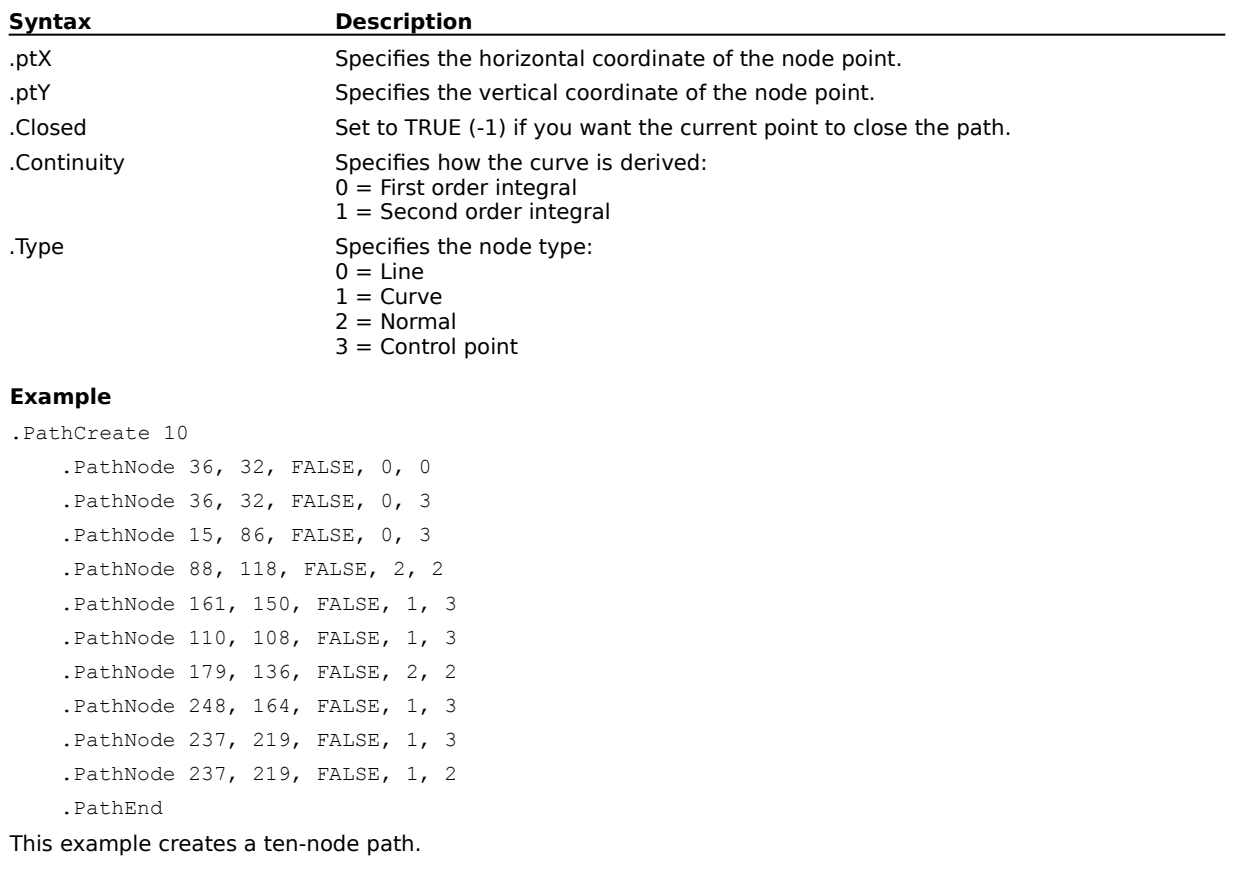

## **PathSave (PHOTO-PAINT)**

**.PathSave** .PathName = string

This command saves the existing path to disk so that you may use it in the future in any image. Paths are given a .PTH file extension.

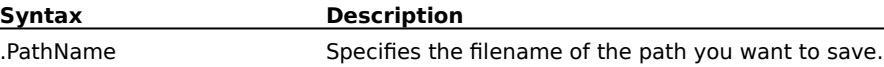

# **PathStroke (PHOTO-PAINT)**

#### **.PathStroke**

This command ends any of the CloneTool, BrushTool, or EffectTool command blocks.

#### **Example**

```
.BrushTool 0, 0, 0, 20, 0, 5, 0, 0, 100, 0
.BrushTextureSettings "", 0, 0, 0, 0, 0, TRUE, FALSE
.BrushDabSettings 1, 25, 0, 0, 0, 0, 0
.SetPaintColor 5, 186, 159, 106, 0
.PathStroke
```
This example applies a brush stroke to the current image.

No related topics were found.

No topics were found.

## **This area is presently under construction**

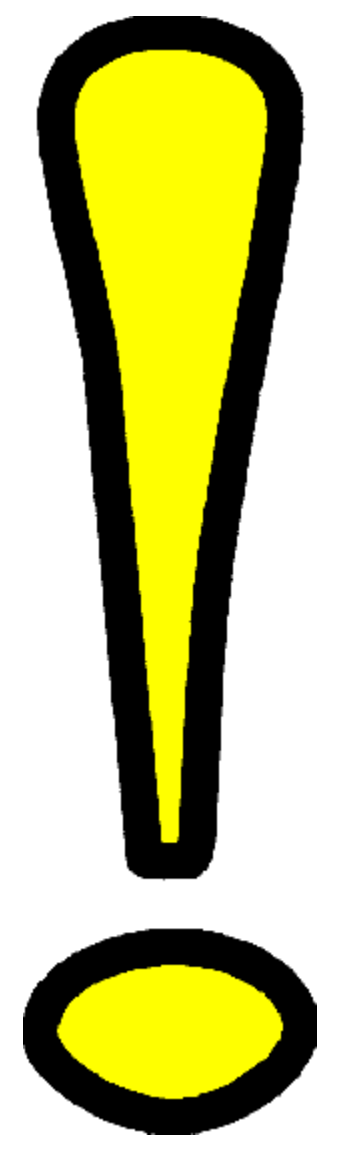